# **Reference** Manual

HYDROSPHERE ANALYTICS

aquanty

HGS Simulations is a product of Aquanty Inc. 600 Weber Street North, Unit B Waterloo, Ontario N2V 1K4

This manual documents HydroGeoSphere (HGS) version 2688.

Copyright © 2015, Aquanty Inc. All rights reserved.

This publication is a product of Aquanty Inc. and may not be reproduced either commercially or non-commercially by any means including but not limited to electronic replication, photocopy, or mechanical replication without direct written permission from Aquanty Inc.

Permissions may be sought directly from Aquanty Inc: Phone: 1-855-aquanty Fax: (519) 279-1081 Email: info@aquanty.com

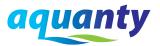

# Contents

| List of Figures |       |                   |                              |      |  |  |  |
|-----------------|-------|-------------------|------------------------------|------|--|--|--|
| Li              | st of | Table             | s                            | x    |  |  |  |
| 1               | Qui   | Quick Start Guide |                              |      |  |  |  |
|                 | 1.1   | HGS I             | Installation                 | . 1  |  |  |  |
|                 |       | 1.1.1             | Windows                      | . 1  |  |  |  |
|                 |       | 1.1.2             | Linux                        | . 2  |  |  |  |
|                 | 1.2   | Key E             | Executable Overview          | . 2  |  |  |  |
|                 |       | 1.2.1             | Grok (grok.exe)              | . 3  |  |  |  |
|                 |       | 1.2.2             | HGS (phgs.exe)               | . 3  |  |  |  |
|                 |       | 1.2.3             | HSPLOT (hsplot.exe)          | . 3  |  |  |  |
|                 | 1.3   | Runni             | ng a Model                   | . 4  |  |  |  |
| 2               | Inpu  | ıt/Ou             | tput Instructions            | 5    |  |  |  |
|                 | 2.1   | Gener             | al                           | . 5  |  |  |  |
|                 |       | 2.1.1             | File Process Control Options | . 9  |  |  |  |
|                 |       | 2.1.2             | User Defined Variables       | . 10 |  |  |  |
|                 |       | 2.1.3             | Units and Physical Constants | . 13 |  |  |  |
|                 |       | 2.1.4             | Array Dimensioning           | . 15 |  |  |  |
|                 | 2.2   | Proble            | em Identification            | . 16 |  |  |  |
|                 | 2.3   | Grid O            | Generation                   | . 16 |  |  |  |
|                 |       | 2.3.1             | Simple Grids                 | . 17 |  |  |  |

|     | 2.3.2   | Interactive Block Grids                       | 19 |
|-----|---------|-----------------------------------------------|----|
|     | 2.3.3   | 3-D Random Fracture Generator for Block Grids | 21 |
|     | 2.3.4   | 2-D Random Fracture Generator                 | 24 |
|     | 2.3.5   | Interactive 3-D Mesh Generator                | 32 |
|     |         | 2.3.5.1 Defining a 2-D Mesh                   | 32 |
|     |         | 2.3.5.2 3-D Mesh Generation                   | 35 |
|     |         | 2.3.5.3 Adding a New Layer                    | 36 |
|     |         | 2.3.5.4 Elevation Instructions                | 39 |
|     | 2.3.6   | Axisymmetric Flow                             | 41 |
|     | 2.3.7   | Reading an Existing 3-D Grid                  | 42 |
|     | 2.3.8   | Manipulating the 3-D Grid                     | 43 |
|     | 2.3.9   | Grid Projection                               | 45 |
|     | 2.3.10  | Ending Grid Generation                        | 48 |
| 2.4 | Selecti | ng Mesh Components                            | 48 |
|     | 2.4.1   | Selecting Nodes                               | 50 |
|     | 2.4.2   | Selecting Segments                            | 60 |
|     | 2.4.3   | Selecting Faces                               | 62 |
|     | 2.4.4   | Selecting Inclined Faces                      | 73 |
|     | 2.4.5   | Selecting Elements                            | 74 |
| 2.5 | Simula  | ation Control Options                         | 80 |
|     | 2.5.1   | General                                       | 80 |
|     |         | 2.5.1.1 Finite-Difference Options             | 83 |
|     |         | 2.5.1.2 Matrix Solver                         | 84 |
|     | 2.5.2   | Timestep Control    8                         | 87 |
|     |         | 2.5.2.1 Adaptive Timesteps                    | 89 |
|     | 2.5.3   | Saturated Flow                                | 91 |
|     | 2.5.4   | Variably-Saturated Flow                       | 93 |
|     |         | 2.5.4.1 Newton Iteration Parameters           | 94 |
|     | 2.5.5   | Discrete Fracture Flow                        | 99 |

#### CONTENTS

|     | 2.5.6   | Surface Flow                         |
|-----|---------|--------------------------------------|
|     | 2.5.7   | Transport                            |
|     | 2.5.8   | Density-Dependent Flow Solution      |
|     | 2.5.9   | Heat Transfer                        |
|     | 2.5.10  | Inactive Elements 108                |
|     | 2.5.11  | Parallel Simulation                  |
|     | 2.5.12  | Restarting a Simulation              |
| 2.6 | Initial | Conditions                           |
|     | 2.6.1   | Subsurface Flow                      |
|     |         | 2.6.1.1 Regional Model               |
|     | 2.6.2   | Surface Flow                         |
|     | 2.6.3   | Transport                            |
|     |         | 2.6.3.1 Solute Definition            |
|     |         | 2.6.3.2 Travel Time Probability      |
|     |         | 2.6.3.3 Heat Transfer                |
| 2.7 | Bound   | ary Conditions                       |
|     | 2.7.1   | General                              |
|     | 2.7.2   | Set Creation                         |
|     | 2.7.3   | <b>Type</b>                          |
|     |         | 2.7.3.1 Specified Head               |
|     |         | 2.7.3.2 Specified Flux               |
|     |         | 2.7.3.3 Fluid Transfer               |
|     |         | 2.7.3.4 Free Drainage                |
|     |         | 2.7.3.5 Potential Evapotranspiration |
|     |         | 2.7.3.6 River Flux                   |
|     |         | 2.7.3.7 Drain Flux                   |
|     |         | 2.7.3.8 Tunnels                      |
|     |         | 2.7.3.9 Makeup Water                 |
|     |         | 2.7.3.10 Surface Loading 174         |
|     |         |                                      |

|     |        | 2.7.3.11   | Hydromechanical Stress                     | 176 |
|-----|--------|------------|--------------------------------------------|-----|
|     |        | 2.7.3.12   | Surface Flow                               | 176 |
|     |        | 2.7.3.13   | Snowmelt                                   | 184 |
|     | 2.7.4  | Node, Fa   | ace, and Segment Sets                      | 188 |
|     | 2.7.5  | Time-Va    | rying Inputs                               | 189 |
|     |        | 2.7.5.1    | Interpolation                              | 192 |
|     |        | 2.7.5.2    | Scaling Factor                             | 193 |
|     |        | 2.7.5.3    | Intermittent Conditions                    | 194 |
|     | 2.7.6  | Tecplot    | Output                                     | 195 |
|     | 2.7.7  | Transpo    | rt                                         | 195 |
|     |        | 2.7.7.1    | Specified Concentration                    | 195 |
|     |        | 2.7.7.2    | Specified Mass Flux                        | 197 |
|     |        | 2.7.7.3    | Specified Third-Type Concentration         | 198 |
|     |        | 2.7.7.4    | Thermal Energy                             | 202 |
|     |        | 2.7.7.5    | Immiscible Phase Dissolution Source        | 207 |
|     |        | 2.7.7.6    | Zero-Order Source                          | 208 |
| 2.8 | Materi | ials and M | Aaterial Properties                        | 210 |
|     | 2.8.1  | General    |                                            | 210 |
|     |        | 2.8.1.1    | Defining a New Zone                        | 212 |
|     |        | 2.8.1.2    | Saving and Retrieving Element Zone Numbers | 214 |
|     |        | 2.8.1.3    | Defining New Zones Using ArcView Files     | 218 |
|     |        | 2.8.1.4    | Selecting Zones                            | 219 |
|     |        | 2.8.1.5    | Modifying Zoned Properties                 | 220 |
|     | 2.8.2  | Saturate   | d Subsurface Flow                          | 224 |
|     |        | 2.8.2.1    | Porous Medium                              | 224 |
|     |        | 2.8.2.2    | Discrete Fractures                         | 240 |
|     |        | 2.8.2.3    | Dual Continuum                             | 246 |
|     |        | 2.8.2.4    | Wells                                      | 250 |
|     |        | 2.8.2.5    | Tile Drains                                | 254 |

|      |         | 2.8.2.6    | Channel Flow                                                                                     | 258 |
|------|---------|------------|--------------------------------------------------------------------------------------------------|-----|
|      |         | 2.8.2.7    | Cutoff Walls                                                                                     | 265 |
|      |         | 2.8.2.8    | Imported from FRACTRAN                                                                           | 266 |
|      | 2.8.3   | Variably   | -Saturated Subsurface Flow                                                                       | 266 |
|      |         | 2.8.3.1    | Porous Medium                                                                                    | 267 |
|      |         | 2.8.3.2    | Discrete Fractures                                                                               | 268 |
|      |         | 2.8.3.3    | Dual Continuum                                                                                   | 270 |
|      |         | 2.8.3.4    | Functional Constitutive Relationships                                                            | 271 |
|      |         | 2.8.3.5    | Tabular Constitutive Relationships                                                               | 278 |
|      | 2.8.4   | Surface 1  | Flow                                                                                             | 280 |
|      | 2.8.5   | Evapotra   | anspiration                                                                                      | 284 |
|      | 2.8.6   | Transpor   | rt                                                                                               | 298 |
|      |         | 2.8.6.1    | Porous Medium                                                                                    | 298 |
|      |         | 2.8.6.2    | Discrete Fractures                                                                               | 303 |
|      |         | 2.8.6.3    | Dual Continuum                                                                                   | 304 |
|      |         | 2.8.6.4    | Surface Runoff                                                                                   | 306 |
| 2.9  | Winter  | Processe   | es                                                                                               | 307 |
|      | 2.9.1   | Groundv    | vater Flow with Freezing and Thawing of Pore Water                                               | 307 |
| 2.10 | Hydrau  | ulic Mixir | ng Cell                                                                                          | 312 |
|      | 2.10.1  | HMC Ru     | ın-Time Debug                                                                                    | 314 |
| 2.11 | Particl | e Tracing  | ç                                                                                                | 317 |
| 2.12 | Outpu   | t          |                                                                                                  | 323 |
|      | 2.12.1  | Mesh Qu    | ality                                                                                            | 325 |
|      | 2.12.2  | Grid       |                                                                                                  | 325 |
|      |         | 2.12.2.1   | GMS                                                                                              | 326 |
|      | 2.12.3  | Tecplot    |                                                                                                  | 327 |
|      | 2.12.4  | Flow Sol   | lution $\ldots$ $\ldots$ $\ldots$ $\ldots$ $\ldots$ $\ldots$ $\ldots$ $\ldots$ $\ldots$ $\ldots$ | 330 |
|      |         | 2.12.4.1   | Observation Wells and Points                                                                     | 335 |
|      |         | 2.12.4.2   | Fluid Mass Balance                                                                               | 339 |

|    |                                        | 4                                                                                                    | 2.12.4.3                                                                                                    | Fluid Volume                                                                                                    | 343                                                                                                    |
|----|----------------------------------------|----------------------------------------------------------------------------------------------------|----------------------------------------------------------------------------------------------------|----------------------------------------------------------------------------------------------------|----------------------------------------------------------------------------------------------------|
|    |                                        | ,<br>2                                                                                                    | 2.12.4.4                                                                                                    | Fluid Flux Entering Volume                                                                                                   | 344                                                                                                    |
|    |                                        | 2                                                                                                    | 2.12.4.5                                                                                                    | Surface Flow Hydrographs                                                                                                    | 346                                                                                                    |
|    |                                        | 2                                                                                                    | 2.12.4.6                                                                                                    | Polygon Tracking                                                                                                    | 347                                                                                                    |
|    |                                        | 2.12.5                                                                                                    | Transpor                                                                                                    | t                                                                                                    | 349                                                                                                    |
|    |                                        |                                                                                                    | 2.12.5.1                                                                                                    | Observation Wells and Points                                                                                                 | 351                                                                                                    |
|    |                                        | 4                                                                                                    | 2.12.5.2                                                                                                    | Solute Mass Balance                                                                                                    | 354                                                                                                    |
|    |                                        |                                                                                                    | 2.12.5.3                                                                                                    | Mass Flux Entering Volume                                                                                                    | 360                                                                                                    |
|    |                                        | 4                                                                                                    | 2.12.5.4                                                                                                    | Travel Time Probability                                                                                                    | 362                                                                                                    |
|    |                                        | 2.12.6                                                                                                    | Post Sim                                                                                                    | ulation Output                                                                                                    | 363                                                                                                    |
| D  | C                                      |                                                                                                    |                                                                                                    |                                                                                                    | 0.05                                                                                                    |
| Re | efere                                  | nces                                                                                                    |                                                                                                    |                                                                                                    | 365                                                                                                    |
| A  | Out                                    | put File                                                                                                    | es                                                                                                    |                                                                                                    | 367                                                                                                    |
|    | A.1                                    | Grok .                                                                                                    |                                                                                                    |                                                                                                    | 367                                                                                                    |
|    | A.2                                    | HydroG                                                                                                    | eoSphere                                                                                                    | e                                                                                                    | 371                                                                                                    |
| D  | Dur                                    | -Time l                                                                                                    | Dobug 1                                                                                                    | []+;];+,,                                                                                                    | 386                                                                                                    |
|    | Itui                                   |                                                                                                    |                                                                                                    |                                                                                                    |                                                                                                    |
| D  |                                        |                                                                                                    | 2 0 0 0 0 0                                                                                                    | ·                                                                                                    |                                                                                                    |
| C  | Rur                                    |                                                                                                    |                                                                                                    | ep Output                                                                                                    | 393                                                                                                    |
|    | Rur<br>C.1                             | -Time '                                                                                                    | Timeste                                                                                                    |                                                                                                    |                                                                                                    |
|    |                                        | <b>-Time</b> 7<br>Simulat                                                                                              | <b>Fimeste</b><br>ion Prog                                                                                                    | ep Output                                                                                                    | 393                                                                                                    |
|    | C.1                                    | <b>-Time</b> 7<br>Simulat<br>Summar                                                                                    | <b>Fimeste</b><br>ion Prog<br>ry of the                                                                                                    | ep Output<br>ress                                                                                                    | <b>393</b><br>394                                                                                                    |
| С  | C.1<br>C.2<br>C.3                      | <b>-Time</b> 7<br>Simulat<br>Summar<br>Adaptiv                                                                         | <b>Fimeste</b><br>ion Prog<br>ry of the<br>re Timest                                                                                           | ep Output<br>ress                                                                                                    | <b>393</b><br>394<br>394<br>395                                                                                                    |
|    | C.1<br>C.2<br>C.3<br>HSI               | <b>A-Time</b><br>Simulat<br>Summa<br>Adaptiv<br><b>PLOT: V</b>                                                         | <b>Timeste</b><br>ion Prog<br>ry of the<br>re Timest<br><b>Visualiz</b>                                                                        | ep Output   gress   Nonlinear Iteration   tep Update   ation Post-Processor                                                  | <ul> <li><b>393</b></li> <li>394</li> <li>394</li> <li>395</li> <li><b>397</b></li> </ul>                                                     |
| С  | C.1<br>C.2<br>C.3<br><b>HSI</b><br>D.1 | <b>A-Time</b><br>Simulat<br>Summa<br>Adaptiv<br><b>PLOT: V</b><br>Initializ                                            | Timeste<br>ion Prog<br>ry of the<br>re Timest<br>Visualiz<br>ation                                                                             | ep Output<br>ress                                                                                                    | <ul> <li><b>393</b></li> <li>394</li> <li>394</li> <li>395</li> <li><b>397</b></li> </ul>                                                     |
| С  | C.1<br>C.2<br>C.3<br>HSI               | <b>A-Time</b><br>Simulat<br>Summar<br>Adaptiv<br><b>PLOT: V</b><br>Initializ<br>Domain                                 | <b>Fimeste</b><br>ion Prog<br>ry of the<br>re Timest<br><b>Visualiz</b><br>ation<br>. Specific                                                 | ep Output   gress   Nonlinear Iteration   tep Update   ation Post-Processor   Output                                         | <ul> <li><b>393</b></li> <li>394</li> <li>394</li> <li>395</li> <li><b>397</b></li> <li>400</li> </ul>                                        |
| С  | C.1<br>C.2<br>C.3<br><b>HSI</b><br>D.1 | <b>A-Time</b> 2<br>Simulat<br>Summar<br>Adaptiv<br><b>PLOT: V</b><br>Initializ<br>Domain<br>D.2.1                      | <b>Fimeste</b><br>ion Prog<br>ry of the<br>re Timest<br><b>Visualiz</b><br>ation<br>. Specific<br>Dual Cor                                     | ep Output   gress   Nonlinear Iteration   tep Update   ation Post-Processor   Output                                         | <ul> <li><b>393</b></li> <li>394</li> <li>394</li> <li>395</li> <li><b>397</b></li> <li>400</li> <li>404</li> </ul>                           |
| С  | C.1<br>C.2<br>C.3<br><b>HSI</b><br>D.1 | A-Time 7<br>Simulat<br>Summar<br>Adaptiv<br>PLOT: V<br>Initializ<br>Domain<br>D.2.1 1<br>D.2.2 1                       | <b>Fimeste</b><br>ion Prog<br>ry of the<br>re Timest<br><b>Visualiz</b><br>ation<br>. Specific<br>Dual Con<br>Discrete                         | ep Output   ress   Nonlinear Iteration   tep Update   ation Post-Processor   Output   ntinua Output   Fracture Domain Output | <ul> <li><b>393</b></li> <li>394</li> <li>394</li> <li>395</li> <li><b>397</b></li> <li>400</li> <li>404</li> <li>404</li> </ul>              |
| С  | C.1<br>C.2<br>C.3<br><b>HSI</b><br>D.1 | A-Time 7<br>Simulat<br>Summar<br>Adaptiv<br>PLOT: V<br>Initializ<br>Domain<br>D.2.1 1<br>D.2.2 1<br>D.2.3 5            | <b>Fimeste</b><br>ion Prog<br>ry of the<br>re Timest<br><b>Visualiz</b><br>ation<br>. Specific<br>Dual Con<br>Discrete<br>Surface H            | ep Output   ress   Nonlinear Iteration   tep Update   ation Post-Processor   Output   ntinua Output   Fracture Domain Output | <ul> <li><b>393</b></li> <li>394</li> <li>394</li> <li>395</li> <li><b>397</b></li> <li>400</li> <li>404</li> <li>404</li> <li>405</li> </ul> |
| С  | C.1<br>C.2<br>C.3<br><b>HSI</b><br>D.1 | A-Time 7<br>Simulat<br>Summar<br>Adaptiv<br>PLOT: V<br>Initializ<br>Domain<br>D.2.1 1<br>D.2.2 1<br>D.2.3 5<br>D.2.4 7 | <b>Fimeste</b><br>ion Prog<br>ry of the<br>re Timest<br><b>Visualiz</b><br>ation<br>Specific<br>Dual Con<br>Discrete<br>Surface I<br>Tile Flow | ep Output   ress   Nonlinear Iteration   tep Update   ation Post-Processor   Output   ntinua Output   Fracture Domain Output | <ul> <li><b>393</b></li> <li>394</li> <li>394</li> <li>395</li> <li><b>397</b></li> <li>400</li> <li>404</li> <li>404</li> </ul>              |

#### CONTENTS

|    | D.2.6 Well Flow Domain Output       |     |
|----|-------------------------------------|-----|
| Е  | GMS File Formats                    | 408 |
|    | E.1 Two-Dimensional Meshes (Slices) | 408 |
|    | E.2 ASCII Scalar Data Set Files     | 410 |
| F  | Raster File Formats                 | 412 |
| In | ndex                                | 414 |

# List of Figures

| 2.1  | Element types and local node numbering conventions                                                                                                    | 17  |
|------|----------------------------------------------------------------------------------------------------|-----|
| 2.2  | $\label{eq:example grid that was created using {\mbox{{\scriptsize Generate blocks interactive instructions}}.$                                                                                                    | 20  |
| 2.3  | Default random fracture distribution                                                                                                    | 31  |
| 2.4  | Example of an irregular fracture network.                                                                                                    | 31  |
| 2.5  | Mesh in geographic coordinates (lat/long). The map of Canada is shown as<br>a reference. The grey bubbles represent circles with 250 km radius to illus-<br>trate the increasing distortion at higher latitudes when spherical geographic<br>coordinates systems (in this case WGS4326) are mapped onto a planar 2-D<br>coordinate system. | 47  |
| 2.6  | Mesh using Albers equal-area projection. The map of Canada now shows much less distortion but the elements are deformed.                                                                                                    | 47  |
| 2.7  | Partitioning of structured 2-D mesh into four subdomains (adapted from Hwang et al. (2014, Figure 7)).                                                                                                    | 111 |
| 2.8  | Partitioning of large-scale Canada model into: (a) 2 subdomain, (b) 4 subdomains, (c) 8 subdomains, (d) 16 subdomains Hwang et al. (2014, Figure 13).                                                                                                    | 112 |
| 2.9  | Definition of a parent solute with zoned properties                                                                                                    | 146 |
| 2.10 | Definition of a daughter solute with zoned properties                                                                                                    | 147 |
| 2.11 | Diagram of a reservoir with a spillway                                                                                                    | 182 |
| 2.12 | Example of a porous media domain property file <i>prefix</i> .mprops                                                                                                    | 222 |
| 2.13 | Example output for a porous media material.                                                                                                    | 223 |
| 2.14 | Example of fracture generation showing 3-D porous medium domain (grey cube), Tecplot triangles (yellow triangles), and the resulting fracture elements (blue triangles).                                                                                                    | 247 |
| 2.15 | Example of a well domain property file <i>prefix</i> .wprops                                                                                                    | 252 |
| 2.16 | Example of a tile drain domain property file <i>prefix</i> .tprops                                                                                                    | 256 |

#### LIST OF FIGURES

| 2.17 | Example of a channel domain property file <i>prefix</i> .cprops                                                                                                    | 261 |
|------|----------------------------------------------------------------------------------------------------|-----|
| 2.18 | Rectangular 1-D channel cross section showing the stream bank height $Z_{bank}$ , incision depth $i_c$ , streambed thickness $l_{exch(pm,c)}$ , overland head $h_o$ , and channel head $h_c$ . | 263 |
| 2.19 | Example of using functional parameters to generate tabular constitutive relationships.                                                                                                    | 277 |
| 2.20 | Normalized root depth functions.                                                                                                    | 291 |
| 2.21 | HMC run-time debug file with default parameter values                                                                                                    | 315 |
| 2.22 | Example of fluid balance information written to file <i>prefixo.lst</i>                                                                                                    | 340 |
| 2.23 | Active and contributing nodes for a volume $\mathcal{V}$                                                                                                    | 345 |
| 2.24 | Example of solute mass balance information written to file <i>prefixo.lst</i>                                                                                                    | 355 |
| B.1  | Sample contents of debug.control file.                                                                                                    | 387 |
| B.2  | Modified debug.control file.                                                                                                    | 387 |
| C.1  | Run-time timestep output for the Abdul verification problem                                                                                                    | 394 |

# List of Tables

| 2.1  | Default values for 2-D random fracture orientation                                                                                         | 25  |
|------|----------------------------------------------------------------------------------------------------|-----|
| 2.2  | Default values for 2-D random fracture aperture                                                                                            | 26  |
| 2.3  | Default values for 2-D random fracture length, log-normal distribution                                                                     | 27  |
| 2.4  | Default values for 2-D random fracture length, exponential distribution                                                                    | 28  |
| 2.6  | Default values for porous media saturated flow properties                                                                                  | 225 |
| 2.7  | Default values for fractured media saturated flow properties                                                                               | 240 |
| 2.8  | Default values for dual-continuum saturated flow properties                                                                                | 248 |
| 2.9  | Default values for well properties                                                                                                    | 250 |
| 2.10 | Default values for tile drain properties                                                                                                   | 254 |
| 2.11 | Default values for channel properties                                                                                                    | 258 |
| 2.12 | Default values for functions defining the porous media constitutive relation-<br>ships, for the Van Genuchten and Brooks–Corey models      | 267 |
| 2.13 | Default pressure-saturation and saturation-relative permeability tables for variably-saturated porous media.                               | 268 |
| 2.14 | Default values for functions defining the discrete fracture constitutive rela-<br>tionships, for the Van Genuchten and Brooks–Corey models | 268 |
| 2.15 | Default pressure-saturation and saturation-relative permeability tables for variably-saturated discrete fractures.                         | 269 |
| 2.16 | Default pressure-effective area table for variably-saturated discrete fractured media.                                                     | 269 |
| 2.17 | Default values for functions defining the dual continua constitutive relation-<br>ships, for the Van Genuchten and Brooks–Corey models     | 271 |
| 2.18 | Default pressure-saturation and saturation-relative permeability tables for variably-saturated dual continua.                              | 271 |

#### LIST OF TABLES

| 2.19 | Default properties for surface flow.                                                                                                    | 280 |
|------|----------------------------------------------------------------------------------------------------|-----|
| 2.20 | Default properties for interception and evapotranspiration                                                                                  | 285 |
| 2.21 | Observed values of leaf area index (Scurlock et al., 2001) and maximum rooting depth (Canadell et al., 1996) for various terrestrial biomes | 290 |
| 2.22 | Default values for porous media transport properties                                                                                        | 298 |
| 2.23 | Default values for discrete fracture transport properties                                                                                   | 303 |
| 2.24 | Default values for dual-continua transport properties.                                                                                      | 304 |
| 2.25 | Default values for surface flow transport properties                                                                                        | 306 |
| 2.27 | Mesh quality metrics.                                                                                                    | 325 |

# Chapter 1

# Quick Start Guide

The goal of this guide is to get you up to speed quickly on the basic operation of **Hydro-GeoSphere** (HGS). The topics covered include:

- HGS installation.
- A brief overview of the key executable files.
- Running a model.

# 1.1 HGS Installation

HydroGeoSphere consists of a suite of 64-bit applications that target either the Windows (Windows 7 and newer) or Linux operating systems. In order to run HGS, a valid HGS license file hgs.lic must be present in the installation directory. To obtain a valid HGS license file, please email the hostid.txt file located in the installation directory to info@aquanty.com.

#### 1.1.1 Windows

By default, HGS is installed in the directory:

#### C:\Program\_Files\HydroGeoSphere

The installation folder contains the key executable files (grok.exe, phgs.exe, hsplot.exe) required for simulation and results post-processing, the hostid.txt file, and a number of DLL files. Folders within the installation directory include:

- *docs*: This folder contains the theory, reference, and verification manuals which are important references for model setup.
- *illustration* and *verification*: These folders contain example problems, many of which are discussed in the verification manual.

Note that the installer will attempt to add the installation directory to your system path. Should it fail to do so, for example, if it does not have write access, then you will need to update your system path manually. We recommend that you always run the installer with administrator privileges if possible.

#### 1.1.2 Linux

In Linux, HGS is installed under the current folder in the directory:

HydroGeoSphere-RevNum-Linux

where "RevNum" is the revision number of the installation. The installation folder contains the key binary files (grok, hgs, hsplot), the hostid.txt file, and the EULA. Folders within the installation directory include:

- *docs*: This folder contains the theory, reference, and verification manuals which are important references for model setup.
- *lib*: This folder contains the external dependency library files.
- *verification*: This folder contains example problems, many of which are discussed in the verification manual.

The installer modifies the ~/.bashrc file by adding the new environment variable HGSDIR that points to the HGS installation directory, the HGS installation directory to PATH, and the lib directory to LD\_LIBRARY\_PATH. Users are required to either start a new shell or run source ~/.bashrc for these changes to be added to their environment.

Some notes to keep in mind:

- Users are encouraged to check the contents of their ~/.bashrc file to ensure their bash environment is set up appropriately for their own computing purposes and for running HydroGeoSphere.
- Users on other Linux terminal shells (e.g., zsh, csh, ksh, etc.) should maintain their own shell profiles to appropriately set their HGSDIR, PATH, and LD\_LIBRARY\_PATH environment variables, if necessary. Please consult with your local system administrator if you are unsure about how to do this for your HPC computing environment.

# 1.2 Key Executable Overview

There are three steps required to setup, simulate, and view the results of a simulation.

1. A data file is prepared for the pre-processor (called **grok**) which is then run to generate the input data files for HGS.

- 2. HGS is run to solve the problem and generate output data files.
- 3. Depending on the problem, post-processing of the data is completed using **HSPLOT**, to convert the data into a Tecplot compatible format for visualization and analysis.

#### 1.2.1 Grok (grok.exe)

The **grok** input file contains all of the information and instructions required for the HGS simulation. This file name consists of a meaningful prefix (up to 40 characters) to which the extension .grok is appended. For example, if the problem prefix created by the user is *test*, then the general input file created by the user will be **test.grok**. Grok will attempt to read the problem prefix from the **batch.pfx** file, which contains a single line with the prefix name. If **grok** is unable to find this file, then the user will be prompted to enter the prefix name at the console. Information contained within the **grok** file includes mesh definition, model parameterization, initial conditions, boundary conditions, convergence criteria, and simulation output criteria. The pre-processor, **grok**, performs its task in the following order:

- 1. Read and allocated default array sizes.
- 2. Read the problem identification information.
- 3. Read instructions for generating the grid.
- 4. Perform grid modifications if necessary.
- 5. Generate default properties for all parameters.
- 6. Read optional instructions for modifying the default parameters.
- 7. Write the HGS-compatible data types.

Once the *prefix*.grok file has been built by the user it is compiled by running grok.exe. A more detailed description of grok and its associated commands are contained in Chapter 2 of this document. We note that .grok files in the *illustration* and *verification* folders are an excellent resource for reviewing grok structure and the use of grok commands.

#### 1.2.2 HGS (phgs.exe)

After the execution of grok.exe, which writes all the HGS-compatible data files, phgs.exe is executed to perform the model simulation. There is little user involvement at this stage other than the configuration of the parallel execution details as discussed in Section 2.5.11.

#### 1.2.3 HSPLOT (hsplot.exe)

The executable hsplot.exe is used the post-process the simulation results for viewing in Tecplot. HSPLOT can be executed during an HGS run or following its completion. The

resulting output files (*prefixo.domain.dat*) can be opened in Tecplot to view the simulation results in three dimensions.

## 1.3 Running a Model

We conclude this chapter by describing the steps to run the Abdul model problem, the model files for which can be found in

C:\Program\_Files\HydroGeoSphere\verification\abdul

For additional details on this problem refer to Section 1.4.1 in the verification manual hydrosphere\_verif.pdf. The steps to run this model problem are as follows.

1. Open a command console in the folder:

C:\Program\_Files\HydroGeoSphere\verification\abdul.

- 2. Run grok.exe.
- 3. Run phgs.exe.
- 4. Run hsplot.exe.
- 5. Open abdulo.pm.dat and abdulo.olf.dat with Tecplot to view the simulation results.

You can check for successful completion of **grok**, **HydroGeoSphere**, or **HSPLOT** from the command line by checking the returned exit code. An exit code of 0 means the executable completed without any errors, whereas a nonzero exit code indicates that an error occurred. In most cases, an error will be accompanied by an informative error message written to the console and the corresponding log file for the given executable.

Note that Windows users who receive a DLL error when running one of the executable files should copy the DLL files from the installation folder to the current simulation folder. Alternatively, Windows users can add the directory C:\Program\_Files\HydroGeoSphere to their system path. Updating the system path makes it possible to run a model from any folder without copying any HGS executable files or DLL files to that folder and is the preferred method of operation.

# Chapter 2

# Input/Output Instructions

## 2.1 General

Before presenting in detail the input data needed for the numerical simulations, some general information about the format and nature of the input data is first given.

There are two steps involved in solving a given problem. First, a data file is prepared for the pre-processor (called **grok**<sup>1</sup>) which is then run to generate the input data files for **HydroGeoSphere**. Second, **HydroGeoSphere** is run to solve the problem and generate output data files.

The **grok** input file name consists of a meaningful prefix of up to 40 characters to which the extension .grok is appended. This prefix will determine the input and output filenames. The **grok** listing file name will be the problem prefix to which the letter o and the file extension .eco are appended. For example, if the problem prefix specified by the user is test, the general input file to be created by the user will be test.grok and the output listing, or echo, file generated by the pre-processor will be testo.eco. Some simulations will require more than one input file (e.g., initial heads read from file) and will result in the generation of more than one output file. As a rule, all input files needed during a specific simulation will have the problem prefix plus a given extension as filename.

Throughout the manual, we will adopt the convention of using *italics* to indicate problemdependent, user-defined portions of filenames (e.g., prefix, species name etc.) and typewriter font to indicate invariant portions generated by **HydroGeoSphere**. For example, in the filename *prefix* o.conc.*species*.0001 the *prefix* and *species* portions would be the user-defined

<sup>&</sup>lt;sup>1</sup>grok /grok/, var. /grohk/ vt. [from the novel "Stranger in a Strange Land", by Robert A. Heinlein, where it is a Martian word meaning literally 'to drink' and metaphorically 'to be one with'] The emphatic form is 'grok in fullness'. 1. To understand, usually in a global sense. Connotes intimate and exhaustive knowledge. Contrast zen, which is similar supernal understanding experienced as a single brief flash. See also glark. 2. Used of programs, may connote merely sufficient understanding. "Almost all C compilers grok the void type these days."

prefix and name of a solute, or species, while the o.conc. and .0001 portions would be generated by **HydroGeoSphere** automatically.

After the pre-processor starts executing, it prompts the user to enter the prefix for the problem interactively from the keyboard. For cases in which the same input file is being used repeatedly, you can create a file called **batch.pfx** which consists of a single line that contains the problem prefix. If the file is present, the prefix will automatically be read from the file and you will not be prompted to enter it from the keyboard. This file should be placed in the same directory as the *prefix.grok* file.

Briefly, the pre-processor performs its tasks in the following order:

- 1. Read and allocate default array sizes
- 2. Read problem identification information
- 3. Read instructions for generating grid
- 4. Perform grid modifications if necessary
- 5. Generate default properties for all parameters
- 6. Read optional instructions for modifying the default parameters
- 7. Write the **HydroGeoSphere**-compatible data files

Tasks 3 and 6 are guided by instructions issued by the user in the *prefix*.grok file. The generation of a complete set of default data by Task 5 tends to minimize the amount of data which must be supplied by the user.

Here is an example instruction and some input data which illustrates some common conventions that will be used throughout the manual:

#### Example instruction text

- 1. xlen, nbx Domain length [L] and number of blocks in the x-direction.
- 2. xi(i), i=1,nx Nodal x-coordinates [L].
- 3. inode(i)...end Node numbers.

• • •

The pre-processor instruction is separated from the preceding text by a horizontal line, and is written using the sans serif font. It must be typed in the *prefix*.grok file *exactly as shown*, with the exception that it is not case-sensitive, and blanks before and after the instruction are optional. Note that only one blank is allowed between any two words in an instruction. If the instruction requires input data, there will follow a series of numbered lines, each containing boldfaced **variable names** and a description of what is to be read. Each numbered line will correspond to one *or more* Fortran read statements.

Usually, the number of items required in the data file are indicated by how many boldfaced variable names are present on the line. The default Fortran variable naming conventions are in effect. This means variables starting with the letters I–N inclusive require integer values, while all the rest require real values, unless stated otherwise in the case of string or logical variables. Numerical values are read in free-format so integers and reals do not need to be lined up in columns and they can be separated by blanks or commas. A descriptive comment can be included inline after the last data value has been read from the line, but should be avoided when reading character strings (e.g., filenames).

In this example, three items of input are required. The first item **xlen**, **nbx** requires that the user enter a real value (i.e., domain length) followed by an integer value (i.e., number of blocks) on the first non-blank or uncommented line following the instruction.

The second item xi(i), i=1,nx reads nx real values into the array xi. The size of nx is problem dependent (e.g., number of nodes in x, number of species, etc.) and it is up to the user to supply enough values to satisfy the read statement. The values may be entered on one line or spread out over multiple lines as desired. If they are entered on one line, they should be separated by spaces or commas.

Finally, the third item **inode(i)**...end indicates a list, in this case of node numbers, that is to be read until an end instruction is encountered. The list values must be entered one per line.

The end of the documentation that pertains to a specific instruction is designated by three dots:  $\bullet \bullet \bullet$ .

So for this example instruction, assuming that  $\mathbf{nx}$  is equal to 5, the following statements in the *prefix*.grok file would satisfy the input requirements:

```
Example instruction text
10.0 100
0.0 2.0 4.0 6.0 8.0 10.0
1
2
3
5
6
end
```

In some cases (there are not too many) an instruction will have a more complex input structure of the form val(i,j), i=1,m, j=1,n. The indices are always listed from fastest to slowest varying reading from left to right. Hence, this input would be written in a file as:

val11 val21 ... valm1

```
val12 val22 ... valm2
: : : :
val1n val2n ... valmn
```

Naturally, if index j was listed first followed by index i, then the input in the file would be transposed. In all cases the instruction will contain a helpful example to show how the input should be formatted in the file.

Some instructions are controlled by input routines that have their own subset of input instructions, some or all of which may be optional. For example, the instruction **Solute** is used to define a new solute and in its simplest form appears as:

Solute end

In this case, the End instruction immediately follows the Solute instruction, and no optional instructions have been issued. The End statement is required so that **grok** knows when to exit the solute definition routine. Such instructions will be indicated using the following convention:

Example instruction text...End

•••

where the text ...End indicates that the instruction (e.g., Solute) will be followed by optional instructions or input and terminated by an End instruction.

Before **grok** processes instructions contained in a *prefix*.**grok** or a material properties file (see Section 2.8.1.5) it first makes a working copy of the file in which any line which is completely blank or which begins with an exclamation point (!) is removed and in which the contents of any included file are copied. This allows you to include blank lines and comments when and where required to improve the readability and clarity of the input.

Included files can be used to avoid having to cut and paste or comment and uncomment large sections of input instructions. Long lists (e.g. of node numbers or boundary condition data) and cases where various different grid generation approaches are being tried are good candidates for application of the include feature. For example, if we wanted to use include to supply data to the example given above, we could use the following instruction in *prefix*.grok:

```
Example instruction text
10.0 100
0.0 2.0 4.0 6.0 8.0 10.0
include my.node_list
```

and where the file my.node\_list could contain, for example:

#### CHAPTER 2. INPUT/OUTPUT INSTRUCTIONS

If you now wanted to substitute another node list you could, for example, supply different node numbers in the file my\_other.node\_list and then just change the file name given in the include instruction.

Included files can contain groups of instructions and input, or just bits of input for a single instruction. Only one level of include instruction is allowed, and so included files can not themselves contain include instructions.

As grok reads and processes the copy of the *prefix*.grok file it also creates the *prefix*o.eco file. Results of the **HydroGeoSphere** data generation procedures are written to this file so if there are any problems reported by the pre-processor you should check this file first to determine their nature and how you might fix them. If an error occurs while reading the input data, then **grok** will halt execution and issue an error message (to the screen and the *prefix*o.eco file) of the form:

In this case the last instruction (i.e., 500) has, for some reason, caused an error. You should now check the input files to further investigate the cause of the problem, starting with the *prefix*.grok and material properties files.

#### 2.1.1 File Process Control Options

The following instructions control how the pre-processor treats instructions in the *prefix*.grok file and can be inserted at any point in the file and as often as required, except of course when input for a specific instruction is expected.

#### Skip on

With skip mode turned on, grok will read but not act on any subsequent instructions.

## Skip off

Turns skip mode off, so **grok** will resume acting on instructions.

•••

#### Skip rest

grok exits the loop for reading instructions from the *prefix*.grok file and proceeds to generate the **HydroGeoSphere** data files.

•••

#### Pause

This instruction causes **grok** to pause at the current location in the *prefix*.grok file until the user presses a key.

• • •

## 2.1.2 User Defined Variables

This section describes pre-processor commands that can be used to define/undefine variables in your **grok** file and material properties files (see Section 2.8), similar to how variables are used in a batch script or shell script, albeit, on a much simpler level. The syntax of these commands is different from other **grok** commands you will encounter in this manual for two reasons:

- 1. To mimic the syntax for defining variables used by batch or shell scripts.
- 2. Because these commands are parsed by **grok** during scratch file generation and are not actually present in the final **grok** or material properties files.

We begin by describing how to define a new variable or overwrite the value of an existing one:

set variable \$<varname>=<value>

The variable name (\$<varname>) may consist of up to 256 characters, is case insensitive, and must adhere to the following rules:

1. Contain at least two characters.

- 2. The first character must be the dollar sign (\$), which is a special character reserved for identifying pre-processor variables.
- 3. The second character is a letter or underscore.
- 4. All remaining characters are letters, numbers, or an underscore.

The variable's value (<value>), which is always treated as a string, may consist of up to 4096 characters and must not contain a dollar sign (\$) character. The set variable command ignores any leading/trailing whitespace around the variable name and its value. Inline comments are also ignored. For example, the following commands are equivalent:

```
set variable $path=C:\my_file_path ! inline comment
set variable $path =C:\my_file_path
set variable $path= C:\my_file_path
set variable $path = C:\my_file_path
```

Each command defines the variable **\$path** to have the value C:\my\_file\_path. If you wish to retain leading whitespace in the variable value, then you can do so by enclosing it in double quotes (""). For example, the command

set variable \$path=" C:\my\_file\_path"

assigns to the variable **\$path** the value C:\my\_file\_path. Note that the enclosing double quotes are automatically stripped from the variable value by the set variable command. If the value is a file path with spaces, for example, and you would like to retain the enclosing double quotes then use

set variable \$path=""C:\my file path with spaces""

If you would like to assign an empty value to a variable, then you can do so as follows using either of the equivalent commands:

set variable \$<varname>=
set variable \$<varname>=""

If you use the **set variable** command without any parameters, then a list of all currently defined variables and their values will be written to the console. To write the value of a single variable to the console use the command:

echo variable \$<varname>

You can also define a variable from an environment variable via the command

set env variable \$<varname>=<env-var-name>

which will substitute the value of the environment variable named <env-var-name>. To undefine a variable that is currently defined you may use the following command:

```
unset variable $<varname>
```

Similar to the set variable command, all leading/trailing whitespace around the variable name is ignored. Note that calling unset variable on a variable that is undefined has no effect. In addition, you may use the following command to undefine all currently defined variables:

unset all variables

Once a variable is defined, you can obtain its value via variable substitution simply by writing the variable's name followed directly by a dollar sign (\$). For example, the **grok** file commands

```
set variable $path1=D:\projects\my_project\include_files
set variable $path2=D:\projects\my_project\init_files
include $path1$\file1.include
initial head from file
$path2$\head0.txt
```

are equivalent to

```
include D:\projects\my_project\include_files\file1.include
initial head from file
D:\projects\my_project\init_files\head0.txt
```

Note that using the value of an undefined variable will result in a warning message being written to the console.

As discussed above, pre-processor variables are supported by the **grok** file, material properties files, and by all files included via an **Include** command. It is important to keep in mind that pre-processor variables have global scope among these files. For example, if your **grok** file defines a variable and then includes a file, that variable will be visible within the included file. If the included file then defines a variable with the same name, its value will be overwritten and will persist after the include statement has been processed. The same is true for the material properties files. Therefore, as a best practice, we recommend defining all pre-processor variables at the top of your **grok** file.

We now describe in detail the various actions of the pre-processor, giving instructions for setting up the *prefix*.grok file where necessary.

#### 2.1.3 Units and Physical Constants

The units used in the program are not preset, although a default of kilogram-metre-second units is assumed and used to define the values of certain physical constants as discussed below. The user should decide which units will be used for mass (M), length (L), and time (T) for the various input variables, issue the appropriate units instruction (or assign appropriate values for the physical constants) and then consistently use those chosen units for all other input data. The units of temperature ( $\Theta$ ), for example in the case of thermal transport, are expected to be in degrees Celsius unless stated otherwise. For example, if you want to specify the dimensions of your domain in metres and the time at which you want a solution is in seconds, then all measures of length and time will have to be in metres and seconds, respectively. The hydraulic conductivity should therefore be specified in m s<sup>-1</sup>, a pumping rate in m<sup>3</sup> s<sup>-1</sup>, etc. The program does not perform any checks to ensure unit consistency.

Default values are assigned for the gravitational acceleration and fluid properties which correspond to standard values in the kilogram-metre-second system. These parameters are used when defining the properties of fractures, open wells and tile drains.

The following default values will be used for the physical constants and correspond to typical values in the kilogram-metre-second system:

- Gravitational acceleration  $g = 9.80665 \text{ m s}^{-2}$ , Equation 2.3.
- Fluid density  $\rho = 1000.0 \text{ kg m}^{-3}$ , Equation 2.13.
- Fluid viscosity  $\mu = 1.124 \times 10^{-3}$  kg m<sup>-1</sup> s<sup>-1</sup>, Equation 2.13.
- Fluid compressibility  $\alpha_w = 4.4 \times 10^{-10} \text{ kg}^{-1} \text{ m s}^2$ , Equation 2.15.
- Fluid surface tension  $\chi = 0.07183$  kg s<sup>-2</sup>, Equation 1.6.

If you are using different units or you want to change the default values you can do so using the following instructions.

#### Units: kilogram-metre-minute

Converts the default values given above into the kilogram-metre-minute system. This instruction also converts the default properties defined in the code for all media types (see Section 2.8.1). Note, however, that it does not convert properties specified in any *prefix*.grok, .mprops, etc. files. Similar instructions exist for converting to the following systems:

- Kilogram-metre-hour
- Kilogram-metre-day
- Kilogram-metre-year

- Kilogram-centimetre-second
- Kilogram-centimetre-minute
- Kilogram-centimetre-hour
- Kilogram-centimetre-day
- Kilogram-centimetre-year

You can change the default values of the physical constants using the following instructions. If you change the default units from the kilogram-metre-second system, then you must make sure the new values are in the new system of units.

# Gravitational acceleration

1. grav Gravitational acceleration constant [L  $T^{-2}$ ], g in Equation 2.3.

•••

Reference fluid density

1. **rho** Fluid density [M  $L^{-3}$ ],  $\rho$  in Equation 2.13.

. . .

# Reference fluid viscosity

1. **visc** Fluid viscosity [M L<sup>-1</sup> T<sup>-1</sup>],  $\mu$  in Equation 2.13.

• • •

# Fluid compressibility

1. wcomp Fluid compressibility [M<sup>-1</sup> L T<sup>2</sup>],  $\alpha_w$  in Equation 2.15.

•••

#### Zero fluid compressibility

Assigns a value of zero for fluid compressibility (i.e., incompressible).

•••

### Fluid surface tension

1. tensn Fluid surface tension [M T<sup>-2</sup>],  $\chi$  in Equation 1.6.

•••

#### 2.1.4 Array Dimensioning

When reading and allocating default array sizes (Task 1), **grok** first checks for the existence of a file **array\_sizes.default** in the directory where the *prefix*.grok file is located. If it is not found, the file is automatically created and default array sizes are written, which are then used by the pre-processor. Associated with each default are a descriptor and a default value. A portion of the file is shown here:

So, for example, the default maximum number of dual continuum material zones is 20. If the problem is defined such that an array exceeds the default maximum (e.g., the number of node sheets in the z-direction for layered grids exceeds 50) then **grok** will halt execution and issue an error message (to the screen and the *prefixo.eco* file) of the form:

Requested value: 100

Increase the default value in file ARRAY\_SIZES.DEFAULT

Given the descriptor in the error message, you can now edit the array\_sizes.default file and increase the appropriate value. Note that the file is sorted alphabetically by descriptor. When you run grok again, it will read the new default value from the file. Re-compilation of the code is not necessary, since it uses Fortran ALLOCATE statements to define array sizes at run-time.

HydroGeoSphere does not utilize the file array\_sizes.default, but instead uses exact array sizes determined and passed by grok.

Remember, this process is problem dependent, and each time you run **grok** in a different directory, a fresh **array\_sizes.default** file will be generated with default values.

# 2.2 Problem Identification

The first section of the *prefix*.grok file should consist of a description of the problem being defined. As for the rest of the file, blank lines and lines beginning with an exclamation point (!) are ignored.

The description can contain from zero up to as many lines as the user requires to describe the problem. Each line can contain up to 60 characters. The description is printed at the beginning of the listing files for **grok** (*prefixo.eco*) and **HydroGeoSphere** (*prefixo.lst*). Ideally, the first line of the description should summarize the problem in one clear and concise statement.

The user must signal the end of the description using the End instruction.

#### End

This instruction signals the end of the description at which point control is passed back to the pre-processor.

•••

# 2.3 Grid Generation

The next section of the *prefix*.grok file should consist of instructions for grid generation followed by an End instruction.

Currently, **grok** is capable of generating grids which are composed of either hexahedral blocks or triangular prisms. Figure 2.1 shows the local node numbering conventions for each of these elements and also the positive directions of the x-, y-, and z-axes.

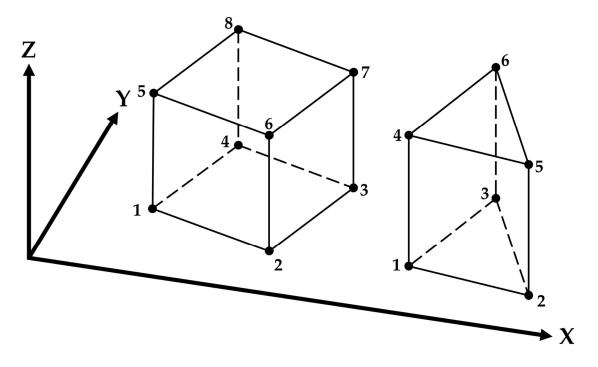

Figure 2.1: Element types and local node numbering conventions.

We will first discuss options for generating simple grids, followed by irregular grids.

#### 2.3.1 Simple Grids

Simple grids can be generated for rectangular domains which are adequate for many problems. They can have uniform or variable element sizes and can be made of hexahedral block or triangular prismatic elements. Each element in the grid is given a default zone number of 1.

# Generate uniform blocks

- 1. xlen, nbx, (x0) Domain length [L] and number of blocks in the x-direction, the optional origin in the x-direction [L] (zero by default).
- 2. ylen, nby, (y0) Domain length [L] and number of blocks in the *y*-direction, the optional origin in the *y*-direction [L] (zero by default).
- 3. **zlen**, **nbz**, **(z0)** Domain length [L] and number of blocks in the z-direction, the optional origin in the z-direction [L] (zero by default).

Generates a grid for a rectangular domain made up of uniform blocks. In this case, the grid is formed by subdividing the domain in the x-direction into **nbx** blocks, each of length **xlen/nbx**. The domain is subdivided in a similar fashion in the y- and z-directions, using

the other input parameters.

•••

#### Generate uniform prisms

Generates a grid for a rectangular domain made up of uniform prisms. Requires identical input to the routine Generate uniform blocks described above. In this case though, instead of generating block elements, this instruction generates prism elements by subdividing each block into two prism elements.

•••

# Generate variable blocks

- 1. **nx** Number of nodes in the *x*-direction.
- 2. x(i), i=1,nx Nodal x-coordinates [L].
- 3. ny Number of nodes in the *y*-direction.
- 4. y(i), i=1,ny Nodal y-coordinates [L].
- 5. **nz** Number of nodes in the *z*-direction.
- 6. z(i), i=1,nz Nodal z-coordinates [L].

Generates a grid for a rectangular domain made up of variably-sized blocks. It is almost identical to the Generate uniform blocks instruction except that instead of entering a domain length in each direction we enter a list of coordinates, which are each used to define the position of a plane of nodes along that axis. The structure  $\mathbf{x}(\mathbf{i})$ ,  $\mathbf{i}=1,\mathbf{n}\mathbf{x}$  is called an implied do and means that you must supply  $\mathbf{n}\mathbf{x}$  values for the array  $\mathbf{x}\mathbf{i}$ . One or more values can be entered per line until the read statement is satisfied, then a new line should be started for the next read statement. Note that the line length is limited by 3000 characters in any input instructions and thus, use additional lines for  $\mathbf{x}(\mathbf{i})$ ,  $\mathbf{y}(\mathbf{i})$ ,  $\mathbf{z}(\mathbf{i})$  should your input exceed this limit.

• • •

#### Generate variable prisms

18

Generates a grid for a rectangular domain made up of variably-sized prisms. Requires identical input to the routine Generate variable blocks described above. In this case though, instead of generating block elements, this instruction generates prism elements by subdividing each block into two prism elements.

#### 2.3.2 Interactive Block Grids

Interactive block instructions can be used to generate a grid made up of variably-sized blocks. The user can grade the mesh as desired in each of the three principal directions. This is particularly useful for regions in which fine meshes are required, for example, near a discrete fracture or well.

Note that these instructions cannot be used in conjunction with the other grid generation instructions such as Generate uniform block, Generate uniform prisms, Generate variable blocks, or Generate variable prisms.

## Generate blocks interactive...End

Causes **grok** to begin reading a group of interactive block instructions until it encounters an **End** instruction. The group should contain of at least one instruction for each of the principal directions.

•••

The available instructions are:

# Grade x

1. **x1**, **x2**, **dxstart**, **xfac**, **dxmax** Starting *x*-coordinate [L], ending *x*-coordinate [L], starting element size, element size multiplication factor, and maximum element size.

Grid lines (i.e. elements) are generated along the x-axis from x1 to x2 which grade up in size from dxstart to dxmax. Element sizes are increased steadily by a factor of xfac.

. . .

. . .

. . .

Grade y As above but for the *y*-axis.

Grade z As above but for the *z*-axis.

The instructions used to generate the mesh shown in Figure 2.2 are:

generate blocks interactive grade x

| 75.0                            |   | 0.0   | 0.01 | 1.5 | 5.0  |
|---------------------------------|---|-------|------|-----|------|
| grade                           | х |       |      |     |      |
| 75.0                            |   | 100.0 | 0.01 | 1.5 | 5.0  |
| grade                           |   |       |      |     |      |
| 125.0                           |   | 100.0 | 0.01 | 1.5 | 5.0  |
| grade                           | х |       |      |     |      |
| 125.0                           |   | 200.0 | 0.01 | 1.5 | 5.0  |
| grade                           | у |       |      |     |      |
| 100.0                           |   | 0.0   | 0.01 | 1.5 | 5.0  |
| grade                           | у |       |      |     |      |
| 100.0                           |   | 200.0 | 0.01 | 1.5 | 5.0  |
| grade                           | z |       |      |     |      |
| 1.0                             |   | 0.0   | 0.25 | 1.0 | 0.25 |
| grade                           | z |       |      |     |      |
| 3.0                             |   | 1.0   | 0.01 | 1.3 | 0.25 |
| grade                           | z |       |      |     |      |
| 3.0                             |   | 11.0  | 0.01 | 1.3 | 0.25 |
| grade                           | z |       |      |     |      |
| 11.0                            |   | 12.0  | 0.25 | 1.0 | 0.25 |
| end generate blocks interactive |   |       |      |     |      |

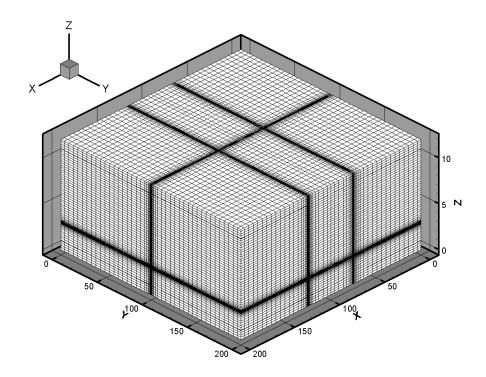

Figure 2.2: Example grid that was created using Generate blocks interactive instructions.

#### 2.3.3 3-D Random Fracture Generator for Block Grids

The following command can be used to generate a 3-D random fracture network in an orthogonal domain (i.e., composed of 8-node block elements). Fractures with random locations, lengths, and apertures can be generated.

#### Rfgen driver

1. **rfgfile** Name of the file that contains the random fracture grid and fracture generation information.

. . .

The structure of the input file is described below.

## Grid information

- 1. x1, x2 *x*-range [L] of the domain.
- 2. y1, y2 y-range [L] of the domain.
- 3. **z1**, **z2** *z*-range [L] of the domain.
- 4. **botfracbnd** Elevation [L] of lowest extent of a fracture. No fractures will be generated below this elevation.
- 5. nwell Number of wells.
- 6. **xwell(i)**, **ywell(i)**, **i=1**,**nwell** *xy*-coordinates [L] of the well. Generates *x* and *y*-grid lines through each point.
- 7. **xsource1**, **xsource2** *x*-coordinates [L] of the source. Generates *x*-grid lines at these points.
- 8. ysource1, ysource2 y-coordinates [L] of the source. Generates y-grid lines at these points.
- 9. **zsource1**, **zsource2** *z*-coordinates [L] of the source. Generates *z*-grid lines at these points.
- 10. **mingrspacx, mingrspacy, mingrspacz** Minimum grid spacing [L] in the *x*-, *y*-, and *z*-directions, respectively. For example, a **mingrspacx** value of 1 would ensure that no gridlines are less than 1 length unit apart along the *x*-axis.
- 11. **fixed\_grid** Logical value (T/F) that controls whether grid lines are generated randomly (F) or according to fixed spacing input parameters (T). If true, then read the following:
  - (a) fixed\_space Logical value (T/F) that controls whether uniform (T) or variable(F) grid line spacing is applied. If true, then read the following:

i. fixgrspacx, fixgrspacy, fixgrspacz Fixed spacing [L] in the x-, y-, and z-directions, respectively.

Otherwise, read the following:

- i.  $\mathbf{nx}$  Number of nodes in the *x*-direction.
- ii.  $\mathbf{x}(\mathbf{i}), \mathbf{i}=1,\mathbf{n}\mathbf{x}$  Nodal *x*-coordinates [L].
- iii. **ny** Number of nodes in the y-direction.
- iv. y(i), i=1,ny Nodal y-coordinates [L].
- v. **nz** Number of nodes in the *z*-direction.
- vi. **z**(**i**), **i=1**,**nz** Nodal *z*-coordinates [L].

This instruction should be placed at the top of the file and should not appear more than once.

#### Fracture information

- 1. **seed** Seed for the random number generator. If this number is changed, a new random number sequence is produced, which in turn causes new realizations of fracture location, length and aperture to be generated.
- 2. **xmeanfreq** Mean fracture frequency  $[L^{-1}]$  in the x-direction.
- 3. **ymeanfreq** Mean fracture frequency  $[L^{-1}]$  in the *y*-direction.
- 4. **zmeanfreq** Mean fracture frequency  $[L^{-1}]$  in the z-direction.
- 5. decay Aperture decay constant  $[L^{-1}]$ . Aperture size can be made to decrease with increasing depth. Set to zero for no decay.
- 6. Insbetween Minimum number of grid lines between fractures.
- 7. cap Maximum number of times to attempt generating a fracture.

This instruction should follow the Grid information instruction and should not appear more than once.

#### •••

# Fracture location distribution x-axis

- 1. **type** An integer value indicating the probability distribution used to generate the variable fracture locations in the *x*-direction. Acceptable values are:
  - 1 Uniform.
  - 2 Normal.
  - 3 Exponential.

2. var1, var2 Distribution parameters [L].

For the uniform distribution **var1** is the minimum and **var2** is the maximum. For the normal distribution **var1** is the mean and **var2** is the variance. For the exponential distribution **var1** is the mean and **var2** is the standard deviation.

•••

The following instructions use the same input data structure as Fracture location distribution x-axis except they are applied to the y- and z-directions:

Fracture location distribution y-axis Fracture location distribution z-axis

The following instructions use the same input data structure as Fracture location distribution x-axis to generate fracture lengths in the three principal directions:

Fracture length distribution x-axis Fracture length distribution y-axis Fracture length distribution z-axis

The following instructions use the same input data structure as Fracture location distribution x-axis to generate fracture apertures in the three principal orientations:

XY fracture aperture distribution XZ fracture aperture distribution YZ fracture aperture distribution

Note that when generating fracture apertures from the normal distribution, random samples are truncated to the interval  $(0, \infty)$ . A negative fracture aperture generated from either the truncated normal or uniform distribution will result in an error.

The remaining commands are optional but should not be used more than once:

# Vertical fracture from top

1. **vertical\_frac\_top** Logical value (T/F), which if true, ensures that all vertical fractures start from the top of the domain.

•••

# Zone fractures how

- 1. **zone\_rfgen\_fracs** Controls how fracture zone numbers are assigned. Acceptable values are:
  - 1 Assign zone numbers by fracture.
  - 2 Assign zone numbers by orientation.

If zoned by orientation, horizontal fractures are in zone 1, vertical fractures parallel to the xy-axis are in zone 2, and vertical fractures parallel to the xz-axis are in zone 3.

#### End

This instruction signals the end of the 3-D random fracture generator input at which point control is passed back to the pre-processor.

•••

Once the 3-D grid is generated, it is possible to change the random fracture apertures to zoned fracture apertures by following the procedures outlined in Section 2.8.1.5.

#### 2.3.4 2-D Random Fracture Generator

The 2-D Random Fracture Generator can be used to generate random fracture networks in two dimensions in an orthogonal domain (i.e., composed of 8-node block elements). Fracture generation is currently restricted to the xz-plane, nevertheless, in the y-direction, more than one block can be used.

## Begin 2D random fractures...End

Causes **grok** to begin reading instructions that describe the generation of 2-D random fractures until it encounters an **End** instruction.

The following optional instructions can be used to modify the default behaviour of the fracture generator:

## Number of random fractures

1. **n\_rfractures** Number of random fractures to generate.

By default, the 2-D random fracture network will consist of 80 fractures.

•••

#### Use constant seed

1. seed Seed for the 2-D Random Fracture Generator.

Causes the 2-D Random Fracture Generator to use a constant seed (**seed**) to produce the same random fracture network each time **grok** is run.

By default, the 2-D Random Fracture Generator is seeded with a time-dependent value, based on the current system time. In that case, it produces a *different* fracture network each time **grok** is run.

In either case, the seed value is written to the *prefixo.eco* file and can be used to generate the same random fracture network many times.

•••

## Generate orientation distribution

- 1. or\_n\_classes Number of orientation classes.
- 2. or\_first\_class\_middle Middle of the smallest orientation class [deg].
- 3. or\_last\_class\_middle Middle of the largest orientation class [deg].
- 4. or\_sigma Standard deviation  $\sigma$  [deg] of both Gaussian distributions.
- 5. or\_mu1 Mean  $\mu_1$  [deg] of the first Gaussian distribution.
- 6. or\_mu2 Mean  $\mu_2$  [deg] of the second Gaussian distribution.

Causes **grok** to read the parameters that are used to define the distribution of fracture orientation, which follows a mixed Gaussian distribution according to:

$$P(x) = \frac{1}{2}P_1(x) + \frac{1}{2}P_2(x)$$
(2.1)

where the *i*th Gaussian distribution with mean  $\mu_i$  and variance  $\sigma^2$  has probability density function

$$P_i(x) = \frac{1}{\sigma\sqrt{2\pi}} e^{-\frac{(x-\mu_i)^2}{2\sigma^2}}$$
(2.2)

defined for all  $x \in (-\infty, \infty)$ .

By default, the values given in Table 2.1 are used to define these relationships.

Table 2.1: Default values for 2-D random fracture orientation.

| Parameter                                        | Value | Unit                 |
|--------------------------------------------------|-------|----------------------|
| Number of orientation classes                    | 13    |                      |
| Middle of the smallest orientation class         | 30    | $\operatorname{deg}$ |
| Middle of the largest orientation class          | 150   | $\operatorname{deg}$ |
| Standard deviation of both classes $\sigma$      | 15    | $\operatorname{deg}$ |
| Mean of the first Gaussian distribution $\mu_1$  | 60    | $\operatorname{deg}$ |
| Mean of the second Gaussian distribution $\mu_2$ | 120   | $\operatorname{deg}$ |

```
•••
```

## Generate aperture distribution

- 1. ap\_n\_classes Number of aperture classes.
- 2. ap\_first\_class\_middle Middle of the smallest aperture class [L].
- 3. ap\_last\_class\_middle Middle of the largest aperture class [L].
- 4. **ap\_lambda**  $\lambda$  [L<sup>-1</sup>] of the exponential aperture distribution.

Causes **grok** to read the parameters that are used to define the distribution of fracture aperture, which follows an exponential distribution, according to:

$$P(x) = P_o \cdot e^{-\lambda x} \tag{2.3}$$

Note that for a high value of  $\lambda$ , the exponential distribution becomes steeper and small apertures are more numerous, whereas a small value of  $\lambda$  favours larger apertures.

By default, the values given in Table 2.2 are used to define these relationships.

| Parameter                                          | Value | Unit               |
|----------------------------------------------------|-------|--------------------|
| Number of aperture classes                         | 10    |                    |
| Middle of the smallest aperture class              | 50    | microns            |
| Middle of the largest aperture class               | 300   | microns            |
| $\lambda$ of the exponential aperture distribution | 9000  | $\rm microns^{-1}$ |

Table 2.2: Default values for 2-D random fracture aperture.

...

## Generate log-normal length distribution

- 1. le\_n\_classes Number of length classes.
- 2. le\_first\_class\_middle Middle of the smallest length class [L].
- 3. le\_last\_class\_middle Middle of the largest length class [L].
- 4. lognormal\_m  $\mu$  [-] of the log-normal distribution.
- 5. lognormal\_s  $\sigma$  [-] of the log-normal length distribution.

Causes **grok** to read the parameters that are used to define the distribution of fracture length, which follows a log-normal distribution according to:

$$P(x) = \frac{1}{\sigma x \sqrt{2\pi}} e^{-\frac{(\ln x - \mu)^2}{2\sigma^2}}$$
(2.4)

By default, the values given in Table 2.3 are used to define these relationships.

| Parameter                                      | Value                                | Unit |
|------------------------------------------------|--------------------------------------|------|
| Number of length classes                       | 10                                   |      |
| Middle of the smallest length class            | $0.1 \cdot \min(L_x, L_z)^{\dagger}$ | m    |
| Middle of the largest length class             | $\min(L_x, L_z)$                     | m    |
| $\mu$ of the log-normal distribution           | 2.9                                  |      |
| $\sigma$ of the log-normal length distribution | 0.45                                 |      |

Table 2.3: Default values for 2-D random fracture length, log-normal distribution.

<sup>†</sup> The symbols  $L_x$  and  $L_z$  denote the length of the simulation domain the x- and z-directions, respectively.

It should be noted that the log-normal distribution  $\Lambda(\mu, \sigma^2)$  is obtained from the distribution  $\Lambda(0, \sigma^2)$  via:

- Stretching by  $e^{\mu}$  in the *x*-direction.
- Stretching by  $e^{-\mu}$  in the z-direction.

Thus, larger values for  $\mu$  will move the peak to the right. Altering the standard deviation  $\sigma$  will have an impact on the scattering of the distribution where a small  $\sigma$  leads to less scattering and a sharper peak.

•••

## Exponential length distribution

Causes **grok** to use an exponential distribution of the fracture trace, as opposed to the default log-normal distribution.

•••

## Generate exponential length distribution

1. le\_n\_classes Number of length classes.

- 2. le\_first\_class\_middle Middle of the smallest length class [L].
- 3. le\_last\_class\_middle Middle of the largest length class [L].
- 4. le\_lambda  $\lambda$  [L<sup>-1</sup>] of the exponential length distribution.

Used in conjunction with the Exponential length distribution instruction, this causes **grok** to read the parameters that are used to define the distribution of fracture length, which follows an exponential distribution according to:

$$P(x) = P_o \cdot e^{-\lambda x} \tag{2.5}$$

Note that for a high value for  $\lambda$ , the exponential distribution becomes steeper and short fractures are more numerous whereas a small  $\lambda$  favors longer fractures.

By default, the values given in Table 2.4 are used to define these relationships.

Table 2.4: Default values for 2-D random fracture length, exponential distribution.

| Parameter                                        | Value                                | Unit              |
|--------------------------------------------------|--------------------------------------|-------------------|
| Number of length classes                         | 10                                   |                   |
| Middle of the smallest length class              | $0.1 \cdot \min(L_x, L_z)^{\dagger}$ | m                 |
| Middle of the largest length class               | $\min(L_x, L_z)$                     | m                 |
| $\lambda$ of the exponential length distribution | 0.05                                 | $\mathrm{m}^{-1}$ |

<sup>†</sup> The symbols  $L_x$  and  $L_z$  denote the length of the simulation domain in the *x*- and *z*-directions, respectively.

...

### Output random apertures

Writes the generated aperture distribution data and individual fracture apertures to the output file *prefix*o.rfrac.apertures.

• • •

## Output random lengths

Writes the generated length distribution data and individual fracture lengths to the output file *prefix*o.rfrac.lengths.

. . .

#### Output random orientations

Writes the generated orientation distribution data and individual fracture orientations to the output file *prefixo.rfrac.orientations*.

•••

. . .

### Output random fractures

Writes fracture zone aperture, conductivity and location data to the output file *prefixo.rfrac.fractures*.

Figure 2.3 gives an overview of the default distributions which the 2-D Random Fracture Generator employs. The orientation distribution (Figure 2.3a) is based on the assumption that tectonic stress results in the creation of two fracture families as depicted in Figure 2.3b. However, upon assigning identical values for  $\mu_1$  and  $\mu_2$ , the distribution collapses to a one-peak distribution. The default distribution for the aperture (Figure 2.3c) is exponential and can be modified by the user. By default, the fracture traces are distributed log-normally (Figure 2.3d), which can be changed to exponential. Note that the fracture trace distribution depends on the domain dimensions. Here, a block has been used with  $L_x = 100$  m,  $L_y = 1$  m, and  $L_z = 50$  m.

The following instructions were used to generate the irregular fracture network shown in Figure 2.4. Note the dominance of the two orientations  $80^{\circ}$  and  $135^{\circ}$ .

```
!_____ grid definition
generate uniform blocks
100.0 200
1.0 1
50.0 100
adapt grid to fractures
3
end
...etc...
!_____ fracture media properties
use domain type
fracture
```

```
properties file
eval.fprops
begin random fractures
use constant seed
0.5
number of random fractures
70
exponential length distribution
generate orientation distribution
10
60.
150.
10.
80.
135.
output random apertures
output random lengths
output random orientations
output random fractures
end
read properties
```

fracture

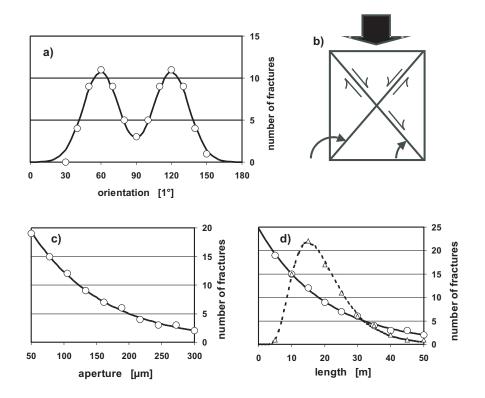

Figure 2.3: Default random fracture distribution.

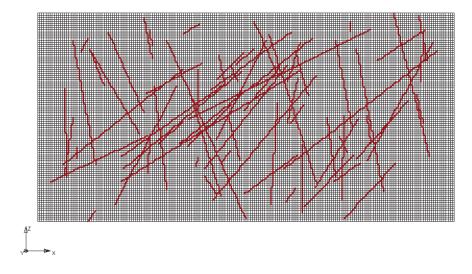

Figure 2.4: Example of an irregular fracture network.

### 2.3.5 Interactive 3-D Mesh Generator

Irregular grids can be generated by supplying nodal coordinates, element incidences and element zones for a 2-D slice which is composed of triangular or quadrilateral elements. Currently, triangles and quadrilaterals can not be mixed in the same slice. These slices can then be replicated to form a 3-D mesh composed of 6-node prisms (from triangles) or 8-node hexahedra (from quadrilaterals).

### 2.3.5.1 Defining a 2-D Mesh

The following instructions can be used to obtain 2-D slice data.

## Generate uniform rectangles

- 1. **xlen, nbx, (x0)** Domain length [L] and number of rectangles in the *x*-direction, the optional origin in the *x*-direction [L] (zero by default).
- 2. ylen, nby, (y0) Domain length [L] and number of rectangles in the *y*-direction, the optional origin in the *y*-direction [L] (zero by default).

Generates a 2-D grid for a rectangular domain made up of uniform rectangles. Each rectangular element will be assigned a default zone number of 1. It is identical to the Generate uniform blocks instruction except that we drop the z-axis parameters.

•••

## Generate variable rectangles

- 1. **nx** Number of nodes in the x-direction.
- 2. x(i), i=1,nx Nodal x-coordinates [L].
- 3. ny Number of nodes in the y-direction.
- 4. y(i), i=1,ny Nodal y-coordinates [L].

Generates a 2-D grid for a rectangular domain made up of variably-sized rectangles. Each rectangular element will be assigned a zone number of 1. It is almost identical to the Generate variable blocks instruction except that we drop the z-axis parameters. Note that the line length is limited by 3000 characters in any input instructions and thus, use additional lines for  $\mathbf{x}(\mathbf{i})$ ,  $\mathbf{y}(\mathbf{i})$  should your input exceed this limit.

...

This instruction works in exactly the same way as the Generate blocks interactive instruction described in Section 2.3.2, except that input is limited to the x- and y-directions and a 2-D mesh of 4-node rectangular elements is generated.

• • •

## Generate uniform triangles

Scope: .grok

- 1. **xlen, nbx, (x0)** Domain length [L] and number of rectangles in the *x*-direction, the optional origin in the *x*-direction [L] (zero by default).
- 2. ylen, nby, (y0) Domain length [L] and number of rectangles in the *y*-direction, the optional origin in the *y*-direction [L] (zero by default).

Generates a 2-D grid for a rectangular domain made up of uniform triangles. Each triangular element is assigned a default zone number of one. This command is identical to the command Generate uniform prisms except that we drop the z-dependence.

Read gms 2d grid

1. gmsfile Filename of the 2-D GMS formatted mesh.

Generates a 2-D grid from the mesh defined in the input file. The format of this file is described in detail in Appendix E.1 and is compatible with that produced by the Groundwater Modeling System (GMS) software.

•••

### Read algomesh 2d grid

1. ah2\_mesh Filename of the 2-D .ah2 mesh exported from AlgoMesh.

Generates a 2-D grid from the mesh defined in the input file.

## Refine 2d grid

Causes **grok** to refine 2-D irregular triangular grid (one triangle to four triangles). This command can be repeated multiple times after the 2-D grid has been imported. Note that the number of nodes increases by about four times with this command.

•••

## Reduce 2d grid, boundary file

1. **polygon\_file** Filename of a text file that defines a polygon by the *x*- and *y*-coordinates of its vertices, one vertex per line of the file. Note that the number of lines in this file must be the same as the number of vertices in the polygon and the first and last vertices must be identical.

This command clips an existing 2-D grid to those elements/nodes that belong to the input polygon, renumbering nodes and elements in the process. A 2-D element is defined to belong to a polygon when all its vertices belong to that polygon. Combined with the command Refine 2d grid, this command provides a basis for telescopic mesh refinement.

•••

## Read fractran 2d grid

1. **prefix** Prefix of the FRACTRAN files which contain the node coordinates, element incidences and element zone numbers for the 2-D rectangular element mesh. This is a string variable.

Reads the files which contain data defining a 2-D slice composed of 4-node rectangular elements. These files are compatible with output generated by the FRACTRAN program.

...

For a 2-D slice made of 4-node rectangular elements, the following instructions can be used to remove elements:

## Remove rectangles with shapefile

- 1. arcview\_prefix Prefix of the ArcView shapefile.
- 2. **unproject\_file** Logical value (T/F), which if true, causes **grok** to read grid unprojection data as described in Section 2.3.9 and to apply it to the data read from the ArcView shapefile.
- 3. **project\_file** Logical value (T/F), which if true, causes **grok** to read grid projection data as described in Section 2.3.9 and to apply it to the data read from the ArcView shapefile.
- 4. **outside** Logical value (T/F), which if true, causes elements located outside the area defined in the ArcView shapefile to be removed. Otherwise, elements located inside the area are removed.

Update an existing 2-D grid by removing elements based on whether they are either inside or outside a polygon defined by the shapefile. Inclusion/exclusion of an element is based on its centroid  $(x_c, y_c)$ . Currently, this command applies only to rectangular elements.

## Remove rectangles with blanking file

1. filename Filename of the rectangle blanking file that defines a single polygon in the Golden Software Blanking File (.bln) format described here.

Update an existing 2-D grid by removing elements based on whether they are either inside or outside a polygon defined by the blanking file. Inclusion/exclusion of an element is based on its centroid  $(x_c, y_c)$ . Currently, this command applies only to rectangular elements.

...

#### 2.3.5.2 3-D Mesh Generation

Once you have a 2-D slice, you have the option of exiting the grid definition procedure, which will cause **grok** to automatically generate a unit thickness 3-D grid. It does this by duplicating the 2-D slice and constructing the appropriate 6-node prism or 8-node hexahedral element incidences and assigning a unit element length perpendicular to the slice. The element zone numbers for the slice are used to assign default zone numbers for each element. Such a grid could be used to simulate 2-D cross-sectional problems.

More often, you will want to generate a 3-D layered grid, perhaps with topography defined by a DEM (Digital Elevation Model) and/or uneven layer contacts based on the observed hydrostratigraphy.

To do so you should start by issuing the following instruction:

## Generate layers interactive...End

Causes **grok** to begin reading a group of 3-D grid generation instructions until it encounters an End instruction.

•••

The basic procedure is to build up the 3-D mesh by defining the base, then adding layers one at a time from the base to ground surface.

By default, the domain will contain a single layer, one element high with a base elevation of zero and a top elevation of 1, and the element zone numbering scheme from the 2-D slice will be used to assign the 3-D mesh element zone numbers. Instructions that change the default behaviour are described below:

These commands are optional and should not be used more than once:

## Zone by layer

Causes **grok** to assign the 3-D mesh layer number to the element zone number. By default, the element zone numbering scheme from the 2-D slice is used to assign the 3-D mesh element zone number.

•••

# Minimum layer thickness with fixed top elevation

1. min\_thick Minimum thickness [L].

This instruction causes **grok** to enforce a minimum thickness constraint for all layers. At nodes where the computed layer top elevation is less than or equal to the current base elevation, **min\_thick** is subtracted from the top elevation to get the base elevation.

In contrast to the command Minimum layer thickness, this command applies to all layers and adjusts layers from the top down, maintaining the original surface layer elevations.

If this constraint is not enforced, then **grok** will stop and issue a warning message if the computed top elevation is less than or equal to the current base elevation.

Note that this command should be issued before any New layer commands.

#### •••

#### Base elevation...End

Causes **grok** to begin reading a group of base elevation instructions until it encounters an End instruction. Available instructions are described in Section 2.3.5.4. By default, the base elevation of the domain will be set to zero.

#### 2.3.5.3 Adding a New Layer

For each layer in the domain, you should include a single instance of the following instruction:

### New layer...End

Causes **grok** to begin reading a group of new layer instructions until it encounters an End instruction.

By default, the top elevation of the layer will be set to zero by assigning all nodes in the lowermost 2-D slice to have a z-coordinate value of zero. You can change the layer top elevation using the instructions described in Section 2.3.5.4.

• • •

The following instructions are optional:

## Layer name

1. layer\_name Layer name.

Changes the layer name, which defaults to "Layer n", where n is the current layer number.

•••

## Minimum layer thickness

1. min\_thick Minimum thickness [L].

This instruction causes **grok** to enforce a minimum thickness constraint for the current layer. At nodes where the computed layer top elevation is less than or equal to the current base elevation, **min\_thick** is added to the current base elevation to get the top elevation.

If this constraint is not enforced, **grok** will stop and issue a warning message if the computed top elevation is less than or equal to the current base elevation.

• • •

By default, a new layer will not be subdivided vertically unless one of the following two instructions is issued:

## Uniform sublayering

1. nsublayer Number of sublayers.

This instruction divides the layer vertically into **nsublayer** elements, which will each have the same height, equal to the top elevation minus the current base elevation divided by **nsublayer**.

...

# Proportional sublayering

- 1. nsublayer Number of proportional sublayers.
- 2. sub\_thick(i), i=1,nsublayer Proportional thicknesses [-] in order from top to bottom.

This instruction can be used if you want to refine the mesh vertically, for example in the subsurface near the surface flow domain or a fracture.

It is important to understand that the variable **sub\_thick** is not a true thickness, but is instead a relative thickness, which is used along with the layer thickness to determine the element heights in the current column.

For example, these instructions would subdivide the current layer vertically into three elements, between the current base and top elevation, with element height proportions of 0.1, 1, and 10 from top to bottom:

```
Proportional sublayering
3
0.1
1.0
10.0
```

### Offset top

1. value Thickness [L] by which to offset the layer top elevation.

This instruction causes the elevation of the top layer to be offset vertically by the given value. This can be used to create a surface at a given distance below another surface.

•••

## Offset base

1. value Thickness value [L] by which to offset the base elevation.

This instruction causes the base elevation to be offset vertically by the given value.

For example, these instructions create two layers with the elevations 2 and 1 metres below the elevation defined in the raster gs.asc and the raster elevation:

```
base elevation
   elevation from raster file
   gs.asc
   offset base
   -2.0
end
```

```
new layer
Uniform sublayering
10
elevation from raster file
gs.asc
offset top
-1.0
end
new layer
Uniform sublayering
3
elevation from raster file
gs.asc
end
```

#### 2.3.5.4 Elevation Instructions

These instructions are used to define 3-D mesh base elevations and new layer top elevations.

. . .

#### Elevation constant

1. elev Elevation value [L].

Assigns a constant elevation of **elev** to all nodes in the surface mesh.

...

## Elevation from file

1. ascii\_elevation\_filename Filename of the ASCII text file containing the elevation [L] values.

This command assigns an elevation to each node in the surface mesh from the input file. The file should contain one elevation value per line for each node in the surface mesh.

• • •

### Elevation from raster

1. rasterfile, (band) Name of raster file that contains base elevation [L] values and optional raster band id (default value 1). Filenames with spaces must be enclosed by double quotes ("").

This command assigns an elevation to each node in the surface mesh by interpolating them via bilinear interpolation from the specified raster band.

• • •

## Elevation from tsurf file

1. **filename** Filename of GoCAD tsurf file. Note that the length units in this file must match the model's length units.

This command assigns elevations by interpolating to a surface consisting of triangular elements. The surface is stored as a GoCAD tsurf file. Note that this command applies only to triangular prism or hexahedral block meshes.

Elevation from bilinear function in xy

- 1. xfrom, xto, yfrom, yto x-range [L] and y-range [L].
- 2. a1, a2, a3, a4, a5 Bilinear function coefficients [-].

For nodes falling within the given x- and y-range, the z-coordinate is computed according to the following function:

$$z = \mathbf{a1} + \mathbf{a2}(x - \mathbf{xfrom}) + \mathbf{a3}(x - \mathbf{xfrom})^2 + \mathbf{a4}(y - \mathbf{yfrom}) + \mathbf{a5}(y - \mathbf{yfrom})^2$$

•••

Elevation from sine function in xy

- 1. xfrom, xto, yfrom, yto x-range [L] and y-range [L].
- 2. **zz0** Elevation [L] at point (**xfrom**, **yfrom**).
- 3. num\_sw\_x, amplitude\_x, slope\_x Number of sine wave cycles, sine wave amplitude [L], and surface slope in the x-direction [-].

4. **num\_sw\_y, amplitude\_y, slope\_y** Number of sine wave cycles, sine wave amplitude [L], and surface slope in the *y*-direction [-].

For nodes falling within the given x- and y-range, the z-coordinate is computed according to the following function:

$$z = \mathbf{z}\mathbf{z}\mathbf{0} + \mathbf{amplitude}_{\mathbf{x}}(1 + \sin(f(x))) + \mathbf{slope}_{\mathbf{x}}(x - \mathbf{xfrom}) \\ + \mathbf{amplitude}_{\mathbf{y}}(1 + \sin(f(y))) + \mathbf{slope}_{\mathbf{y}}(y - \mathbf{yfrom})$$

where:

 $f(x) = 2\pi \cdot \mathbf{num\_sw\_x} \cdot (x - \mathbf{xfrom}) / (\mathbf{xto} - \mathbf{xfrom})$  $f(y) = 2\pi \cdot \mathbf{num\_sw\_y} \cdot (y - \mathbf{yfrom}) / (\mathbf{yto} - \mathbf{yfrom})$ 

The number of cycles of the sine wave can be a fraction and the sine function rises from a value of zz0 at (xfrom, yfrom) as x- and y-values increase. Where the peaks coincide, the maximum elevation is given by  $zz0 + amplitude_x + amplitude_y$ .

. . .

#### Elevation from cosine function in xy

As above but uses the cosine function instead of the sine function.

...

### Elevation from xz pairs

1. xval(i), zval(i)...end List of xz-pairs [L].

Listed xz-coordinate pairs are read until an End instruction is encountered. They should be given in order from the smallest to largest x-value. For each node in the 2-D grid, the x-coordinate of the node is used to determine its position in the list, and a z-coordinate is then interpolated from the neighbouring xz-pairs.

•••

#### 2.3.6 Axisymmetric Flow

### Axisymmetric coordinates

This instruction is used for simulating radial flow to a well. It should only be applied to a vertical cross-section, of unit thickness in the y-direction. The x-coordinate is taken as the radial distance.

One should define a vertical cross-section of unit thickness in the y-direction (with two nodes in that direction), and locate a pumping/injection well at the origin (x = 0).

#### 2.3.7 Reading an Existing 3-D Grid

In some cases, the grid generation step can be very time consuming. If this is so, then the following instruction can be used to read a grid which was generated in a previous run:

### Read 3D grid

The grid whose prefix matches that of the *prefix*.grok file will be read in.

These instructions show how to set up the grid generation section of the *prefix*.grok file to use the Read 3d grid instruction:

```
! Generate the grid for the first run
read algomesh 2d grid
laurel
generate layers interactive
   new layer
    elevation from raster file
        Layer_1.asc
    end
    new layer
    elevation from raster file
        Layer_2.asc
    end
end
skip on
! Read previously defined grid for subsequent runs
read 3D grid
skip off
end
```

In the first run, one can read the slice and generate the layered grid. It is important that the instruction Write faces and segments be included if you are using any of the Choose face or Choose segment instructions later in the *prefix*.grok file.

On subsequent runs, one can skip over the grid generation commands and use the Read 3D grid instruction instead.

• • •

## Read 3D grid, ascii

Causes **grok** to read the ASCII files *prefix*.coordinates and *prefix*.elements to create a 3-D mesh. File formats are as follows:

#### prefix.coordinates

- 1. nn Total number of nodes.
- 2.  $\mathbf{x}(\mathbf{i}), \mathbf{y}(\mathbf{i}), \mathbf{z}(\mathbf{i}), \mathbf{i=1,nn}$  Nodal *xyz*-coordinates [L].
- 3. **nx, ny, nz, nsptot** Number of grid lines in the *x*-, *y*-, and *z*-coordinates, and the number of species for transport. Note that for an unstructured mesh **nx** and **ny** are ignored; **nsptot** = 0 always.
- 4. ne2d Number of triangles or rectangles in a 2-D node sheet.
- 5. tetramesh Logical value (T/F) always set to false.
- 6. gal\_mode Logical value (T/F) always set to false.
- 7. write\_face\_seg Logical value (T/F) always set to false.
- 8. nb2d Maximum number of nodes connected to a node for a 2-D triangular mesh.

#### prefix.elements

- 1. nln Number of nodes within a single element (6: triangular prism, 8: hexahedron).
- 2. ne Total number of elements.
- 3. inc(i, j) i=1,nln, j=1,ne Node numbers for element incidences for each element.
- 4. **zone(i)**, **i=1**,**ne** Element ID (zone number) for each element.

•••

#### 2.3.8 Manipulating the 3-D Grid

## Tilt grid x

1. angle Angle [deg] to rotate grid.

Rotates a grid by **angle** degrees about the *x*-axis. Note that a positive angle produces a counterclockwise rotation.

...

## Tilt grid y

1. angle Angle [deg] to rotate grid.

Rotates a grid by **angle** degrees about the y-axis. Note that a positive angle produces a counterclockwise rotation.

 $\bullet \bullet \bullet$ 

## Adapt grid to fractures

1. **adapt\_g2f\_mode** An integer value indicating how the grid is adapted to inclined fractures.

If block elements are used, two inclined fractures may intersect in the middle of an element instead of on a grid node, so the fractures will not be connected unless additional nodes are specified.

Acceptable values for the variable **adapt\_g2f\_mode** and the actions taken in each case are:

- 0 No action is taken.
- 1 New grid lines are added.
- 2 The block element is substituted by four prisms.
- 3 Inclined faces are not selected in the block element where the problem occurs.

The default value is 1.

Adjust absolute nodal elevation by sheet

- 1. min\_thick Minimum thickness [L].
- 2. node(i), sheet(i), elevation(i)...end Target nodes id, sheet number, and absolute elevations [L].

Sets the elevation of the target nodes to the specified elevation in the list. Each line of the node list specifies the 2-dimensional node id, sheet number, and target absolute elevation. This instruction will adjust layers' thickness to comply with the defined minimum thickness. Please note that the nodes defined earlier in the list have less priority than the nodes defined later, meaning that the elevation of first nodes defined in the list might be affected by the elevation and layer thickness adjustments related to the last nodes.

• • •

### Adjust relative nodal elevation by sheet

- 1. min\_thick Minimum thickness [L].
- 2. node(i), sheet(i), elevation(i)...end Target nodes id, sheet number, and relative elevations [L].

Sets the elevation of the target nodes to the specified elevation in the list. Each line of the node list specifies the 2-dimensional node id, sheet number, and target relative elevation. This instruction will adjust layers' thickness to comply with the defined minimum thickness. Please note that the nodes defined earlier in the list have less priority than the nodes defined later, meaning that the elevation of first nodes defined in the list might be affected by the elevation and layer thickness adjustments related to the last nodes.

•••

#### 2.3.9 Grid Projection

Figure 2.5 illustrates the degree of distortion that can occur (which is especially severe at the poles) when a spherical geographic coordinate system, such as longitude and latitude, is mapped directly into a planar 2-D coordinate system. The following command can be used to correct the distortion which occurs when modelling large continental scale problems.

## Project grid

- 1. **project** The projection type to be applied. Currently, the only valid input for **project** are "albers equal-area" or "lambert azimuthal equal-area", which apply the Albers conical or Lambert azimuthal equal-area projections, respectively. For the Albers projection, the following additional data are required:
  - (a) lon0, lat0 The longitude and latitude [deg] for the origin of the projection.
  - (b) lat1, lat2 The latitude of the standard parallels [deg].
  - (c) **datum** The datum used for the projection. Acceptable values for the variable **datum** are:
    - 1 Sphere.
    - 2 Ellipsoid (Clarke 1866).

For the Lambert projection, the following additional data are required:

- (a) **lon0**, **lat0** The longitude and latitude [deg] for the origin of the projection.
- (b) **datum** The datum used for the projection. Acceptable values for the variable **datum** are:
  - 1 Sphere.

Transforms the current mesh from a spherical system into a planar 2-D coordinate system. It must be inserted just before the grid generation End command.

The following example uses the Project Grid instruction:

```
generate blocks interactive
    grade x
    -150 -50 5 1 5
    grade y
    40 85 5 1 5
    grade z
    0 10 10 1 10
    end
    project grid
    albers equal-area
    -100 60
                                      ! projection origin
    55 70
                                      ! standard parallels
                                      ! 1=sphere, 2=ellipsoid
    1
end
```

The grid produced by the Generate blocks interactive instruction is shown on Figure 2.5 and once projected, the grid looks like the one on Figure 2.6.

•••

### Project 2d grid

The input data for this instruction is identical to the input data required by the command **Project grid** described above.

Transforms the current 2-D mesh from a spherical coordinate system (lat/long) into a planar 2-D coordinate system. It must be inserted just before the grid generation End command.

•••

## Unproject 2d grid

The input data for this instruction is identical to the input data required by the command **Project grid** described above.

Transforms the current 2-D mesh from a planar 2-D coordinate system into a spherical coordinate system (lat/long). It must be inserted just before the grid generation  $\mathsf{End}$  command.

• • •

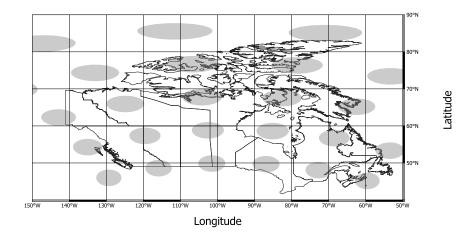

Figure 2.5: Mesh in geographic coordinates (lat/long). The map of Canada is shown as a reference. The grey bubbles represent circles with 250 km radius to illustrate the increasing distortion at higher latitudes when spherical geographic coordinates systems (in this case WGS4326) are mapped onto a planar 2-D coordinate system.

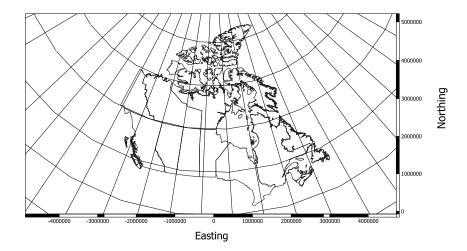

Figure 2.6: Mesh using Albers equal-area projection. The map of Canada now shows much less distortion but the elements are deformed.

#### 2.3.10 Ending Grid Generation

#### End

Signals the end of the user-controlled portion of the grid definition section of the input data file. At this stage, the pre-processor will automatically perform grid modifications if appropriate. For example, if you read in 2-D slice data but did not specify layer information using for example, the Generate layers interactive instruction, the pre-processor would generate a default 3-D system by duplicating the 2-D slice to form a single layer of unit-thickness elements.

• • •

## 2.4 Selecting Mesh Components

In order to assign boundary conditions, material properties etc. we need to be able to choose subsets of the grid. The method of choice must be flexible and easy to use as well as being able to handle complex input requirements.

The following is a list of grid components, ranked in order of increasing complexity:

- 1. Nodes: used to assign initial heads and first-type boundary conditions.
- 2. Segments: used to represent wells, tile drains, or observation wells.
- 3. Faces (triangles or rectangles): used to represent fractures or high-conductivity planes (as 2-D triangular or rectangular elements) and to assign second- and third-type boundary conditions to these as well as 3-D prism or block elements.
- 4. Elements (blocks or prisms): sometimes used to assign hydraulic conductivities or distribution coefficients.
- 5. Zones: generally used to assign material properties such as hydraulic conductivity. Elements are grouped into zones by assigning them the same ID number.

We will assign to all members of a grid component an attribute called 'chosen' that can be toggled on or off by the user. If an attribute is chosen for certain members of a component, then subsequent instructions issued by the user will affect those members only. For example, the following section of a hypothetical *prefix*.grok file would initially turn off all chosen nodes (i.e. instruction Clear chosen nodes which requires no further input), then turn on only those nodes satisfying the requirement that they are within  $10^{-5}$  distance units of the plane defined by the equation x = 0 (i.e. instruction Choose nodes x plane followed by two lines of input).

clear chosen nodes

| choose nodes x plane |                         |
|----------------------|-------------------------|
| 0.0                  | ! x-coordinate of plane |
| 1.e-5                | ! distance criteria     |

Once these nodes were chosen, we could set the property of interest by issuing another set of instructions, for example:

```
create node set
my_node_set
boundary condition
type
head
node set
my_node_set
time value table
0.0 10.0
end
end
```

In this case we are assigning a constant head of 10.0 to all chosen nodes at time zero, which will apply for the duration of the simulation. We note that the head boundary condition instruction is acting on nodes via the **Node set** instruction. In general, it is up to the user to be aware of which components each group of instructions acts upon.

The effect of issuing two such instructions in succession is cumulative. For example, the following input would choose nodes that are within  $10^{-5}$  distance units of the planes x = 0 and x = 10.

```
clear chosen nodes

choose nodes x plane

0.0 ! x-coordinate of plane

1.e-5 ! distance criteria

choose nodes x plane

10.0 ! x-coordinate of plane

1.e-5 ! distance criteria
```

The following sections introduce all instructions that are available for choosing subsets of the various grid components.

## 2.4.1 Selecting Nodes

The following instructions may be used to alter the set of chosen nodes.

## Clear chosen nodes

All nodes in the domain will be flagged as *not* chosen. This command is recommended if you are unsure of which nodes are chosen due to previously issued commands.

•••

## Clear chosen nodes am

- 1. filename Name of the AlgoMesh chosen nodes file *am\_prefix*.nchos.description.
- 2. nsheet\_bot, nsheet\_top Bottom and top sheet numbers.

Nodes flagged as true in the file that are between the top and bottom sheets (inclusive) are flagged as *not* chosen.

•••

Clear chosen nodes by shp

- 1. filename Name of the ArcView shapefile without the file extension.
- 2. nsheet\_bot, nsheet\_top Bottom and top sheet numbers.

Nodes that lie within a polygon defined by the shapefile and between the top and bottom sheets (inclusive) are flagged as *not* chosen. Polygon, PolygonM, and PolygonZ (z-coordinate ignored) shape types are supported. The polygon may contain holes and consist of multiple parts but must not be self-intersecting.

•••

## Invert chosen nodes

Inverts chosen nodes. Chosen nodes will be flagged as *not* chosen and the originally unchosen nodes will be chosen.

• • •

Choose nodes all

All nodes in the domain will be chosen. This command is useful if you wish to assign a property to all nodes in the grid. For example, you could issue this command and then assign a uniform initial head for the problem.

•••

### Choose node

1. **x1**, **y1**, **z1** *xyz*-coordinate [L].

The node closest to the given coordinate will be chosen.

•••

### Choose node number

1. node\_number Node number.

The node with number **node\_number** will be chosen. You should use this instruction with caution since node numbering will change if the grid structure changes.

...

## Choose node xy sheet

1. x, y, sheet xy-coordinate [L] and sheet number, respectively.

The node nearest to the given coordinates in the specified sheet will be chosen. You should use this instruction with caution since the sheet numbering may change if the grid structure changes.

•••

## Choose node xy top

1.  $\mathbf{x}, \mathbf{y}$  xy-coordinate [L].

The node nearest to the given coordinates in the topmost nodesheet sheet will be chosen.

• • •

## Choose nodes x plane

1. **x1** *x*-coordinate [L] of the plane.

#### CHAPTER 2. INPUT/OUTPUT INSTRUCTIONS

2. **ptol** Distance [L] from the plane.

Nodes within distance **ptol** of the plane defined by the equation  $x = \mathbf{x1}$  will be chosen. This command is particularly useful when assigning boundary conditions to a specific side of a rectangular domain.

•••

Choose nodes y plane As above but for the *y*-plane.

Choose nodes z plane As above but for the *z*-plane.

Choose nodes 3pt plane

- 1. x1, y1, z1 xyz-coordinates [L] of the first point.
- 2. x2, y2, z2 xyz-coordinates [L] of the second point.
- 3. x3, y3, z3 xyz-coordinates [L] of the third point.
- 4. **ptol** Distance [L] from the plane.

Nodes within distance **ptol** of the plane defined by the three points will be chosen. This command allows you to choose planes of nodes with an arbitrary orientation.

...

## Choose nodes 3pt plane bounded

- 1. x1, y1, z1 xyz-coordinates [L] of the first point.
- 2. x2, y2, z2 xyz-coordinates [L] of the second point.
- 3. x3, y3, z3 xyz-coordinates [L] of the third point.
- 4. **ptol** Distance [L] from the plane.
- 5.  $\mathbf{x4}$ ,  $\mathbf{x5}$  *x*-range [L] of the block.
- 6. y4, y5 *y*-range [L] of the block.

#### CHAPTER 2. INPUT/OUTPUT INSTRUCTIONS

7. z4, z5 *z*-range [L] of the block.

Nodes within distance **ptol** of the plane defined by the three points and within the rectangular block defined by the three ranges will be chosen.

•••

## Choose nodes block

- 1.  $\mathbf{x1}$ ,  $\mathbf{x2}$  *x*-range [L] of the block.
- 2. y1, y2 y-range [L] of the block.
- 3.  $\mathbf{z1}$ ,  $\mathbf{z2}$  *z*-range [L] of the block.

Nodes within the rectangular block defined by the three ranges are chosen. Note that the values given for one, two or all of the ranges can be identical and in that case, the block will collapse to a plane, line, or point, respectively.

...

#### Choose nodes top

All nodes in the top sheet of the domain are chosen.

•••

## Choose nodes top block

- 1.  $\mathbf{x1}$ ,  $\mathbf{x2}$  *x*-range [L] of the block.
- 2. y1, y2 *y*-range [L] of the block.
- 3.  $\mathbf{z1}$ ,  $\mathbf{z2}$  *z*-range [L] of the block.

Nodes in the top sheet within the rectangular block defined by the three ranges are chosen. Note that the values given for one, two or all of the ranges can be identical and in that case, the block will collapse to a plane, line, or point, respectively.

•••

### Choose nodes bottom

All nodes in the bottom sheet of the domain are chosen.

•••

### Choose nodes sheet

1. **nsheet** Sheet number.

All nodes in this sheet are chosen.

•••

## Choose nodes top am

1. filename Name of the AlgoMesh chosen nodes file *am\_prefix*.nchos.description.

Nodes flagged as true in the file and that are in the top sheet are chosen.

•••

## Choose nodes am

- 1. filename Name of the AlgoMesh chosen nodes file *am\_prefix*.nchos.*description*.
- 2. nsheet\_bot, nsheet\_top Bottom and top sheet numbers.

Nodes flagged as true in the file that are between the top and bottom sheets (inclusive) are chosen.

•••

## Choose nodes shp

- 1. filename Name of the ArcView shapefile without the file extension.
- 2. nsheet\_bot, nsheet\_top Bottom and top sheet numbers.

Nodes that lie within a polygon defined by the shapefile and between the top and bottom sheets (inclusive) are chosen. Polygon, PolygonM, and PolygonZ (z-coordinate ignored) shape types are supported. The polygon may contain holes and consist of multiple parts but must not be self-intersecting.

•••

### Choose nodes list

1. filename Name of the file that contains the list of node numbers.

Nodes listed in the file are chosen. The input file consists of a list of node numbers, one entry per line. The procedure exits automatically when end-of-file is reached.

. . .

Choose nodes xyz list

1. filename Name of the file that contains the list of xyz-coordinates [L].

For each xyz-coordinate, the node nearest to that point is chosen. The input file consists of a list of xyz-coordinates, one entry per line.

Choose nodes xy sheet list

1. x(i), y(i), sheet(i)...end xy-coordinates [L] and sheet number list.

For each xy-coordinate and sheet number in the list, the node nearest to that point is chosen.

•••

Choose nodes xy top list

1.  $\mathbf{x}(\mathbf{i}), \mathbf{y}(\mathbf{i})$ ...end xy-coordinates [L] list.

For each xy-coordinate in the list, the node nearest to that point in the topmost sheet is chosen.

•••

Choose surface flow nodes Nodes currently flagged as surface flow nodes are chosen.

•••

Choose nodes top boundary

Nodes around the top edge of the surface flow domain are chosen.

•••

Choose nodes lateral boundaries

Selects all nodes belonging to the lateral boundaries of the porous media domain. It is equivalent to choosing all nodes belonging to the boundary edges within each sheet of the mesh.

•••

# Choose nodes tecplot geometry

1. geofile Name of the Tecplot geometry file which contains polyline data.

The node nearest to each point on the polyline is chosen.

Choose nodes horizontal circle

- 1. **x\_mid**, **y\_mid**, **z\_mid** *xy*-coordinates [L] of the centre of the circle and elevation [L] of the circle.
- 2. radius Radius [L] of the circle.
- 3. **ptol** Vertical tolerance [L].
- 4. rtol Horizontal tolerance [L].

Nodes within a vertical distance **ptol** of elevation  $\mathbf{z}_{\mathbf{mid}}$ , and within a horizontal distance **rtol** of the circle with centre  $\mathbf{x}_{\mathbf{mid}}$ ,  $\mathbf{y}_{\mathbf{mid}}$  and radius **radius** are chosen. This command allows you to choose nodes in a domain that has a circular ground-plan.

## Choose nodes active/inactive boundary

Nodes that lie on the boundary between active and inactive elements are chosen. This instruction is intended to be used to select the surface of nodes on top of the active elements so that flow boundary conditions (e.g., head equals elevation) can be assigned.

#### •••

## Choose nodes 2d-list sheet

- 1. **nsheet** Sheet number.
- 2. filename Name of the file that contains the list of 2-D node numbers.

The 3-D nodes in the sheet are chosen based on the 2-D node number and the sheet number. If the 2-D node number in the list is larger than the number of nodes in a single mesh sheet but less than or equal to the total number of nodes in the mesh, then it is automatically converted to a corresponding 2-D node number. The input file consists of a list of 2-D node numbers, one entry per line. The procedure exits automatically when end-of-file is reached.

#### - -

## Choose nodes top 2d-list

1. filename Name of the file that contains the list of 2-D node numbers.

The 3-D nodes in the top sheet are chosen based on the 2-D node number. If the 2-D node number in the list is larger than the number of nodes in a single mesh sheet but less than or equal to the total number of nodes in the mesh, then it is converted to a corresponding 2-D node number. The input file consists of a list of 2-D node numbers, one entry per line. The procedure exits automatically when end-of-file is reached.

. . .

## Choose nodes polyline by sheet

- 1. isheet1, isheet2 Bottom and top sheet numbers (inclusive), respectively.
- 2. npts The number of points defining the polyline.
- 3. **x(i)**, **y(i)**, **i=1**,**npts** The *xy*-coordinates [L] of points on the polyline within a single sheet. The points should be ordered from one end of the polyline to the other.

Within each sheet between **isheet1** and **isheet2**, nodes that fall on or close to the polyline are chosen.

#### • • •

## Choose nodes polyline top sheet

- 1. **npts** The number of points defining the polyline.
- 2. **x(i)**, **y(i)**, **i=1**,**npts** The *xy*-coordinates [L] of points on the polyline in the top sheet. The points should be ordered from one end of the polyline to the other.

Within the top sheet, nodes that fall on or close to the polyline are chosen.

## Choose nodes from chosen faces

Nodes that belong to the current set of chosen faces are chosen.

Choose nodes from chosen segments

Nodes that belong to the current set of chosen segments are chosen.

• • •

. . .

Choose nodes by zone

1. **zone\_number** Zone number.

Nodes that belong to the specified zone are chosen.

•••

. . .

Choose nodes between zones

1. zone\_number1, zone\_number2 Zone numbers.

The interface nodes between two zones are chosen.

Write chosen nodes

1. filename Filename of output file.

Writes the node number of each chosen node to the specified file, one entry per line.

. . .

Write chosen nodes xyz

1. filename Filename of output file.

Writes the node number and xyz-coordinates [L] of each chosen node to the specified file, one entry per line.

•••

## Write ordered nodes from polyline by sheet

- 1. **shp\_filename** Filename of polyline shapefile (.shp).
- 2. csv\_filename Filename of CSV output file.
- 3. sheet Node sheet number.

This command generates a list of nodes that belong to the specified node sheet that follow closely to the polylines defined by a shapefile. For each polyline segment, nodes are written in the order of their connectivicity to a CSV output file that records the line id (unique identifier for each polyline segment), mesh node number, and nodal xyz-coordinates.

The following commands may be used to generate files that are compatible as input to the boundary condition command Time file table, where it is expected that the boundary condition employs a node selection. These commands are intended to be used in conjunction with the commands: Choose nodes xyz list, Choose nodes xy sheet list, Choose nodes xy top list, to define the boundary condition node selection.

## Make time file table input xyz

- 1. filename Filename of output file.
- 2. **x(i)**, **y(i)**, **z(i)**, **vals(i)**...end Nodal *xyz*-coordinates [L] and space delimited values (one or more per line) list.

Writes an ASCII file with the specified filename that is compatible with the boundary condition command Time file table. Each line in the input list of the form  $(x, y, z, v_1, \ldots, v_n)$  is converted to a line in the output file of the form  $(v_1, \ldots, v_n)$  that is associated with the mesh node that is nearest to the point (x, y, z). Lines in the output file occur in increasing order of their corresponding node number, with only unique node numbers retained.

## Make time file table input xy sheet

- 1. filename Filename of output file.
- 2. **x(i)**, **y(i)**, **sheet(i)**, **vals(i)**...**end** Nodal *xy*-coordinates [L], sheet number, and space delimited values (one or more per line) list.

Writes an ASCII file with the specified filename that is compatible with the boundary condition command Time file table. Each line in the input list of the form  $(x, y, s, v_1, \ldots, v_n)$ 

is converted to a line in the output file of the form  $(v_1, \ldots, v_n)$  that is associated with the mesh node that is nearest to the point (x, y) in sheet s. Lines in the output file occur in increasing order of their corresponding node number, with only unique node numbers retained.

### Make time file table input xy top

- 1. filename Filename of output file.
- 2. **x(i)**, **y(i)**, **vals(i)**...end Nodal *xy*-coordinates [L] and space delimited values (one or more per line) list.

Writes an ASCII file with the specified filename that is compatible with the boundary condition command Time file table. Each line in the input list of the form  $(x, y, v_1, \ldots, v_n)$  is converted to a line in the output file of the form  $(v_1, \ldots, v_n)$  that is associated with the mesh node that is nearest to the point (x, y) in the topmost sheet. Lines in the output file occur in increasing order of their corresponding node number, with only unique node numbers retained.

•••

#### 2.4.2 Selecting Segments

The following instructions may be used to alter the set of chosen segments.

#### Clear chosen segments

All segments in the domain are flagged as *not* chosen. This command is recommended if you are unsure of which segments are chosen due to previously issued commands.

#### •••

#### Choose segments all

All segments in the domain are flagged as chosen. This command is useful if you wish to assign a property to all segments in the mesh.

•••

### Choose segments by nodes list

1. n1(i), n2(i),...end Node numbers of each segment to be chosen.

For each set of node numbers, the segment whose end points correspond to the given nodes will be chosen.

•••

#### Choose segments line

- 1. x1, y1, z1 xyz-coordinates [L] of the first end point of the line.
- 2. x2, y2, z2 xyz-coordinates [L] of the second end point of the line.

Segments that fall on or close to the line are chosen. The command finds the two nodes closest to the end points of the line and then finds the group of connected line segments that form the shortest path between the two nodes.

### Choose segments polyline

- 1. **npts** Number of points defining the polyline.
- 2. **x(i)**, **y(i)**, **z(i)**, **i=1**,**npts** List of polyline point *xyz*-coordinates [L], which should be entered in order from one end of the polyline to the other.

Segments that fall on or close to the polyline are chosen. The command proceeds along the polyline, considering two points at a time. For each set of points it finds the two nearest nodes and then finds the group of connected line segments that form the shortest path between the two nodes.

• • •

### Choose segments polyline by sheet

- 1. **nsheet** Node sheet number.
- 2. **npts** Number of points defining the polyline.
- 3. **x(i)**, **y(i)**, **z(i)**, **i=1**,**npts** List of polyline point *xyz*-coordinates [L], which should be entered in order from one end of the polyline to the other.

Segments that fall on or close to the polyline are chosen. The command proceeds along the polyline, considering two points at a time. For each set of points it finds the two nearest nodes in the specified sheet and then finds the group of connected line segments that form the shortest path between the two nodes.

•••

#### Choose segments am node list

- 1. **npts** Number of points defining the polyline.
- 2. node(i), sheet(i), i=1,npts List of polyline point node and sheet numbers, which should be entered in order from one end of the polyline to the other.

Segments that fall on or close to the polyline are chosen. This instruction is intended to help to build horizontal wells/drains.

•••

### Choose segments xy between sheets

- 1. **x**, **y** *xy*-coordinates [L] to define a vertical line.
- 2. isheet1, isheet2 Bottom and top sheet numbers (inclusive) to define the line.

The xy-coordinates together with the sheet numbers define the end points of a vertical line. Segments that fall on or close to the line are chosen. This instruction is intended to help to build vertical wells/drains.

Write chosen segments

1. filename Name of the file to which the chosen segment information will be written.

For each chosen segment, writes start and end node ids to the specified output file, one segment per line.

• • •

#### 2.4.3 Selecting Faces

#### Allow internal faces

Causes **grok** to define internal faces, which cut through elements. By default, only the external faces (six orthogonal faces for 8-node blocks and five faces for 6-node prisms) are defined for the mesh.

•••

The following instructions may be used to alter the set of chosen faces.

#### Clear chosen faces

All faces in the domain are flagged as *not* chosen. This command is recommended if you are unsure of which faces are chosen due to previously issued commands.

•••

### Clear chosen faces am

- 1. filename Name of the AlgoMesh chosen elements file *am\_prefix*.echos.description.
- 2. nsheet\_bot,nsheet\_top Bottom and top sheet numbers.

Faces flagged as true in the file, that are between the top and bottom sheets (inclusive), and that are not oriented perpendicular to the sheets are flagged as *not* chosen.

•••

### Clear chosen faces top am

1. filename Name of the AlgoMesh chosen elements file *am\_prefix*.echos.description.

Faces flagged as true in the file, that are in the top sheet, and are not oriented perpendicular to the top sheet are flagged as *not* chosen.

•••

# Clear chosen faces top by shp

1. filename Name of the ArcView shapefile without the file extension.

Faces in the top sheet whose centroids lie within a polygon defined by the shapefile are flagged as *not* chosen. Polygon, PolygonM, and PolygonZ (z-coordinate ignored) shape types are supported. The polygon may contain holes and consist of multiple parts but must not be self-intersecting.

• • •

#### Choose faces all

. . .

63

All faces in the domain are flagged as chosen. This command is useful if you wish to assign a property to all faces in the grid.

### Choose faces x plane

- 1. **x1** *x*-coordinate [L] of the plane.
- 2. **ptol** Distance [L] from the plane.

Faces within distance **ptol** of the plane defined by the equation  $x = \mathbf{x1}$  will be chosen. This command is particularly useful when assigning boundary conditions to a specific face of a rectangular domain.

•••

Choose faces y plane As above but for the *y*-plane.

Choose faces z plane As above but for the *z*-plane.

### Choose faces 3pt disk

Scope: .grok

- 1. x1, y1, z1 xyz-coordinates [L] of a point on the disk.
- 2. x2, y2, z2 xyz-coordinates [L] of a point on the disk.
- 3. x3, y3, z3 xyz-coordinates [L] of disk center.
- 4. radius Radius [L] of the disk (> 0).
- 5. tol Distance [L] above and below the disk (> 0).

Faces whose centroids are within the cylindrical region bisected by the disk with height **tol** above and below the disk are chosen. Note that all three points on the disk must be distinct.

•••

# Choose faces 3pt plane

1. x1, y1, z1 xyz-coordinates [L] of the first point.

- 2. x2, y2, z2 xyz-coordinates [L] of the second point.
- 3. x3, y3, z3 xyz-coordinates [L] of the third point.
- 4. **ptol** Distance [L] from the plane.

Faces within a distance **ptol** of the plane defined by the three points will be chosen. This command allows you to choose planes of faces with an arbitrary orientation and is particularly useful for setting up a set of sloping fractures.

• • •

### Choose faces 3pt plane bounded

- 1. x1, y1, z1 xyz-coordinates [L] of the first point.
- 2. **x2**, **y2**, **z2** xyz-coordinates [L] of the second point.
- 3. x3, y3, z3 xyz-coordinates [L] of the third point.
- 4. **ptol** Distance [L] from the plane.
- 5. **x4**, **x5** *x*-range [L] of the block.
- 6. y4, y5 y-range [L] of the block.
- 7. **z4**, **z5** *z*-range [L] of the block.

Faces within a distance **ptol** of the plane defined by the three points and within the rectangular block defined by the three ranges will be chosen.

• • •

# Choose faces block

- 1. **x1**, **x2** *x*-range [L] of the block.
- 2. **y1**, **y2** *y*-range [L] of the block.
- 3. **z1**, **z2** *z*-range [L] of the block.

Faces whose centroids are within the rectangular block defined by the three ranges are chosen. Note that the values given for one, two or all of the ranges can be identical and in that case, the block will collapse to a plane, line, or point, respectively.

• • •

- 1.  $\mathbf{x1}$ ,  $\mathbf{x2}$  *x*-range [L] of the block.
- 2. y1, y2 *y*-range [L] of the block.
- 3. **z1**, **z2** *z*-range [L] of the block.
- 4. nlaybot, nlaytop Bottom and top element layer numbers.

Faces whose centroids are within the rectangular block which is defined by the three coordinate ranges, and which lie within the element layers defined by **nlaybot** and **nlaytop** are chosen. These layer numbers do not correspond to those given during grid generation but are simply defined by numbering each sheet of elements from 1 (bottom) to n - 1 (top) where n is the number of node sheets (2-D meshes) making up the grid.

This instruction is intended for grids that are regular in the x- and y-directions, but which have variable z-values for a given element layer. It can be used if the top and bottom elevations of a 3-D element layer vary spatially.

Note that the values given for one, two or all of the ranges can be identical and in that case, the block will collapse to a plane, line, or point, respectively.

. . .

Choose faces sheet

1. nsheet\_bot,nsheet\_top Bottom and top sheet numbers.

Faces that are between the two specified sheets (inclusive) and are not oriented perpendicular to the sheet will be chosen.

• • •

#### Choose faces top

All faces in the top sheet of the domain will be chosen.

• • •

# Choose faces top block

- 1.  $\mathbf{x1}$ ,  $\mathbf{x2}$  *x*-range [L] of the block.
- 2. y1, y2 *y*-range [L] of the block.
- 3. **z1**, **z2** *z*-range [L] of the block.

Faces in the top sheet whose vertices are within the rectangular block defined by the three ranges are chosen. Note that the values given for one, two or all of the ranges can be identical and in that case, the block will collapse to a plane, line, or point, respectively.

• • •

### Choose faces top block by centroid

- 1.  $\mathbf{x1}$ ,  $\mathbf{x2}$  *x*-range [L] of the block.
- 2. y1, y2 *y*-range [L] of the block.
- 3. z1, z2 z-range [L] of the block.

Faces in the top sheet whose centroid is within the rectangular block defined by the three ranges are chosen. Note that the values given for one, two or all of the ranges can be identical and in that case, the block will collapse to a plane, line, or point, respectively.

. . .

### Choose faces top from raster

- 1. filename, (band) Name of raster file and optional raster band id (default value 1).
- 2. n1, n2 Range of raster values.

Faces in the top sheet whose centroids lie within the given raster class range are chosen. Selects all raster values that lie between n1 and n2 (inclusive).

### Choose faces top shp

1. filename Name of the ArcView shapefile without the file extension.

Faces in the top sheet whose centroids lie within a polygon defined by the shapefile are chosen. Polygon, PolygonM, and PolygonZ (z-coordinate ignored) shape types are supported. The polygon may contain holes and consist of multiple parts but must not be self-intersecting.

•••

#### Choose faces bottom

All faces in the bottom sheet of the domain will be chosen.

#### •••

### Choose faces front

Faces on the front of the domain will be chosen. This instruction can only be applied to meshes composed of block elements. Front faces are parallel to the xz-coordinate plane and have small y-coordinates.

. . .

#### Choose faces back

Faces on the back of the domain will be chosen. This instruction can only be applied to meshes composed of block elements. Back faces are parallel to the xz-coordinate plane and have large y-coordinates.

•••

#### Choose faces left

Faces on the left side of the domain will be chosen. This instruction can only be applied to meshes composed of block elements. Left side faces are parallel to the yz-coordinate plane and have small x-coordinates.

#### Choose faces right

Faces on the right side of the domain will be chosen. This instruction can only be applied to meshes composed of block elements. Right side faces are parallel to the yz-coordinate plane and have large x-coordinates.

### Choose faces top am

1. filename Name of the AlgoMesh chosen elements file *am\_prefix*.echos.description.

Faces flagged as true in the file, that are in the top sheet, and are not oriented perpendicular to the top sheet are chosen.

• • •

### Choose faces top am common

- 1. filename1 Name of the AlgoMesh chosen elements file am\_prefix.echos.description1.
- 2. filename2 Name of the AlgoMesh chosen elements file am\_prefix.echos.description2.

Faces flagged as true in both files, that are in the top sheet, and are not oriented perpendicular to the top sheet are chosen.

•••

### Choose faces top am exclude

- 1. filename1 Name of the AlgoMesh chosen elements file *am\_prefix*.echos.description1.
- 2. filename2 Name of the AlgoMesh chosen elements file *am\_prefix*.echos.*description2*.

Faces flagged as true in the first file and flagged as false in the second file, that are in the top sheet, and are not oriented perpendicular to the top sheet are chosen.

•••

#### Choose faces top for chosen elements

Faces are chosen if they are in the top sheet and the 3-D element they belong to is chosen.

•••

# Choose faces am

- 1. filename Name of the AlgoMesh chosen elements file *am\_prefix*.echos.description.
- 2. nsheet\_bot,nsheet\_top Bottom and top sheet numbers.

Faces flagged as true in the file, that are between the top and bottom sheets (inclusive), and that are not oriented perpendicular to the sheets are chosen.

• • •

### Choose faces vertical from am nodes

- 1. filename Name of the AlgoMesh chosen nodes file *am\_prefix*.nchos.description.
- 2. nsheet\_bot,nsheet\_top Bottom and top sheet numbers.

This instruction is intended for meshes that are generated from AlgoMesh 2-D meshes, and is used to choose faces that are oriented perpendicular to the mesh.

If a node is chosen in the 2-D mesh, then the nodes in the 3-D mesh that have the same xy-coordinates (i.e., that fall in the same column of nodes as the 2-D node) and between the top and bottom sheets (inclusive) will be chosen. A face is then chosen if all of its four nodes are chosen.

• • •

# Choose faces vertical from polyline

- 1. isheet1, isheet2 Bottom and top sheet numbers (inclusive), respectively.
- 2. **npts** Number of points defining the polyline.
- 3. **x(i)**, **y(i)**, **i=1**,**npts** *xy*-coordinates [L] of points on the polyline within a single sheet, which should be entered in order from one end of the polyline to the other.

Vertical faces that fall on or close to the polyline for the specified node sheet interval are chosen. The command proceeds along the polyline, considering two points at a time. For each set of points it finds the two nearest nodes and then finds the group of connected line segments that form the shortest path between the two nodes.

#### •••

# Choose faces vertical from polyline shp

- 1. **shp\_filename** Filename of polyline shapefile (.shp).
- 2. isheet1, isheet2 Bottom and top sheet numbers (inclusive), respectively.

Vertical faces that fall on or close to the polyline for the specified node sheet interval are chosen. The command proceeds along the polyline, considering two points at a time. For each set of points it finds the two nearest nodes and then finds the group of connected line segments that form the shortest path between the two nodes.

••

### Choose horizontal faces on layer

- 1. **nlayer** Element layer number.
- 2.  $\mathbf{x1}$ ,  $\mathbf{x2}$  *x*-range [L] of the block.
- 3. y1, y2 *y*-range [L] of the block.

block which is defined by the x- and y-range are chosen. This instruction can be used to select horizontal faces (e.g., to make fractures) when the elevation of a given layer of nodes is irregular.

•••

# Choose faces stairway

- 1. x1, y1, z1 xyz-coordinates [L] of the first point.
- 2. x2, y2, z2 xyz-coordinates [L] of the second point.
- 3. x3, y3, z3 xyz-coordinates [L] of the third point.

Horizontal and vertical faces of an inclined plane that is defined by three points are chosen. This instruction is mainly designed for verification purpose of modelling results using inclined fractures. Note that if using this instruction, fracture velocities are multiplied by a correction factor that accounts for the longer path that contaminants have to travel from node to node.

• • •

# Choose fracture faces block

- 1.  $\mathbf{x1}$ ,  $\mathbf{x2}$  *x*-range [L] of the block.
- 2. y1, y2 *y*-range [L] of the block.
- 3. **z1**, **z2** *z*-range [L] of the block.

Faces that are fracture elements whose centroids belong to the rectangular block defined by the three ranges are chosen. Note that the values given for one, two or all of the ranges can be identical and in that case, the block will collapse to a plane, line, or point, respectively.

• • •

# Choose face by nodes

1. n1, n2, n3, n4 Node numbers of the face to be chosen.

The face whose vertices correspond to the given nodes will be chosen. Note that in order to select a triangular face simply set  $\mathbf{n4} = 0$ .

• • •

#### Choose faces by nodes list

1. n1(i), n2(i), n3(i), n4(i)...end Node numbers for each face to be chosen.

For each set of node numbers, the face whose vertices correspond to the given nodes will be chosen. Note that in order to select a triangular face simply set n4(i) = 0.

. . .

. . .

Clear chosen faces by nodes As above except the face will be cleared (i.e., not chosen).

# Choose faces horizontal circle

- 1. **x\_mid**, **y\_mid**, **z\_mid** *xy*-coordinates [L] of the centre of the circle and elevation of the circle.
- 2. radius Radius [L] of the circle.
- 3. **ptol** Vertical tolerance [L].

Faces within a vertical distance **ptol** of elevation  $\mathbf{z}_{-}\mathbf{mid}$ , and within the circle with centre  $\mathbf{x}_{-}\mathbf{mid}$ ,  $\mathbf{y}_{-}\mathbf{mid}$  and radius **radius** are chosen. This command allows you to choose faces in a domain that has a circular ground-plan.

### Write chosen faces

1. filename Name of the file to which the chosen face information will be written.

For each chosen face, writes the face number to the specified output file. Setting up complex fracture networks with combinations of **Choose face** commands can be very time consuming in **grok** and this step does not need to be repeated as long as the grid structure remains the same. This command is intended to be used in conjunction with the command Read chosen faces.

•••

### Write chosen faces and host element numbers

1. **filename** Name of the file to which the chosen face and host element information will be written.

For each chosen face, writes the face number and associated 3-D element numbers to the specified output file. If the second element number is zero, then the face is on the outside of the 3-D domain.

•••

### Read chosen faces

1. filename Name of the file from which the chosen face information will be read.

Reads face numbers from the specified input file and sets each face as chosen. If you want only those faces read from the file to be chosen, then make sure to issue the command Clear chosen faces before using this command. Otherwise, the results will be merged with the current set of chosen faces. This command may be useful if you want to apply a certain set of fracture material properties to more than one group of faces at a time.

•••

### Echo chosen faces

Causes the current set of chosen face numbers to be written to the *prefixo.eco* file.

#### 2.4.4 Selecting Inclined Faces

These instructions only work for rectangular meshes with the standard element numbering scheme.

...

For each block element, there are 6 potential inclined faces which may be selected. These are given ID numbers according to the following convention:

| PLANE | ID | LOCAL | NODES |
|-------|----|-------|-------|
| 1     |    | 1-2-7 | 7-8   |
| 2     |    | 4-3-6 | 3-5   |
| 3     |    | 2-3-8 | 3-5   |
| 4     |    | 1-4-7 | 7-6   |
| 5     |    | 1-3-7 | 7-5   |
| 6     |    | 2-4-8 | 3-6   |
|       |    |       |       |

### Clear chosen inclined faces

All faces in the domain are flagged as *not* chosen. This is recommended if you are unsure of which inclined faces are chosen due to previously issued instructions.

Note that this instruction also clears chosen regular (horizontal and vertical) faces. This is necessary because a previously defined inclined plane may also consist of horizontal or vertical faces which have to be unselected as well.

•••

# Choose faces 3pt inclined plane

- 1. nplane Plane ID number, as defined above.
- 2. x1, y1, z1 xyz-coordinates [L] of the first point on the plane.
- 3. x2, y2, z2 xyz-coordinates [L] of the second point on the plane.
- 4. x3, y3, z3 xyz-coordinates [L] of the third point on the plane.
- 5. **ptol** Distance [L] from the plane.
- 6. xmin, xmax *x*-range [L] of the block.
- 7. ymin, ymax y-range [L] of the block.
- 8. **zmin**, **zmax** *z*-range [L] of the block.

Faces which have the appropriate plane ID, whose centroids lie within the distance **ptol** of the plane which is defined by the three points, and whose centroids are within the rectangular block defined by the three ranges are chosen.

Note that if the plane defined by the three points is parallel to one coordinate axis, the pre-processor will automatically use the ID of the plane parallel to that axis, and the user-defined plane ID will be ignored.

•••

#### 2.4.5 Selecting Elements

The following instructions may be used to alter the set of chosen elements.

#### Clear chosen elements

All elements in the domain will be flagged as *not* chosen. This command is recommended if you are unsure of which elements are chosen due to previously issued commands.

•••

#### CHAPTER 2. INPUT/OUTPUT INSTRUCTIONS

- 1. filename Name of the AlgoMesh chosen elements file *am\_prefix.echos.description*.
- 2. nsheet\_bot, nsheet\_top Bottom and top sheet numbers.

Elements flagged as true in the file that are between the top and bottom sheets (inclusive) are flagged as not chosen.

• • •

### Clear chosen elements by shp

- 1. filename Name of the ArcView shapefile without the file extension.
- 2. nlay\_bot, nlay\_top Bottom and top layer numbers.

Elements whose centroids lie within a polygon defined by the shapefile and that are between the top and bottom layers (inclusive) are flagged as *not* chosen. Polygon, PolygonM, and PolygonZ (z-coordinate ignored) shape types are supported. The polygon may contain holes and consist of multiple parts but must not be self-intersecting.

• • •

#### Invert chosen elements

Chosen elements will be flagged as *not* chosen and the originally unchosen elements will be chosen.

•••

#### Choose elements all

All elements in the domain will be chosen. This command is useful if you wish to assign a property to all elements in the grid.

• • •

# Choose elements by zone

1. zone Zone number.

Elements that belong to the specified zone are chosen.

•••

- 1. **x1** The *x*-coordinate [L] of the plane.
- 2. **ptol** Distance [L] from the plane.

Elements within a distance **ptol** of the plane defined by the equation  $x = \mathbf{x1}$  are chosen.

•••

Choose elements y plane As above but for the *y*-plane. •••• Choose elements z plane As above but for the *z*-plane. •••

Choose elements 3pt plane

- 1. x1, y1, z1 xyz-coordinates [L] of the first point.
- 2. x2, y2, z2 xyz-coordinates [L] of the second point.
- 3. x3, y3, z3 xyz-coordinates [L] of the third point.
- 4. **ptol** Distance [L] from the plane.

Elements whose centroids are within a distance **ptol** of the plane defined by the three points are chosen. This command allows you to choose planes of elements with an arbitrary orientation.

### Choose elements block

- 1.  $\mathbf{x1}$ ,  $\mathbf{x2}$  *x*-range [L] of the block.
- 2. y1, y2 *y*-range [L] of the block.
- 3. **z1**, **z2** *z*-range [L] of the block.

Elements whose centroids are within the rectangular block defined by the three ranges are chosen. Note that the values given for one, two or all of the ranges can be identical and in that case, the block will collapse to a plane, line, or point, respectively.

•••

# Choose elements block by layer

- 1.  $\mathbf{x1}$ ,  $\mathbf{x2}$  *x*-range [L] of the block.
- 2. y1, y2 *y*-range [L] of the block.
- 3. **z1**, **z2** *z*-range [L] of the block.
- 4. nlay\_bot, nlay\_top Bottom and top element layer numbers.

Elements whose centroids are within the rectangular block which is defined by the three coordinate ranges, and which lie within the element layers defined by **nlay\_bot** and **nlay\_top** are chosen. These layer numbers do not correspond to those given during grid generation but are simply defined by numbering each sheet of elements from 1 (bottom) to n - 1 (top) where n is the number of node sheets (2-D meshes) making up the grid.

This instruction is intended for grids that are regular in the x- and y-directions, but which have variable z-values for a given element layer. It can be used if the top and bottom elevations of a 3-D element layer vary spatially.

Note that the values given for one, two or all of the ranges can be identical and in that case, the block will collapse to a plane, line, or point, respectively.

#### •••

# Choose elements by layer

1. nlay\_bot, nlay\_top Bottom and top element layer numbers.

Elements that are between the bottom and top layers (inclusive) are chosen.

•••

Choose elements top All elements that are in the top layer are chosen.

### Choose elements list

1. filename Name of the file that contains the list of element numbers.

Elements listed in the file are chosen. The input file consists of a list of element numbers, one entry per line. The file is read until end-of-file is reached.

Choose elements xyz list

1. filename Name of the file that contains the list of xyz-coordinates [L].

Elements that contain a point in the file are chosen. The input file consists of a list of xyz-coordinates, one entry per line. The file is read until end-of-file is reached.

Choose elements am

- 1. filename Name of the AlgoMesh chosen elements file *am\_prefix.echos.description*.
- 2. nsheet\_bot, nsheet\_top Bottom and top sheet numbers.

Elements flagged as true in the file that are between the top and bottom sheets (inclusive) are chosen.

•••

### Choose elements shp

- 1. filename Name of the ArcView shapefile without the file extension.
- 2. nlay\_bot, nlay\_top Bottom and top layer numbers.

Elements whose centroids lie within a polygon defined by the shapefile and that are between the top and bottom layers (inclusive) are chosen. Polygon, PolygonM, and PolygonZ (zcoordinate ignored) shape types are supported. The polygon may contain holes and consist of multiple parts but must not be self-intersecting.

•••

The following instructions allow you to choose elements based on raster surfaces, as described in Appendix F. Since rasters are independent of the 3-D mesh, they do not have to be re-generated if the mesh changes, as is the case with GMS formatted surfaces that have values corresponding to each node in the 2-D mesh.

Choose elements between raster surfaces

- 1. rasterfile\_bot Name of the raster file for the bottom surface.
- 2. rasterfile\_top Name of the raster file for the top surface.

The *xy*-coordinates of the element centroid are used to determine if it falls in a valid cell (i.e., a cell that has no missing values) in both raster files. If it does, the coordinates are used to interpolate a raster value from the cell's four corner values. If the *z*-coordinate of the element centroid is greater than the raster value of the bottom surface and less than the raster value of the top surface, then the element is chosen.

•••

The following instructions use the same input data structure except that a single raster file is read and used for comparison:

Choose elements above raster surface Choose elements below raster surface

The following instructions use the same input data structure except that there is an additional constraint that the element is chosen only if its current zone number is zero. They are intended to be used in conjunction with the instruction Assign zone zero:

Choose elements between raster surfaces, iprop zero Choose elements above raster surface, iprop zero Choose elements below raster surface, iprop zero

The following instructions use the same input data structure except that GMS scalar files are read instead of raster files. The element is chosen based on the z-coordinate of the first node in its node list:

Choose elements between gms surfaces Choose elements above gms surface Choose elements below gms surface

### Choose elements from arcview ascii thickness map

1. arcfile Name of the ArcView ASCII file.

Reads an ArcView ASCII file containing thickness values (e.g., overburden thickness). For each 3-D element, its position (row and column) in the raster is determined and its centroid is calculated. It is chosen if its centroid is greater than the surface elevation minus the thickness at that location.

•••

### Choose elements horizontal circle

1. **x\_mid**, **y\_mid**, **z\_mid** *xy*-coordinates [L] of the centre of the circle and elevation [L] of the circle.

- 2. radius Radius of the circle [L].
- 3. **ptol** Vertical tolerance [L].
- 4. rtol Horizontal tolerance [L].

Elements whose centroids are within a vertical distance **ptol** of elevation **z\_mid**, and within a horizontal distance **rtol** of the circle with centre **x\_mid**, **y\_mid** and radius **radius** are chosen. This command allows you to choose elements in a domain that has a circular ground-plan.

•••

### Write chosen elements

1. filename Name of file to which chosen element information will be written.

For each chosen elements, writes the element number to the specified file, one entry per line.

•••

# Write chosen elements xyz

1. filename Name of file to which chosen element information will be written.

For each chosen elements, writes the xyz-coordinates [L] of the element centroid to the specified file, one entry per line.

• • •

### 2.5 Simulation Control Options

#### 2.5.1 General

Once the grid generation step is completed, the pre-processor generates a set of data for a default problem by assuming *saturated*, *steady-state flow in a non-fractured*, *homogeneous porous medium*. The porous medium properties for the default problem, which are hardwired in the code, are listed in Table 2.6. By default, the finite-element approach is used and a transport simulation is not done. If the default problem setup and material properties are acceptable, it is likely that the only additional data required to complete the definition of the problem are some flow boundary conditions, which can be assigned as described in Section 2.7.

Transient flow Causes **HydroGeoSphere** to perform a time-stepping, transient flow solution.

Unsaturated Causes **HydroGeoSphere** to perform a variably-saturated flow solution.

Do transport Causes **HydroGeoSphere** to perform a transport solution.

If surface loading with hydromechanical coupling is required, you must issue the following instruction:

...

...

Surface loading

Causes HydroGeoSphere to consider surface loading with hydromechanical coupling.

The following instructions are used to define the behaviour of the Travel Time Probability Package described in Section 2.12.

...

# Travel time PDF

Causes **HydroGeoSphere** to compute a travel time probability density function. Note that this command is only valid under steady-state flow conditions.

•••

### Travel time CDF

Causes **HydroGeoSphere** to compute a travel time cumulative density function. Note that this command is only valid under steady-state flow conditions.

Travel time PDF from CDF

Causes HydroGeoSphere to deduce the travel time probability density function from the

cumulative density function at observation points. Note that this command is only valid under steady-state flow conditions.

•••

#### Mean age

Causes **HydroGeoSphere** to compute the mean age/mean life expectancy. Note that this command is only valid under steady-state flow conditions.

•••

# Snapshot mean age

Causes **HydroGeoSphere** to compute the mean age under transient flow conditions at each simulation output time. Note that each simulation output is assumed to be a steady-state flow condition.

### Snapshot mean life expectancy

Causes **HydroGeoSphere** to compute the mean life expectancy under transient flow conditions at each simulation output time. Note that each simulation output is assumed to be a steady-state flow condition.

• • •

#### Backward-in-time

Defines if flow is to be reversed (backward transport solution). This command only works for a single conservative species.

•••

#### Evaluate capture zone

Defines if an outlet capture zone is to be evaluated. This command only works for a single conservative species.

•••

#### Species attribution

Defines the species number (absolutely necessary in the case of multi-species transport).

•••

These instructions are of general interest:

#### Data check only

Causes **HydroGeoSphere** to halt execution after reading all data files, initializing arrays, etc., but prior to the start of the solution procedure

This command can be useful for very large problems, where it is desirable to make sure that all the input is correct before actually doing the simulation.

• • •

### Defined flow

This command defines the flow conditions for the simulation based on the initial conditions and boundary conditions defined in the *prefix*.grok file and applies the predefined flow conditions for the entire solute transport simulation.

2.5.1.1 Finite-Difference Options

### Finite difference mode

Causes **HydroGeoSphere** to use the finite difference approach instead of the default finite element method. See Section 3.3 in the Theory Manual for details.  $\bullet \bullet \bullet$ 

The following command is recommended for transport simulations when the finite difference method is used.

### Compute fd cross terms

Causes **HydroGeoSphere** to compute cross terms explicitly when the finite difference method is used, which, by default, are ignored.

We also strongly recommend using the **Control volume** command when running transport simulations with either the finite element or the finite difference approach.

### Control volume

Causes the control volume finite element approach to be used instead of the default standard

finite element approach. This option results in a conservative scheme with better numerical stability then the default approach. See Section 3.10 in the Theory Manual for details on the discretization of the solute transport equations.

•••

#### 2.5.1.2 Matrix Solver

The matrix solution procedure consists of three phases: initialization, preconditioning, and solution. The instructions presented here can be used to control the preconditioning and solution phases in order to increase the efficiency of the model.

The default preconditioning scheme is level-based factorization without red/black system reduction. Improving model performance requires a good understanding of these options, so if you are unsure, you should just use the default settings. However, if you decide to experiment with the solver preconditioning parameters, here are a few suggestions for doing so:

- 1. For transient, simple (i.e., small number of nodes) problems, level-based preconditioning works better, because the static data structure analysis does not need to be done for each time step.
- 2. For steady state or complex problems, drop tolerance preconditioning works better, because the solver spends most of its time in the solution phase, not the preconditioning phase.
- 3. For a very smoothly varying solution (e.g., a weakly stressed, homogeneous property field) red/black reduction will speed convergence.

### Level of fill

1. level Level of fill.

Assigns the level of fill to be preserved in level-based factorization, which defaults to zero. If drop tolerance preconditioning is used, this value is not used.

• • •

#### Red black reduction

Tells the solver to use red black reduction. This option can be used with either level-based or drop tolerance preconditioning.

•••

#### Drop tolerance preconditioning

Tells the solver to use drop tolerance preconditioning, which preserves elements in the factorization based on their size.

•••

### Drop tolerance threshold

1. thresh Drop tolerance threshold [-].

Assigns a new drop tolerance threshold. The default threshold is 0.1.

•••

Once the preconditioning phase is complete, the matrix equation can be solved using several acceleration techniques. The following command can be used to change the solver method:

### Solver acceleration technique

1. **iaccel** Type of acceleration to use.

Assigns a new value for the acceleration technique for the linear solver, which defaults to 3 (CGSTAB-P). Appropriate values are 0 (CG, for symmetric matrices only), 1 (OrthoMin), 2 (CGS), 3 (CGSTAB-P) or 4 (GMRES). If unsure, don't use this command.

...

#### No matrix scaling

By default the rows of the matrix equation Ax = b are scaled by the inverse of the diagonal elements of A prior to computing the preconditioner, that is,

$$D^{-1}Ax = D^{-1}b, \quad D = \operatorname{diag}(A)$$

As a result, the elements on the main diagonal of the scaled matrix are all equal to one. Matrix scaling, which is a form of preconditioning, is recommended since it typically improves performance of the solution phase. This command tells the solver not to use matrix scaling preconditioning.

•••

When solving difficult problems it is possible that the solver acceleration methods discussed above may "stall". A solve is considered stalled if the residual does not change by a certain amount over a specified number of iterations. Stall checking is available for solver acceleration methods that benefit from restarting if stalling is detected, in this case, CGS and CGSTAB-P. If an acceleration method stalls, then it is automatically restarted. Note that restarting a solve is indicated to the user only when running with elevated solver diagnostic messages via the command Flow solver detail with the detail level set to one. The stall range, number of iterations required to flag a stall, and the number of automatic restarts are controlled by the following commands.

### Range for stall

1. rstall Residual tolerance [-] to determine a stalled solve.

Sets the tolerance on the relative residual to determine if a solver has stalled. If k is the current solver iteration number,  $\ell$  is the number of iterations to flag a stall, and  $r_j$  is the residual vector at the *j*th solver iteration, then the solver is deemed to have stalled if the following condition is met:

$$r_{k,\min} > 0$$
 and  $\frac{|r_{k,\max} - r_{k,\min}|}{r_{k,\min}} < \mathbf{rstall},$ 

where

$$r_{k,\max} = \max_{i=0,\dots,\ell-1} \|r_{k-i}\|_2$$
 and  $r_{k,\min} = \min_{i=0,\dots,\ell-1} \|r_{k-i}\|_2$ 

By default this value is set to  $10^{-3}$ .

### Stall check parameter

1. stall\_check Number of iterations required to flag a stall.

Sets the number of iterations required to flag a stall. Checking for a stalled solve will compare the current residual to the residual **stall\_check** iterations ago. By default this value is set to 15. Note that stall detection and solver restarting can be disabled simply by setting this parameter to zero.

#### •••

# Number of stall cycles

1. nstall Maximum number of solver restarts due to stalling.

Sets the maximum number of times that a solver can be restarted due to stalling. By default this value is set to 30. Note that a solve will not be restarted due to a stall once this number is exceeded.

•••

#### 2.5.2 Timestep Control

Before discussing the available instructions for controlling the behaviour of a transient solution, some background information is required. The pre-processor **grok** generates an array of target times that are derived from the following sources:

- Times specified by the user to meet timestep constraints.
- Times specified by the user to meet output requirements.
- Times at which transient boundary condition values change.

This target time array is passed to **HydroGeoSphere**, which uses it to produce timestep values. As discussed in Section 2.5.2.1, adaptive timestepping can be used to adjust the timestep values based on changes in head, saturation, and/or concentration as the solution progresses.

The following instructions can be used to modify the timestepping behaviour of a transient solution within the adaptive timestepping framework (they do not apply if adaptive timestepping is disabled):

#### Initial time

1. **tinit** Initial time [T].

Assigns a new value for the initial time, which defaults to zero. This is useful if you are restarting the simulation and want to index the times used to an earlier run.

• • •

### Initial time from binary output file

1. filename Name of binary output file from which the initial time [T] is read.

Assigns a new value for the initial time, which is read from the header of a previously generated binary ouput file. For flow-only simulations we recommend using the porous medium head output file *prefixo.head\_pm.suffix*. Otherwise, for transport simulations we recommend using the porous medium concentration output file *prefixo.conc\_pm.species.suffix*.

•••

### Initial timestep

1. **dtinit** Initial timestep size [T].

Assigns a new value for the initial timestep, which defaults to 0.01 time units.

• • •

### Maximum timestep

1. dtmax Maximum timestep size [T].

Assigns a new value for the maximum timestep size, which defaults to  $10^{25}$  time units.

•••

# Time varying maximum timestep

time(i), max\_timestep(i)...end Simulation time [T] and maximum timestep size
 [T] list.

This command assigns a time varying value for the maximum timestep size. For each simulation time t, the maximum timestep size,  $\Delta t_{\text{max}}$ , is defined as

 $\Delta t_{\max} = \begin{cases} \Delta t_{\max,i}, & t \in [t_i, t_{i+1}), \ 1 \le i \le n-1 \\ \Delta t_{\max,n}, & t \ge t_n \end{cases}$ 

where n is the size of the input list. Note that  $\Delta t_{\text{max}}$  is unchanged for all  $t < t_1$ .

•••

#### Minimum timestep

1. dtmin Minimum timestep size [T].

Assigns a new value for the minimum timestep size, which defaults to  $10^{-10}$  time units. If the timestep becomes smaller than this value as a result of the adaptive timestepping procedure, **HydroGeoSphere** will stop and issue a diagnostic message.

•••

#### Target times

1. target\_time(i)...end Target times [T] list.

Listed times are added to the current set of target times.

• • •

- 1. **tstart** Start time [T].
- 2. delta Initial time step size [T].
- 3. tinc Time step multiplier [-].
- 4. dtmax Maximum time step size allowed [T].
- 5. tend End time [T].

New target times are generated from the start time **tstart** to end time **tend** by repeatedly adding the time step **delta**, which is increased each time by the multiplier **tinc** until it reaches a maximum size of **dtmax**.

• • •

### Output times

1. output\_time(i)...end Output time [T] list.

Listed times are added to the current set of output times (i.e., times for which you want detailed output). Note that these values automatically become part of the target time list.

•••

#### Auto save on

1. **asv\_interval** Time interval in seconds for auto-saving restart files.

This command reads a wall clock time interval in seconds with which restart files for head and concentration will be automatically recorded/updated in *prefixo.head.asv* and *pre-fixo.conc.asv*, respectively. The last time saved can be found in the *prefixo.lst* file by searching for the text "auto save".

•••

#### 2.5.2.1 Adaptive Timesteps

If required, **HydroGeoSphere** can modify timestep values as the solution proceeds, based on the transient behaviour of the system (see Equation 3.101). The following instructions can be used to activate this feature and to set targets for specific variables (e.g., pressure head, saturation, etc.). These targets are used to modify timestep size as the solution proceeds. 1. **dhead\_allowed** Maximum desired absolute change in nodal head [L] during any time step.

. .

# Water depth control

1. **ddepth\_allowed** Maximum desired absolute change in nodal surface water depth [L] during any time step.

# Saturation control

1. **dsat\_allowed** Maximum desired absolute change in nodal saturation [-] during any time step.

Newton iteration control

1. **nnri\_allowed** Maximum desired number of Newton–Raphson iterations during any time step.

# DDF Picard iteration control

1. **npicard\_allowed** Maximum desired number of density-flow Picard iterations during any time step.

### Concentration control

1. dconc\_allowed Maximum desired absolute change in nodal concentration  $[M L^{-3}]$  during any time step.

•••

### Concentration control, multi-species

1. dconc\_allowed(i), i=1,nspeciesmob Maximum desired absolute change in nodal concentration [M L<sup>-3</sup>] for the *i*th species during any time step.

•••

#### Mass change control

1. **dmass\_change\_allowed** Maximum desired absolute change in mass [M] during any time step.

 $\bullet \bullet \bullet$ 

### Mass error control

1. **dmass\_error\_allowed** Maximum desired absolute mass error [M] during any time step.

•••

The following instructions are used to generate a timestep multiplier according to Equation 3.101. The multiplier is constrained to lie between a lower and upper bound (inclusive), which by default is the interval [0.5, 2]. If you would like to modify these limits, you may do so via the following instructions:

#### Minimum timestep multiplier

1. dtmul\_min Minimum timestep multiplier [-].

Assigns a new value for the minimum timestep multiplier, which defaults to 0.5.

•••

### Maximum timestep multiplier

1. dtmul\_max Maximum timestep multiplier [-].

Assigns a new value for the maximum timestep multiplier, which defaults to 2.

•••

#### 2.5.3 Saturated Flow

Pressure head input

Causes all heads which are input to be treated as pressure heads instead of hydraulic heads.

...

#### Freshwater pressure head

Causes all heads which are input and output to be treated as freshwater pressure heads instead of hydraulic heads.

• • •

#### Fluid pressure

Causes all heads which are input and output to be treated as fluid pressures instead of hydraulic heads.

• • •

### No fluid mass balance

This instruction suppresses the calculation of fluid mass balance information which is, by default, computed at each time step.

### Flow time weighting

1. tw Time-weighting factor [-] for the flow solution.

Assigns a new value for the time-weighting factor for the flow solution, which defaults to 1.0. Values must be greater than 0.0 and less than or equal to 1.0.

•••

### Flow solver maximum iterations

1. maxfit Maximum number of flow solver iterations.

Assigns a new value for the maximum number of flow solver iterations, which defaults to 2000.

•••

# Flow solver convergence criteria

1. restol Flow solver convergence tolerance  $[L^3 T^{-1}]$ .

Assigns a new value for the flow solver convergence tolerance, which defaults to  $10^{-10}$ . Convergence is obtained when the absolute maximum value of the residual of the latest flow solution is less than this tolerance. For the matrix equation Ax = b, where A is the coefficient matrix, x the vector of unknowns, and b is a vector of known values, the residual vector r for a given vector x is defined by

$$r = b - Ax$$

The convergence test then takes the form  $||r||_{\infty} \leq \text{restol}$ .

### Flow solver detail

1. isolv\_info Flow solver detail level.

Assigns a new value for the flow solver detail level, which defaults to 0. This value controls the level of detail of solver performance information printed to the screen and listing file, and can have values of 0 (no information) or 1 (full information).

...

#### 2.5.4 Variably-Saturated Flow

By default, **HydroGeoSphere** uses the upstream weighting scheme (weighted harmonic mean) for relative permeability, with an upstream weighting factor value of 1.0. The default behaviour can be changed with the following commands:

### Upstream weighting factor

1. upwfactor Upstream weighting factor [-].

Assigns a new value for the upstream weighting factor, which defaults to 1.0. This value should be in the range of 0.5 (central weighting) to 1.0 (upstream weighting).

• • •

#### Central weighting

Causes **HydroGeoSphere** to use central weighting (weighted arithmetic mean) instead of upstream weighting.

•••

### Primary variable switching

Causes **HydroGeoSphere** to use the primary variable substitution technique outlined in Section 3.14.3.

If desired, the default values for the upper and lower limits for variable substitution (see  $tol_f$  and  $tol_b$  in Equation 3.98) can be changed with the following commands:

# Upper limit

1. tol\_f Upper limit [-].

Assigns a new value to the upper limit of the variable substitution approach,  $tol_f$  in Equation 3.98. The default value is 0.99.

•••

### Lower limit

1. tol\_b Lower limit [-].

Assigns a new value to the lower limit of the variable substitution approach,  $tol_b$  in Equation 3.98. The default value is 0.89.

• • •

#### 2.5.4.1 Newton Iteration Parameters

The following parameters can be used to control the Newton–Raphson iteration scheme for solution of the variably-saturated flow problem as described in Section 3.14.2.

#### Newton maximum iterations

1. maxnewt Maximum number of Newton iterations.

Assigns a new value for the maximum number of Newton iterations, which defaults to 15. If this number is exceeded during a timestep, then the current timestep length is reduced by half and a new solution is attempted.

• • •

1. minnewt Minimum number of Newton iterations.

Assigns a new value for the minimum number of Newton iterations, which defaults to 0. Convergence of the Newton iteration can be achieved only after it has performed the minimum number of iterations.

•••

### Jacobian epsilon

1. epsilon Jacobian epsilon [L].

Assigns a new value for the Jacobian epsilon, which defaults to  $10^{-4}$ . The Jacobian epsilon is the shift in pressure head used to numerically compute the derivatives in the Jacobian matrix. As a rule of thumb, a value equal to  $10^{-5}$  times the average pressure head in the domain is recommended.

•••

# Newton absolute convergence criteria

1. delnewt Newton absolute convergence tolerance [L].

Assigns a new value for the Newton absolute convergence tolerance, which defaults to  $10^{-5}$ . Convergence of the Newton iteration is achieved when the maximum absolute nodal change in pressure head over the domain for one Newton iteration is less than this value.

...

### Newton residual convergence criteria

1. **resnewt** Newton residual convergence tolerance  $[L^3 T^{-1}]$ .

Assigns a new value for the Newton residual convergence tolerance, which defaults to  $10^{-8}$ . Convergence of the Newton iteration is achieved when the maximum absolute nodal residual over the domain for one Newton iteration is less than this value.

•••

# Minimum relaxation factor for convergence

1. minrelfac\_convergence Minimum relaxation factor [-] to declare convergence.

Assigns a new minimum relaxation factor to declare convergence of the Newton iteration, which defaults to 0.95. Convergence of the Newton iteration can only be achieved when the computed relaxation factor is larger than this minimum value.

• • •

## Newton maximum update for head

1. NR\_dhtol Newton maximum update for head [L].

Assigns a new value for the Newton maximum update for head, which defaults to 1.0. This value is used to calculate the underrelaxation factor  $\omega_r$  according to

$$\omega_r = \frac{\mathbf{NR\_dhtol}}{\max(dh_r)}$$
$$h_r = h_{r-1} + \omega_r \cdot dh_r$$

where  $\max(dh_r)$  is the computed maximum update for head in rth Newton iteration and  $h_r$  is the head flow solution after r iterations. As **NR\_dhtol** becomes smaller, the Newton solution becomes more stable but with possibly more iterations. For highly nonlinear problems for which Newton linearization easily fails to converge, it is recommended to set this value smaller.

•••

## Newton maximum update for depth

1. NR\_ddtol Newton maximum update for depth [L].

Assigns a new value for the Newton maximum update for water depth, which defaults to  $10^{-2}$ . The update equations are the same as those for command Newton maximum update for head, but are applied to water depth.

 $\bullet \bullet \bullet$ 

### Newton absolute maximum residual

1. **NR\_max\_resnorm** Newton absolute maximum residual value  $[L^3 T^{-1}]$ .

If after any iteration the Euclidean norm of the Newton residual exceeds **NR\_max\_resnorm**, then the Newton iteration is restarted with a smaller timestep. By default this tolerance is set to zero, which is treated the same as  $\infty$ .

•••

### Newton maximum residual increase

#### CHAPTER 2. INPUT/OUTPUT INSTRUCTIONS

1. NR\_resnorm\_fac Newton maximum residual increase [-].

Assigns a new value for the Newton maximum residual increase, which defaults to  $10^{30}$ . If after any iteration the Newton residual increases by a factor of more than **NR\_resnorm\_fac**, then the Newton iteration is restarted with a smaller timestep.

• • •

#### Remove negative coefficients

Forces negative inter-nodal conductances to zero. Negative inter-nodal conductances result in inter-nodal flow from lower to higher heads and can cause oscillatory behavior during Newton iterations (Letniowski and Forsyth, 1991).

## No nodal flow check

Turns off the nodal flow check, which is on by default. The nodal flow check ensures that the transport simulation, which uses the flow solution for advective transport, will not result in solutions that contain spurious local maxima and minima (McLaren et al., 2000). In cases where only a flow solution is being computed (i.e., no transport), the nodal flow check is unnecessary and should be turned off.

•••

## Nodal flow check tolerance

1. n\_flow\_check\_tol Nodal flow check tolerance [-].

Assigns a new nodal flow check tolerance, which defaults to  $10^{-2}$ . The tolerance is used to constrain a particular measure of nodal flow error, flow<sub>i</sub><sup>error</sup>, such that

 $\max_{i} \text{flow}_{i}^{\text{error}} \leq \mathbf{n}_{-}\mathbf{flow}_{-}\mathbf{check}_{-}\mathbf{tol}$ 

where the index i ranges over all nodes in the porous media and dual continuum domains. The definition of the error term and its derivation are given by McLaren et al. (2000).

...

## Underrelaxation factor

1. under\_rel Underrelaxation factor [-].

Assigns a new value for the underrelaxation factor for the Newton iteration, which defaults to 1. This value can range from 0 (full underrelaxation) to 1 (no underrelaxation).

### Compute underrelaxation factor

Causes the underrelaxation factor  $\omega$  [-] to be computed according to the following method described by Cooley (1983):

...

$$\omega_{r+1} = \begin{cases} \frac{3+s}{3+|s|} & \text{if } s \ge -1\\ \frac{1}{2|s|} & \text{if } s < -1 \end{cases}$$

where

$$s = \begin{cases} \frac{e_{r+1}}{e_r \omega_r} & \text{if } r > 1\\ 1 & \text{if } r = 1 \end{cases}$$

In the equations above, r and r + 1 represent the previous and current iteration level,  $\omega_r$ and  $\omega_{r+1}$  represent the underrelaxation factor for the previous and current iteration levels, and e represents the maximum value of the largest difference between head values for two successive iterations,  $e_r = \max_i |\psi_i^r - \psi_i^{r-1}|$ .

## Compute underrelaxation factor limit

1. dellim Maximum computed underrelaxation factor [-].

Assigns a new upper limit on the computed underrelaxation factor, which defaults to 1000. A value of 10 times the system domain thickness is recommended.

•••

#### Minimum relaxation factor allowed

1. min\_relfac\_allowed Minimum computed underrelaxation factor [-].

Assigns a new lower limit on the computed underrelaxation factor, which defaults to  $10^{-3}$ . If not at the first timestep and the computed underrelaxation factor is less than this value, then the current timestep is cut in half and the Newton–Raphson iteration loop is restarted.

•••

#### Newton information

Causes HydroGeoSphere to write more detailed information to the listing file about the

performance of the Newton iteration process.

•••

## Detailed runtime information

Causes HydroGeoSphere to generate two Tecplot ASCII output files named *prefix*o.newton\_runtime\_info.dat and *prefix*o.adaptive\_timestep\_info.dat that contain detailed information about the flow solution Newton iterations and adaptive timestepping, respectively, at each timestep. The variables in these files are discussed in detail in Appendix C, which covers the HydroGeoSphere run-time timestep output.

...

#### 2.5.5 Discrete Fracture Flow

By default, **HydroGeoSphere** does not simulate discrete fracture flow unless a discrete fracture flow zone is created using the methods and instructions outlined in Section 2.8.2.

### Dual nodes for fracture flow

Causes **HydroGeoSphere** to use the dual-node approach to define the discrete fracture flow domain. By default, the common node approach is used.

•••

#### 2.5.6 Surface Flow

By default, **HydroGeoSphere** does not simulate surface flow unless a surface flow zone is created using the methods and instructions outlined in Section 2.8.2.

#### Dual nodes for surface flow

Causes **HydroGeoSphere** to use the dual-node approach to define the discrete surface flow domain. By default, the common node approach is used.

•••

We recommend that the following command always be used for models that define a surface flow domain over a triangular mesh.

### Integrated finite difference for overland flow

Causes **HydroGeoSphere** to use an incenter approach for computing conductance values in the control volume finite element method. If a conductance in a right triangle element is computed using a circumcenter approach (the default), then the conductance value along one edge of the triangle can be zero, which blocks the flow of water and generates a water reservoir. By using this command, the water accumulation problem for meshes that contain right triangles can be avoided.

•••

#### 2.5.7 Transport

#### Transport time weighting

1. twc Time-weighting factor [-] for the transport solution.

Assigns a new value for the time-weighting factor for the transport solution, which defaults to 1.0. Values can range from 0.0 (explicit) to 0.5 (central or Crank–Nicholson) or 1.0 (fully implicit). Fully implicit time-weighting is less prone to exhibit oscillations but more prone to numerical smearing than central time-weighting.

•••

### Peclet number

1. pectol Peclet number [-].

Assigns a new value for the Peclet number, which defaults to  $10^{20}$ . The Peclet number does not influence the solution in any way, but is merely used to generate warning messages. A check against the tolerance **pectol** is performed for all elements and species at each timestep, and exceedances are noted in the *prefixo.lst* file. You can change the level of output to the *prefixo.lst* file via the command Peclet verbose. The Peclet number in the x-direction is defined as

$$Pe = \frac{v_x \cdot \Delta x}{D_{xx}}$$

where  $v_x$  is a flow velocity,  $\Delta x$  is an element length, and  $D_{xx}$  is a dispersion coefficient (the *y*- and *z*-directions are defined analogously). It is a measure of the adequacy of mesh fineness, with large numbers indicating poor spatial discretization. The large default value serves to suppress the generation of warning messages.

•••

### Peclet verbose

This instruction causes **HydroGeoSphere** to write Peclet number exceedance warning messages on a per species basis. By default, a single warning message is generated that gives

the maximum computed Peclet number in each dimension for all species.

•••

#### Output peclet number

This instruction causes **HydroGeoSphere** to write the Peclet number for each element to the file *prefixo*.Peclet\_pm.0001 and the diffusion Peclet number for each element to the file *prefixo*.DiffPeclet\_pm.0001, at the first timestep only.

•••

### Courant number

1. courtol Courant number [-].

Assigns a new value for the Courant number, which defaults to  $10^{20}$ . The Courant number does not influence the solution in any way, but is merely used to generate warning messages. A check against the tolerance **courtol** is performed for all elements and species at each timestep, and exceedances are noted in the *prefixo.lst* file. You can change the level of output to the *prefixo.lst* file via the command **Courant verbose**. The Courant number in the *x*-direction is defined as

$$C = \frac{v_x \cdot \Delta t}{\Delta x}$$

where  $v_x$  is a flow velocity,  $\Delta x$  is an element length, and  $\Delta t$  is the timestep length (the *y*and *z*-directions are defined analogously). It is a measure of the adequacy of timestep size, with large numbers indicating poor temporal discretization. The large default value serves to suppress the generation of warning messages.

#### Courant verbose

This instruction causes **HydroGeoSphere** to write Courant number exceedance warning messages on a per species basis. By default, a single warning message is generated that gives the maximum computed Courant number in each dimension for all species.

• • •

# Transport solver convergence criteria

1. restolc Transport solver convergence tolerance  $[M L^{-3} T^{-1}]$ .

Assigns a new value for the transport solver convergence tolerance, which defaults to  $10^{-10}$ . Convergence is obtained when absolute maximum value of the residual of the latest transport solution is less than this tolerance. For the matrix equation Ax = b, where A is the coefficient matrix, x the vector of unknowns, and b is a vector of known values, the residual vector r for a given vector x is defined by

r = b - Ax

The convergence test then takes the form  $||r||_{\infty} \leq$ **restolc**.

•••

### Transport solver detail

1. isolv\_infoc Transport solver detail level.

Assigns a new value for the transport solver detail level, which defaults to 0. This value controls the level of detail of solver performance information printed to the screen and listing file, and can have values of 0 (no information) or 1 (full information).

...

# Transport solver maximum iterations

1. maxtit Maximum number of transport solver iterations.

Assigns a new value for the maximum number of transport solver iterations, which defaults to 2000.

•••

# Upstream weighting of velocities

1. almax, btmax, gammax Upstream weighting factors [-] in the x-, y-, and z-directions, respectively.

Causes upstream-weighting of velocities, which by default is disabled. Values can range from 0 (no upstream-weighting) to 1 (full upstream weighting). Note that these variables do not apply for the control volume case, where full upstream weighting is always applied.

•••

#### Advective solute exchange only

This instruction affects transport in either coupled surface/subsurface or fracture/subsurface systems and causes **HydroGeoSphere** to neglect dispersive/diffusive exchange between the two domains. It is intended to be used to gauge the relative importance of advective versus dispersive exchange or when comparing **HydroGeoSphere** to codes that neglect

dispersive exchange.

The following three instructions can be used to define a threshold concentration for flagging output and optionally stopping a run.

### Detection threshold concentration

1. detection\_threshold\_conc Detection threshold concentration  $[M L^{-3}]$ .

Sets the detection threshold concentration which is used by the following two commands.

Flag observation nodes if exceed detection threshold concentration Causes **HydroGeoSphere** to tag observation well output with the string > detection threshold if the concentration at the node exceeds **detection\_threshold\_conc**, defined above.

Stop run if flux output nodes exceed detection threshold concentration Causes **HydroGeoSphere** to halt execution if the concentration at any observation well node exceeds **detection\_threshold\_conc**, defined above.

•••

#### 2.5.8 Density-Dependent Flow Solution

The following command can be used to control the Picard iteration for the solution of the weakly nonlinear density-dependent flow problem.

## Picard convergence criteria

- 1. head\_tol Convergence tolerance [L] for the maximum absolute difference in head for the Picard iteration. Default value of  $10^{-5}$ .
- 2. **conc\_tol** Convergence tolerance [M  $L^{-3}$ ] for the maximum absolute difference in concentration for the Picard iteration. Default value of  $10^{-5}$ .
- 3. maxits Maximum number of iterations for the Picard iteration. If the maximum number of iterations is reached without satisfying the stopping criteria, then the timestep is cut in half and the iteration is started over. Default value of 100.

Assigns new values to the Picard convergence criteria. Note that both the head and concentration stopping criteria must be satisfied in order to stop the Picard iteration.

Steady state density dependent flow

Causes **HydroGeoSphere** to perform a steady-state density dependent flow solution. The solution is computed via pseudo-transient continuation and parameter continuation methods. The numerical scheme uses the parameters: density, timestep size, and relaxation factor to constrain changes in the state variables (i.e., head and concentration) to achieve a solution. This command requires that the input files denmarch.in and multiplication\_factor.dat be present in the simulation folder.

The file denmarch.in contains the input parameters required by the numerical scheme. An example file is provided below.

```
__MaxDensity_TimeStep_PiccardIterWeighting
0.025 ! Maximum density (gamma = rho_max/rho_0 - 1)
1e4
      ! Minimum timestep size for convergence
1.0
      ! Minimum relaxation factor for Picard iteration convergence
____Tolerances:__HeadChange_ConcentrationChange
1e-6
      ! Convergence tolerance for head change
      ! Convergence tolerance for concentration change
1e-6
__Initial_MultiplicationFactors:_m1_m2_m3
      ! Multiplication factor 1 (m1) for density increase
1.0
1.0
      ! Multiplication factor 2 (m2) for timestep increase
      ! Multiplication factor 3 (m3) for relaxation factor
1.0
PenaltyFactors: TimeStep_Relaxation
1.0
      ! Penalty factor for timestep size
1.0
      ! Penalty factor for relaxation factor
__Initial_DensityIncrease_MaxDensityIncrease
1e-3 ! Initial density increase (gamma)
1e-3 ! Maximum density increase (gamma)
```

We note that a steady-state density dependent flow solution is accepted when the maximum absolute change in both the head and concentration are less than their respective tolerances. In practice, we recommend using convergence tolerances no smaller than  $10^{-10}$ .

The file multiplication\_factor.dat contains three tables for determining the multiplication factors:  $m_1$ ,  $m_2$ , and  $m_3$ . In this file, the first table is for  $m_1$ , the second table is for  $m_2$ , and the third table is for  $m_3$ . Each table consists of two columns, the first being the number of Picard iterations and the second being a multiplication factor. The multiplication factors are computed from their respective tables via linear interpolation. An example file is provided below.

| 6  |      |   | ! Number of points for m1 table |
|----|------|---|---------------------------------|
| 0  | 1.5  |   |                                 |
| 10 | 1.2  |   |                                 |
| 20 | 1.0  |   |                                 |
| 30 | 0.5  |   |                                 |
| 40 | 0.25 | , |                                 |
| 50 | 0.1  |   |                                 |
| 0. | 25   | ! | Penalty for timestep size       |
| 6  |      | ! | Number of points for m2 table   |
| 0  | 1.5  |   |                                 |
| 10 | 1.2  |   |                                 |
| 20 | 1.0  |   |                                 |
| 30 | 0.5  |   |                                 |
| 40 | 0.25 | , |                                 |
| 50 | 0.1  |   |                                 |
| 0. | 25   | ! | Penalty for relaxation factor   |
| 6  |      | ! | Number of points for m3 table   |
| 0  | 1.5  |   |                                 |
| 10 | 1.2  |   |                                 |
| 20 | 1.0  |   |                                 |
| 30 | 0.5  |   |                                 |
|    | 0.25 | ) |                                 |
| 50 | 0.1  |   |                                 |
|    |      |   | •••                             |
|    |      |   |                                 |

The following commands apply globally when running density-dependent flow simulations.

## Constant viscosity

Forces the fluid viscosity to be held constant. The value of the fluid viscosity can be set by the command Reference fluid viscosity.

#### • • •

## Oberbeck boussinesq assumption

1. level Level of Oberbeck–Boussinesq approximation, either 1 or 2.

Sets the level of the Oberbeck–Boussinesq approximation, which by default is set to 1. The levels are defined as follows:

1 Density variations are NOT considered for either the fluid or solute mass balance.

. . .

2 Density variations are considered for the fluid mass balance but NOT the solute mass balance.

Note that this command applies only to unsaturated flow in porous media.

#### 2.5.9 Heat Transfer

To enable heat transfer, you must define a temperature species in the solute definition block via the command **Temperature species**. The thermal properties of the solids are specified in the material property file. The following instructions may be used to define the heat transfer solution.

## Thermal conductivity of air

1. **k\_air** Thermal conductivity  $[W m^{-1} K^{-1}]$  of the air phase.

Assigns a uniform value to the thermal conductivity of air.

# Specific heat capacity of air

1. **c\_air** Specific heat capacity  $[J \text{ kg}^{-1} \text{ K}^{-1}]$  of the air phase.

Assigns a uniform value to the specific heat capacity of air.

•••

## Density of air

1. **rho\_air** Density  $[\text{kg m}^{-3}]$  of the air phase.

Assigns a uniform value to the density of air.

## Thermal conductivity of water

1. **k\_l** Thermal conductivity [W m<sup>-1</sup> K<sup>-1</sup>] of the liquid phase.

Assigns a uniform value to the thermal conductivity of water. If this instructions is used, the thermal conductivity of water is assumed constant and equal to  $k_l$ . It is therefore not calculated from the water temperature, which is the default setting.

•••

# Specific heat capacity of water

1. **c\_l** Specific heat capacity  $[\rm J~kg^{-1}~K^{-1}]$  of the liquid phase.

Assigns a uniform value to the specific heat capacity of water. If this instructions is used, the specific heat capacity of water is assumed constant and equal to  $c_l$ . It is therefore not calculated from the water temperature, which is the default setting.

•••

#### Mechanical heat dispersion

Causes mechanical heat dispersion to be simulated. The default is no mechanical heat dispersion.

. . .

The following instruction can be used to define initial temperature profile.

#### Initial temperature profile

- 1. temp\_top Temperature [°C] at the top of the domain.
- 2. temp\_grad Prevailing geothermal gradient  $[L^{-1} K]$ .

Calculates a depth profile of temperature and assigns the values to the initial temperature.

•••

The following instructions can be used to define a heat source boundary condition.

## Zero order source

- 1. npanel Number of panels in the time-variable, zero-order source function.
- ton(i), toff(i), (prate(i,j), j=1,nspeciesmob), i=1,npanel Time on [T], time off [T], heat production rate [M L<sup>-1</sup> T<sup>-3</sup>].

Nodes that belong to the chosen zones are assigned zero-order source boundary conditions.

A panel is a point in time at which the source term is set to a new value. The first panel would normally start at time zero. The source term specified for the last panel will be maintained until the end of the simulation. You can assign a static source term for the duration of the simulation by setting **npanel** to one, **ton** to zero, and **toff** to a large number.

Note that if **nspeciesmob** is greater than 1, additional values of **prate** should be included. For example, with three panels and two species the input format is

3 ! npanel ton1 toff1 prate11 prate12 ton2 toff2 prate21 prate22 ton3 toff3 prate31 prate32

•••

Exponential zero order source

- 1. heat\_q\_zero Heat production [M L<sup>-1</sup> T<sup>-3</sup>] at time t = 0.
- 2. heat\_constant Exponential function growth constant  $[T^{-1}]$ .

Nodes in the chosen zones area assigned an exponentially decreasing zero-order heat source boundary conditions.

• • •

#### 2.5.10 Inactive Elements

These instructions can be used to discretize irregular boundaries with block elements by deactivating portions of the grid, where all elements become inactive for both the flow and transport simulation. Elemental assembly is skipped and all nodes that only belong to the inactive element, and are not at all connected to active elements, are assigned default values of head and concentration equal to -9999. This option is similar to what is done in MODFLOW to specify inactive cells.

### Make element inactive All chosen elements will become inactive.

#### Make zone inactive

All elements in the current set of chosen zones will become inactive.

• • •

For a 2-D slice made of 4-node rectangular elements, the following instruction can be used to make elements inactive:

#### Make element inactive using shapefile

- 1. arcview\_prefix Prefix of the ArcView shapefile.
- 2. **unproject\_file** Logical value (T/F), which if true, causes **grok** to read grid unprojection data as described in Section 2.3.9 and to apply it to the data read from the ArcView shapefile.
- 3. **project\_file** Logical value (T/F), which if true, causes **grok** to read grid projection data as described in Section 2.3.9 and to apply it to the data read from the ArcView shapefile.
- 4. **outside** Logical value (T/F), which if true, causes elements located outside the area defined in the ArcView shapefile to become inactive. Otherwise, elements located inside the area will become inactive.

. . .

#### Write inactive elements to file

1. inactive\_file Name of the file to which inactive element information is written.

Writes element numbers of inactive elements to the specified output file, one entry per line. Setting up inactive elements with the Make element inactive using shapefile instruction can be time consuming in **grok** and this step does not need to be repeated as long as the grid structure remains the same. This instruction is intended to be used in conjunction with the following instruction.

•••

## Read inactive elements from file

1. inactive\_file Name of the file from which inactive element information is read.

Reads element numbers from the specified file and sets them as inactive. The input file contains a list of element numbers, one entry per line. Note that successive calls to this instruction are cumulative if different sets of inactive elements are read.

•••

#### 2.5.11 Parallel Simulation

The Jacobian matrix assembly and the linear solver (BiCGStab with ILU0 preconditioner) in **HydroGeoSphere** are parallelized via multi-threaded, shared memory parallelism with concurrency managed by the OpenMP API. Parallelization of the linear solver is achieved by a domain decomposition approach in which the model domain is divided into node blocks of roughly equal size and each node block is assigned to a separate thread. Figure 2.7 illustrates the subdomain partitioning for a simple structured 2-D mesh and Figure 2.8 illustrates the subdomain partitioning for a large-scale model of Canada. Due to the overhead of thread synchronization, excessive partitioning may introduce computational costs that outweigh the benefit of parallelization. Hence, it is important to strike a balance when choosing the number of subdomains. For optimal parallel efficiency we recommend approximately  $10^5$ unknowns per subdomain. Please note that excessive partitioning may cause the domain decomposition partitioning to fail, in which case phgs.exe will automatically reduce the number of subdomains. We further recommend that unless your model is very large, you first experiment without parallelization, which is the default run mode. For additional detailed information on **HydroGeoSphere** parallelization and parallel performance we recommand the article by Hwang et al. (2014).

Parallel execution in **HydroGeoSphere** is activated by configuring the parallelindx.dat file prior to running the simulation. If the parallelindx.dat file does not exist, then phgs.exe will create it when it is launched. This file tells phgs.exe how many processors to use for the simulation. By default, this file is created assuming that the simulation is to be run in serial mode, i.e., one processor.

To increase the level of parallelization, change the value of \_\_Number\_of\_CPU, which must be an even number and ideally should be a power of two. When setting the number of CPUs/subdomains it is important to make sure you do not exceed the number of processors available on your machine. In general, we recommend that you use up to two fewer than the total number available. For example, if your machine has eight processors, we recommend that you use up to six if you plan on using the machine for other tasks.

The following example shows how the parallelindx.dat file would be set up to use six processors for a simulation.

\_\_Number\_of\_CPU 6 \_\_Writing\_Output\_Time

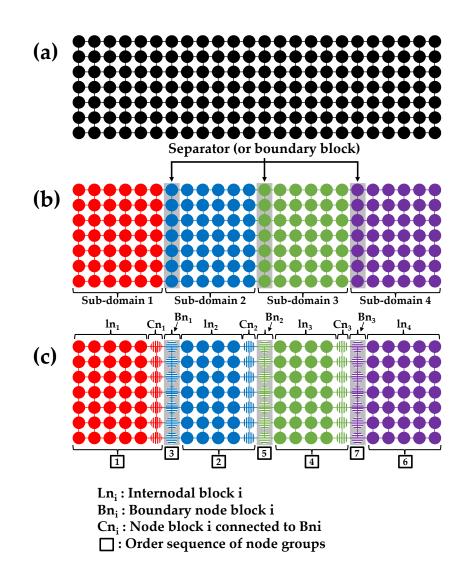

Figure 2.7: Partitioning of structured 2-D mesh into four subdomains (adapted from Hwang et al. (2014, Figure 7)).

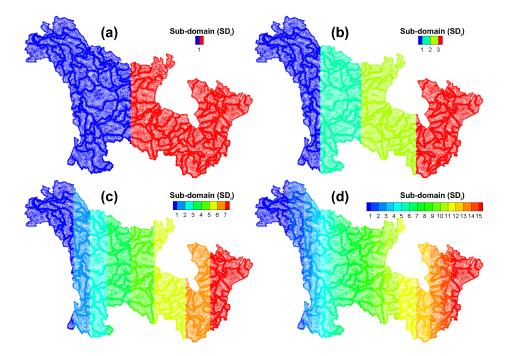

Figure 2.8: Partitioning of large-scale Canada model into: (a) 2 subdomain, (b) 4 subdomains, (c) 8 subdomains, (d) 16 subdomains Hwang et al. (2014, Figure 13).

-1.0000000000000 \_\_Simulation\_Restart 1

You do not have to wait for phgs.exe to generate the parallelindx.dat file each time you run a simulation. You can copy the file from a previous simulation to your current model folder. Changing the parallelindx.dat file while a simulation is running will not affect the number of processors being used. To change the level of parallelization it is necessary to stop and restart the simulation. Note that older versions of the parallelindx.dat file may contain the directives \_\_Num\_Domain\_Partitiong, \_\_Solver\_Type, which are no longer supported, and the directive \_\_Coloring\_Input, which is deprecated but remains operational.

The remaining directives in the parallelindx.dat file have the following effect. The directive \_\_Writing\_Output\_Time may be used to limit the total simulation wall time to a user specified amount of time in seconds. Specifying any negative value disables this behavior, which is the default setting. Finally, the directive \_\_Simulation\_Restart can be used to signal a simulation restart as discussed in Section 2.5.12.

#### 2.5.12 Restarting a Simulation

In the event that a **HydroGeoSphere** simulation fails or is terminated by the user, it can be restarted at a point near to where it stopped. Restarting is available for most simulation settings including transient flow and solute transport with steady-state/transient flow, but is not applicable to steady-state flow simulations. To restart a simulation, simply open the **parallelindx.dat** file and set the *restart index*, i.e., the number under the heading

#### $\_\_Simulation\_Restart$

to any integer greater then one. Then start your simulation again, without running **grok**, and it will continue from a point near to where it stopped. When restarting, head, concentration (when running transport), and other state data are read from the binary file **restart\_state.dat** and used as initial conditions for the restarted simulation. The initial time and timestep of the restarted simulation as well as some other timestepping details are read from the ASCII file **restart\_file\_info.dat**. These restart files are generated and updated automatically by **HydroGeoSphere** during a simulation.

Each time **HydroGeoSphere** updates the restart files it first renames them to **restart\_file\_info\_prev.dat** and **restart\_state\_prev.dat**. That way, if something goes wrong during their update, then only current progress is lost. If restarting a simulation fails during reading of the restart files, then the likely culprit is file corruption. If that happens, try renaming the old files (**restart\_file\_info\_prev.dat** and **restart\_state\_prev.dat**) to **restart\_file\_info.dat** and **restart\_state.dat**, respectively. You should then be able to restart **HydroGeoSphere** from an uncorrupted initial state.

By default, restarting a simulation causes output to be appended to existing output files. You can instead cause new output files to be generated with the restart index appended to their name by editing the file restart\_file\_info.dat. For example, if the restart index was set to 2, then mass balance information for the flow solution of the restarted simulation would be written to the file *prefixo.water\_balance.0002.dat*. Simply set the value under the heading

#### \_\_append\_to\_output\_files(F=false,T=true)

to F for false.

You can control the frequency at which restart data is updated via the following **grok** command.

### Restart file save interval

1. restart\_interval Time interval in seconds for saving restart information.

This command causes restart information to be saved every **restart\_interval** seconds as measured by the simulation wall clock time. Note that setting **restart\_interval** to any value less than or equal to zero will cause restart information to be saved after every timestep, which is the default setting.

• • •

In certain situations you may want to disable updating of the restart files during a simulation. You can do so via the command **Restart write off** (restart files are always updated at the end of a successful simulation regardless of this command). Use this command with caution, however, since if your simulation does not complete successfully you will be unable to restart it via the restart feature.

## Restart write off

Disables updating of the restart files restart\_state.dat and restart\_file\_info.dat. By default these files are updated automatically during a simulation.

Note that when restarting a simulation it is very important that you do not change your model setup, i.e., your *prefix*.grok file followed by running grok. If you do need to change your model setup, then it is recommended that you start a new simulation.

## 2.6 Initial Conditions

#### 2.6.1 Subsurface Flow

Initial heads should be given for both steady-state and transient problems since the iterative solver uses them as a starting point in achieving a solution. These head values can be either assigned or read from a file by one of the following commands.

### Initial head

1. hval Initial head [L].

Chosen nodes in the currently active domain (see Section 2.8.1) are assigned the initial head value **hval**.

•••

### Initial head surface elevation

All nodes in the currently active domain (see Section 2.8.1) are assigned an initial head value equal to the surface elevation at the same xy-location.

••

Chosen nodes in the currently active domain (see Section 2.8.1) are assigned an initial head value equal to the surface elevation at the same xy-location.

. . .

## Initial head from depth-saturation table

1. depth(i), saturation(i)...end Depth [L] and saturation [-] list. Note that paired values of depth and saturation should be entered from smallest to largest depth.

Chosen nodes in the currently active domain (porous media, dual continua, or fracture; see Section 2.8.1) are first assigned a saturation that is interpolated from the depth-saturation table. The nodal depth is calculated relative to the node on ground surface at the same xy-location. The computed saturation is then converted to an initial head value via the constitutive relationships (see Section 2.8.3) for the zone number of the element containing the chosen node. In cases where a node is shared by two elements with different zone numbers, the zone number of the lowest numbered element is used.

#### •••

## Initial head from file

1. filename Name of the file that contains the initial head [L] data.

All nodes in the currently active domain (porous media, dual continua, surface flow, or fracture; see Section 2.8.1) are assigned an initial head value that is read from a free-format ASCII file. The heads must be listed in the file in order from node 1 to node N, where N is the number of nodes in the active domain. Each line may contain one or more values.

Initial head from output file

1. filename Name of the file that contains the initial head [L] data.

All nodes in the currently active domain (see Section 2.8.1) are assigned an initial head value which is read from a previously generated output file named *prefixo.head\_domain.suffix*. Here, *domain* specifies the active domain (*pm*, *dual*, *olf*, *frac*, *well*, *tile*, *chan*) and *suffix* is a zero-padded integer identifying the output file. This can be useful if you want to use separate solutions of groundwater and surface flow to start a coupled surface-subsurface simulation.

•••

1. filename Name of the file that contains the initial surface domain head [L] data.

All nodes in the currently active domain (porous media or dual continua; see Section 2.8.1) are assigned an initial head value equal to the surface domain head at the same xy-location. The surface heads are read from a previously generated output file named *prefixo.head\_olf.-suffix*, where suffix is a zero-padded integer identifying the output file.

•••

### Function x initial head

- 1. x1, h1 x-coordinate [L] and initial head [L] value for the first point.
- 2. x2, h2 x-coordinate [L] and initial head [L] value for the second point.

Chosen nodes in the currently active domain (porous media, dual continua, surface flow, or fracture; see Section 2.8.1) are assigned initial head values, as a linear function of their x-coordinate.

• • •

### Function y initial head

The same as command Function x initial head but as a function of y.

#### •••

#### Function z initial head

The same as command Function x initial head but as a function of z.

### Initial head from raster

1. **rasterfile**, (band) Name of the raster file that contains the initial head [L] data and optional raster band id (default value 1). Filenames with spaces must be enclosed by double quotes ("").

Chosen nodes in the currently active domain (see Section 2.8.1) are assigned initial head values interpolated from the specified raster band.

• • •

1. depth2wtable Depth [L] of water table below ground surface.

For each node in the currently active domain (see Section 2.8.1), a value for the initial head will be calculated based on the assigned depth to water table.

### Function surface elevation initial head

1. **z0**, **zscale** Reference elevation [L] and scaling factor [-].

Chosen nodes in the currently active domain (see Section 2.8.1), are assigned an initial head h as a function of the ground surface elevation  $(z_{surf})$  according to

$$h = \mathbf{z}\mathbf{0} + \mathbf{zscale} \cdot (z_{surf} - \mathbf{z}\mathbf{0})$$

## Initial head from xyh file

- 1. max\_dist Maximum distance [L] threshold for determining nearest points.
- 2. filename Name of the file that contains the initial head data.

Chosen nodes in the currently active domain (porous media, dual continua, or surface flow; Section 2.8.1), are assigned an initial head that is read from a free-format ASCII file. The first line of the ASCII text file contains the number of data points. Subsequent lines contain three floating point values for the xy-coordinates [L] and head [L] value, i.e., x y h(x, y). For each chosen node, the head of the nearest point in the file is assigned if the distance between the node and that point is less than **max\_dist**.

### Initial head from porous medium

For all nodes in the currently active domain (see Section 2.8.1), the initial head is set to be the same as the initial head specified in the porous medium domain.

• • •

## Restart file for heads

1. **flow\_restart\_filename** Name of the file that contains the head [L] values computed in a previous flow solution, at most 256 characters.

All nodes are assigned an initial head value that is read from the file. This command allows heads from a previous simulation to be used as initial conditions for a subsequent simulation, for example, if one wants to carry on the simulation further in time without restarting from time zero.

Since, by default, head values at the last time step are output in binary format to a file named *prefixo.hen*, this data is always available for restarting a flow simulation. It is recommended that this file be renamed in order to avoid accidentally overwriting it and changing the restart conditions for a later run.

#### Compute velocity field from head

1. **v\_head\_file** Name of the file that contains the head [L] values of a previous flow solution.

A flow solution is not performed. Instead, the velocity field is computed from the previous flow solution, a steady-state flow field is assumed, and the transport solution proceeds. The head values are read from a previously generated output file named *prefixo.hen*.

...

Compute velocity field from head and conc

- 1. **v\_head\_file** Name of the file that contains the head [L] values of a previous flow solution.
- 2. **v\_conc\_file** Name of the file that contains the conentration  $[M L^{-3}]$  values of a previous transport solution.
- 3. vrhomax, vcmax Assumed maximum density  $[M L^{-3}]$  and concentration  $[M L^{-3}]$ .

A flow solution is not performed. Instead, the velocity field is computed from the previous flow solution and transport solution, a steady-state flow field is assumed, and the density-dependent transport solution proceeds. The head values are read from a previously generated output file named *prefixo.hen*. The concentration values are read from a previously generated output file named *prefixo.cen*.

...

#### 2.6.1.1 Regional Model

The following commands can be used to define a regional model and to map various quantities from that model to the local model. Note that only one regional model can be defined in **grok** at a time.

#### Regional model

1. prefix\_regional Prefix of the regional simulation model.

This command defines a new regional model. It reads the porous medium mesh files **prefix\_regionalo.coordinates\_pm** and **prefix\_regionalo.elements\_pm**. If the regional model includes the overland flow or ET domains, then it also reads the corresponding mesh files for those domains.

## Map zone numbers from regional model

Maps porous media, overland flow, or ET domain zone numbers from a regional model based on the location of each element/face centroid within the regional model. This command must come after a regional model has been defined via the **Regional model** command.

•••

Map zone numbers from regional model by layer

1. i, regional\_model\_layer(i), i=1,nlayers\_local Local model layer number and the mapped from regional model layer number for each layer in the local model.

Maps porous media domain zone numbers on a per layer basis from a regional model based on the location of each each element centroid within the regional model. This command must come after a regional model has been defined via the **Regional model** command. The command may be issued as follows:

Map zone numbers from regional model by layer
1 1
2 1
3 2
4 3
5 4

In this example, the local model has five layers. Each row specifies a mapping for a single layer in the local model. For example, the second row indicates that values in layer two of the local model are mapped from values in layer one of the regional model. Note that a mapping must be provided for each layer in the local model, but not all layers in the regional model may be mapped from (e.g., the regional model in the above example could have more than four layers).

• • •

## Map zone numbers from regional model by volume

1. nmc Number of Monte Carlo samples to compute volumes of intersection.

Maps porous media domain zone numbers for chosen elements from a regional model. Each chosen element is assigned the regional model zone number of the zone that has the maximum volume of intersection with that element. This command must come after a regional model has been defined via the Regional model command. Three-dimensional volumes of intersection between local and regional model elements are approximated via Monte Carlo simulation, where we recommend that the number of Monte Carlo samples (**nmc**) be set to at least 1000 and ideally 10 000. Recall that the approximation error for the volume computation scales roughly as  $1/\sqrt{nmc}$ . Please keep in mind that this command is computationally intensive and may take some time to complete.

## Initial head from regional output file

1. filename Name of the head [L] output file from the regional simulation.

Chosen nodes in the currently active domain (porous media or surface flow; see Section 2.8.1) are assigned initial head values from a previously generated regional model head output file. This command must come after a regional model has been defined via the **Regional model** command.

•••

# Initial head from regional output file with depth scaling

- 1. filename Name of the head [L] output file from the regional simulation.
- 2. dscale Depth scale factor [-] applied to the surface domain (must be strictly positive).

Chosen nodes in the surface flow domain are assigned initial head values from a previously generated regional model surface domain head output file. In contrast to the command Initial head from regional output file, initial head values are computed with the depth scaled by dscale. This command must come after a regional model has been defined via the Regional model command.

•••

### Initial concentration from regional output file

1. filename Name of the concentration  $[M L^{-3}]$  output file from the regional simulation.

Chosen nodes in the currently active domain (porous media or surface flow; see Section 2.8.1) are assigned initial concentration values, for the first solute only, from a previously generated regional model concentration output file. This command must come after a regional model has been defined via the Regional model command.

## Map K from regional model list file

1. input\_k\_filename Name of the file that contains the variable hydraulic conductivity  $[L T^{-1}]$  data.

Maps variable hydraulic conductivity from a regional model defined by the Regional model command for the current set of chosen elements. The format of the input file is the same as that for the command Read elemental K from file; see Section 2.8.2.1. This command must come after a regional model has been defined via the Regional model command.

•••

## Map K from regional model list file by layer

- 1. input\_k\_filename Name of the file that contains the variable hydraulic conductivity  $[L T^{-1}]$  data. The format of the input file is the same as that for the command Read elemental k from file; see Section 2.8.2.1.
- 2. i, regional\_model\_layer(i), i=1,nlayers\_local The local model layer number and the mapped from regional model layer number for each layer in the local model.

Maps variable hydraulic conductivity on a per layer basis from a regional model defined by the Regional model command for the current set of chosen elements. The format of the input file is the same as that for the command Read elemental K from file; see Section 2.8.2.1. This command must come after a regional model has been defined via the Regional model command. The command may be issued as follows:

```
Map K from regional model list file by layer
input_k_filename
1 1
2 1
3 2
4 3
5 4
```

In this example the local model has five layers. Each row specifies a mapping for a single layer in the local model. For example, the second row indicates that values in layer two of the local model are mapped from values in layer one of the regional model. Note that a mapping must be provided for each layer in the local model, but not all layers in the regional model may be mapped from (e.g., the regional model in the above example could have more than four layers).

•••

## Elevation from regional model gb file

1. regional\_gb\_file Filename of a grid builder .nprops file for the regional model.

Interpolates elevation data from the regional model to each node in the surface mesh of the local model.

• • •

#### 2.6.2 Surface Flow

#### Initial water depth

1. depth Initial water depth [L].

Chosen nodes in the surface flow domain are assigned an initial depth value.

### Initial water depth from file

1. filename Name of the ASCII-formatted nodal properties file *prefix*.ascii\_nprop.description that contains the initial water depth [L] data.

. . .

This command assumes that the surface flow domain covers the entire top of the 3-D domain and contains N nodes, where N is the number of nodes in the 2-D slice. All surface flow domain nodes (see Section 2.8.1) are assigned an initial water depth value that is read from a free-format ASCII file. The depth values must be listed in the file in order from node 1 to node N.

• • •

#### 2.6.3 Transport

The instructions given here apply to all solutes already defined according to the instructions given in Section 2.6.3.1.

Initial concentrations for all solutes in all domains, for the immobile zone when the dual porosity option is activated, and for colloids in the liquid phase and on the solid phase, are by default equal to zero unless one of the following instructions are included.

#### Initial concentration

1. conc(i), i=1,nspeciesmob Initial concentration [M L<sup>-3</sup>] for each solute.

For each solute, chosen nodes in the currently active domain (porous media, dual continua, surface flow, or fracture; see Section 2.8.1) are assigned the specified initial concentration value.

## Initial concentration from file

1. filename Name of the file that contains the initial concentration  $[M L^{-3}]$  data.

For each solute, all nodes in the currently active domain (porous media or dual continua; see Section 2.8.1) are assigned an initial concentration, which is read from a free-format ASCII file. For each solute, the concentrations must be listed in the file in order from node 1 to node N, where N is the number of nodes in the active domain. Each line may contain one or more values. For example, if there are two solutes and three nodes in the domain, then a valid file format would be

c\_11
c\_21
c\_31
c\_12
c\_22
c\_22
c\_32

## Initial concentration from output file

1. filename(i), i=1,nspeciesmob Name of the file that contains the initial concentration  $[M L^{-3}]$  data for each solute.

. . .

For each solute, all nodes in the currently active domain (porous media, dual continua, surface flow, or fracture; see Section 2.8.1) are assigned initial concentration values from a previously generated output file named *prefixo.conc\_domain.species.suffix*. Here, *domain* 

specifies the active domain (pm, dual, olf, or frac), species is the name of the solute, and suffix is a zero-padded integer identifying the output file.

• • •

## Initial concentration from xyc file

- 1. max\_dist Maximum search distance [L].
- 2. filename Name of the file that contains the initial concentration data.

Chosen nodes in the currently active domain (porous media, dual continua, or surface flow; see Section 2.8.1) are assigned an initial concentration, for the first solute only, which is read from a free-format ASCII file. The first line of the ASCII text file contains the number of data points. Each subsequent line contains three floating point values separated by spaces for the xy-coordinates [L] and concentration [M L<sup>-3</sup>] value, i.e.,  $x \ y \ C(x, y)$ . For each chosen node, the concentration of the nearest point in the file is assigned if the distance between the node and that point is less than **max\_dist**.

#### • • •

## Z function initial concentration

- 1. **z1**, **conc1(i)**, **i=1**,**nspeciesmob** First elevation [L] and concentration [M L<sup>-3</sup>] for each solute.
- 2. **z2**, **conc2(i)**, **i=1**,**nspeciesmob** Second elevation [L] and concentration [M L<sup>-3</sup>] for each solute.

For each solute, chosen nodes in the currently active domain (porous media, dual continua, or surface flow; see Section 2.8.1) are assigned an initial concentration as a linear function of elevation.

#### •••

# Specified concentration from initial concentration

For each solute, a specified concentration boundary condition is applied to all chosen nodes in the currently active domain (porous media, dual continua, surface flow, or fracture; see Section 2.8.1). The specified concentration values are set equal to the initial concentration values.

• • •

1. izone(i), czone(i)...end Zone number and initial concentration [M  $L^{-3}$ ].

Porous media nodes that belong to elements whose zone number is in the input list are assigned the corresponding initial concentration value, for the first solute only. All other nodes are assigned an initial concentration of zero, for the first solute only. If a node straddles the boundary between one or more zones, then the average initial concentration value is assigned.

• • •

## Initial immobile concentration from output file

1. filename Name of the file that contains the initial immobile zone concentration  $[M L^{-3}]$  data.

Porous media nodes are assigned an immobile zone initial concentration, for the first solute only, from a previously generated output file named *prefixo.iconc\_pm.species.suffix*. Here, *species* is the name of the solute and *suffix* is a zero-padded integer identifying the output file. This command ensures that the mobile and immobile zones will be in equilibrium at the start of a simulation if the same concentration output file is used to define the initial conditions.

•••

### Initial immobile zone concentration

1. conc Initial concentration [M  $L^{-3}$ ].

Porous media nodes are assigned the immobile zone initial concentration **conc** for the first solute only.

•••

## Initial immobile zone concentration from file

1. filename Name of the file that contains the initial immobile zone concentration  $[M L^{-3}]$  data.

Porous media nodes are assigned an immobile zone initial concentration, for the first solute only, which is read from a free-format ASCII file. The concentrations must be listed in the file in order from node 1 to node N, where N is the total number of nodes in the active domain. Each line may contain one or more values.

• • •

### Restart file for concentrations

1. filename Name of the file that contains the concentration  $[M L^{-3}]$  results computed in a previous transport solution, at most 256 characters.

All nodes are assigned an initial concentration value that is read from the file. This command allows concentrations from a previous simulation to be used as initial conditions for a subsequent simulation, for example, if one wants to carry on the simulation further in time without restarting from time zero.

Since, by default, concentration values at the last time step are output in binary format to a file named *prefixo.cen*, this data is always available for restarting a transport simulation. It is recommended that this file be renamed in order to avoid accidentally overwriting it and changing the restart conditions for a later run.

Initial concentration solid phase

1. conc\_solid(i), i=1,nspeciesmob Initial solid phase concentration [N<sub>c</sub> M<sup>-1</sup>] for each solute.

The instruction is only applicable to the porous media or dual continua domains (see Section 2.8.1). For each solute, chosen nodes in the currently active domain are assigned the specified initial solid phase concentration value. Colloid transport parameters must have been assigned to at least one solute. For solutes that have not been assigned colloid transport parameters, a value must still be specified but it will not be used for any computation.

#### Initial concentration solid phase from file

1. filename Name of the file that contains the initial solid phase concentration  $[N_c M^{-1}]$  data.

The instruction is only applicable to the porous media or dual continua domains (see Section 2.8.1). For each solute, all nodes in the currently active domain are assigned an initial solid phase concentration, which is read from a free-format ASCII file. For each solute, the concentrations must be listed in the file in order from node 1 to node N, where N is the number of nodes in the active domain. Each line may contain one or more values. For example, if there are two solutes and three nodes in the domain, then a valid file format would be

#### CHAPTER 2. INPUT/OUTPUT INSTRUCTIONS

c\_21 c\_31 c\_12

c\_22

c\_32

Colloid transport parameters must have been assigned to at least one solute. For solutes that have not been assigned colloid transport parameters, initial concentrations will still be read from file but they will not be used for any computation.

. . .

Initial concentration solid phase from output file

1. filename(i), i=1,nspeciesmob Name of the file that contains the initial solid concentration  $[N_c M^{-1}]$  data for each solute.

The instruction is only applicable to the porous media or dual continua domains (see Section 2.8.1). For each solute, all nodes in the currently active domain are assigned initial solid phase concentration values from a previously generated output file named *prefix*- $o.conc_solid_domain.species.suffix$ . Here, *domain* specifies the active domain (*pm* or *dual*), *species* is the name of the solute, and *suffix* is a zero-padded integer identifying the output file. Colloid transport parameters must have been assigned to at least one solute. For solutes that have not been assigned colloid transport parameters, initial concentrations will still be read from file but they will not be used for any computation.

...

### Use Pitzer model

With this instructions, fluid density is calculated from species concentrations using Pitzer's ion interaction model. Note that this method can be very time-consuming because fluid density is calculated by iterating between density and molality. The default is a faster and non-iterative empirical approach.

...

The following commands define time and depth dependent 1-D temperature profiles for the bulk porous medium and bulk dual continuum domains (Equation 2.115). They are intended to be used in conjunction with the commands Nonlinear decay with temperature, Zoned nonlinear decay with temperature, Dual nonlinear decay with temperature, and Zoned dual nonlinear decay with temperature that form part of the solute definition.

### Solute 1d temperature profile

Defines a depth-dependent 1-D temperature profile for the bulk porous medium. Commands

are read until an End command is encountered. Note that all temperatures must be specified in degrees Celsius. For example:

```
solute 1d temperature profile
```

```
surface temperature
                -7.0
      0
                -6.1
      2592000
      5184000
                -0.9
      7776000
                6.2
      10368000
               12.9
                18.0
      12960000
                20.2
      15552000
                19.3
      18144000
                14.8
      20736000
      23328000
               8.6
      25920000
                2.4
               -4.0
      28512000
      31104000
               -7.0
 end
 thermal diffusivity
 2.0e-7
 background temperature
 6.0
 maximum depth
 2.0
 integration convergence tolerance
 0.01
 integration maximum iterations
 20
 number of points
 500
 integration memory length
 15552000.0
end
```

•••

### Solute dual 1d temperature profile

Defines a depth-dependent 1-D temperature profile for the bulk dual continuum. Commands are read until an End command is encountered. Note that all temperatures must be specified in degrees Celsius. See the description of the command Solute 1d temperature profile for an example of its usage.

• • •

The commands Solute 1d temperature profile and Solute dual 1d temperature profile are composed of the following subcommands:

### Surface temperature

1. time(i), temp(i)...end Time [T] and surface temperature [°C] value list.

At time time(i) the value temp(i) is applied and maintained until time time(i + 1). The last value entered in the list will be applied until the end of the simulation.

## Thermal diffusivity

1. thermal\_diff Thermal diffusivity [L<sup>2</sup> T<sup>-1</sup>]. Default value of  $2 \times 10^{-7}$  m<sup>2</sup> s<sup>-1</sup>.

•••

## Background temperature

1. **background\_temp** Background temperature [°C].

. . .

### Maximum depth

1. max\_depth Maximum depth [L] for which the temperature profile is defined.

Note that the temperature beyond the maximum depth is constant and is equal to the temperature at the maximum depth.

••

## Integration convergence tolerance

1. tol Convergence tolerance  $[T^{-1/2} \circ C]$ . Default value of 0.01 s<sup>-1/2</sup> °C.

Controls the approximation quality of the integral that defines the porous medium temperature. If  $I_n$  is the approximation of the integral on n points and  $I_{2n}$  is the approximation of the integral on 2n points, then convergence of this approximation is defined by

where  $n = 2^k n_0$  for  $k = 0, 1, 2, \dots$ 

#### Integration maximum iterations

1. **maxits** Maximum number of iterations for integration convergence. Default value of 20.

Terminates the approximation of the integral that defines the porous medium temperature after **maxits** iterations and issues a warning message to the screen and the *prefixo.lst* file.

•••

## Integration memory length

1. **memory\_length** Memory length for convolution integral [T]. Default value of 15552000 s (6 months).

The memory length of the convolution integral can be set to control the amount of thermal memory in the system. After a certain amount of time relative to the past, there should be no influence on the present value of the porous medium temperature. In practice, the memory length of the convolution integral should be set to half the surface temperature cycle length. For example, if seasonally varying ground surface temperature is cyclic over a period of a year, then an appropriate memory length is 6 months (in consistent time units). If a diurnal temperature cycle was being simulated, then an appropriate memory length would be 12 hours.

 $\bullet \bullet \bullet$ 

## Number of points

1. num Number of values in depth-dependent temperature profile. Default value of 500.

At a given time t, a depth-dependent temperature profile is defined as a lookup table over a range of **num** uniformly spaced depth values between zero and the maximum depth defined

• • •

#### 2.6.3.1 Solute Definition

These instructions can be used to add a new solute (i.e., species) to the system. **HydroGeo-Sphere** is able to handle more than one solute per simulation, and straight and branching decay chains are also supported. An example of a straight decay chain is the following system:

 $\text{Uranium}^{234} \rightarrow \text{Thorium}^{230} \rightarrow \text{Radium}^{226}$ 

which indicates that the decay of the radioactive isotope  $\text{Uranium}^{234}$  produces the daughter product Thorium<sup>230</sup>, which in turn decays to form Radium<sup>226</sup>. For an example of a straight decay chain see Section 1.5.1 in the Verification Manual. Branching decay chains can have a single isotope which decays into one or more daughter products, or daughter products which have one or more parents.

Note that a solute can have different values for the decay constant and distribution coefficient (retardation factor for fractured media) in porous, dual or fractured media or from zone to zone in a single medium.

### Solute

Causes **grok** to begin reading a group of solute definition instructions until it encounters an End instruction.

•••

The available instructions are:

#### Name

1. spname Solute name, up to 40 characters.

Changes the solute name, which defaults to **Species n**, where n is the current solute number.

• • •

### Free-solution diffusion coefficient

1. **diffrac** Free-solution diffusion coefficient  $[L^2 T^{-1}]$ .

132

Assigns a new value for the free-solution diffusion coefficient,  $D_{free}$  (Equation 2.122). The default value is  $1.0 \times 10^{-9}$  m<sup>2</sup> s<sup>-1</sup>.

#### ...

# Parents

- 1. **npa** Number of parent species for the current species.
- 2. kparen(i), aparen(i), i=1,npa Parent species number and the mass fraction [-].

Assigns a value for the number of parent species, which defaults to 0. The mass fraction is a number between 0 and 1 which defines how much of the parent species transforms into the daughter species (i.e., the current species).

• • •

The following parameters affect porous media solute properties:

# Isotropic effective diffusion coefficient

1. **coeff** Effective diffusion coefficient  $[L^2 T^{-1}]$ .

Assigns an isotropic effective diffusion coefficient,  $\tau D_{free}$  in Equation 2.122. A uniform value is assigned for all porous media zones in the domain. This command overrides the command Free-solution diffusion coefficient. If this command is not specified, the effective diffusion coefficient is defined in terms of the free-solution diffusion coefficient,  $D_{free}$ , given by the command Free-solution diffusion coefficient.

# Zoned isotropic effective diffusion coefficient

1. **coeff(j)**, **j=1**,**nzones** Effective diffusion coefficient [L<sup>2</sup> T<sup>-1</sup>] for each porous media zone **j**.

Assigns isotropic effective diffusion coefficients,  $\tau D_{free}$  in Equation 2.122. A unique value is assigned to each porous media zone in the domain. This command overrides the command Free-solution diffusion coefficient. If this command is not specified, the effective diffusion coefficient is defined in terms of the free-solution diffusion coefficient,  $D_{free}$ , given by the command Free-solution diffusion coefficient.

. . .

1. coeff\_xx, coeff\_yy, coeff\_zz Effective diffusion coefficients  $[L^2 T^{-1}]$  in the x-, y-, and z-directions.

Assigns an anisotropic effective diffusion coefficient,  $\tau D_{free}$  in Equation 2.122. A uniform value is assigned for all porous media zones in the domain. This command overrides the command Free-solution diffusion coefficient. If this command is not specified, the effective diffusion coefficient is defined in terms of the free-solution diffusion coefficient,  $D_{free}$ , given by the command Free-solution diffusion coefficient.

# Zoned anisotropic effective diffusion coefficient

1. coeff\_xx(j), coeff\_yy(j), coeff\_zz(j), j=1,nzones Effective diffusion coefficients  $[L^2 T^{-1}]$  in the x-, y-, and z-directions for each porous media zone j.

Assigns anisotropic effective diffusion coefficients,  $\tau D_{free}$  in Equation 2.122. A unique value is assigned to each porous media zone in the domain. This command overrides the command Free-solution diffusion coefficient. If this command is not specified, the effective diffusion coefficient is defined in terms of the free-solution diffusion coefficient,  $D_{free}$ , given by the command Free-solution diffusion coefficient.

#### Decay constant

1. clambda First-order decay constant  $[T^{-1}]$ .

Assigns a uniform value for the solute first-order decay constant,  $\lambda$  (Equation 2.120), for all porous media zones in the domain. The default value is 0.0 (no decay).

## Zoned decay constant

1. clambda(j), j=1,nzones First-order decay constant [T<sup>-1</sup>] for each porous media zone j.

Assigns a unique value for the solute first-order decay constant,  $\lambda$  (Equation 2.120), to each porous media zone in the domain. The default value is 0.0 (no decay).

...

- 1. coeff Nonlinear decay coefficient  $\alpha$  [T<sup>-1</sup>].
- 2. rsat Nonlinear decay reference saturation  $S_r$  [-].
- 3. shape Nonlinear decay shape parameter  $\beta$  [-].

Causes the first-order decay constant,  $\lambda$  (Equation 2.120), across all porous medium zones in the domain to be computed according to the nonlinear decay equation

$$\lambda = \alpha \cdot \min\left[1, \left(\frac{S_w}{S_r}\right)^\beta\right],\,$$

where  $S_w$  is the water saturation. This command can be combined with the commands Nonlinear decay with temperature or Zoned nonlinear decay with temperature, for the same species, in which case the decay coefficients have a multiplicative effect. Note that this command overrides the commands Decay constant and Zoned decay constant for the same species.

# Zoned nonlinear decay with saturation

1. coeff(j), rsat(j), shape(j), j=1,nzones Nonlinear decay coefficient  $\alpha_j$  [T<sup>-1</sup>], reference saturation  $S_{r,j}$  [-], and shape parameter  $\beta_j$  [-], respectively, for each porous medium zone j.

Causes the first-order decay constant,  $\lambda$  (Equation 2.120), for each porous medium zone in the domain to be computed according to the nonlinear decay equation

$$\lambda = \alpha_j \cdot \min\left[1, \left(\frac{S_w}{S_{r,j}}\right)^{\beta_j}\right],$$

where  $S_w$  is the water saturation and j indexes the jth porous medium zone. This command can be combined with the commands Nonlinear decay with temperature or Zoned nonlinear decay with temperature, for the same species, in which case the decay coefficients have a multiplicative effect. Note that this command overrides the commands Decay constant and Zoned decay constant for the same species.

. . .

#### Nonlinear decay with temperature

- 1. **ref\_coeff** Decay coefficient at reference temperature  $\alpha$  [T<sup>-1</sup>].
- 2. **ref\_temp** Reference temperature  $T_r$  [°C].

3. **act\_energy** Activation energy of the reaction  $E_a$  [J mol<sup>-1</sup>].

Computes a temperature dependent first-order decay coefficient,  $\lambda$  (Equation 2.120), according to the modified Arrhenius equation

$$\lambda = \alpha \cdot \exp\left[\frac{E_a(T_b - (T_r + 273.15))}{R \cdot T_b(T_r + 273.15)}\right],\,$$

where  $T_b$  is the temperature in Kelvin of the bulk porous medium and R is the universal gas constant [J K<sup>-1</sup> mol<sup>-1</sup>]. In order to use this command, the user must issue the command Solute 1d temperature profile once outside of the solute definition to define a depth-dependent 1-D temperature profile of the bulk porous medium. This command can be combined with the commands Nonlinear decay with saturation or Zoned nonlinear decay with saturation, for the same species, in which case the decay coefficients have a multiplicative effect. Note, however, that this command overrides the commands Decay constant and Zoned decay constant for the same species.

•••

# Zoned nonlinear decay with temperature

- 1. ref\_coeff(j), j=1,nzones Decay coefficient at reference temperature  $\alpha_j$  [T<sup>-1</sup>] for each porous medium zone j.
- 2. **ref\_temp** Reference temperature  $T_r$  [°C].
- 3. **act\_energy** Activation energy of the reaction  $E_a$  [J mol<sup>-1</sup>].

Computes a temperature dependent first-order decay coefficient,  $\lambda$  (Equation 2.120), according to the modified Arrhenius equation

$$\lambda = \alpha_j \cdot \exp\left[\frac{E_a(T_b - (T_r + 273.15))}{R \cdot T_b(T_r + 273.15)}\right]$$

where  $T_b$  is the temperature in Kelving of the bulk porous medium and R is the universal gas constant [J K<sup>-1</sup> mol<sup>-1</sup>]. In order to use this command, the user must issue the command Solute 1d temperature profile once outside of the solute definition to define a depth-dependent 1-D temperature profile of the bulk porous medium. This command can be combined with the commands Nonlinear decay with saturation or Zoned nonlinear decay with saturation, for the same species, in which case the decay coefficients have a multiplicative effect. Note, however, that this command overrides the commands Decay constant and Zoned decay constant for the same species.

•••

1. **dkd** Distribution coefficient  $[M^{-1} L^3]$ .

Assigns a uniform value for the solute distribution coefficient, K' (Equation 2.121), for all porous media zones in the domain. The default value is 0.0 (no attenuation).

•••

# Zoned distribution coefficient

1. dkd(j), j=1,nzones Distribution coefficient  $[M^{-1} L^3]$  for each porous media zone j.

Assigns a unique value for the distribution coefficient, K' (Equation 2.121), to each porous media zone in the domain. The default value is 0.0 (no attenuation).

. . .

# Freundlich isotherm

- 1. **coeff** Freundlich adsorption capacity  $K_F$  [M<sup>-1</sup> L<sup>3</sup>].
- 2. rconc Freundlich reference concentration  $C_0$  [M L<sup>-3</sup>].
- 3. expon Freundlich exponent of non-linearity n [-].

The nonlinear Freundlich isotherm relates the amount of adsorbate in equilibrium, X, to solute concentration, C, via the empirical relationship

$$X = K_F \cdot C_0 \left(\frac{C}{C_0}\right)^n$$

Note that for n = 1, we recover the linear Freundlich isotherm. The solution distribution coefficient, K' (Equation 2.121), across all porous medium zones in the domain is defined as the slope of the nonlinear Freundlich isotherm

$$K' = \frac{dX}{dC} = n \cdot K_F \left(\frac{C}{C_0}\right)^{n-1}$$

Note that this command overrides the commands Distribution coefficient and Zoned distribution coefficient for the same species.

• • •

# Zoned freundlich isotherm

1. coeff(j), rconc(j), expon(j), j=1,nzones Freundlich adsorption capacity  $K_{F,j}$  [M<sup>-1</sup> L<sup>3</sup>], reference concentration  $C_{0,j}$  [M L<sup>-3</sup>], and exponent of non-linearity  $n_j$  [-], respectively, for each porous medium zone j.

The nonlinear Freundlich isotherm relates the amount of adsorbate in equilibrium, X, to solute concentration, C, via the empirical relationship

$$X = K_{F,j} \cdot C_{0,j} \left(\frac{C}{C_{0,j}}\right)^{n_j}$$

Note that for  $n_j = 1$ , we recover the linear Freundlich isotherm. The solution distribution coefficient, K' (Equation 2.121), for each porous medium zone in the domain is defined as the slope of the nonlinear Freundlich isotherm

$$K' = \frac{dX}{dC} = n_j \cdot K_{F,j} \left(\frac{C}{C_{0,j}}\right)^{n_j - 1}$$

where j indexes the jth porous medium zone. Note that this command overrides the commands Distribution coefficient and Zoned distribution coefficient for the same species.

•••

# Solute uptake by plant roots

1. partition\_constant Fraction of solute in the transpiration stream relative to the full stream (value between 0 and 1) in the porous medium domain [-]. Note that a value of one means full transpiration-stream solute uptake across the plant root depth.

Causes the uptake of solute by plant roots. By default there is no solute uptake.

•••

The following parameters affect the dual media solute properties:

#### Dual decay constant

1. clambda First-order decay constant  $[T^{-1}]$ .

Assigns a uniform value for the solute first-order decay constant,  $\lambda_d$  (Equation 2.128), for all dual continua zones in the domain. The default value is 0.0 (no decay).

...

### Zoned dual decay constant

1. clambda(j), j=1,nzones First-order decay constant [T<sup>-1</sup>] for each dual continua zone j.

Assigns a unique value for the solute first-order decay constant,  $\lambda_d$  (Equation 2.128), to each zone in the domain. The default value is 0.0 (no decay).

•••

# Dual nonlinear decay with saturation

- 1. coeff Nonlinear decay coefficient  $\alpha$  [T<sup>-1</sup>].
- 2. rsat Nonlinear decay reference saturation  $S_r$  [-].
- 3. shape Nonlinear decay shape parameter  $\beta$  [-].

Causes the first-order decay constant,  $\lambda_d$  (Equation 2.128), across all dual continua zones in the domain to be computed according to the nonlinear decay equation

$$\lambda_d = \alpha \cdot \min\left[1, \left(\frac{S_w}{S_r}\right)^{\beta}\right],$$

where  $S_w$  is the water saturation. This command can be combined with the commands Dual nonlinear decay with temperature or Zoned dual nonlinear decay with temperature, for the same species, in which case the decay coefficients have a multiplicative effect. Note that this command overrides the commands Dual decay constant and Zoned dual decay constant for the same species.

#### Zoned dual nonlinear decay with saturation

1. coeff(j), shape(j), j=1,nzones Nonlinear decay coefficient  $\alpha_j$  [T<sup>-1</sup>], reference saturation  $S_{r,j}$  [-], and shape parameter  $\beta_j$  [-], respectively, for each dual continua zone j.

Causes the first-order decay constant,  $\lambda_d$  (Equation 2.128), for each dual continua zone in the domain to be computed according to the nonlinear decay equation

$$\lambda_d = \alpha_j \cdot \min\left[1, \left(\frac{S_w}{S_{r,j}}\right)^{\beta_j}\right],$$

where  $S_w$  is the water saturation and j indexes the jth dual continua zone. This command can be combined with the commands Dual nonlinear decay with temperature or Zoned dual nonlinear decay with temperature, for the same species, in which case the decay coefficients have a multiplicative effect. Note that this command overrides the commands Dual decay constant and Zoned dual decay constant for the same species.

•••

- 1. **ref\_coeff** Decay coefficient at reference temperature  $\alpha$  [T<sup>-1</sup>].
- 2. **ref\_temp** Reference temperature  $T_r$  [°C].
- 3. **act\_energy** Activation energy of the reaction  $E_a$  [J mol<sup>-1</sup>].

Computes a temperature dependent first-order decay coefficient,  $\lambda_d$  (Equation 2.128), according to the modified Arrhenius equation

$$\lambda_d = \alpha \cdot \exp\left[\frac{E_a(T_b - (T_r + 273.15))}{R \cdot T_b(T_r + 273.15)}\right],\,$$

where  $T_b$  is the temperature in Kelvin of the bulk dual continuum and R is the universal gas constant [J K<sup>-1</sup> mol<sup>-1</sup>]. In order to use this command, the user must issue the command Solute dual 1d temperature profile once outside of the solute definition to define a depthdependent 1-D temperature profile of the bulk dual continuum. This command can be combined with the commands Dual nonlinear decay with saturation or Zoned dual nonlinear decay with saturation, for the same species, in which case the decay coefficients have a multiplicative effect. Note, however, that this command overrides the commands Dual decay constant and Zoned dual decay constant for the same species.

#### •••

# Zoned dual nonlinear decay with temperature

- 1. ref\_coeff(j), j=1,nzones Decay coefficient at reference temperature  $\alpha_j$  [T<sup>-1</sup>] for each dual continua zone j.
- 2. **ref\_temp** Reference temperature  $T_r$  [°C].
- 3. **act\_energy** Activation energy of the reaction  $E_a$  [J mol<sup>-1</sup>].

Computes a temperature dependent first-order decay coefficient,  $\lambda_d$  (Equation 2.128), according to the modified Arrhenius equation

$$\lambda_d = \alpha_j \cdot \exp\left[\frac{E_a(T_b - (T_r + 273.15))}{R \cdot T_b(T_r + 273.15)}\right],$$

where  $T_b$  is the temperature in Kelvin of the bulk dual continuum and R is the universal gas constant [J K<sup>-1</sup> mol<sup>-1</sup>]. In order to use this command, the user must issue the command Solute dual 1d temperature profile once outside of the solute definition to define a depthdependent 1-D temperature profile of the bulk dual continuum. This command can be combined with the commands Dual nonlinear decay with saturation or Zoned dual nonlinear decay with saturation, for the same species, in which case the decay coefficients have a multiplicative effect. Note, however, that this command overrides the commands Dual decay constant and Zoned dual decay constant for the same species.

•••

1. **dkd** Distribution coefficient  $[M^{-1} L^3]$ .

Assigns a uniform value for the solute distribution coefficient,  $K'_d$  (Equation 2.129), for all dual continua zones in the domain. The default value is 0.0 (no attenuation).

•••

# Zoned dual distribution coefficient

1. dkd(j), j=1,nzones Distribution coefficient [M<sup>-1</sup> L<sup>3</sup>] for each dual continua zone j.

Assigns a unique value for the distribution coefficient,  $K'_d$  (Equation 2.129), to each dual continua zone in the domain. The default value is 0.0 (no attenuation).

. . .

# Dual freundlich isotherm

- 1. **coeff** Freundlich adsorption capacity  $K_F$  [M<sup>-1</sup> L<sup>3</sup>].
- 2. rconc Freundlich reference concentration  $C_0$  [M L<sup>-3</sup>].
- 3. expon Freundlich exponent of non-linearity n [-].

The nonlinear Freundlich isotherm relates the amount of adsorbate in equilibrium, X, to solute concentration, C, via the empirical relationship

$$X = K_F \cdot C_0 \left(\frac{C}{C_0}\right)^n$$

Note that for n = 1, we recover the linear Freundlich isotherm. The solution distribution coefficient,  $K'_d$  (Equation 2.129), across all dual continua zones in the domain is defined as the slope of the nonlinear Freundlich isotherm

$$K'_d = \frac{dX}{dC} = n \cdot K_F \left(\frac{C}{C_0}\right)^{n-1}$$

Note that this command overrides the commands Dual distribution coefficient and Zoned dual distribution coefficient for the same species.

. . .

# Zoned dual freundlich isotherm

1. coeff(j), rconc(j), expon(j), j=1,nzones Freundlich adsorption capacity  $K_{F,j}$  [M<sup>-1</sup> L<sup>3</sup>], reference concentration  $C_{0,j}$  [M L<sup>-3</sup>], and exponent of non-linearity  $n_j$  [-], respectively, for each dual continua zone j.

The nonlinear Freundlich isotherm relates the amount of adsorbate in equilibrium, X, to solute concentration, C, via the empirical relationship

$$X = K_{F,j} \cdot C_{0,j} \left(\frac{C}{C_{0,j}}\right)^{n_j}$$

Note that for  $n_j = 1$ , we recover the linear Freundlich isotherm. The solution distribution coefficient,  $K'_d$  (Equation 2.129), for each dual continua zone in the domain is defined as the slope of the nonlinear Freundlich isotherm

$$K'_{d} = \frac{dX}{dC} = n_j \cdot K_{F,j} \left(\frac{C}{C_{0,j}}\right)^{n_j - 1}$$

where j indexes the jth dual continua zone. Note that this command overrides the commands Dual distribution coefficient and Zoned dual distribution coefficient for the same species.

## Colloid transport parameters

- 1. **kret** First-order colloid retention rate coefficient on the solid phase  $[T^{-1}]$ .
- 2. kdet First-order colloid detachment coefficient from the solid phase  $[T^{-1}]$ .

Assigns uniform values for the first-order colloid retention rate coefficient on the solid phase,  $k_{ret}$  in Equation (2.149), and the first-order colloid detachment coefficient from the solid phase  $k_{det}$  in Equation (2.149) for all porous media zones in the domain. Issuing this instruction labels the solute as a colloid and activates the colloid transport option in HGS, including the presence of colloids on the solid phase. The default values are 0.0 (solute is not a colloid).

# Zoned colloid transport parameters

kret(j), kdet(j), j=1,nzones First-order colloid retention rate coefficient on the solid phase [T<sup>-1</sup>] and first-order colloid detachment coefficient from the solid phase [T<sup>-1</sup>] for each porous media zone j.

Assigns unique values for the first-order colloid retention rate coefficient on the solid phase,  $k_{ret}$  in Equation (2.149), and the first-order colloid detachment coefficient from the solid phase  $k_{det}$  in Equation (2.149) to each porous media zone in the domain. Issuing this instruction labels the solute as a colloid and activates the colloid transport option in HGS, including the presence of colloids on the solid phase. The default values are 0.0 (solute is not a colloid).

•••

#### Dual colloid transport parameters

- 1. kretd First-order colloid retention rate coefficient on the solid phase  $[T^{-1}]$ .
- 2. kdetd First-order colloid detachment coefficient from the solid phase  $[T^{-1}]$ .
- 3. **omega** Colloid exchange rate in the fluid phase between porous medium and dual domains [T<sup>-1</sup>].
- 4. **kt** Colloid transfer rate in the solid phase between porous medium and dual domains  $[T^{-1}]$ .

Assigns uniform values for the first-order colloid retention rate coefficient on the solid phase,  $k_{retd}$  in Equation (2.151), the first-order colloid detachment coefficient from the solid phase,  $k_{detd}$  in Equation (2.151), the colloid exchange rate in the fluid phase between porous medium and dual,  $\omega_{ex}$  in Equation (2.153), and the colloid transfer rate in the solid phase between porous medium and dual domains,  $k_t$  in Equations (2.150) and (2.152), for all dual media zones in the domain. Issuing this instruction labels the solute as a colloid and activates the colloid transport option in HGS, including the presence of colloids on the solid phase. A dual continuum domain must have been specified to issue this instruction. The default values are 0.0 (solute is not a colloid).

#### Dual zoned colloid transport parameters

kretd(j), kdetd(j), omega(j), kt(j), j=1,nzones First-order colloid retention rate coefficient on the solid phase [T<sup>-1</sup>], first-order colloid detachment coefficient from the solid phase [T<sup>-1</sup>], colloid exchange rate in the fluid phase between porous medium and dual domains [T<sup>-1</sup>], and colloid transfer rate in the solid phase between porous medium and dual domains [T<sup>-1</sup>] for each dual media zone j.

Assigns unique values for the first-order colloid retention rate coefficient on the solid phase,  $k_{retd}$  in Equation (2.151), the first-order colloid detachment coefficient from the solid phase  $k_{detd}$  in Equation (2.151),  $\omega_{ex}$  in Equation (2.153), and the colloid transfer rate in the solid phase between porous medium and dual domains,  $k_t$  in Equations (2.150) and (2.152), to each dual media zone in the domain. Issuing this instruction labels the solute as a colloid and activates the colloid transport option in HGS, including the presence of colloids on the solid phase. A dual continuum domain must have been specified to issue this instruction. The default values are 0.0 (solute is not a colloid).

. . .

The following parameters affect the fracture domain solute properties:

# Fracture decay constant

1. clambda\_f First-order decay constant  $[T^{-1}]$ .

Assigns a uniform value for the solute first-order decay constant,  $\lambda_f$  (Equation 2.124), for all discrete fracture zones in the domain. The default value is 0.0 (no decay).

. . .

#### Zoned fracture decay constant

1. clambda\_f(j), j=1,nzones First-order decay constant [T<sup>-1</sup>] for each discrete fracture zone j.

Assigns a unique value for the solute first-order decay constant,  $\lambda_f$  (Equation 2.124), to each discrete fracture zone in the domain. The default value is 0.0 (no decay).

. . .

# Fracture retardation factor

1. rfrac Fracture retardation factor [-].

Assigns a uniform value for the fracture retardation factor,  $R_f$  (Equation 2.125), for all discrete fracture zones in the domain. The default value is 1.0 (no attenuation).

...

# Zoned fracture retardation factor

1. rfrac(j), j=1,nzones Retardation factor [-] for each discrete fracture zone j.

Assigns a unique value for the fracture retardation factor,  $R_f$  (Equation 2.125), to each discrete fracture zone in the domain. The default value is 1.0 (no attenuation).

•••

The following parameters affect the overland domain solute properties:

# Overland decay constant

1. clambda\_o First-order decay constant  $[T^{-1}]$ .

Assigns a uniform value for the solute first-order decay constant,  $\lambda$  (Equation 2.135), for all overland flow zones in the domain. The default value is 0.0 (no decay).

Zoned overland decay constant

 clambda\_o(j), j=1,nzones First-order decay constant [T<sup>-1</sup>] for each overland flow zone j.

Assigns a unique value for the solute first-order decay constant,  $\lambda$  (Equation 2.135), to each overland flow zone in the domain. The default value is 0.0 (no decay).

•••

# Overland retardation factor

1. rolf Overland flow retardation factor [-].

Assigns a uniform value for the overland retardation factor,  $R_o$  (Equation 2.125), for all overland zones in the domain. The default value is 1.0 (no attenuation).

. . .

# Zoned overland retardation factor

1. rfrac(j), j=1,nzones Retardation factor [-] for each overland flow zone j.

Assigns a unique value for the overland flow retardation factor,  $R_o$  (Equation 2.125), to each overland zone in the domain. The default value is 1.0 (no attenuation).

•••

The following instructions can be used to identify certain species. This is especially important to calculate fluid density and viscosity (for variable-density transport) from individual species concentrations and temperature. Note that fluid temperature is treated as a mobile species.

...

## Sodium species

The presently defined species is identified as sodium, Na<sup>+</sup>.

The following instructions can be used likewise to identify other species:

Potassium species Calcium species Magnesium species Chloride species Sulphate species Hydrogencarbonate species Carbonate species Salt mass fraction Temperature species

By default, no species impacts fluid density or viscosity. This default can be changed with the following instruction:

# Affects fluid properties

With this instruction, the presently defined solute has an impact on both fluid density and viscosity.

# Relative concentration

- 1. **cmax** Maximum relative concentration [-], corresponding to the fluid with maximum density. This instruction proved to be especially useful to simulate the lab experiments by Oswald and Kinzelbach (2004), where the concentration of the fluid with maximum density is not one.
- 2. rhomax Maximum fluid density [M  $L^{-3}$ ] (which corresponds to the maximum solute concentration).

Assigns the maximum relative concentration (defaults to 1) and the maximum fluid density (defaults to 0), respectively.

...

Note that instructions like Decay constant and Zoned decay constant are mutually exclusive for a given solute, and should not appear in the same Solute...End block. This restriction also applies to distribution coefficient definitions for all types of media. You can however, define a solute with decay or attenuation properties that are uniform throughout the domain while a second solute has a zoned behaviour.

Since a new species is created each time the instruction Solute is used, any instructions (e.g., Make fractures, Specified concentration, Specified third-type concentration, etc.) which depend on it should be placed after it in the *prefix*.grok file.

The following simple example shows how to define a single, conservative, non-decaying solute called 'Species 1' with the default free-solution diffusion coefficient:

Solute End solute

An example of a more complex system with two solutes and seven material zones is shown in Figure 2.9 for the first solute, called DCB, which only decays in zone 1, and has distribution coefficients which vary from zone to zone.

```
solute
    name
    DCB
    free-solution diffusion coefficient
    3.689e-5
                         ! free solution diffusion coefficient (m2/d)
    zoned decay constant
    0.693
                          first-order decay constant (1/d)
                     ! 1
                     ! 2
    0.0
                     ! 3
    0.0
    0.0
                     ! 4
                     ! 5
    0.0
    0.0
                     ! 6
                     ! 7
    0.0
    zoned distribution coefficient
    0.0005
                         ! 1
                               distribution coefficient (kg/m3)
    0.0005
                         ! 2
                         ! 3
    0.0005
    0.0013
                         ! 4
    0.005
                         ! 5
    0.014
                         ! 6
                         ! 7
    0.020
end solute
```

Figure 2.9: Definition of a parent solute with zoned properties.

Figure 2.10 shows how to define the second solute, called BAM, which is a daughter product of DCB, and does not decay. This solute has the same zoned distribution coefficients as the first solute.

solute name BAM

free-solution diffusion coefficient

```
3.7295e-5
                         ! free solution diffusion coefficient (m2/d)
    parents
                     ! i.e. DCB
    1
    ! parent #
                         ! mass ratio
    I =========
                      =================
        1
                           1.0
    decay constant
    0.0
                     ! first-order decay constant (1/d)
    zoned distribution coefficient
    0.0005
                         ! 1
                               distribution coefficient (kg/m3)
                         ! 2
    0.0005
    0.0005
                         ! 3
    0.0013
                         ! 4
    0.005
                         ! 5
    0.014
                         ! 6
    0.020
                         ! 7
end solute
```

Figure 2.10: Definition of a daughter solute with zoned properties.

#### 2.6.3.2 Travel Time Probability

# Find zero age zones

**HydroGeoSphere** will automatically find the inlet (or outlet for the backward problem) nodes and assign the proper initial condition (or boundary condition for the moment equations). This option is valid for the case of age/life expectancy computations at aquifer scale, in which case each node belonging to the inlet/outlet zone is to be assigned a zero age/life expectancy condition.

•••

#### Zero travel time

Assigns a zero travel time condition for the chosen nodes.

•••

#### 2.6.3.3 Heat Transfer

To enable heat transfer, you must define a temperature species in the solute definition block via the command **Temperature species**. The thermal properties of the solids are specified in the material property file. The following instructions may be used to define the heat transfer solution.

# Thermal conductivity of air

1. **k**\_air Thermal conductivity  $[W m^{-1} K^{-1}]$  of the air phase.

Assigns a uniform value to the thermal conductivity of air.

•••

# Specific heat capacity of air

1. **c\_air** Specific heat capacity  $[J \text{ kg}^{-1} \text{ K}^{-1}]$  of the air phase.

Assigns a uniform value to the specific heat capacity of air.

# Density of air

1. **rho\_air** Density  $[\text{kg m}^{-3}]$  of the air phase.

Assigns a uniform value to the density of air.

# Thermal conductivity of water

1. **k\_l** Thermal conductivity  $[W m^{-1} K^{-1}]$  of the liquid phase.

Assigns a uniform value to the thermal conductivity of water. If this instructions is used, the thermal conductivity of water is assumed constant and equal to  $k_l$ . It is therefore not calculated from the water temperature, which is the default setting.

•••

# Specific heat capacity of water

1. **c\_l** Specific heat capacity  $[J \text{ kg}^{-1} \text{ K}^{-1}]$  of the liquid phase.

Assigns a uniform value to the specific heat capacity of water. If this instructions is used, the specific heat capacity of water is assumed constant and equal to  $c_l$ . It is therefore not calculated from the water temperature, which is the default setting.

•••

#### Mechanical heat dispersion

Causes mechanical heat dispersion to be simulated. The default is no mechanical heat dispersion.

•••

The following instruction can be used to define initial temperature profile.

#### Initial temperature profile

- 1. temp\_top Temperature [°C] at the top of the domain.
- 2. temp\_grad Prevailing geothermal gradient  $[L^{-1} K]$ .

Calculates a depth profile of temperature and assigns the values to the initial temperature.

. . .

The following instructions can be used to define a heat source boundary condition.

## Zero order source

- 1. npanel Number of panels in the time-variable, zero-order source function.
- ton(i), toff(i), (prate(i,j), j=1,nspeciesmob), i=1,npanel Time on [T], time off [T], heat production rate [M L<sup>-1</sup> T<sup>-3</sup>].

Nodes that belong to the chosen zones are assigned zero-order source boundary conditions.

A panel is a point in time at which the source term is set to a new value. The first panel would normally start at time zero. The source term specified for the last panel will be maintained until the end of the simulation. You can assign a static source term for the duration of the simulation by setting **npanel** to one, **ton** to zero, and **toff** to a large number.

Note that if **nspeciesmob** is greater than 1, additional values of **prate** should be included. For example, with three panels and two species the input format is

3 ! npanel ton1 toff1 prate11 prate12 ton2 toff2 prate21 prate22 ton3 toff3 prate31 prate32

```
•••
```

Exponential zero order source

- 1. heat\_q\_zero Heat production [M L<sup>-1</sup> T<sup>-3</sup>] at time t = 0.
- 2. heat\_constant Exponential function growth constant  $[T^{-1}]$ .

Nodes in the chosen zones area assigned an exponentially decreasing zero-order heat source boundary conditions.

...

# 2.7 Boundary Conditions

#### 2.7.1 General

The boundary condition input routines have been completely rewritten in this version of **HydroGeoSphere**. The old routines were developed over the years by many different developers and for a host of reasons. There was a lack of continuity between the routines that has made it increasingly difficult to update and maintain **HydroGeoSphere**. With this in mind, a more well defined data structure has been developed for defining boundary conditions and, where possible, the functionality of the old routines has been incorporated. For the end user, this means having to learn a new approach to defining boundary conditions, but one that we hope will be more logical and therefore easier to understand and apply.

In its simplest form, a boundary condition is defined by a value that is associated with a node, for example, a specified head. In some cases, such as a well that has a variable pumping rate, the value may change temporally. If the well were turned off abruptly then started up again at a later time, the value would not be applied continuously. Some inputs are not defined by a single value, but rather by a two- or three-dimensional field. For example, rainfall may be given in the form of 2-D raster data defined in a certain region. Other inputs might be in the form of tables of values at defined locations, which is often the case when we incorporate information from another model. As you can see, we need a combination of data structure and input format that are general, yet flexible.

All flow boundary conditions require inputs for the boundary condition type, node, face, or segment set, and the time-varying inputs described in Sections 2.7.3, 2.7.4, and 2.7.5. The name, constraints, and Tecplot inputs are optional values. A general boundary condition layout is shown as the following instruction:

```
boundary condition
    type
        {bc_type}
    name
        {bc_name}
                    ! optional but recommended
    node set/face set/segment set
        {bc_set_name}
    time value table/time raster table/time file table
        {bc_time(i), bc_file(i)...end}
            or
        {bc_time(i), bc_raster(i)...end}
            or
        {bc_time(i), bc_file(i)...end}
    constraints/tecplot options
                                  ! optional not required
end
```

# Boundary condition...End

Defines a new boundary condition until it encounters an End instruction.

•••

A boundary condition may be assigned a user specified name via the following instruction.

#### Name

1. bc\_name Name of boundary condition, at most 40 characters.

Assigns the name **bc\_name** to a boundary condition. By default, if no name is given a unique one is generated. Note that boundary condition names must be unique (case-insensitive comparison) and should not contain any whitespace characters.

. . .

#### 2.7.2 Set Creation

The generic boundary condition format requires that either a node set, face set, or segment set be created. Once you have selected nodes you can create the appropriate sets by issuing the following commands:

# Create node set

1. **set\_name** Name of the node set, up to 40 characters.

Creates a node set with the given name from the currently selected nodes. The node set is written to the ASCII output file *prefixo.node\_set.set\_name*.

•••

## Create node set intersection

- 1. intersect\_set\_name Name of the intersected node set, up to 40 characters.
- 2. set\_name\_1 Name of the first node set, up to 40 characters.
- 3. set\_name\_2 Name of the second node set, up to 40 characters.

Creates a node set with the given name from the shared nodes in **set\_name\_1** and **set\_name\_2** node sets. The node set is written to the ASCII output file *prefixo.node\_set.-intersect\_set\_name*.

## Create node set union

- 1. union\_set\_name Name of the union node set, up to 40 characters.
- 2. set\_name\_1 Name of the first node set, up to 40 characters.
- 3. set\_name\_2 Name of the second node set, up to 40 characters.

Creates a node set with the given name from the combined nodes in **set\_name\_1** and **set\_name\_2** node sets. The node set is written to the ASCII output file *prefixo.node\_set.-union\_set\_name*.

•••

# Create node set difference

- 1. diff\_set\_name Name of the difference node set, up to 40 characters.
- 2. set\_name\_1 Name of the first node set, up to 40 characters.
- 3. set\_name\_2 Name of the second node set, up to 40 characters.

Creates a node set with the given name from the nodes in **set\_name\_1** node set that do not belong to **set\_name\_2** node set. The node set is written to the ASCII output file *prefixo.node\_set.diff\_set\_name*.

•••

# Create node set symmetric difference

- 1. symdiff\_set\_name Name of the symmetric difference node set, up to 40 characters.
- 2. **set\_name\_1** Name of the first node set, up to 40 characters.
- 3. set\_name\_2 Name of the second node set, up to 40 characters.

Creates a node set with the given name from the nodes that belong to **set\_name\_1** or **set\_name\_2** node sets but not both. The node set is written to the ASCII output file *prefixo.node\_set.symdiff\_set\_name.* 

# Create face set

1. set\_name Name of the face set, up to 40 characters.

Creates a face set with the given name from the currently selected nodes. The face set is written to the ASCII output file *prefix*o.face\_set.set\_name.

••

### Create segment set

1. set\_name Name of the segment set, up to 40 characters.

Creates a segment set with the given name from the currently selected nodes. The segment set is written to the ASCII output file *prefixo.seg\_set.set\_name*.

. . .

If you have already selected faces, then you can use the command:

# Create face set from chosen faces

1. set\_name Name of the face set, up to 40 characters.

Creates a face set with the given name from the currently selected faces. The face set is written to the ASCII output file *prefix*o.face\_set.set\_name.

•••

If you have already selected segments, then you can use the command:

# Create segment set from chosen segments

1. set\_name Name of the segment set, up to 40 characters.

Creates a segment set with the given name from the currently selected segments. The segment set is written to the ASCII output file *prefixo.seg\_set.set\_name*.

•••

**Important:** When defining a node, face, or segment set, users should take care that the selected nodes, faces, or segments conform to the requirements of a given boundary condition. For example, the Rain boundary condition expects faces on the surface of the model domain. **HydroGeoSphere** currently does not check that this requirement is met except in a few specific cases. Moreover, users should always select nodes, faces, or segments that belong to the domain for which the boundary condition is defined. **HydroGeoSphere** will assist users by ensuring that each boundary condition operates on only those nodes, faces, or segments that belong to its specified domain. Any nodes, faces, or segments that fall outside the specified domain will be ignored.

#### 2.7.3 Type

To define what type of boundary condition (e.g. head, flux etc.) is to be applied use:

#### Туре

1. **bc\_type** The type of boundary condition to be applied.

The allowable flow boundary condition types are described below in detail.

 $\bullet \bullet \bullet$ 

#### 2.7.3.1 Specified Head

This is also known as a first-type, Dirichlet, or constant head boundary condition. It is a nodal property so you should first define the subset of nodes for which you want to apply the condition and write them to a nodal data set. The following instructions can be used as input to the Type instruction inside the Boundary condition...End instruction group to assign various specified head boundary conditions:

#### Head

Sets the input type to be a general specified head boundary condition. Note that when applying a specified head boundary condition to the overland flow domain it is treated as "water depth". If the value of the head boundary condition at an overland flow node is exactly equal to the elevation at that node, then this node will behave a like a sink and will not add water to the system, even if the water table is below ground surface.

•••

For example:

```
boundary condition
type
head
node set
inflow
time value table
0.0 100.0
end
end
```

would define a specified head of 100.0 from time zero for the duration of the simulation for all of the nodes contained in the node set inflow.

These heads can be interpolated or turned on and off as discussed in Section 2.7.

## Head equals elevation

Sets the input type to be a special form of the specified head boundary condition where head is set equal to the elevation of the node.

•••

For example:

boundary condition
 type
 head equals elevation
 node set
 inflow

#### end

This example shows that a time-value table is not required, since heads are derived from the nodal elevation. However, if you wish to turn the boundary condition on or off, then this can be accomplished by including a Time value table instruction:

```
boundary condition
   type
   head equals elevation
   node set
   inflow
   time value table
   0.0   1.0
   10.0   -999999.
   end
end
```

The value 1.0 at time zero is ignored, but the NODATA value -999999 at time 10.0 causes the boundary condition to be turned off and the nodes become unconstrained.

The following command may be used in conjunction with the Head equals elevation boundary condition to offset the prescribed head value.

#### Elevation offset

1. offset Vertical offset [L] that is applied to the nodal elevation.

The specified head value based on nodal elevation can be increased or decreased by a user specified value by entering a positive or negative offset.

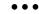

#### Head equals initial

Sets the input type to be a special form of the specified head boundary condition where head is set equal to the initial head at the node.

• • •

For example:

boundary condition type

```
head equals initial
node set
inflow
end
```

This condition can be turned on and off as discussed above for Head equals elevation.

Each time you issue a Boundary condition...End instruction, a new boundary condition is formed with a unique ID number. HydroGeoSphere processes the boundary conditions in order and later ones may take precedence over later ones. The position in the grok file determines the order.

If the node was assigned a specified head or fluid flux value by a previous instruction then it might be overwritten by later head boundary conditions, depending on whether or not both nodes are active at a given time.

#### 2.7.3.2 Specified Flux

This is also known as a second-type, Neumann, specified or constant flux boundary condition. It is an areal property and so you should first choose the subset of faces for which you want to apply the condition. These faces should normally be part of the outer boundary of the grid.

The following instructions can be used as input to the Type instruction inside the Boundary condition...End instruction group to assign various specified flux boundary conditions:

#### Flux

Sets the input type to be a general specified flux boundary condition. The input flux  $[L T^{-1}]$  is converted internally to a nodal volumetric flow rate  $[L^3 T^{-1}]$  by multiplying by the contributing area of a chosen face.

For example, the following boundary condition declaration would define a specified flux that is mapped from the raster file **recharge.asc** and is applied from time zero for the duration of the simulation for all of the faces contained in the face set **top**.

```
boundary condition
  type
  flux
  face set
  top
  time raster table
  0.0 recharge.asc
```

end end

#### Rain

Sets the input type to be a general specified flux boundary condition. The input flux  $[L T^{-1}]$  is converted internally to a nodal volumetric flow rate  $[L^3 T^{-1}]$  by multiplying by the contributing area of a chosen face when projected onto the *xy*-plane.

...

### Flux nodal

Sets the input type to be a general specified flux boundary condition. The input flux is treated as a nodal volumetric flow rate  $[L^3 T^{-1}]$  that is applied directly to the nodes in the given node set.

For example, the following boundary condition declaration would assign a specified nodal flux that is read from the input file nflux.txt and is applied from time zero for the duration of the simulation for all of the nodes contained in the node set top. Note that the number of entries in the file must be the same as the number of nodes in the set.

```
boundary condition
  type
  flux nodal
  node set
  top
  time file table
  0.0 nflux.txt
  end
  nodal flux reduction by pressure head
  0.01
  0.1
end
```

These fluxes can be interpolated (see command Interpolate) or turned on and off (see command Nodata value). In cases where flux boundary inputs overlap, fluid fluxes will be accumulated. Note that the definition of wells or tile drains (see Section 2.8.2.4) in the model may create a non-zero specified flux boundary condition.

The following two instructions can be used to constrain the Flux nodal boundary condition.

#### Nodal flux reduction by pressure head

- 1. min\_pressure\_head Minimum pressure head threshold  $h_{min}$  [L].
- 2. max\_pressure\_head Maximum pressure head threshold  $h_{max}$  [L].

The specified nodal flux can be optionally reduced as a function of the nodal pressure head to avoid pumping from dry materials. Let  $Q_0$  denote the specified nodal flux value and h the pressure head. Then, for  $Q_0 < 0$  the updated nodal flux value Q is defined as

$$Q = \begin{cases} 0, & h \le h_{min} \\ \alpha^{2(1-\alpha)}Q_0, & h_{min} < h < h_{max} \\ Q_0, & h \ge h_{max} \end{cases},$$

$$(h_{max} - h_{min}).$$

where  $\alpha = (h - h_{min})/(h_{max} - h_{min})$ 

If you want to force the nodal flux to operate within a specified hydraulic head range, you can do so with the following instruction.

#### Nodal flux head constraints

- 1. **inflow\_min, inflow\_max** Minimum and maximum constraining head values [L] for positive nodal flux.
- 2. **outflow\_min, outflow\_max** Minimum and maximum constraining head values [L] for negative nodal flux.

If the nodal flux is positive, and the head at the node is less than **inflow\_min**, then the flux will be applied until such time as the head at the node exceeds **inflow\_max**. Once the head at the node exceeds **inflow\_max**, then the flowrate will be set to zero until such time as the head at the node drops below **inflow\_min**.

If the flowrate is negative, and the head at the node is greater than **outflow\_min**, then the flowrate will be applied until such time as the head at the node drops below **outflow\_max**. Once the head at the node drops below **outflow\_max**, then the flowrate will be set to zero until such time as the head at the node exceeds **outflow\_min**.

• • •

# Flux nodal by pressure

Sets the input type to be a general specified flux boundary condition. The input flux is treated as a nodal volumetric flow rate  $[L^3 T^{-1}]$  that is applied directly to the nodes in the

given node set. The nodal flux is computed from pressure head either through an empirically determined functional stage-discharge relationship (see Pressure-discharge power rating) or through linear interpolation of a stage-discharge table (see Pressure-discharge table). The nodal flux may also be computed from total head via linear interpolation of a stage-discharge table (see Elevation-discharge table).

For example, the following boundary condition declaration would assign a specified nodal flux that is computed from a pressure-discharge table via linear interpolation and is applied to all nodes in the node set StageDischargeOutflow. Moreover, the optional Time on/off table command dictates that the boundary condition is active for all times in the range [12960000, 23328000) and is inactive otherwise.

```
boundary condition
    type
    flux nodal by pressure
    name
    StageDischargeOutflow
    node set
    StageDischargeOutflow
    time on/off table
    12960000 23328000
    end
    pressure-discharge table
    0.01
           0.0
    0.05 -0.01
    0.1
          -0.1
    0.5
          -1.0
    end
end
```

#### Pressure-discharge power rating

- 1. coeff Power rating curve coefficient  $[L^{3-\alpha} T^{-1}] C$ , where  $\alpha$  is the power rating curve exponent defined below.
- 2. min\_depth Minimum depth [L] for water flow  $\psi_0$ .
- 3. expon Power rating curve exponent [-]  $\alpha$ .

This command defines a functional stage-discharge relationship that is used by the boundary condition Flux nodal by pressure. The specified volumetric flow rate Q [L<sup>3</sup> T<sup>-1</sup>] is computed via the equation

$$Q = \begin{cases} C \cdot (\psi - \psi_0)^{\alpha}, & \psi > \psi_0 \\ 0, & \text{otherwise} \end{cases}$$
d.

where  $\psi$  is the pressure head.

# Pressure-discharge table

1. depth(i), flux(i),...end Depth [L] and specified volumetric flow rate  $[L^3 T^{-1}]$  table.

This command defines a tabular stage-discharge relationship that is used by the boundary condition Flux nodal by pressure. The specified volumetric flow rate is computed from the table via linear interpolation of pressure head. Note that for any pressure head value that falls outside the table, the flux at the endpoint nearest to that pressure head value will be used.

•••

# Elevation-discharge table

1. elevation(i), flux(i),...end Elevation [L] and specified volumetric flow rate [L<sup>3</sup> T<sup>-1</sup>] table.

This command defines a tabular stage-discharge relationship that is used by the boundary condition Flux nodal by pressure. The specified volumetric flow rate is computed from the table via linear interpolation of total head. Note that for any total head value that falls outside the table, the flux at the endpoint nearest to that total head value will be used.

...

# Flux nodal from outlet

Sets the input type to be a general specified flux boundary condition that takes water removed by an existing boundary condition (outlet) and injects it at a set of user prescribed nodes (inlet). If Q is the net flux of water removed from the outlet (Q < 0), then a flux of -Q/n is applied at each inlet node, where n is the number of inlet nodes. The following boundary condition types may be applied at the outlet: Flux nodal, Flux nodal by pressure, and Simple drain.

For example, the following boundary condition declaration would assign a Simple drain boundary condition at the outlet and would then link that boundary condition to a set of surface nodes.

```
! Setup outlet boundary condition
use domain type
surface
clear chosen nodes
choose node
25 0 8
create node set
nsimpledrain
boundary condition
    type
    simple drain
   name
   nsimpledrain
    node set
    nsimpledrain
    time value table
    0 0.1 1e8
    end
end
! Re-injection boundary condition
clear chosen nodes
choose node
10 0 10
create node set
surface_dump
boundary condition
    type
    flux nodal from outlet
    name
    surface_dump
    node set
    surface_dump
```

outlet bc name nsimpledrain end

•••

# Outlet bc name

1. bc\_name Name of the outlet boundary condition, at most 40 characters.

Sets the name of the outlet boundary condition for the Flux nodal from outlet boundary condition. The input name must match the name of an existing specified flux boundary condition.

•••

# Irrigation on demand

Sets the input type to be a general specified flux boundary condition that adds a prescribed volume of water to the surface of the model over a given time duration. An irrigation event is triggered if the pressure head at a user specified observation point in the porous media domain drops below a user specified threshold. The volume of water added is computed by multiplying the contributing area of a chosen face when projected onto the xy-plane with a user specified water height applied uniformly over the set of chosen faces. An irrigation event can occur only during the current growing season, which is defined by a time on/off table. Moreover, within a growing season, irrigation events are restricted to occur at fixed time intervals defined by the irrigation recurrence interval. For example:

```
boundary condition
    type
    irrigation on demand
    face set
    top
    irrigation parameters
    observation_pt
                       ! name of observation point
    -10
                       ! pressure head threshold
                       ! total height of water applied
    0.015
                       ! duration of irrigation event
    86400
    604800
                       ! recurrence interval of irrigation
    12960000 23328000 ! time on and time off in year 1
    44496000 54864000 ! time on and time off in year 2
```

```
end

pressure irrigation table

-1 0.015

-2 0.035

-3 0.045

-4 0.05

-10 0.075

end

end
```

In this example, irrigation events of duration one day (86400 s) can occur once per week (604800 s) within each growing season. The first potential irrigation event is at the start of the first growing season (12960000 s). The input parameters are specified by the command Irrigation parameters and optionally by the command Pressure irrigation table described below.

• • •

#### Irrigation parameters

- 1. **obs\_pt\_name** Name of the observation point at which pressure head is evaluated to trigger an irrigation event.
- 2. thresh Pressure head [L] threshold to trigger an irrigation event.
- 3. height Height [L] of water applied during an irrigation event.
- 4. duration Time duration [T] of an irrigation event.
- 5. interval Irrigation recurrence interval [T]. It is required that duration < interval.
- 6. **ton(i)**, **toff(i)**,...**end** Time on [T] and time off [T] table. The time values should satisfy the following set of inequalities:

$$t_{\rm on}(1) < t_{\rm off}(1) < t_{\rm on}(2) < t_{\rm off}(2) < \dots < t_{\rm on}(n) < t_{\rm off}(n),$$

where n is the number of panels. An irrigation event can occur at time t if and only if  $t_{\text{on}}(i) \leq t < t_{\text{off}}(i)$  for some  $i \in \{1, \ldots, n\}$ .

This command specifies the input parameters for the boundary condition type Irrigation on demand.

•••

1. pressure(i), height(i),...end Pressure head [L] and irrigation water height [L] table.

This command specifies that the height of water applied for the duration of an irrigation event be dependent on the pressure head at the observation point. It is an optional command, which if used, causes the water height to be defined via linear interpolation from the given table. In the absence of this command, the height of water applied during an irrigation event is given by the value specified in the command Irrigation parameters.

...

#### 2.7.3.3 Fluid Transfer

The fluid transfer boundary condition is a third-type, or Cauchy boundary condition. It takes as input a user prescribed reference head value at a distance  $\ell$  [L]. The direction of fluid flow, either in, or out, of the boundary condition, is determined by the difference between total head and the reference head at a distance. The volumetric flow rate is defined as the product of the head difference and a conductance C [L<sup>2</sup> T<sup>-1</sup>] defined from a user prescribed hydraulic conductivity K [L T<sup>-1</sup>] that represents an intermediate material via the equation

$$C = \frac{K \cdot A}{\ell},$$

where A is the area of a element face. This boundary condition should be assigned to the faces at the edge (side) of a model to represent the regional influence on the model domain.

## Fluid transfer

Sets the input type to be a fluid transfer boundary condition. For example:

```
boundary condition
    type
    fluid transfer
    face set
    outflow
    time value table
           ref head
    ! time
            100
      0
    end
    fluid transfer coefficients
    1e-5
          ! hydraulic conductivity
    1000
          ! distance
end
```

would assign a fluid transfer with a head value of 100 m at a distance of 1000 m and a hydraulic conductivity of  $10^{-5}$  m/s for the material external to the boundary condition.

The fluid transfer boundary condition requires the following command to define its input parameters.

## Fluid transfer coefficients

- 1. cond Hydraulic conductivity [L  $T^{-1}$ ].
- 2. dist Distance [L].

Defines the hydraulic conductivity and distance parameters for the fluid transfer boundary condition.

• • •

#### 2.7.3.4 Free Drainage

Assigns a free drainage boundary condition, as described in Section 3.8.1 to nodes on all faces in the specified set. These faces should be on the surface of the domain.

The following instructions can be used as input to the Type instruction inside the Boundary condition...End instruction group to assign free drainage boundary conditions:

# Free drainage

Sets the input type to be a free drainage boundary condition.

• • •

For example:

```
boundary condition
   type
   free drainage
   face set
   outflow
end
```

This example shows that a time-value table is not mandatory. However, if you wish to turn the free drainage boundary condition on or off, then this can be accomplished by including a Time value table instruction:

```
boundary condition
   type
   free drainage
   face set
   outflow
   time value table
   0.0      1.0
   10.0    -99999.0
   end
end
```

The value 1.0 at time zero is ignored, but the NODATA value -999999 at time 10.0 causes the boundary condition to be turned off and the nodes become unconstrained.

#### 2.7.3.5 Potential Evapotranspiration

Potential evapotranspiration is a specified flux  $[L T^{-1}]$  applied as a second-type boundary condition and is used in conjunction with evapotranspiration properties, which can be defined as described in Section 2.8.5. It is an areal property and so you should first choose the subset of faces for which you want to apply the condition. These faces should be part of the top boundary of the grid and, in this case, the top boundary must be coincident with the 2-D slice that was used to define the 3-D mesh. This restriction arises because of grid numbering assumptions that are made when applying evapotranspiration as a function of depth. Note also that if ET domains are not defined and this boundary condition is applied, then **grok** will stop and issue a warning message.

The following instructions can be used as input to the Type instruction inside the Boundary condition...End instruction group to assign potential evapotranspiration:

#### Potential evapotranspiration

Sets the input type to be a potential evapotranspiration boundary condition. The input flux  $[L T^{-1}]$  is converted internally to a nodal volumetric flow rate  $[L^3 T^{-1}]$  by multiplying by the contributing area of a chosen face. This boundary condition requires a surface flow domain using the dual-node approach (see Dual nodes for surface flow). It can be applied to either the surface flow or porous media domains. Actual evapotranspiration is calculated from potential evapotranspiration by accounting for surface evaporation in the surface flow domain and subsurface evaporation and transpiration in the porous media domain. For example:

boundary condition type potential evapotranspiration

```
face set
top
time value table
0.0 0.001
end
end
```

would define a potential evapotranspiration flux of 0.001 (with units  $[L T^{-1}]$ ) from time zero for the duration of the simulation for all nodes contained in the face set top.

...

#### 2.7.3.6 River Flux

Assigns a river flux boundary condition, as described in Section 3.8.1 to nodes in the specified set. These nodes are normally located on the surface of the domain. For river flux nodes, water may flow in or out of the domain depending on the difference in head between the river node and the specified river head value.

The following instructions can be used as input to the Type instruction inside the Boundary condition...End instruction group to assign a river flux boundary condition:

...

### Simple river

Sets the input type to be a river flux drainage boundary condition.

For example:

```
boundary condition
   type
   simple river
   node set
   my_river
   time value table
   0.0 25. 1.e-5
   end
end
```

This example shows the use of a Time value table instruction to define the river head (25) and river conductance  $(10^{-5})$  values. This would not be very useful in most cases, since

conductance and head vary from node to node along a river. In such cases, the inputs would be defined by a Time file table, with unique values given for each node:

```
boundary condition
   type
   simple river
   node set
   my_river
   time file table
        0.0 my_river.lst
   1000. none
   end
end
```

Here, the river flux boundary condition would become inactive after time 1000 and the nodes would become unconstrained. In this case, the file my\_river.lst would contain two values per line, the river conductance and head value, and one line for each node in the set.

#### 2.7.3.7 Drain Flux

Assigns a drain flux boundary condition, as described in Section 3.8.1 to nodes in the specified set. These nodes are normally located on the surface of the domain. The fundamental difference between river and drain flux nodes is that drain nodes only allow water to flow out of the system, depending on the difference in head between the drain node and the specified pressure head value.

The following instruction can be used as input to the Type instruction inside the Boundary condition...End instruction group to assign a drain flux boundary condition:

Simple drain Sets the input type to be a drain flux drainage boundary condition.  $\bullet \bullet \bullet$ 

For example:

```
boundary condition
type
simple drain
node set
my_drain
```

```
time value table
0.0 25. 1.e-5
end
end
```

This example shows the use of a Time value table instruction to define the pressure head (25) and drain conductance  $10^{-5}$  values. This would not be very useful in most cases, since conductance and head would vary from drain node to drain node. In such cases, the inputs would be defined by a Time file table, with unique values given for each node:

```
boundary condition
   type
   simple drain
   node set
   my_drain
   time file table
      0.0 my_drain.lst
   1000. none
   end
end
```

Here, the drain flux boundary condition would become inactive after time 1000 and the nodes would become unconstrained. In this case, the file my\_drain.lst would contain two values per line, the drain conductance and head value, and one line for each node in the set.

### 2.7.3.8 Tunnels

Assigns a tunnel boundary condition, as described in Section 3.8.1 to segments in the specified set. These segments should belong to the porous medium domain. The fundamental difference between a Tunnel and Simple drain boundary condition is that volumetric fluxes into the tunnel are calculated at the surface of an imaginary cylinder whose dimensions are defined by the user (i.e., the tunnel radius) and the model mesh (i.e., the length of tunnel segments). Furthermore, the tunnel may or may not be surrounded by zones with distinct hydrogeologic properties (i.e., the excavation damaged zone and grouted zone).

**Important:** this boundary condition is defined only for block hexahedral meshes; triangular prism meshes are not supported.

The following instruction can be used as input to the Type instruction inside the Boundary condition...End instruction group to assign a Tunnel boundary condition:

Sets the input type to be a tunnel boundary condition.

```
•••
```

For example:

```
boundary condition
type
tunnel
name
TBC
segment set
sTunnel
time value table
0.00 0.00 0.01
end
end
```

This example shows the use of a Time value table instruction to define the pressure head (0.00) and tunnel radius (0.01) values. This command allows you to define time-varying properties for the segment set sTunnel, which is useful in cases where the tunnel is well established and its location or footprint is not changing over time. In cases where the tunnel geometry changes over time (e.g., as a result of active digging) the inputs can be defined by a Time file table, with unique values given for each segment. For example:

```
boundary condition
  type
  tunnel
  name
  TBC
  segment set
  sTunnel
  time file table
  0.0 Tunnel_properties_day0.lst
  86400 Tunnel_properties_day1.lst
  end
end
```

Here, the tunnel boundary condition would be updated after 1 day (86400 seconds). In this case, the file Tunnel\_properties\_day0.lst and Tunnel\_properties\_day1.lst would

contain two values per line, the pressure head and tunnel radius values, and one line for each segment in the set. In this way you can define both spatially and temporally varying tunnel properties.

Fluxes into the tunnel may or may not be impacted by the excavation damaged zone (EDZ) and grouted zone (GZ). These are distinct zones with distinct hydrogeologic properties that separate the open tunnel from the surrounding porous medium. The following two optional instructions can be used to parameterize the EDZ and GZ. Note that if these instructions are not used, then the EDZ and GZ are assumed to have a thickness of zero and their conductivity is set to that of the porous medium.

## Tunnel edz thickness and conductivity

- 1. edz\_case Type of EDZ conductivity (1 or 2) corresponding to input edz\_cond. If 1 is entered, then edz\_cond is given directly as the conductivity of the EDZ. Otherwise, if 2 is entered, then edz\_cond is the ratio of EDZ conductivity to the porous medium hydraulic conductivity.
- 2. edz\_thickness, edz\_cond Thickness [L] and either the conductivity [L  $T^{-1}$ ] or conductivity ratio [-] depending on the value of input edz\_case.

Sets the EDZ thickness and conductivity for the tunnel boundary condition. Note that if  $edz\_case = 2$ , then the EDZ conductivity is defined as

 $K_{\rm EDZ} = \mathbf{edz}_{-}\mathbf{cond} \cdot K,$ 

where K is the hydraulic conductivity of the porous medium.

Tunnel grout thickness and conductivity

- 1. **gz\_case** Type of GZ conductivity (1 or 2) corresponding to input **gz\_cond**. If 1 is entered, then **gz\_cond** is given directly as the conductivity of the GZ. Otherwise, if 2 is entered, then **gz\_cond** is the ratio of GZ conductivity to the porous medium hydraulic conductivity.
- 2. gz\_thickness, gz\_cond\_thresh, gz\_cond Thickness [L], grout conductivity threshold [L T<sup>-1</sup>], and either the conductivity [L T<sup>-1</sup>] or conductivity ratio [-] depending on the value of input gz\_case.

Sets the GZ thickness, conductivity ratio, and conductivity for the tunnel bounary condition. The GZ conductivity is defined as

 $K_{\rm GZ} = \left\{ \begin{array}{ll} K, & K < {\bf gz\_cond\_thresh} \\ K_{\rm GZ}', & K \geq {\bf gz\_cond\_thresh} \end{array} \right.$ 

where K is the hydraulic conductivity of the porous medium and

$$K'_{\text{GZ}} = \begin{cases} \mathbf{gz\_cond}, & \mathbf{gz\_case} = 1\\ \mathbf{gz\_cond} \cdot K, & \mathbf{gz\_case} = 2 \end{cases}$$

For example, the boundary condition declaration would create a tunnel with defined pressure head (0.00) and tunnel radius (0.01), assigned to the segment set **sTunnel**. The tunnel includes an excavation damage zone with a defined thickness (0.25) and conductivity expressed as a ratio (1.5) of the porous medium conductivity. The tunnel also includes a grout zone with a defined thickness (0.1) and conductivity expressed as a ratio (0.1) of the porous medium conductivity expressed as a ratio (0.1) of the porous medium conductivity expressed as a ratio (0.1) of the porous medium conductivity expressed as a ratio (0.1) of the porous medium conductivity.

```
boundary condition
    type
    tunnel
    name
    TBC
    segment set
    sTunnel
    time value table
    0.00 0.00 0.01
    end
    tunnel edz thickness and conductivity
    2
    0.25 1.5
    tunnel grout thickness and conductivity
    2
    0.1 3.5 0.1
end
```

#### 2.7.3.9 Makeup Water

The boundary condition Makeup water is similar to Simple drain in that its behavior is controlled by the difference between the pressure head at a specified set of nodes and the specified head value. These nodes typically belong to the surface domain. The fundamental difference between them is that Makeup water only allows water to flow into the system, whereas Simple drain only allows water to flow out of the system. The following instruction can be used as input to the Type instruction inside the Boundary condition...End instruction group to assign a Makeup water boundary condition:

### Makeup water

Assigns a makeup water boundary condition to nodes in the specified set. These nodes can be located in either the surface or porous media domains. The makeup water boundary condition adds water to the system if the pressure head falls below the specified value and becomes unconstrained if head is greater than the specified value. Note that water is only allowed to enter the system and cannot exit the system. For example:

```
clear chosen nodes
choose node
100 100 100
create node set
nmakeup
boundary condition
type
makeup water
node set
nmakeup
time value table
0.0 1.25 1e8
end
end
```

This example shows the use of a Time value table instruction to define the pressure head (1.25) and conductance  $(10^8)$  values. In this case, the boundary condition will prevent pressure head from dropping below 1.25 m. The high conductance value ensures that there is no resistance to the addition of water.

• • •

### 2.7.3.10 Surface Loading

It is a nodal property, but because surface loading is applied to all nodes of a vertical column of nodes, only one node of the column needs to be chosen.

- 1. npanel Number of panels in the time-variable specified stress function.
- 2. ton\_val(i), stress\_var(i), i=1,npanel Time on [T] and specified stress variation [L T<sup>-1</sup>] list.

Chosen nodes in the currently active domain (see Section 2.8.1) are assigned a time-variable specified stress variation value. The specified stress variation value is given by the term

$$\frac{\partial \left(\sigma_{zz}/\rho g\right)}{\partial t} \tag{2.6}$$

and corresponds to an equivalent freshwater head change per unit time.

### Specified stress variation from file

1. **filename** Name of the file that contains the list of nodes to which specified stress variation will be assigned.

The input file must contain the following data for each node: the node number and number of panels on one line, followed by a two column list with entries of time [T] and stress variation [L  $T^{-1}$ ]. The length of the list must match the number of specified panels. For example:

n1 3 t1 sv1 t2 sv2 t3 sv3 n2 2 t1 sv1 t2 sv2 n3 2 t1 sv1 t2 sv2 : :

Nodes listed in the file and in the currently active domain (see Section 2.8.1) are assigned a unique stress variation value. The specified stress variation value is described in the command Specified stress variation.

•••

### Echo 1d loading conditions

Causes grok to write a listing of the loading conditions to the *prefixo.eco* file.

• • •

#### 2.7.3.11 Hydromechanical Stress

Hydromechanical stresses can be computed externally and used as input to **grok** using the following instruction:

### Elemental stress field from files

- 1. npanel Number of panels defining the time-variable external stress field.
- 2. ton\_val(i), esvfile(i), i=1,npanel Time on [T] and name of file containing elemental stress values [L] list.

At each timestep, the simulation time is compared to the set of time-on values to determine whether or not to apply the current set of elemental stress values by reading the next file in the list. Input files are free-format ASCII files that contain a list of elemental stress values, one for each element in the 3-D domain, expressed as equivalent freshwater head.

•••

#### 2.7.3.12 Surface Flow

Critical depth and zero-depth gradient boundary conditions can be assigned to segments within a specified set as described in Section 3.8.2. These segments should be part of the overland flow domain and are typically located on the outer boundary. The reservoir and reservoir with spillway boundary conditions can be assigned to a node set consisting of a single node that belongs to either the overland flow domain or the 1-D channel flow domain.

The following instructions can be used as input to the Type instruction inside the Boundary condition...End instruction group.

### Critical depth

Sets the input type to be a critical depth boundary condition. For example:

```
boundary condition
type
critical depth
segment set
outflow
end
```

This example shows that a time-value table is not mandatory. However, if you wish to turn the critical depth boundary condition on or off, then this can be accomplished by including a Time value table instruction:

```
boundary condition
   type
   critical depth
   segment set
   outflow
   time value table
   0.0    1.0
   10.0   -99999.0
   end
end
```

The value 1.0 at time zero is ignored, but the NODATA value -999999 at time 10.0 causes the boundary condition to be turned off and the nodes become unconstrained.

•••

## Zero depth gradient

Sets the input type to be a zero-depth gradient boundary condition. For example:

```
boundary condition
type
zero depth gradient
segment set
outflow
bed slope
0.1
end
```

The zero-depth gradient boundary condition can be turned on or off by including a Time value table instruction.

•••

### Bed slope

1. slope Bed slope [-].

This command specifies the bed slope for the zero-depth gradient boundary condition,  $S_0$  in Equation 3.57.

• • •

The reservoir and reservoir with spillway boundary conditions facilitate the simulation of surface water management schedules that aim to remove water from instream flow (overland flow and/or 1-D channel flow domains), store water, and release water into stream flow. While water removal from instream flow is dependent upon water being present in the requisite domain, the storage is managed as an offline numerical reservoir, hence volumetric storage is independent of mesh discretization and topographic resolution.

### Reservoir

Sets the input type to be the reservoir boundary condition. This boundary condition may be active in either the overland flow or 1-D channel flow domains. For example:

```
boundary condition
   type
   reservoir
   name
   north_dam
   node set
   north_dam_control_node
   time value table
          0 0.5
    2592000 0
    7776000 -0.5
   10368000 0
   end
   !-----reservoir storage details
   initial reservoir storage
   0
   maximum reservoir storage
   1500000
   base reservoir storage
   100000
   !-----instream water withdrawl control
   nodal flux reduction by pressure head
   0.05
   0.25
   tecplot output
```

In the above example, water would be removed from the target node in the overland (or channel) domain at a rate of  $0.5 \text{ m}^3 \text{ s}^{-1}$  between 0 s and 2592000 s, and then released from storage back into the target node at a rate of  $0.5 \text{ m}^3 \text{ s}^{-1}$  between 7776000 s and 10368000 s. The pressure head endpoints specify the pressure (water depth) range wherein withdrawal rates are reduced (via linear interpolation) on account of limited water availability, with withdrawal stopped below a pressure threshold of 0.05 m, and with the full withdrawal rate realized at pressures above 0.25 m.

#### • • •

The reservoir boundary condition writes timeseries information to the Tecplot ASCII output file named *prefixo.reservoir\_bcname.dat*, where *bcname* is the name assigned to the boundary condition. This file reports the following variables:

| Variable          | Units          | Description                                             |
|-------------------|----------------|---------------------------------------------------------|
| Time              | [T]            | Simulation time.                                        |
| Pressure Head     | [L]            | Pressure head at reservoir node.                        |
| Rate of Change    | $[L^3 T^{-1}]$ | Rate of storage change.                                 |
| Storage           | $[L^3]$        | Reservoir storage.                                      |
| Scheduled Rate    | $[L^3 T^{-1}]$ | User specified rate of storage change.                  |
| Scheduled Storage | $[L^3]$        | Reservoir storage computed from scheduled rate of stor- |
|                   |                | age change.                                             |

The following boundary condition is a variation of the reservoir boundary condition described above.

#### Reservoir with spillway

Sets the input type to be the reservoir with spillway boundary condition. This boundary condition may be active in either the overland flow or 1-D channel flow domains. Although similar to the reservoir boundary condition, there are some important differences:

- Inflow to the reservoir is defined via a hydrograph (see Inflow hydrograph name).
- Discharge from the reservoir consists of 1) spillway discharge from surcharge storage given by a spillway discharge curve (see Spillway parameters), 2) gate discharge from maximum storage given by a time-value table (see Gate discharge table), and 3) overflow discharge if the amount of inflowing water exceeds the storage capacity of the reservoir.

See Figure 2.11 for a diagram of our reservoir with spillway conceptualization. Timeseries information that details the state of the reservoir is written to the Tecplot ASCII output file *prefixo*.reservoir\_spillway.*bcname*.dat, where *bcname* is the name assigned to the boundary condition. For example:

boundary condition

```
type
   reservoir with spillway
   name
   north_dam
   node set
   north_dam_control_node
   inflow hydrograph name
   reservoir_inflow
   !-----reservoir storage details
   initial reservoir storage
   0.0
   base reservoir storage
   400.0
   maximum reservoir storage
   2000.0
   surcharge reservoir storage
   2000.0
   !-----reservoir discharge details
   spillway parameters
   2.0 ! spillway constant
   1.0 ! spillway length
   0.0
          1.0 ! volume-elevation table
   500.0
         1.5
   1000.0 1.9
   1500.0 2.2
   2000.0 2.4
   end
   gate discharge table
   0.0
          0.0
   600.0 0.1
   1200.0 0.1
   1800.0 0.3
   2400.0 0.5
   3000.0 0.6
   3600.0 0.6
   end
end
```

We note that this boundary condition supports the Nodal flux reduction by pressure head command, which may be used to limit inflow to the reservoir. We recommend this option in practice, to avoid removing too much water from the system, which can lead to model instability.

...

The reservoir with spillway boundary condition writes timeseries information to the Tecplot ASCII output file named *prefixo.reservoir\_spillway.bcname.dat*, where *bcname* is the name assigned to the boundary condition. This file reports the following variables:

| Variable                 | Units          | Description                                     |
|--------------------------|----------------|-------------------------------------------------|
| Time                     | [T]            | Simulation time.                                |
| Olf Pressure Head        | [L]            | Overland flow pressure head at reservoir node.  |
| Channel Pressure Head    | [L]            | Channel flow pressure head at reservoir node.   |
| Initial Storage          | $[L^3]$        | Reservoir storage at start of timestep.         |
| Storage                  | $[L^3]$        | Reservoir storage at simulation time.           |
| Rate of Storage Change   | $[L^3 T^{-1}]$ | Rate of storage change.                         |
| Elevation                | [L]            | Reservoir water elevation.                      |
| Rate of Elevation Change | $[L T^{-1}]$   | Rate of water elevation change.                 |
| Inflow Rate              | $[L^3 T^{-1}]$ | Inflow rate to reservoir from hydrograph.       |
| Storage Loss Rate        | $[L^3 T^{-1}]$ | Rate of storage loss from reservoir.            |
| Gate Discharge Rate      | $[L^3 T^{-1}]$ | Rate of discharge from maximum storage.         |
| Spillway Discharge Rate  | $[L^3 T^{-1}]$ | Rate of discharge from surcharge storage.       |
| Overflow Rate            | $[L^3 T^{-1}]$ | Rate of water overflowing reservoir.            |
| Total Discharge Rate     | $[L^3 T^{-1}]$ | Sum of the three prior values.                  |
| Error                    | $[L^3 T^{-1}]$ | Mass balance error (Equation $2.9$ ).           |
| Error Rel                | [-]            | Relative mass balance error (Equation $2.10$ ). |
| Error Percent            | [-]            | Percent mass balance error (Equation 2.11).     |

Note that mass balance errors reported in the table are computed with respect to the reservoir inflow rate, total discharge rate, storage loss rate, and rate of storage change. If the boundary condition is applied to the overland flow domain, then the no data value (-9999.0) is reported for the channel pressure head. If a storage to elevation table was not defined, then the no data value (-9999.0) is reported for elevation and rate of elevation change.

The following commands may be used by either the reservoir or reservoir with spillway boundary conditions.

### Initial reservoir storage

1. **init\_storage** Reservoir initial storage  $[L^3]$ .

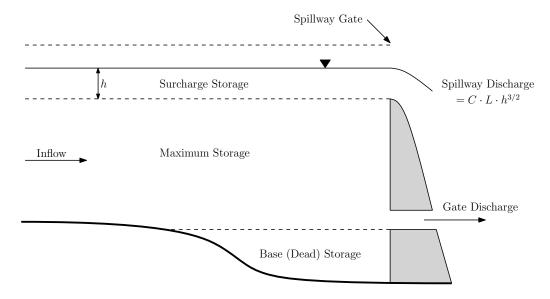

Figure 2.11: Diagram of a reservoir with a spillway.

Sets the initial storage of the reservoir.

...

### Base reservoir storage

1. **base\_storage** Reservoir base (dead) storage  $[L^3]$ .

Sets the base or dead storage of the reservoir.

### Maximum reservoir storage

1. max\_storage Reservoir maximum storage  $[L^3]$ .

Sets the maximum storage of the reservoir.

The following commands may be used by only the reservoir with spillway boundary condition.

# Specified reservoir storage

1. time(i), storage(i)...end Time [T] and reservoir storage [L<sup>3</sup>] list.

For each time t in the input list, reservoir storage is set to the corresponding storage value at the beginning of the **HydroGeoSphere** timestep that starts at time t, i.e.,  $[t, t + \Delta t]$ . This

command may be used, for example, to match a time series of observed reservoir storage values.

•••

# Surcharge reservoir storage

1. surcharge\_storage Reservoir surcharge storage  $[L^3]$ .

Sets the surcharge storage of the reservoir.

## Spillway parameters

- 1. const Spillway constant C [L<sup>1/2</sup> T<sup>-1</sup>].
- 2. length Spillway length L [L].
- 3. storage(i), elevation(i)...end Storage [L<sup>3</sup>] and elevation [L] table.

Sets the parameters that define the spillway discharge rate from the surcharge storage area of the reservoir. The spillway discharge rate is defined by the function

spillway discharge rate =  $C \cdot L \cdot h^{3/2}$ 

where h is the water elevation in surcharge storage, which is computed as follows. Let f denote the piecewise linear function defined by the storage-elevation table, let  $S_d$  denote the base storage, let  $S_m$  denote the maximum storage, and let S denote the reservoir storage. Then

$$h = f(S) - f(S_d + S_m), \quad S \ge S_d + S_m$$

For storage values that fall outside the table, the nearest elevation is used.

• • •

### Gate discharge table

1. **time(i)**, **discharge\_rate(i)**...**end** Time [T] and reservoir gate discharge rate [L<sup>3</sup> T<sup>-1</sup>] table.

Sets the reservoir gate discharge table that controls discharge from the maximum storage area of the reservoir. The discharge rate is interpolated from the table at each time. For time values that fall outside the table, the nearest discharge rate is used.

• • •

### Inflow hydrograph name

1. hydrogaph\_name Inflow hydrograph name, up to 80 characters.

Sets the name of the hydrograph that defines the inflow rate to the reservoir. If the reservoir is defined in the channel flow domain, then the inflow rate is the sum of the surface and channel flow rates, otherwise, the inflow rate is the same as the surface flow rate. The hydrograph must be defined via the command **Set hydrograph nodes** prior to issuing this command. We recommend that the hydrograph node set contains the node at which the reservoir is defined.

The following optional command may be used to define a loss of water from reservoir storage over time. Any water that is lost from reservoir storage via this command is also removed from the model itself.

### Reservoir storage loss table

1. time(i), loss\_rate(i)...end Time [T] and reservoir storage loss rate  $[L^3 T^{-1}]$  table.

Sets the reservoir storage loss table that controls water lost from reservoir storage and the model. Naturally, the amount of water lost is constrained by the current amount of water stored in the reservoir. The storage loss rate is interpolated from the table at each time. For time values that fall outside the table, the nearest storage loss rate is used.

• • •

#### 2.7.3.13 Snowmelt

You can assign a snowmelt or a rain and snowmelt boundary condition to faces in the specified set. These faces should be part of the surface flow domain.

The following instruction can be used as input to the Type instruction inside the Boundary condition...End instruction group to assign a snowmelt boundary condition.

### Snowmelt

Sets the input type to be a snowmelt boundary condition. For example:

```
boundary condition
type
snowmelt
```

| time value table  |                    |                         |  |
|-------------------|--------------------|-------------------------|--|
| ! time            | snowfall           | air temperatur          |  |
| 0                 | 2.5848E-07         | -7                      |  |
| 2592000           | 2.0447E-07         | -6.1                    |  |
| 5184000           | 2.5463E-07         | -0.9                    |  |
| 7776000           | 0                  | 6.2                     |  |
| 10368000          | 0                  | 12.9                    |  |
| 12960000          | 0                  | 18                      |  |
| 15552000          | 0                  | 20.2                    |  |
| 18144000          | 0                  | 19.3                    |  |
| 20736000          | 0                  | 14.8                    |  |
| 23328000          | 0                  | 8.6                     |  |
| 25920000          | 0                  | 2.4                     |  |
| 28512000          | 2.7006E-07         | -4                      |  |
| 31104000          | 2.7006E-07         | -4                      |  |
| end               |                    |                         |  |
| snowmelt constant | nts                |                         |  |
| 100.0             | ! snow density     |                         |  |
| 5.78704E-06       | ! melting constant |                         |  |
| 0.0               | ! sublimation cons | sublimation constant    |  |
| 0.0               | ! threshold temper | ! threshold temperature |  |
| 0.1               | ! initial snow dep | th                      |  |
| interpolate       |                    |                         |  |

This example shows the use of a Time value table instruction to define the snowfall and air temperature values. The density of snow, melting constant, rate of sublimation, threshold temperature, and initial snow depth are assigned via the Snowmelt constants instruction.

• • •

The snowmelt boundary condition writes timeseries information to the Tecplot ASCII output file named *prefixo.snow\_balance.dat* that reports the following variables:

#### CHAPTER 2. INPUT/OUTPUT INSTRUCTIONS

| Variable        | Units          | Description               |
|-----------------|----------------|---------------------------|
| Time            | [T]            | Simulation time.          |
| Depth           | [L]            | Snow depth.               |
| Snowfall        | $[L T^{-1}]$   | Rate of snowfall.         |
| Air Temperature | $[^{\circ}C]$  | Air temperature.          |
| Melting         | $[L T^{-1}]$   | Rate of snow melting.     |
| Sublimation     | $[L \ T^{-1}]$ | Rate of snow sublimation. |

The following command defines the input parameters for the snowmelt boundary condition and must be specified as part of its definition.

### Snowmelt constants

- 1. snow\_rho Snow density [M  $L^{-3}$ ].
- 2. snow\_melt Snow melting constant [M  $L^{-2} T^{-1} \circ C^{-1}$ ].
- 3. snow\_sublimation Snow sublimation constant [M  $L^{-2} T^{-1}$ ].
- 4. snow\_threshold\_temp Snow threshold temperature [°C].
- 5. snow\_initial\_depth Initial snow depth [L].

Defines values for the snow density, snow melting constant, snow sublimation constant, snow threshold temperature, and the initial snow depth.

•••

The snow melting constant may also be defined via a time-value table.

# Time varying snow melting constant

1. time(i), snow\_melt(i)...end Time [T] and snow melting constant [M L<sup>-2</sup> T<sup>-1</sup> °C<sup>-1</sup>] table.

Assigns the snow melting constant from the table. At time time(i) the snow melting constant  $snow\_melt(i)$  is applied and maintained until time time(i+1). The last snow melting constant entered in the table will be applied until the end of the simulation. At any time before the first time in the table, the snow melting constant specified by the command Snowmelt constants is used.

•••

### Rain and snowmelt

Sets the input type to be equivalent liquid precipitation whereby rainfall and snowfall are

partitioned based on air temperature (via the threshold temperature), and snowmelt is calculated using air temperature and the melting constant. The rainfall portion of the total precipitation enters canopy storage (if specified as non-zero), while the snowfall portion is assumed to fall directly on the ground and does not interact with the canopy. The rain and snow partitioning and snowmelt calculations are performed every timestep and therefore have a subsequent contribution to model run time. Precipitation is specified as a liquid water equivalent rate [L  $T^{-1}$ ] in either a time-value or time-raster table along with air temperature [°C].

```
boundary condition
    type
    rain and snowmelt
    name
    rainfall_and_snow
    face set
    top
    time raster table
    0
               ./precip/pcp_month1.asc
                                         ./temp/T_month1.asc
    2678400
               ./precip/pcp_month2.asc
                                         ./temp/T_month2.asc
    5356800
               ./precip/pcp_month3.asc
                                         ./temp/T_month3.asc
               ./precip/pcp_month4.asc
    7948800
                                         ./temp/T_month4.asc
              ./precip/pcp_month5.asc
                                         ./temp/T_month5.asc
    10627200
    end
end
```

This example shows the use of a Time raster table command to define the precipitation and air temperature values. The density of snow, melting constant, rate of sublimation, threshold temperature, and initial snow depth must be assigned by the commands: Snow density, Melting constant, Sublimation constant, Threshold temperature, and Initial snow depth, respectively, in the surface flow properties file (.oprops; see Section 2.8.4). Note that initial snow depth can also be specified for all elements in the surface flow domain from a previously generated output file via the grok command Initial snow depth from output file.

• • •

The rain and snowmelt boundary condition writes time series information to the Tecplot ASCII output file named *prefixo*.Rain\_SnowMelt\_balance.dat that reports the following variables:

| Variable                 | Units          | Description                                         |
|--------------------------|----------------|-----------------------------------------------------|
| Time                     | [T]            | Simulation time.                                    |
| TotalP                   | $[L^3 T^{-1}]$ | Total liquid precipitation rate over the surface    |
|                          |                | domain.                                             |
| Liquid                   | $[L^3 T^{-1}]$ | Rainfall rate over the surface domain.              |
| Solid                    | $[L^3 T^{-1}]$ | Snowfall rate as liquid equivalent over the surface |
|                          |                | domain.                                             |
| Snowmelt                 | $[L^3 T^{-1}]$ | Snowmelt rate as liquid equivalent over the sur-    |
|                          |                | face domain.                                        |
| Sublimation              | $[L^3 T^{-1}]$ | Sublimation rate as liquid equivalent over the      |
|                          |                | surface domain.                                     |
| $\verb+SnowDepthChange+$ | $[L^3 T^{-1}]$ | Snow depth change (net of accumulation and          |
|                          |                | melting) as liquid equivalent over the surface      |
|                          |                | domain.                                             |

The rain and snowmelt boundary condition also generates the following binary output files (see Appendix A):

prefixo.liquid\_p.0001
prefixo.solid\_p.0001
prefixo.snowmelt.0001
prefixo.snowdepth.0001
prefixo.snowcover.0001

that are included in the *prefixo.olf.dat* file by hsplot for visualization.

#### 2.7.4 Node, Face, and Segment Sets

Some boundary condition types are applied to nodes (e.g., head) while others are applied to faces (e.g., flux), or to segments (e.g., critical depth). To define a group of nodes use:

### Node set

1. **bc\_set\_name** Name of the node set, up to 40 characters.

Applies the boundary condition to the specified node set.

•••

To define a group of faces use:

1. bc\_set\_name Name of the face set, up to 40 characters.

Applies the boundary condition to the specified face set.

•••

To define a group of segments use:

#### Segment set

1. bc\_set\_name Name of the segment set, up to 40 characters.

Applies the boundary condition to the specified segment set.

### 2.7.5 Time-Varying Inputs

To define more complex spatial and temporal properties for a boundary condition the following commands may be used.

. . .

### Time value table

1. bc\_time(i), bc\_val(i)...end Time [T] and boundary condition value list.

At time  $bc_time(i)$  the value  $bc_val(i)$  is applied and maintained until time  $bc_time(i+1)$ . The last value entered in the list will be applied until the end of the simulation.

### Time raster table

1. **bc\_time(i)**, **bc\_raster(i)**, (**band(i)**)...end Time [T], raster filename, and optional raster band id (default value 1) list.

For the rain and snowmelt, simple drain, makeup water, and simple river boundary conditions the input format becomes:

1. bc\_time(i), bc\_raster1(i), bc\_raster2(i), (band1(i), band2(i))...end Time [T], raster1 filename, raster2 filename, and optional raster band ids (default value 1) list.

All filenames with spaces must be enclosed by double quotes (""). To summarize, the valid input formats are:

- time, filename (band = 1 by default)
- time, filename, band
- time, filename1, filename2 (band1 = band<math>2 = 1 by default)
- time, filename1, filename2, band1 (band2 = 1 by default)
- time, filename1, filename2, band1, band2

At time  $bc_time(i)$  the data in band(i) of raster file  $bc_raster(i)$  is applied and maintained until time  $bc_time(i+1)$ . The last raster file entered in the list will be applied until the end of the simulation. HydroGeoSphere uses the node (or face centroid) xy-coordinate for each member of the node/face set to interpolate a value for the boundary condition at that point.

•••

The following instructions use the same input data structure except they are applied to xzor yz-coordinates:

Time raster xz table Time raster yz table

## Time file table

1. **bc\_time(i)**, **bc\_file(i)**...end Time [T] and filename list.

At time  $bc_time(i)$  the values read from file  $bc_file(i)$  are applied and maintained until time  $bc_time(i+1)$ . The data from the last file entered in the list will be applied until the end of the simulation. **HydroGeoSphere** reads a list of values from the file and assigns them in order to the current set of nodes or faces, depending on what type of boundary condition is being applied. The number of values in the file must match the number of nodes or faces in the set or **grok** will stop with an error message. Note that the first value in the file must be the number of data values in the file.

•••

This instruction can be used in conjunction with other instructions to create files of nodal values which are then read to define boundary conditions. For example, these instructions:

clear chosen nodes choose nodes x plane 0.0 1.e-5 nodal function z to file

```
inflow.txt
! Z value
0.0 0.
3. 10.
10. 4.
end
create node set
inflow
```

create a file inflow.txt which contains a value for each currently chosen node. It uses the nodal z-coordinate to interpolate the value from the tabulated function of z-coordinate versus value. We can now use the file like this:

```
boundary condition
  type
  head
  node set
  inflow
  time file table
  0.0 inflow.txt
  11. none
  end
end
```

Note that we use the node set inflow in conjunction with the file inflow.txt. Any mismatch in the number of nodes between the node set file and the data file will cause grok to stop with an error message.

Input files for the Time file table command can also be generated for boundary conditions defined in terms of a node selection (via Create node set) by the commands: Make time file table input xyz, Make time file table input xy sheet, Make time file table input xy top. The boundary condition node set should be defined by the corresponding node selection command: Choose nodes xyz list, Choose nodes xy sheet list, Choose nodes xy top list, respectively.

### Time-field data table from regional

- 1. filename Name of the local to regional sheet mapping file.
- 2. **bc\_time(i)**, **bc\_file(i)**...**end** Time [T] and filename list.

This command reads a time-value table for head values from a regional model and maps them by sheet to the local model for a set of chosen nodes. The local to regional sheet mapping specifies for each sheet in the local model, the corresponding sheet in the regional model to which it maps. This mapping is helpful when the local model does not have as many layers as the regional model and thus the number of node sheets are different between the two models. For example, in a local model with five sheets, the mapping file could look like:

The regional model head files give the head values for each node in the regional model. At time  $bc_time(i)$  the values read from file  $bc_file(i)$  are applied and maintained until time  $bc_time(i+1)$ . Values read from the last file are applied until the end of the simulation.

## Time on/off table

1. ton(i), toff(i),...end Time on [T] and time off [T] table. The times should satisfy the following set of inequalities:

$$t_{\rm on}(1) < t_{\rm off}(1) < t_{\rm on}(2) < t_{\rm off}(2) < \dots < t_{\rm on}(n) < t_{\rm off}(n),$$

where n is the number of panels.

This command specifies a time on/off table that defines time intervals over which a boundary condition is active. For any simulation time t, the boundary condition is active if and only if

 $t_{\text{on}}(i) \leq t < t_{\text{off}}(i)$  for some  $i \in \{1, \dots, n\}$ .

In the absence of this command, the boundary condition will be active over the duration of the simulation.

•••

#### 2.7.5.1 Interpolation

Time-varying boundary conditions change abruptly from value  $bc_val(i)$  to value  $bc_val(i+1)$  at time  $bc_time(i+1)$ . To have HydroGeoSphere use linear interpolation to smooth the values used between time panel endpoints use:

• • •

#### 2.7.5.2 Scaling Factor

Sometimes, it may be desirable to scale the values in a boundary condition time series without changing the actual values entered. The command Scaling factor accomplishes that, scaling the entire time series. The scaling factor can be used with any of the Time value table, Time file table, or Time raster table commands.

## Scaling factor

1. factor Scaling factor [-].

Scales the values in a boundary condition time series without changing the actual values entered. For example, the following commands would cause the flux boundary condition to be scaled by a factor of two. Meaning, that from time t = 0 to t = 3000 a flux of  $10^{-5}$  would be applied to the boundary condition.

```
clear chosen nodes
choose nodes top
create face set
top
boundary condition
    type
    flux
    face set
    top
    time value table
       0.0
              5e-6
    3000.0
              0.0
    end
    scaling factor
    2.0
end
```

• • •

#### 2.7.5.3 Intermittent Conditions

Boundary conditions can be turned on and off by assigning special NODATA values instead of normal input in the time-value, time-raster, and time-file tables. For example, the default NODATA value is -999999 and the following table:

```
boundary condition

type

head

... etc

time value table

0.0 100.0

1000.0 -99999.0

2000.0 100.0

end

end
```

would apply the specified head of 100 from time 0.0 to time 1000.0 and then allow the node to revert to an unconstrained condition until time 2000.0, when a specified head of 100.0 would again be applied for the duration of the simulation.

For rasters and files the default NODATA value is the string "none".

If for some reason you need to change the default NODATA value you can the command Nodata value.

## Nodata value

1. nodata\_value NODATA value.

Assigns a new NODATA value.

•••

The following instructions may be used to change the NODATA values for rasters and files, where the input is a string variable of up to 300 characters:

Nodata raster Nodata file

### 2.7.6 Tecplot Output

Tecplot formatted output files can be created for a specific boundary condition via the command **Tecplot output**.

### Tecplot output

This command causes node specific information about the boundary condition to be written to file at each output time. Output is written to a Tecplot ASCII file named *prefixo.Bc.-bcname.dat* 

•••

### 2.7.7 Transport

Three options are available for assigning boundary conditions to the transport solution: first-type (concentration), second-type (mass flux, concentration gradient), or third-type (Cauchy). These boundary condition are typically applied to nodes/faces located on the surface of the domain, however, first- and second-type boundary conditions can also be applied to internal nodes.

Once the transport boundary conditions have been defined, you can check them using the following instruction, which causes the current configuration to be written to the *prefixo.eco* file.

## Echo transport boundary conditions

Causes the current transport boundary condition settings to be written to the prefixo.eco file.

•••

### 2.7.7.1 Specified Concentration

This boundary condition is also known as a first-type, Dirichlet, or constant concentration boundary condition. It is applied to nodes, so you should first choose the subset of nodes for which you want to apply the boundary condition and then issue one of the following instructions.

If a selected node was assigned a specified concentration, mass flux, or third-type value by a previous instruction, then it will not be modified by subsequent specified concentration instructions.

- 1. npanel Number of panels in the time-variable concentration function.
- 2. ton\_val(i), toff\_val(i), (bc\_val(i,j), j=1,nspeciesmob), i=1,npanel Time on [T], time off [T], and specified concentration [M L<sup>-3</sup>] of each species.

Chosen nodes in the currently active domain (see Section 2.8.1) are assigned a time-variable concentration value. If a node was previously assigned a specified concentration, it will remain in effect. Note that setting  $\mathbf{bc}_{-}\mathbf{val}(\mathbf{i},\mathbf{j})$  to any value strictly less than -100 will cause the concentration of the *j*th solute to be unaffected by the boundary condition over the *i*th time panel.

A panel is a point in time at which the specified concentration is set to a new value. The first panel would normally start at time zero. The concentration given for the last panel will be maintained until the end of the simulation. You can assign a static concentration for the duration of the simulation by setting **npanel** to 1, **ton\_val** to 0.0 and **toff\_val** to a large number.

Note that if **nspeciesmob** is greater than 1, additional values of **bc\_val** should be included. For example, with three panels and two species the input format is

3 ! npanel ton1 toff1 bcval11 bcval12 ton2 toff2 bcval21 bcval22 ton3 toff3 bcval31 bcval32

## Specified concentration from file

1. filename Name of the file that contains the time-varying concentration information.

This file should contain the following input data:

- 1. **nnde** Number of nodes to be assigned concentration data.
- 2. **npanel** Number of panels in the time-variable concentration function.
- 3. ton\_val(i), toff\_val(i), i=1,npanel Time on [T] and time off [T] list.
- 4. For each node **k=1,nnde**:
  - (a) **node(k)** Node number.
  - (b) **bc\_val(i,j,k)**, **i=1,npanel**, **j=1,nspeciesmob** Specified concentration [M L<sup>-3</sup>] history for each species.

For example, with two nodes, three panels, and two species the file format is

```
2 ! nnde
3 ! npanel
ton1 toff1
ton2 toff2
ton3 toff3
n1
bcval111 bcval211 bcval311 ! concentrations for species 1
bcval121 bcval221 bcval321 ! concentrations for species 2
n2
bcval112 bcval212 bcval312 ! concentrations for species 1
bcval122 bcval222 bcval222 ! concentrations for species 2
```

Listed nodes are assigned the time-variable concentration values contained in the file. If a node was previously assigned a specified concentration it will remain in effect. Note that setting **bc\_val(i,j,k)** to any value strictly less than -100 will cause the concentration of the *j*th solute at the *k*th node to be unaffected by the boundary condition over the *i*th time panel.

Although all nodes in the file share the same time on/time off panel information the concentration values in each panel can vary from node to node.

• • •

#### 2.7.7.2 Specified Mass Flux

This boundary condition is also known as a second-type, Neumann, or constant mass flux boundary condition. It is applied to nodes, so you should first choose the subset of nodes for which you want to apply the boundary condition.

If a selected node was assigned a specified concentration or third-type concentration by a previous instruction, then it will not be modified by subsequent specified mass flux instructions.

If a selected node was assigned a specified mass flux value by a previous instruction, then mass fluxes assigned by subsequent instructions will be cumulative.

## Specified mass flux

- 1. npanel Number of panels in the time-variable mass flux function.
- 2. ton\_val(i), toff\_val(i), (bc\_val(i,j), j=1,nspeciesmob), i=1,npanel Time on [T], time off [T], and specified mass flux [M T<sup>-1</sup>] of each species.

Chosen nodes in the currently active domain (see Section 2.8.1) are assigned a time-variable mass flux value. This is a passive injection of solute mass which has no effect on the flow

solution. If a node was previously assigned a first or third-type concentration, it will remain in effect.

A panel is a point in time at which the specified mass flux is set to a new value. The first panel would normally start at time zero. The mass flux given for the last panel will be maintained until the end of the simulation. You can assign a static mass flux for the duration of the simulation by setting **npanel** to 1, **ton\_val** to 0.0 and **toff\_val** to a large number.

Note that the mass flux values are per unit time and the total mass which will be injected for a given timestep can be calculated by multiplying the value given here by the timestep length and the number of chosen nodes.

Note that if **nspeciesmob** is greater than 1, additional values of **bc\_val** should be included. For example, with three panels and two species the input format is

```
3 ! npanel
ton1 toff1 bcval11 bcval12
ton2 toff2 bcval21 bcval22
ton3 toff3 bcval31 bcval32
```

#### Interpolate mass flux

This command causes time-varying mass fluxes to be interpolated between panel values, which results in a smoother application of the mass flux function.

• • •

#### 2.7.7.3 Specified Third-Type Concentration

This boundary condition is also known as a third-type or Cauchy boundary condition. It is applied to faces, so you should first choose the subset of faces for which you want to apply the boundary condition.

If a node belonging to a selected face was assigned a specified concentration by a previous instruction, then it will not be modified by subsequent third-type concentration instructions.

If a node belonging to a selected face was assigned a third-type concentration value by a previous instruction, then third-type concentration fluxes assigned in subsequent instructions will be cumulative. This is because third-type concentrations are applied to faces and any node common to two such faces requires a contribution from each face.

### Specified third-type concentration

1. calcflux Logical value (T/F) that determines how fluid fluxes are handled for this third-type boundary condition. If false, then read the following:

- (a) **userflux** Fluid flux value [L  $T^{-1}$ ].
- 2. npanel Number of panels in the time-variable concentration function.
- 3. ton\_val(i), toff\_val(i), (bc\_val(i,j), j=1,nspeciesmob), i=1,npanel Time on [T], time off [T], and specified concentration [M L<sup>-3</sup>] of each species.

Chosen faces in the currently active domain (see Section 2.8.1) are assigned a time-variable third-type concentration value unless they were previously assigned a first-type concentration.

If the variable **calcflux** is true, fluxes are calculated by **HydroGeoSphere** from the flow solution and used to calculate the third-type boundary condition. Only positive fluxes (i.e., flowing into domain) are used. Otherwise, **HydroGeoSphere** reads a flux value, **userflux**, which is used instead.

A panel is a point in time at which the specified third-type concentration is set to a new value. The first panel would normally start at time zero. The concentration given for the last panel will be maintained until the end of the simulation. You can assign a static concentration for the duration of the simulation by setting **npanel** to 1, **ton\_val** to 0.0, and **toff\_val** to a large number.

Note that if **nspeciesmob** is greater than 1, additional values of **bc\_val** should be included. For example, if **calcflux** is false, the number of panels is three, and the number of species is two, then the input format is

F userflux 3 ! npanel ton1 toff1 bcval11 bcval12 ton2 toff2 bcval21 bcval22 ton3 toff3 bcval31 bcval32

## Specified third-type concentration from file

1. **filename** Name of the file that contains the time-varying third-type concentration information.

...

This file should contain the following input data:

- 1. nelem Number of elements.
- 2. npanel Number of panels in the time-variable concentration function.
- 3. calcflux Logical value (T/F) that determines how fluid fluxes are handled for this third-type boundary condition. If false, then read the following:

- (a) **userflux** Fluid flux value [L  $T^{-1}$ ].
- 4. ton\_val(i), toff\_val(i), i=1,npanel Time on [T] and time off [T] list.
- 5. For each element **k=1,nelem**:
  - (a) nel(k), n1(k), n2(k), n3(k), n4(k) Element number and four node numbers defining a face.
  - (b) **bc\_val(i,j,k)**, **i=1,npanel**, **j=1,nspeciesmob** Third-type concentration [M L<sup>-3</sup>] history for each species.

For example, if the number of elements is two, the number of panels is three, the number of species is two, and **calcflux** is false, then the input format is

```
2 ! nelem
3 ! npanel
F
userflux
ton1 toff1
ton2 toff2
ton3 toff3
nel1 n1(1) n2(1) n3(1) n4(1)
bcval111 bcval211 bcval311 ! concentrations for species 1
bcval121 bcval221 bcval321 ! concentrations for species 2
nel2 n1(2) n2(2) n3(2) n4(2)
bcval112 bcval212 bcval312 ! concentrations for species 1
bcval122 bcval222 bcval322 ! concentrations for species 2
```

Faces defined by the four nodes in the listed elements in the currently active domain (see Section 2.8.1) are assigned a time-variable third-type concentration value unless they were previously assigned a first-type concentration. It is the responsibility of the user to ensure that the nodes define a face that is on the exterior of the domain.

For three-node faces, enter a value of zero for node n4.

If the variable **calcflux** is true, fluxes are calculated by **HydroGeoSphere** from the flow solution and used to calculate the third-type boundary condition. Only positive fluxes (i.e., flowing into domain) are used. Otherwise, **HydroGeoSphere** reads a flux value, **userflux**, which is used instead.

If nspeciesmob is greater than 1, additional values of  $bc_val$  should be included.

Although all elements in the file share the same time on/time off panel information the concentration values in each panel can vary from element to element.

...

1. **filename** Name of the file that contains the time-varying third-type concentration information.

This file should contain the following input data:

- 1. nface Number of faces.
- 2. npanel Number of panels in the time-variable concentration function.
- 3. calcflux Logical value (T/F) that determines how fluid fluxes are handled for this third-type boundary condition. If false, then read the following:
  - (a) **userflux** Fluid flux value [L  $T^{-1}$ ].
- 4. ton\_val(i), toff\_val(i), i=1,npanel Time on [T] and time off [T] list.
- 5. For each face **k=1,nface**:
  - (a) **nfce(k)** Face number.
  - (b) **bc\_val(i,j,k)**, **i=1,npanel**, **j=1,nspeciesmob** Third-type concentration [M L<sup>-3</sup>] history for each species.

For example, if the number of faces is two, the number of panels is three, the number of species is two, and **calcflux** is false, then the input format is

```
2 ! nface

3 ! npanel

F

userflux

ton1 toff1

ton2 toff2

ton3 toff3

nfce1

bcval111 bcval211 bcval311 ! concentrations for species 1

bcval121 bcval221 bcval321 ! concentrations for species 2

nfce2

bcval112 bcval212 bcval312 ! concentrations for species 1

bcval122 bcval222 bcval322 ! concentrations for species 2
```

Listed faces in the currently active domain (see Section 2.8.1) are assigned a time-variable third-type concentration value unless they were previously assigned a first-type concentration. It is the responsibility of the user to ensure that the faces belong to the exterior of the domain.

If the variable **calcflux** is true, fluxes are calculated by **HydroGeoSphere** from the flow solution and used to calculate the third-type boundary condition. Only positive fluxes (i.e.,

flowing into domain) are used. Otherwise, **HydroGeoSphere** reads a flux value, **userflux**, which is used instead.

If **nspeciesmob** is greater than 1, additional values of **bc\_val** should be included.

Although all faces in the file share the same time on/time off panel information the concentration values in each panel can vary from face to face.

Specified third-type flushing

- 1. npanel Number of panels in the time-variable fluid flux function.
- 2. ton\_val(i), toff\_val(i), q\_val(i), i=1,npanel Time on [T], time off [T], and flux per unit area [L T<sup>-1</sup>] list.

A flushing boundary condition q(t)C is applied using the time series of q for chosen faces.

. . .

2.7.7.4 Thermal Energy

This boundary condition is also known as a second-type, Neumann, or constant temperature flux boundary condition. It is applied to nodes, so you should first choose the subset of nodes for which you want to apply the boundary condition.

If a selected node was assigned a specified concentration or third-type concentration by a previous instruction, then it will not be modified by subsequent specified temperature flux instructions.

If a selected node was assigned a specified temperature flux value by a previous instruction, then temperature fluxes assigned by subsequent instructions will be cumulative.

### Specified temperature flux

- 1. npanel Number of panels in the time-variable, specified temperature flux function.
- ton\_val(i), toff\_val(i), bc\_val(i), bc\_temp(i), i=1,npanel Time on [T], time off [T], specified volume flux (of liquid) [L<sup>3</sup> T<sup>-1</sup>] multiplied by the heat capacity [J kg<sup>-1</sup> K<sup>-1</sup>] and density [M L<sup>-3</sup>] of the boundary medium, and temperature of water entering [K] list.

Chosen nodes that belong to the currently active domain (see Section 2.8.1) are assigned a time-variable temperature flux value.

Although a fluid volume flux  $bc_val$  is specified, it does not influence the flow solution in any way. It is merely intended to give the user a straightforward way to input a known

amount of energy to the system, as a function of fluid volume and temperature.

...

The following instructions may be used to define the atmospheric inputs for thermal energy transport discussed in Section 2.11.7.1 and summarized in Equation 2.169.

#### Atmosphere...End

 ${\bf grok}$  reads instructions that define atmospheric input parameters until it encounters an  ${\sf End}$  instruction.

## Incoming shortwave radiation

- 1. npanel Number of panels in the time-variable, incoming shortwave radiation function.
- 2. ton\_val(i), value(i), i=1,npanel Time on [T] and incoming shortwave radiation [M T<sup>-3</sup>] ( $K^{\downarrow}$  in Equation 2.170). Default value is  $1.10 \times 10^2$  J m<sup>-2</sup> s<sup>-1</sup>.

### Sinusoidal incoming shortwave radiation

- 1. **npanel** Number of panels in the time-variable, sinusoidal incoming shortwave radiation function.
- ton\_val(i), value(i), amp(i), phase(i), period(i), i=1,npanel Time on [T], vertical shift [M T<sup>-3</sup>] (mid-point incoming shortwave radiation, K<sup>↓</sup> in Equation 2.170), amplitude [M T<sup>-3</sup>], phase [-], and period [T].

#### • • •

### Incoming shortwave radiation for chosen faces

- 1. set\_name Name of the face set, up to 40 characters.
- 2. time(i), value(i),...end Time on [T] and incoming shortwave radiation [M T<sup>-3</sup>] ( $K^{\downarrow}$  in Equation 2.170).

Applies the incoming shortwave radiation timeseries to the faces in the face set that belong to the surface of the model domain. The face set must be defined by the commands Create face set or Create face set from chosen faces. This command takes precedence over the commands Incoming shortwave radiation and Sinusoidal incoming shortwave radiation for the set of selected faces, whereas these commands apply to any unselected faces in the surface of the model domain. In the event that this command is issued more than once with common faces, the timeseries corresponding to the most recent issuing of the command will be honoured. The following example illustrates how to use this command.

```
clear chosen faces
choose faces top
create face set from chosen faces
top
atmosphere
    incoming shortwave radiation for chosen faces
    top
    0.0 110.0
    end
end
```

Note that all face selection and set creation must occur outside the Atmosphere...End command block.

...

#### Cloud cover

- 1. npanel Number of panels in the time-variable, cloud cover function.
- ton\_val(i), value(i), i=1,npanel Time on [T] and cloud cover [-] (C<sub>c</sub> in Equation 2.172). Default value is 0.5.

#### Incoming longwave radiation

- 1. npanel Number of panels in the time-variable, incoming longwave radiation function.
- 2. ton\_val(i), value(i), i=1,npanel Time on [T] and incoming longwave radiation [M T<sup>-3</sup>] ( $L^{\downarrow}$  in Equation 2.173). Default value is  $3.0 \times 10^2$  J m<sup>-2</sup> s<sup>-1</sup>.

•••

#### Temperature of air

1. npanel Number of panels in the time-variable, air temperature function.

2. ton\_val(i), value(i), i=1,npanel Time on [T] and air temperature [°C] ( $T_a$  in Equation 2.174). Default value is 15 °C.

#### • • •

#### Sinusoidal temperature of air

- 1. **npanel** Number of panels in the time-variable, sinusoidal air temperature function.
- 2. ton\_val(i), value(i), amp(i), phase(i), period(i), i=1,npanel Time on [T], vertical shift [°C] (mid-point temperature,  $T_a$  in Equation 2.174), amplitude [°C], phase [-], and period [T].

•••

These instructions are used to define the sensible heat flux  $Q_h$  in Equation 2.176 and latent heat flux  $Q_E$  in Equation 2.177.

#### Density of air

- 1. npanel Number of panels in the time-variable, air density function.
- 2. ton\_val(i), value(i), i=1,npanel Time on [T] and density of air [M L<sup>-3</sup>] ( $\rho_a$  in Equation 2.176). Default value is 1.225 kg m<sup>-3</sup>.

• • •

#### Specific heat of air

- 1. npanel Number of panels in the time-variable, air specific heat function.
- 2. ton\_val(i), value(i), i=1,npanel Time on [T] and specific heat of air [L<sup>2</sup> T<sup>-2</sup> K<sup>-1</sup>] ( $c_a$  in Equation 2.176). Default value is  $7.17 \times 10^2$  J kg<sup>-1</sup> K<sup>-1</sup>.

•••

#### Wind speed

- 1. npanel Number of panels in the time-variable, wind speed function.
- 2. ton\_val(i), value(i), i=1,npanel Time on [T] and wind speed [L T<sup>-1</sup>] ( $V_a$  in Equation 2.176). Default value is 1.0 m s<sup>-1</sup>.

•••

#### Sinusoidal wind speed

- 1. npanel Number of panels in the time-variable, sinusoidal wind speed function.
- 2. ton\_val(i), value(i), amp(i), phase(i), period(i), i=1,npanel Time on [T], vertical shift [L T<sup>-1</sup>] (mid-point wind speed,  $V_a$  in Equation 2.176), amplitude [L T<sup>-1</sup>], phase [-], and period [T].

#### Drag coefficient

- 1. npanel Number of panels in the time-variable, drag coefficient function.
- 2. ton\_val(i), value(i), i=1,npanel Time on [T] and drag coefficient [-] ( $c_D$  in Equation 2.176). Default value is  $2.0 \times 10^{-3}$ .

#### Latent heat of vapourization

- 1. npanel Number of panels in the time-variable, latent heat of vapourization function.
- 2. ton\_val(i), value(i), i=1,npanel Time on [T] and latent heat of vapourization  $[L^2 T^{-2}]$  ( $L_V$  in Equation 2.177). Default value is  $2.258 \times 10^6$  J kg<sup>-1</sup>.

#### Specific humidity of air

- 1. npanel Number of panels in the time-variable, air specific humidity function.
- 2. ton\_val(i), value(i), i=1,npanel Time on [T] and specific humidity of air [M M<sup>-1</sup>] (*SH*<sub>a</sub> in Equation 2.177). Default value is 0.01062.

•••

#### Soil-Water suction at surface

1. npanel Number of panels in the time-variable, soil-water suction at surface function.

- 2. ton\_val(i), value(i), i=1,npanel Time on [T] and soil-water suction at surface [L]  $(\psi_g \text{ in Equation 2.179})$ . Default value is 0.138 m.
  - •••

#### Saturation vapour pressure

- 1. npanel Number of panels in the time-variable, saturation vapour pressure function.
- 2. ton\_val(i), value(i), i=1,npanel Time on [T] and saturation vapour pressure  $[M L^{-1} T^{-2}] (e_{sat}[T_g] \text{ in Equation 2.180})$ . Default value is  $1.704 \times 10^3$  Pa.

#### Relative humidity

- 1. **npanel** Number of panels in the time-variable, relative humidity function.
- 2. ton\_val(i), value(i), i=1,npanel Time on [T] and relative humidity [-]. Default value is 0.75.

#### •••

#### Pressure of air

- 1. **npanel** Number of panels in the time-variable, air pressure function.
- 2. ton\_val(i), value(i), i=1,npanel Time on [T] and air pressure [M L<sup>-1</sup> T<sup>-2</sup>] ( $p_a$  in Equation 2.180). Default value is  $1.013 \times 10^5$  Pa.

#### 2.7.7.5 Immiscible Phase Dissolution Source

An immiscible phase dissolution source is one in which it is assumed that there is dissolution of an immobile liquid or solid phase into the subsurface water until all dissolvable material is exhausted. The following instruction can be used to define the source:

#### Immiscible phase dissolution data

1. diss\_mass(i), i=1,nspeciesmob Mass of dissolvable immiscible phase per unit volume of porous medium [M L<sup>-3</sup>] for each solute.

- 2. diss\_conc(i), i=1,nspeciesmob Aqueous solubility for the immiscible phase expressed as the mass of solute per unit volume of aqueous solution  $[M L^{-3}]$  for each solute.
- 3. diss\_decay(i), i=1,nspeciesmob First-order decay constant [T<sup>-1</sup>] for dissolvable immiscible phase.

This instruction can be used to simulate an immiscible phase that releases a species into solution by dissolution.

Chosen nodes are assigned first-type concentration values equal to **diss\_conc**. It is assumed that the total mass of the immiscible phase is located in the matrix only. For each time step, the remaining mass of the immiscible phase is updated by subtracting the mass released in solution for the time step, which is calculated by multiplying the contributing total volume (from all shared elements) by the porosity and the variable **diss\_mass**. The decay constant is applied to the immiscible phase and is used to update its remaining mass.

When the immiscible phase associated with a node is entirely dissolved and the remaining immiscible phase mass reaches zero, the node reverts back to an unconstrained condition for transport. Care has to be taken to avoid locating dissolution nodes on inflow boundaries of the model because, once nodes are unconstrained, there will be an artificial advective flux entering the domain if the nodal concentration is greater than zero.

•••

#### 2.7.7.6 Zero-Order Source

A zero-order source is one in which the medium itself produces a solute. For example, some soils produce radon gas as a result of radioactive decay.

#### Zero order source

- 1. npanel Number of panels in the time-variable, zero-order source function.
- ton(i), toff(i), (prate(i,j), j=1,nspeciesmob), i=1,npanel Time on [T], time off [T], solute mass production rate [M L<sup>-3</sup> T<sup>-1</sup>].

Nodes that belong to the chosen zones are assigned zero-order source boundary conditions.

A panel is a point in time at which the source term is set to a new value. The first panel would normally start at time zero. The source term specified for the last panel will be maintained until the end of the simulation. You can assign a static source term for the duration of the simulation by setting **npanel** to one, **ton** to zero, and **toff** to a large number.

Note that if **nspeciesmob** is greater than 1, additional values of **prate** should be included. For example, with three panels and two species the input format is

3 ! npanel

ton1 toff1 prate11 prate12
ton2 toff2 prate21 prate22
ton3 toff3 prate31 prate32

## Zero order source with partitioning

- 1. npanel Number of time panels.
- ton(i), toff(i), (prate(i,j), j=1,nspeciesmob), (pcoeff(i,j), j=1,nspeciesmob)
   i=1,npanel Time on [T], time off [T], solute mass production rate at fully saturated conditions (P<sub>s</sub>) [M L<sup>-3</sup> T<sup>-1</sup>], aqueous/gas phase partitioning coefficient (H<sub>cc</sub>) [-].

Nodes that belong to the chosen zones are assigned zero-order source boundary conditions. The effective production rate P is defined by the following equation that was derived via a simple instant-equilibration mass-balance model

$$P = S_w \frac{H_{cc} \cdot P_s}{1 + (H_{cc} - 1)S_w}$$

where  $S_w$  is the water saturation [-] and the partitioning coefficient,  $H_{cc}$ , is defined as the ratio of solute concentration in the aqueous phase to solute concentration in the gas phase. This command is equivalent to the command Zero order source in the limit as  $H_{cc} \to \infty$  (i.e., no partitioning) and for  $S_w = 1$  regardless of  $H_{cc}$ . The unpartitioned formulation that sets  $P = P_s$  can be obtained for a given time panel/species by setting the partitioning coefficient to any strictly negative value for that time panel/species.

A panel is a point in time at which the source term is set to a new value. The first panel would normally start at time zero. The source term specified for the last panel will be maintained until the end of the simulation. You can assign a static source term for the duration of the simulation by setting **npanel** to one, **ton** to zero, and **toff** to a large number.

Note that if **nspeciesmob** is greater than one, then additional values of **prate** and **pcoeff** should be included. For example, with three panels and two species the input format is

```
3 ! npanel
ton1 toff1 prate11 prate12 pcoeff11 pcoeff12
ton2 toff2 prate21 prate22 pcoeff21 pcoeff22
ton3 toff3 prate31 prate32 pcoeff31 pcoeff32
•••
```

Zero order source saturation threshold

1. threshold(i), i=1,nspeciesmob Water saturation threshold [-].

This command has no effect unless it is used in conjunction with the commands Zero order source or Zero order source with partitioning. For each species, it specifies a nodal water saturation threshold for the porous media domain. Only those nodes whose water saturation is greater than or equal to the threshold may act as zero-order source nodes. By default the threshold value is zero for all species. Hence, any nodes selected by the commands Zero order source or Zero order source with partitioning always act as zero-order source nodes.

#### • • •

#### 2.8 Materials and Material Properties

#### 2.8.1 General

Currently, the following eight domains can be defined in HydroGeoSphere:

- 1. Porous media
- 2. Dual continua
- 3. Discretely-fractured
- 4. Surface flow
- 5. ET
- 6. Channel flow
- 7. Well
- 8. Tile

Porous media and dual continua domains are defined by three-dimensional 8-node (block) or 6-node (prism) elements, discretely-fractured, surface flow, and ET domains are defined by two-dimensional 4-node (rectangle) or 3-node (triangle) elements, and well, tile, and channel flow domains are defined by 1-node (line) elements. By default, every 3-D element in the problem domain is a porous media element. Elements of the other domain types may or may not be defined for a specific problem.

Each porous media element is assigned a zone (i.e., material) number during grid generation. In simple cases, all elements are assigned a zone number of 1, while in more complex cases, elements may have been assigned different zone numbers. For example, if a multilayered grid was generated using the instruction Generate layers interactive then the elements would be assigned zone numbers based on the layer number (i.e., elements in the lowest layer number 1 would be assigned a material number of 1).

By default, all zones, and therefore all elements in the domain, are assigned the same default porous media properties, which are listed in Table 2.6. These values are fixed by

**HydroGeoSphere** and cannot be modified by the user. However, there are other ways of changing the porous media zone properties as we will discuss below.

The first step in modifying zoned properties for a given problem is to indicate which type of medium is to be manipulated. The following instruction does this:

#### Use domain type

1. **zone\_type** Can be one of the strings: "porous media", "dual", "surface", "fracture", "channel", "well", "tile", or "et".

Causes **grok** to read a character string defining the type of domain to which additional instructions should be applied.

#### Initialize domain

1. **zone\_type** Can be one of the strings: "porous media", "dual", "surface", "fracture", "channel", "well", "tile", or "et".

This command initializes a domain of type **zone\_type** for the current set of chosen elements/faces/segments (depending on the domain), assigns all selected elements/faces/segments to zone number one, and sets default property values for that zone. It is intended as a convenience command when defining a domain. For example, when defining the overland flow domain, the usual approach is

```
use domain type
surface
clear chosen faces
choose faces top
new zone
1
```

With this command, defining the overland flow domain is simplified to

```
clear chosen faces
choose faces top
initialize domain
surface
```

A benefit of using this command is that it avoids the common mistake of forgetting to issue the **new zone** command at least once at the start of the domain definition.

•••

#### Initialize default surface domain

This command initializes a surface domain for all faces in the top node sheet, assigns those faces to zone number one, and sets default property values for that zone.  $\bullet \bullet \bullet$ 

#### Initialize default et domain

This command initializes an ET domain for all faces in the top node sheet, assigns those faces to zone number one, and sets default property values for that zone.  $\bullet \bullet \bullet$ 

**Important:** To ensure that the internal node mapping arrays used by **grok** are set up correctly, we strongly recommend that domains be defined in the following order for multi-domain models: porous media, dual, surface, fracture, channel, well, tile, ET.

Models with many zones may write a large amount of output to the .eco file causing it to balloon in size, potentially slowing down **grok** execution due to excessive I/O operations. The following command is designed to address this problem.

#### Limit zone output

1. max\_zone The maximum zone number to output.

This command causes **grok** to limit the output of some zonal information (e.g., material properties) to the .eco file for all domain types. Output is written for all zone numbers between one and at most **max\_zone**. Setting **max\_zone** = 0 will truncate all output. By default zone output to the .eco file is unlimited.

...

#### 2.8.1.1 Defining a New Zone

In order to define a new zone, elements of the proper type must first be chosen using the instructions given in Section 2.4. For example, 3-D block elements must first be selected before a new porous media or dual zone can be defined, 2-D rectangular faces are selected for fracture, surface or ET zones, and 1-D segments are selected for channel, well, or tile zones.

Once elements of the appropriate type have been chosen, the following command groups them into a single zone.

#### New zone

1. **num\_zone** Zone number.

Chosen elements are assigned a new zone number in the currently active domain. If **num\_zone** is greater than the total number of zones for the currently active domain, the total number of zones will be incremented and default properties for that domain will be assigned.

•••

The following set of instructions, inserted in the *prefix*.grok file would create a new fracture zone.

```
use domain type
fracture
clear chosen faces
choose faces z plane
0.05
1.e-5
new zone
1
```

The following command was added to support models with complex zone assignments. Zero is not a valid zone number. If all elements are first assigned to zone zero, then it is possible to easily find those elements that were incorrectly assigned a valid zone number.

#### Assign zone zero

Assign all elements to zone number zero.

•••

#### 2.8.1.2 Saving and Retrieving Element Zone Numbers

The following commands can be used to store or retrieve porous media, surface, or ET domain element zone numbers.

#### Write zones to file

1. **zone\_file** Name of the file to which element zone numbers will be written.

Writes element zone numbers to file for the porous media domain. Each line of the file contains the element number followed by the assigned zone number.

#### Read zones from file

1. **zone\_file** Name of the file from which zone information will be read.

Reads element zone numbers for the porous media domain. Each line of the file contains the porous media element number followed by the zone number. For example, if you want porous media elements 1, 5, 9, and 44 to have zone number 2 and element 8 to have zone number 3, then the file would contain:

| 1  | 2 |
|----|---|
| 5  | 2 |
| 9  | 2 |
| 44 | 2 |
| 8  | 3 |
|    |   |

#### Read overland zones from file

1. **zone\_file** Name of the file from which zone information will be read.

Reads element zone numbers for the overland flow domain. Each line of the file contains the porous media element number that corresponds to an overland flow element followed by the zone number.

• • •

1. **zone\_file** Name of the file from which zone information will be read.

Reads element zone numbers for the ET domain. Each line of the file contains the porous media element number that corresponds to an ET element followed by the zone number.

•••

#### Read pm zones from voxet file

- 1. **filename** Filename of voxet file (exported to ASCII format), up to 256 characters. Note that the length units in this file must match the model's length units.
- 2. colnum Column number in voxet file where zone numbers are found. An integer value  $\geq 4$  (the first three columns are reserved for *xyz*-coordinates of voxel centers).
- 3. **nearest** Logical value (T/F) that defines how the lookup behaves if the query point is not found. If true, the zone number of the voxel nearest to the query point is used. Otherwise, an error is raised.

This command assigns porous media material zone information from a GoCAD voxet file that has been exported to a simplified ASCII format, an example of which is given below. Note that this command applies only to triangular prism or hexahedral block meshes.

```
# type: Voxet
# domain: Depth
# nu: 121
# nv: 191
# nw: 79
# step u: 25 0 0
# step_v: 0 25 0
# step_w: 0 0 -25
# origin: 313150 6071000 400
X Y Z Zone Numbers
313150 6071000 400 1
313175 6071000 400 1
313200 6071000 400 2
313225 6071000 400 3
313250 6071000 400 3
313275 6071000 400 3
313300 6071000 400 3
   :
          :
                : :
        :
   :
                : :
```

#### Read zones from raster

1. **zone\_raster**, (**band**) Name of raster file containing zone numbers and optional raster band id (default value 1). Filenames with spaces must be enclosed by double quotes ("").

Assigns zone numbers to chosen elements in the porous medium domain or to chosen faces in the overland flow or ET domains from the specified raster band. For each chosen element/face, the zone number is assigned from the raster cell that contains the 2-D centroid of that element/face. It is important to remember that you must issue the New zone command at least once prior to issuing this command when assigning zone numbers to either the overland flow or ET domains. For example:

```
use domain type
surface
clear chosen faces
choose faces top
new zone
1
read zones from raster
olf_zones.asc
```

#### Read zones from raster, dominant class

1. **zone\_raster**, (**band**) Name of raster file containing zone numbers and optional raster band id (default value 1). Filenames with spaces must be enclosed by double quotes ("").

Assigns zone numbers to chosen elements in the porous medium domain or to chosen faces in the overland flow or ET domains from the specified raster band. For each chosen element/face, the zone number is assigned from the raster cell that has the largest area of intersection with the projection of that element/face to the xy-plane. It is important to remember that you must issue the New zone command at least once prior to issuing this command when assigning zone numbers to either the overland flow or ET domains.

• • •

- 1. **zone\_raster**, (**band**) Name of raster file and optional raster band id (default value 1). Filenames with spaces must be enclosed by double quotes ("").
- 2. rval(i), zone(i)...end Raster value to zone number mapping.

Assigns zone numbers to chosen elements in the porous medium domain or to chosen faces in the overland flow or ET domains from the specified raster band. For each chosen element/face, the zone number is assigned by the raster value to zone number mapping from the raster cell that contains the 2-D centroid of that element/face. If a raster value does not belong to the specified mapping, then the zone number for that element/face is not updated. It is important to remember that you must issue the New zone command at least once prior to issuing this command when assigning zone numbers to either the overland flow or ET domains. For example:

```
use domain type
surface
clear chosen faces
choose faces top
new zone
1
map zones from raster
olf_zones.asc
1 1
2 2
5 3
8 4
9 5
end
```

In the above example, raster value 1 corresponds to zone 1, raster value 2 corresponds to zone 2, raster value 5 corresponds to zone 3, and so on.

Map zones from raster, dominant class

- 1. **zone\_raster**, (**band**) Name of raster file and optional raster band id (default value 1). Filenames with spaces must be enclosed by double quotes ("").
- 2. rval(i), zone(i)...end Raster value to zone number mapping.

Assigns zone numbers to chosen elements in the porous medium domain or to chosen faces in the overland flow or ET domains from the specified raster band. For each chosen element/face, the zone number is assigned by the raster value to zone number mapping from the raster cell that has the largest area of intersection with the projection of that element/face to the xy-plane. If a raster value does not belong to the specified mapping, then the zone number for that element/face is not updated. It is important to remember that you must issue the New zone command at least once prior to issuing this command when assigning zone numbers to either the overland flow or ET domains.

• • •

#### 2.8.1.3 Defining New Zones Using ArcView Files

The following commands can be used to assign porous media and surface flow element zone numbers from shapefiles created by ESRI ArcView. Note that ArcView .shp and .dbf files should have the same prefix and be in the same directory. Currently, the following ArcView features are not supported:

- 1. Attributes with a date format.
- 2. Shapefiles with, for example, geographical projections or coordinate translations that are stored in .shx or .prj files.

#### Zones from arcview ascii grid

- 1. filename Name of the ArcView ASCII grid file.
- 2. **nodata\_replace** Zone number to assign an element that does not belong to any grid cell.
- 3. **zone\_offset** A nonnegative integer that is added to zone numbers read from the ArcView ASCII grid file. Input a value of zero to use the original zone numbers from the file.

Chosen elements (porous media domain) or chosen faces (surface flow domain) are assigned zone numbers from the ArcView ASCII grid file (.asc). Since the grid file is two-dimensional, elements with the same x- and y-coordinates will be assigned the same zone number, regardless of their z-coordinates.

For cells for which there is no data value, the variable **nodata\_replace** will replace the ArcView default (usually -9999).

The variable **zone\_offset** can be used to preserve existing zone numbers. For example, if a model already has zones defined that are numbered from 1 to 7, and the ArcView file contains zones numbered from 1 to 4, you can set **zone\_offset** to 7, and zones assigned from the ArcView file will be numbered from 8 to 11.

...

#### Zones from arcview for chosen elements

- 1. filename Name of the ArcView shapefile without the file extension.
- 2. **nodata\_replace** Zone number to assign an element that does not belong to any polygon.
- 3. attribute Field name used to assign the zones, which must be written exactly as in the .dbf file (case sensitive).
- 4. **zone\_offset** A nonnegative integer that is added to zone numbers read from the ArcView shapefile. Input a value of zero to use the original zone numbers from the file.

Chosen elements (porous media domain) or chosen faces (surface flow domain) are assigned zone numbers from the ArcView shapefile (.shp). Polygon, PolygonM, and PolygonZ shape types are supported. Since all polygons are treated as being two-dimensional (the z-coordinate is ignored for the PolygonZ shape type), elements with the same x- and y-coordinates will be assigned the same zone number, regardless of their z-coordinates.

If an element/face centroid falls within a polygon, it will receive the attribute of that polygon. Since a polygon may have several attributes, the variable **attribute** can be used to specify which one is to be applied. For example, a shapefile of the geology of a region may contain polygons having the attributes: age, type, domain, unit, formation, and name. Setting the value of **attribute** to 'domain' will assign zone numbers based on the domain number. The choice of a different attribute will result in a different pattern of zone numbering. The variable **attribute** is chosen from the database file (.dbf), which can be opened in a spreadsheet program in order to choose the name.

The variable **zone\_offset** can be used to preserve existing zone numbers. For example, if a model already has zones defined that are numbered from 1 to 7, and the ArcView file contains zones numbered from 1 to 4, you can set **zone\_offset** to 7, and zones assigned from the ArcView file will be numbered from 8 to 11.

•••

Since ArcView shapefiles created on a Windows platform may not be binary compatible with a UNIX platform, the zone numbers can be written to an ASCII file using the Write zones to file instruction and then read on the UNIX platform using the Read zones from file instruction (as described in Section 2.8.1.2). This process can also be useful in cases where the Zones from arcview for chosen elements instruction takes a long time to execute, since the results can be stored initially and then read much more quickly in subsequent runs.

#### 2.8.1.4 Selecting Zones

These commands can be used to alter the set of chosen zones for the currently active domain.

#### Clear chosen zones

All zones in the currently active domain are flagged as *not* chosen. This command is recommended if you are unsure of which zones are chosen due to previously issued commands.

•••

#### Choose zones all

All zones in the currently active domain are chosen. This command is useful if you wish to assign a property to all defined zones.

••

#### Choose zone number

1. **num\_zone** Zone number.

The zone numbered **num\_zone** in the currently active domain is chosen.

#### Choose zones list

1. filename Name of file that contains the list of zone numbers.

All zones listed in the file in the currently active domain are chosen. The input file consists of a list of zone numbers, one entry per line. The file is read until end-of-file is reached.

...

#### 2.8.1.5 Modifying Zoned Properties

There are a number of instructions which can be used to modify the property values associated with a zone or group of zones. Before these instructions are issued, it is necessary to select the appropriate type of media and then choose the zones which you want to modify.

For example, you could assign a new porous media hydraulic conductivity to all zones, and thus to all elements in the problem, with the following set of instructions inserted in the *prefix*.grok file:

use domain type porous media

```
clear chosen zones
choose zones all
k isotropic
1.0e-5
```

In this case, we are applying the instruction K isotropic to zones of the porous media domain, although it is equally valid to use it with the dual continua domain. However, if you try to use this instruction with zones of type fracture or surface, for example, warning messages will be issued to the screen and *prefixo.eco* file, and execution will halt.

The instructions which are valid in specific situations are discussed in the relevant sections of the manual. For example, instructions which can be used for defining saturated flow properties are described in Section 2.8.2.

Another way to define zone properties is through the use of a material properties file, which should be located in the same directory as the *prefix.grok* file. This file contains lists of media-specific instructions that can be used to define properties for one or more named materials. These material properties can then be assigned to the current set of chosen zones. To assign new properties through the use of a material properties file, we first need to issue the following instruction:

#### Properties file

1. props\_filename Name of the material properties file, up to 256 characters.

This file will be searched for materials given as input to the Read properties instruction described below.

The Properties file instruction has two benefits: it allows you to create sets of material properties and give them meaningful file names, and it allows you to easily switch between material property sets merely by changing the file name given in the *prefix*.grok file.

Any line in a material properties file that is completely blank or that begins with an exclamation point (!) is treated as a comment and is ignored by **grok**. This allows you to include comments whenever required.

Each distinct material in the file is identified by a unique label and may contain instructions which are to be applied to the current zone type. For example, instructions which can be used for defining porous media properties when simulating saturated flow (as described in Section 2.8.2.1) may be included. Figure 2.12 shows an example of a material defined for the verification problem discussed in Section 1.5.1.

!-----

```
Porous medium
k isotropic
500.0
specific storage
0.0
porosity
1.0
longitudinal dispersivity
10.0
transverse dispersivity
0.1
transverse vertical dispersivity
0.1
tortuosity
0.1
end material
```

Figure 2.12: Example of a porous media domain property file *prefix*.mprops.

To make use of the material properties file, you would issue the following instruction:

#### Read properties

1. mat\_name Name of the material, up to 40 characters.

Chosen zones are assigned properties of the material named **mat\_name** in the current material properties file as defined in a **Properties file** instruction.

•••

So for example, the following set of instructions could be inserted in the *prefix*.grok file:

use domain type porous media properties file my.mprops clear chosen zones choose zones all read properties sand

The instruction Read properties would, in this case, search the porous media material properties file my.mprops for a material named sand. If found, it would read the instructions defining the material and modify the porous media properties for the current set of chosen zones.

A summary of the final data which has been defined for each zone is listed in the *prefixo.eco* file, and an example is shown in Figure 2.13.

POROUS MEDIA PROPERTIES ZONE: 1 MATERIAL: porous medium Consists of 100 elements out of 100 Kxx: 500.000 Kyy: 500.000 Kzz: 500.000 Specific storage: 0.00000 Porosity: 1.00000 Longitudinal dispersivity 10.0000 Transverse dispersivity 0.100000 Transverse vertical dispersivity 0.100000 Tortuosity 0.100000 Bulk density 2650.00 Immobile zone porosity 0.00000 Mass transfer coefficient 0.00000 100 elements of 100 have been assigned properties

Figure 2.13: Example output for a porous media material.

In this example, because flow is saturated, no variably-saturated porous media flow properties need to be defined in the material properties file. Also, default values for properties (e.g., bulk density, immobile zone porosity, etc.) that have not been modified in the *prefix*.grok or material properties file are used.

#### 2.8.2 Saturated Subsurface Flow

#### 2.8.2.1 Porous Medium

**HydroGeoSphere** is designed to perform the flow simulation in saturated mode unless instructed otherwise, and unless you modify the default values, all zones (and elements) in the domain will be assigned the default porous media properties which are listed in Table 2.6. These values are representative of a sand.

Note that the default state of the hydraulic conductivity tensor ( $\mathbf{K}$  in Equation 2.2) is that it is isotropic and that all off-diagonal terms are zero.

You can use the general methods and instructions outlined in Section 2.8.1 to modify the default distribution of saturated porous media properties. A general porous medium layout is shown as the following instruction:

```
use domain type
porous media

properties file
   {props_file_name.mprops}

clear chosen nodes/elements/segments/faces/faces by nodes/zones
   {choose nodes/elements/segments/faces/faces by nodes/zones}
   {choose_description}

new zone
   {zone_type}

clear chosen zones
choose zone number
   {num_zone} ! same as {zone_type}

read properties
   {mat_name}
```

Note that each instruction given here has an associated scope of operation. For example, some can only be used in the *prefix*.grok file, in which case they will affect the current set of chosen zones or elements. Other instructions can only be used in a porous media properties (.mprops) file, in which case they affect only the named material of which they are a part. Finally, some instructions can be used in both types of files, in which case their behaviour will be as described above, and will depend on which type of file (i.e. *prefix*.grok or .mprops) that they are placed in. It is very important that the user understand this behaviour, and the scope of each instruction will be clearly indicated as they are introduced and discussed below.

| Parameter                         | Value                  | Unit                |  |  |
|-----------------------------------|------------------------|---------------------|--|--|
| Name                              | Default Sand           |                     |  |  |
| Hydraulic conductivity terms:     |                        |                     |  |  |
| $K_{xx}$                          | $7.438 \times 10^{-5}$ | ${\rm m~s^{-1}}$    |  |  |
| $K_{yy}$                          | $7.438 \times 10^{-5}$ | ${\rm m~s^{-1}}$    |  |  |
| $K_{zz}$                          | $7.438 \times 10^{-5}$ | ${\rm m~s^{-1}}$    |  |  |
| $K_{xy}$                          | 0.0                    | ${\rm m~s^{-1}}$    |  |  |
| $K_{xz}$                          | 0.0                    | ${\rm m~s^{-1}}$    |  |  |
| $K_{yz}$                          | 0.0                    | ${\rm m~s^{-1}}$    |  |  |
| Specific storage $S_s$            | $1.0 \times 10^{-4}$   | $\mathrm{m}^{-1}$   |  |  |
| Porosity $\theta_s$               | 0.375                  |                     |  |  |
| Poisson's ratio $\nu^*$           | 0.3                    |                     |  |  |
| Solids compressibility $\gamma_s$ | 0.0                    | $\rm kg^{-1}~m~s^2$ |  |  |
| Loading efficiency $\zeta$        | 0.5                    |                     |  |  |
| Unsaturated flow relation type    | Pseudo-soil            |                     |  |  |

Table 2.6: Default values for porous media saturated flow properties.

#### Time varying pm zones from ascii file

Scope: .grok

- 1. time(i), filename(i)...end Time [T] and filename (up to 256 characters) list.
- 2. **tecplot\_output** Logical value (T/F), which if true (T) writes the time-varying zones to the Tecplot ASCII file *prefixo.time\_varying\_pm\_zones.dat*.

This command allows for time-varying porous medium zones by assigning zones from the time-file table. The input files consist of a list of element number and zone number pairs, one entry per line. For example, if a file is used to assign elements 1–5 zone number 1, then its format would be

At time time(i) the file filename(i) is applied and maintained until time time(i + 1). The last file entered in the list will be applied until the end of the simulation. Note that porous medium material properties in porous medium properties files (.mprops) will not change over time, rather it is the spatial distribution of the porous medium zones that changes over time.

•••

#### K isotropic Scope: .grok .mprops

1. **Kval** Hydraulic conductivity  $[L T^{-1}]$ .

Assign an isotropic hydraulic conductivity (i.e.,  $K_{xx} = K_{yy} = K_{zz} = \mathbf{Kval}$ ).

•••

#### K anisotropic Scope: .grok .mprops

1. Kxx, Kyy, Kzz Hydraulic conductivities [L T<sup>-1</sup>] in the x-, y-, and z-directions, respectively.

Assigns anisotropic hydraulic conductivities.

#### K anisotropic by ratio

Scope: .grok .mprops

1. **Kval, Kratio** Hydraulic conductivity  $[L T^{-1}]$  in the x- and y-directions and a ratio to compute the hydraulic conductivity in the z-direction.

Assigns anisotropic hydraulic conductivities such that  $K_{xx} = K_{yy} = \mathbf{Kval}$  and  $K_{zz} = \mathbf{Kratio} \cdot \mathbf{Kval}$ .

#### K tensor

Scope: .grok .mprops

- 1. **Kxx, Kyy, Kzz** Diagonal terms of the hydraulic conductivity tensor:  $K_{xx}, K_{yy}, K_{zz}$ [L T<sup>-1</sup>].
- 2. **Kxy, Kxz, Kyz** Off-diagonal terms of the hydraulic conductivity tensor:  $K_{xy}, K_{xz}, K_{yz}$ [L T<sup>-1</sup>].

Assign hydraulic conductivities that include the off-diagonal terms. Note that this option will only work if **HydroGeoSphere** is running in finite element mode and so this switch

will automatically be set.

•••

# Specific storage

Scope: .grok .mprops

1. val Specific storage  $[L^{-1}]$ ,  $S_s$  in Equation 2.10.

•••

#### Porosity Scope: .grok .mprops

1. val Porosity  $[L^3 L^{-3}]$ ,  $\theta_s$  in Equation 2.1.

Poisson ratio Scope: .grok .mprops

1. val Poisson's Ratio [-],  $\nu^*$  in Equation 2.28b.

••

#### Loading efficiency Scope: .grok .mprops

1. val Loading efficiency [-],  $\zeta^*$  in Equation 2.28b.

•••

### Compute loading efficiency

Scope: .grok .mprops

• • •

This command should be included in the input file if you want the pre-processor to compute the loading efficiency [-] based on Equation 2.28b. In this case, values of Poisson's ratio and compressibility of solids and water for the current media will be used. Porous media compressibility will be computed from the specific storage value. If this command is not included, the default or user-defined loading efficiency value is used instead.

#### Solids compressibility

Scope: .grok .mprops

1. val Solids compressibility [L T<sup>2</sup> M<sup>-1</sup>],  $K_s$  in Equation 2.22.

•••

## Element K isotropic

Scope: .grok

1. **Kval** Hydraulic conductivity  $[L T^{-1}]$ .

Chosen elements are assigned isotropic hydraulic conductivities (i.e.,  $K_{xx} = K_{yy} = K_{zz} =$ **Kval**).

• • •

#### Element K anisotropic Scope: .grok

1. Kxx, Kyy, Kzz Hydraulic conductivities [L T<sup>-1</sup>] in the x-, y-, and z-directions, respectively.

...

Chosen elements are assigned anisotropic hydraulic conductivities.

#### Read elemental K from file

Scope: .grok

1. input\_k\_filename Name of the file which contains the variable K [L  $T^{-1}$ ] data.

This file should contain one of the following input data formats:

- 1. element\_number, Kxx Element number, isotropic hydraulic conductivity [L  $T^{-1}$ ].
- 2. element\_number, Kxx, Kyy, Kzz Element number, hydraulic conductivities [L T<sup>-1</sup>] in the x-, y-, and z-directions, respectively.
- 3. element\_number, Kxx, Kyy, Kzz, Kxy, Kyz, Kzx Element number, hydraulic conductivity matrix components [L T<sup>-1</sup>].

All elements are assigned a variable K from the file. For example, if there are four elements, with  $K_{xx} = K_{yy} = 5 \text{ m d}^{-1}$  and  $K_{zz} = 2 \text{ m d}^{-1}$ , the file would contain:

| 1 | 5.0 | 5.0 | 2.0 |
|---|-----|-----|-----|
| 2 | 5.0 | 5.0 | 2.0 |
| 3 | 5.0 | 5.0 | 2.0 |
| 4 | 5.0 | 5.0 | 2.0 |

The user can supply variable values for any number of elements in file **input\_k\_filename**. **grok** will then produce data for all elements honouring any previous zoned values and the user specified element-variable values, which are written to the binary output file *prefix*-o.ElemK\_pm.0001.

•••

# Read elemental K from binary file

Scope: .grok

1. filename Name of the binary file that contains the hydraulic conductivity values.

The file must be formatted as follows:

- 1. bom Byte order mark, the number 32,767 (2-byte signed integer).
- 2. nelems Number of elements being assigned values (4-byte signed integer).
- 3. **nprops** Number of properties per element (1, 3, or 6) (4-byte signed integer).
- 4. elemIds(i), i=1,nelems Element numbers (4-byte signed integers).
- 5. The property value block consists of **nelems** × **nprops** 8-byte real values. Its format depends on the value of **nprops**:
  - (a) nprops = 1: Kxx(i), i=1, nelems Isotropic hydraulic conductivity [L T<sup>-1</sup>].
  - (b) nprops = 3: Kxx(i), Kyy(i), Kzz(i), i=1, nelems Hydraulic conductivities [L T<sup>-1</sup>] in the *x*-, *y*-, and *z*-directions, respectively.
  - (c) nprops = 6: Kxx(i), Kyy(i), Kzz(i), Kxy(i), Kyz(i), Kzx(i), i=1,nelems Hydraulic conductivity [L T<sup>-1</sup>] matrix components.

Assigns hydraulic conductivity values from the input file to the specified set of elements. Any previously set zoned values or user specified element-variable values will be honoured. Note that if the input file is being generated by Fortran, then it must be opened with the access specifier access='stream' to avoid the 4-byte record headers that are added when writing with sequential access. Conversion to the correct endianness is handled automatically when reading the file.

•••

1. input\_por\_filename Name of the file which contains the variable porosity [-] data.

The input file should contain the following data:

1. element\_number, por Element number, porosity [-].

Data is read from the file until end-of-file is reached. The user can supply variable porosity values for any number of elements in file **input\_por\_filename**. **grok** will then produce data for all elements honouring any previous zoned values and the user specified element-variable values, which are written to the binary output file *prefixo*.ElemPor\_pm.0001.

#### Read elemental porosity from binary file

Scope: .grok

1. filename Name of the binary file that contains the porosity [-] values.

The file must be formatted as follows:

- 1. bom Byte order mark, the number 32,767 (2-byte signed integer).
- 2. nelems Number of elements being assigned values (4-byte signed integer).
- 3. elemIds(i), i=1,nelems Element numbers (4-byte signed integer).
- 4. por(i), i=1,nelems Porosity [-] values (8-byte real).

Assigns porosity values from the input file to the specified set of elements. Any previously set zoned values or user specified element-variable values will be honoured. Note that if the input file is being generated by Fortran, then it must be opened with the access specifier access='stream' to avoid the 4-byte record headers that are added when writing with sequential access. Conversion to the correct endianness is handled automatically when reading the file.

•••

Read elemental specific storage from file Scope: .grok

1. **input\_stor\_filename** Name of the file which contains the variable specific storage data.

The input file should contain the following data:

1. element\_number, stor Element number, specific storage  $[L^{-1}]$ ,  $S_s$  in Equation 2.10.

Data is read from the file until end-of-file is reached. The user can supply variable specific storage values for any number of elements in file **input\_stor\_filename**. **grok** will then produce data for all elements honouring any previous zoned values and the user specified elementvariable values, which are written to the binary output file *prefixo.ElemStor\_pm.0001*.

### Read elemental specific storage from binary file

Scope: .grok

1. filename Name of the binary file that contains the specific storage values.

The file must be formatted as follows:

- 1. bom Byte order mark, the number 32,767 (2-byte signed integer).
- 2. nelems Number of elements being assigned values (4-byte signed integer).
- 3. elemIds(i), i=1,nelems Element numbers (4-byte signed integer).
- 4. stor(i), i=1,nelems Specific storage  $[L^{-1}]$  values (8-byte real).

Assigns specific storage values from the input file to the specified set of elements. Any previously set zoned values or user specified element-variable values will be honoured. Note that if the input file is being generated by Fortran, then it must be opened with the access specifier access='stream' to avoid the 4-byte record headers that are added when writing with sequential access. Conversion to the correct endianness is handled automatically when reading the file.

#### Map property from raster for chosen elements

Scope: .grok

- 1. filename, (band) Name of raster file that contains the property values and optional raster band id (default value 1). Filenames with spaces must be enclosed by double quotes ("").
- 2. propid Name of property to be updated. It can be one of the following:

| Updates $K_{xx} = K_{yy} = K_{zz}$ |
|------------------------------------|
| Updates $K_{xx}$                   |
| Updates $K_{yy}$                   |
| Updates $K_{zz}$                   |
| Updates $\theta_s$                 |
| Updates $\tau$                     |
| Updates $S_s$                      |
|                                    |

3. interpolate Logical value (T/F), which if true, causes property values to be interpolated from the raster via bilinear interpolation. Otherwise, property values correspond directly to raster cell values.

For each chosen element, the value of the property specified by **propid** is updated from the specified raster band cell that contains the 2-D centroid of that element.

#### Write element K

Scope: .grok

1. filename Name of the file in which to write the hydraulic conductivity  $[L T^{-1}]$  information, at most 80 characters.

Writes an ASCII text file of elemental hydraulic conductivity values. The file is formatted as follows:

1 Kxx\_1 Kyy\_1 Kzz\_1 2 Kxx\_2 Kyy\_2 Kzz\_2 : : : : : n Kxx\_n Kyy\_n Kzz\_n

Here  $Kxx_i$ ,  $Kyy_i$ , and  $Kzz_i$  are the hydraulic conductivity values in the three principal directions for the *i*th mesh element, where the index *i* ranges from one to the number of mesh elements *n*.

• • •

# Write element K at z Scope: .grok

- 1. zfix z-coordinate [L] for choosing which element to write.
- 2. rtol Distance [L] from zfix for test.

3. filenm Name of the file in which to write the hydraulic conductivity  $[L T^{-1}]$  information.

This command is identical to the command Write element K except that information if only written for elements whose centroid is within a distance of **rtol** of the *z*-coordinate zfix are written to the file.

#### Get average K

Scope: .grok

For the group of currently chosen elements, this instruction computes the average hydraulic conductivity  $[L T^{-1}]$  and writes it to the *prefixo.lst* file. This is useful for example, when a random conductivity field has been generated and the user would like to know the average hydraulic conductivity of a region of the domain.

### **AECL** properties

Scope: .grok

- 1. **aecl\_nd\_file** Name of the file which contains the nodal coordinates for the AECL Motif mesh.
- 2. **aecl\_ne\_file** Name of the file which contains the element incidences and material property numbers for the AECL Motif mesh.

AECL Motif grid element material numbers are mapped onto the existing **HydroGeo-Sphere** mesh. The mapping is performed based on the proximity of **HydroGeoSphere** and AECL Motif element centroids. Once the material numbers have been mapped, zones should be chosen and appropriate material properties should be assigned.

#### •••

#### Random K field from FGEN

Scope: .grok

- 1. **fgenfile** Name of file that contains the random hydraulic conductivity information generated by FGEN.
- 2. **x\_offset**, **y\_offset**, **z\_offset** New origin of the FGEN coordinate system ( $x_{\text{off}}$ ,  $y_{\text{off}}$ ,  $z_{\text{off}}$ ) [L].
- 3. anisotropy\_y, anisotropy\_z Ratios  $K_{yy}/K_{xx}$  [-] and  $K_{zz}/K_{xx}$  [-].

4. xy\_rotation Angle [deg] to rotate the FGEN coordinate system.

Maps onto the current mesh a random K field generated by the program FGEN (Robin et al., 1993). **HydroGeoSphere** automatically dimensions and treats the hydraulic conductivity input as an elemental property, as opposed to a zoned property. Note that **HydroGeoSphere** assumes the hydraulic conductivity values are log-transformed (i.e.,  $\ln(K)$ ) and takes the exponential to convert the values.

FGEN generates two cross-correlated random fields having user-specified geostatistical properties. The user can also control the type and degree of cross-correlation. The user should contact the authors regarding the availability of FGEN.

The output from FGEN is in the form of values distributed on a 2-D or 3-D rectangular grid. Typically, a 3-D distribution is used and values are mapped by first determining which rectangular grid block an element centroid belongs to, and then generating a value at the centroid by trilinear interpolation of the eight neighbouring grid values. If an element is located outside of the FGEN grid, it is assigned a missing value, which is read from the FGEN file.

If the FGEN data is 2-D, values are generated using bilinear interpolation. For example, suppose that FGEN values are distributed on a plane parallel to the xy-plane. In this case, each element for which the xy-coordinates of its centroid belong to the range of the FGEN data would receive a value determined by bilinear interpolation from the four neighbouring grid values, independent of the centroid z-coordinate.

The resulting element-variable hydraulic conductivity data are written to the binary output file *prefix***o.ElemK\_pm.0001**.

•••

#### Random KD field from FGEN

Scope: .grok

- 1. **fgenfile** Name of file that contains the random distribution coefficient information generated by FGEN.
- 2. **x\_offset**, **y\_offset**, **z\_offset** New origin of the FGEN coordinate system ( $x_{\text{off}}$ ,  $y_{\text{off}}$ ,  $z_{\text{off}}$ ) [L].
- 3. anisotropy\_y, anisotropy\_z These values are ignored by this command but are input for consistency with the command Random K field from FGEN.
- 4. xy\_rotation Angle [deg] to rotate the FGEN coordinate system.

This command works in the same way as the command Random K field from FGEN.

234

#### Soil frost K

Scope: .grok

- 1. npanel Number of panels.
- 2. ton\_val(i), toff\_val(i), Kval(i), i=1,npanel Time on [T], time off [T], and soil frost hydraulic conductivity [L T<sup>-1</sup>] for each panel.

Porous media hydraulic conductivity values are modified according to the input time on/off table for the current set of chosen elements. The hydraulic conductivity for each chosen element j is updated according to

$$K_{\text{new},j} = \begin{cases} K_i, & t_{\text{on}}(i) < t \le t_{\text{off}}(i) \text{ for some } i \in \{1, \dots, n\} \\ K_{0,j}, & \text{otherwise} \end{cases}$$

where n is the number of panels,  $K_{0,j}$  is the initial hydraulic conductivity at j, and  $K_i$  is the specified value.

#### - -

#### Soil frost K by ratio

Scope: .grok

- 1. npanel Number of panels.
- ton\_val(i), toff\_val(i), Kratio(i), i=1,npanel Time on [T], time off [T], and the ratio
   [-] between soil frost hydraulic conductivity[L T<sup>-1</sup>] and the original soil conductivity
   [L T<sup>-1</sup>] for each panel.

Porous media hydraulic conductivity values are modified according to the input time on/off table for the current set of chosen elements. The hydraulic conductivity for each chosen element j is updated according to

$$K_{\text{new},j} = \begin{cases} K_{0,j} \cdot K_i, & t_{\text{on}}(i) < t \le t_{\text{off}}(i) \text{ for some } i \in \{1, \dots, n\} \\ K_{0,j}, & \text{otherwise} \end{cases}$$

where n is the number of panels,  $K_{0,j}$  is the initial hydraulic conductivity at j, and  $K_i$  is the specified ratio.

• • •

Time dependent K for chosen elements Scope: .grok

1. **npanel** Number of panels.

ton\_val(i), Kxx(i), Kyy(i), Kzz(i), i=1,npanel Time on [T] and hydraulic conductivities [L T<sup>-1</sup>] in the x-, y-, and z-directions, respectively, for each panel. The time values must satisfy the following set of inequalities:

$$t_{\rm on}(1) < t_{\rm on}(2) < \dots < t_{\rm on}(n)$$

where n is the number of panels.

This command modifies the hydraulic conductivity for chosen elements such that

$$K_{\text{new}} = \begin{cases} K_i, & t_{\text{on}}(i) < t \le t_{\text{on}}(i+1) \text{ for some } i \in \{1, \dots, n-1\} \\ K_n, & t > t_{\text{on}}(n) \end{cases}$$

Note that if  $t \leq t_{on}(1)$  then the hydraulic conductivity is unchanged. In the event that this command is issued more than once with common elements, for each common element the multiple time series are merged. In the unlikely event of identical **ton\_val** values between multiple time series for a single element, the hydraulic conductivity that corresponds to the most recent issuing of the command will be honoured.

#### •••

# Time dependent variable K for chosen elements Scope: .grok

- 1. npanel Number of panels.
- 2. ton\_val(i), k\_filename(i), i=1,npanel Time on [T] and the filename where hydraulic conductivity values are listed for each panel. Each line of an input file specifies the hydraulic conductivities [L T<sup>-1</sup>] in the x-, y-, and z-directions (i.e.,  $K_{xx} K_{yy} K_{zz}$ ) for each chosen element. The time values must satisfy the following set of inequalities:

$$t_{\rm on}(1) < t_{\rm on}(2) < \dots < t_{\rm on}(n),$$

where n is the number of panels.

This command modifies the hydraulic conductivity for chosen elements such that

$$K_{\text{new},j} = \begin{cases} K_{ij}, & t_{\text{on}}(i) < t \le t_{\text{on}}(i+1) \text{ for some } i \in \{1, \dots, n-1\} \\ K_{nj}, & t > t_{\text{on}}(n) \end{cases}$$

where j is the spatial index. Note that if  $t \leq t_{on}(1)$  then the hydraulic conductivity is unchanged. In the event that this command is issued more than once with common elements, for each common element the multiple time series are merged. In the unlikely event of identical **ton\_val** values between multiple time series for a single element, the hydraulic conductivity that corresponds to the most recent issuing of the command will be honoured.

,

# K reduction by impedance factor for chosen elements

Scope: .grok

- 1. **impedance** Impedance factor (> 0) [-].
- 2. Kmin Minimum reduced hydraulic conductivity [L  $T^{-1}$ ].
- 3. npanel Number of time panels in the time on/off table.
- 4. ton\_val(i), toff\_val(i), i=1,npanel Time on [T] and time off [T] for each panel. The time values must satisfy the following set of inequalities:

 $t_{\rm on}(1) < t_{\rm off}(1) < t_{\rm on}(2) < t_{\rm off}(2) < \dots < t_{\rm on}(n) < t_{\rm off}(n),$ 

where n is the number of panels.

This command, which applies to the porous media domain, modifies hydraulic conductivities  $[L T^{-1}]$  in the x-, y-, and z-directions for the current set of chosen elements. In particular, at the *i*th time-on panel, for each chosen element

$$K_{\text{new},j} = \min\left(\max\left(K_j \cdot 10^{-\Omega \cdot S_w(t=t_{\text{on}}(i))}, K_{min}\right), K_j\right) \text{ for } t_{\text{on}}(i) < t \le t_{\text{off}}(i),$$

where  $\Omega$  is the impedance factor, which represents the maximum K-reduction in log-scale,  $K_{min}$  is the minimum reduced hydraulic conductivity over all coordinate directions, and j is the spatial index. Note that if  $t < t_{on}(1)$  then the hydraulic conductivity is unchanged. For example:

```
k reduction by impedance factor for chosen elements
1.4 ! impedance factor
0.0 ! Kmin
8
    ! number of time panels
! time on
             time off
               7689600.0
        0.0
 28339200.0
              37584000.0
 59184000.0
            70675200.0
 90547200.0 100396800.0
120960000.0 134697600.0
152841600.0 166838400.0
184723200.0 195004800.0
217123200.0 220665600.0
```

•••

Time varying K by impedance factor via temperature raster  ${\tt Scope: .grok}$ 

- 1. impedance Impedance factor (> 0) [-].
- 2. Kmin Minimum reduced hydraulic conductivity [L  $T^{-1}$ ].
- 3. freezing\_temp Freezing temperature [°C].
- 4. **interpolate** Logical value (T/F), which if true, causes temperature values to be linearly interpolated over a time panel. Otherwise, temperature values are read from the raster at the left endpoint of a time panel.
- 5. time(i), filename(i)...end Time [T] and temperature [°C] raster filename list. Note that times must be given in strictly increasing order.

This command, which applies to the porous media domain, uses the table of temperature raster files to modify hydraulic conductivities [L T<sup>-1</sup>] in the x-, y-, and z-directions for a set of chosen (near-surface) elements when the temperature drops below the freezing temperature. In particular, over the *i*th time panel for each chosen element

$$K_{\text{new},j} = \begin{cases} \min\left(\max\left(K_j \cdot 10^{-\Omega \cdot S_w(t=t_i)}, K_{min}\right), K_j\right) & T(t) < T_f \\ K_j, & \text{otherwise} \end{cases} \quad \forall t \in (t_i, t_{i+1}] \end{cases}$$

where  $\Omega$  is the impedance factor, which represents the maximum K-reduction in log-scale during the freezing season,  $K_{min}$  is the minimum reduced hydraulic conductivity over all coordinate directions,  $T_f$  is the freezing temperature, T(t) is the temperature over the time panel at time t, and j is the spatial index. Note that if  $t < t_1$  (the first time in the table) then the hydraulic conductivity is unchanged. In the event of common elements among multiple command invocations, the reduction factor corresponding to the most recent issuing of the command will be used. For example:

```
time varying k by impedance factor via temperature raster
7.0 ! impedance factor
0.0 ! Kmin
0.0 ! freezing temperature
Т
    ! true to use interpolation
! times
              raster files
       0.0
              temperature1.asc
 2592000.0
              temperature2.asc
 5184000.0
              temperature3.asc
 7776000.0
              temperature4.asc
10368000.0
              temperature5.asc
12960000.0
              temperature6.asc
end
```

Permafrost formation from file Scope: .grok

1. **filename** Filename of the ASCII file containing permafrost formation locations and times.

The input file consists of blocks of the form:

Each block defines a time on/off table for a given element in the mesh. The time values should be listed in increasing order, i.e.,

$$t_1 < t_2 < \cdots < t_n.$$

This command can be used in conjunction with the following commands: Permafrost k, Permafrost porosity, Permafrost effective diffusion coefficient. When used as part of a transport simulation this command should be placed after the Solute command block that defines solute properties; otherwise, **grok** will terminate with an error message.

For each input block, let j denote the element id, n the number of times,  $P_j$  the specified value of a property to be updated,  $P_{0,j}$  the initial value of that property, and  $b_i$  the numeric value associated with the boolean value at time  $t_i$  in the table under the mapping

$$\begin{array}{l} T \mapsto 1 \\ F \mapsto 0 \end{array}$$

Then the updated property value  $P_{\text{new},j}$  at simulation time  $t \in [t_i, t_{i+1}]$  is computed via linear interpolation between the points  $(t_i, P_j^L)$  and  $(t_{i+1}, P_j^R)$  with

$$P_j^L = b_i P_j + (1 - b_i) P_{0,j},$$
  
$$P_j^R = b_{i+1} P_j + (1 - b_{i+1}) P_{0,j}$$

Note that if a model defines the fracture domain, then at fracture faces adjacent to a permafrost element, the minimum porous medium hydraulic conductivity value over all coordinate directions will be assigned as the fracture hydraulic conductivity.

•••

#### Permafrost k

Scope: .grok

1. Kxx, Kyy, Kzz Permafrost hydraulic conductivities [L T<sup>-1</sup>] in the x-, y-, and z-directions, respectively.

Assigns anisotropic hydraulic conductivities of permafrost. The assigned values change with respect to the times defined by the command Permafrost formation from file.

. . .

# Permafrost porosity

Scope: .grok

1. porosity Permafrost porosity [-].

Assigns the porosity of permafrost. The assigned values change with respect to the times defined by the command Permafrost formation from file.

Permafrost effective diffusion coefficient

Scope: .grok

1. diff\_coeff Permafrost effective diffusion coefficient  $[L^2 T^{-1}]$ .

Assigns the effective diffusion coefficient of permafrost. The assigned values change with respect to the times defined by the command Permafrost formation from file.

•••

#### 2.8.2.2 Discrete Fractures

Unless you modify the default values, all discrete fracture zones (and 2-D fracture elements) in the domain will be assigned the default saturated properties which are listed in Table 2.7. These values are representative of a 100 micron fracture.

| Parameter                            | Value                       | Unit              |
|--------------------------------------|-----------------------------|-------------------|
| Name                                 | Default 100 micron fracture |                   |
| Aperture $w_f$                       | $1.0 \times 10^{-4}$        | m                 |
| Conductivity (computed) $K_f$        | $( ho g  w_f^2)/(12 \mu)$   | ${\rm m~s^{-1}}$  |
| Specific storage (computed) $S_{sf}$ | $ ho g lpha_w$              | $\mathrm{m}^{-1}$ |
| Coupling length                      | $1.0 \times 10^{-4}$        | m                 |
| Coupling conductivity                | 0.0                         | ${\rm m~s^{-1}}$  |
| Unsaturated flow relation type       | Pseudo-fracture             |                   |

Table 2.7: Default values for fractured media saturated flow properties.

You can use the general methods and instructions outlined in Section 2.8.1 to modify the default distribution of saturated fractured media properties.

As was the case for the instructions which modify porous medium properties, these instructions also have a scope of operation, the only difference being that they would appear in the .fprops file instead of the .mprops file.

...

#### Aperture Scope: .grok .fprops

eeeber .81em .1b1ebp

1. val Fracture aperture [L],  $w_f$  in Equation 2.11.

### High-K plane Scope: .fprops

1. valx Thickness [L] for the high-conductivity plane.

2. valx Hydraulic conductivity  $[L T^{-1}]$  for the high-conductivity plane.

Treat the fracture material as a high-conductivity plane where the hydraulic conductivity and thickness are given by the user.

# Fracture zone porosity

Scope: .fprops

1. valx Porosity [-] for the high-conductivity plane.

In the case that fracture aperture is given, the porosity is assumed to be unity and this command has no effect.

•••

# Specific storage Scope: .grok .fprops

1. val Specific storage [L<sup>-1</sup>],  $S_{sf}$  in Equation 2.14.

•••

# Coupling length Scope: .grok .fprops

1. val Coupling length [L].

•••

# Coupling hydraulic conductivity Scope: .grok .fprops

1. val Coupling hydraulic conductivity [L  $T^{-1}$ ].

#### Impermeable matrix

Scope: .grok

This command causes the matrix to be considered impermeable and so flow and transport will only be computed for the fractures. This overrides any values defined in the *prefix*.grok or .fprops file so you do not have to alter them.

•••

# Generate individual fracture and read parameters from file

Scope: .grok

- 1. filename Name of file that contains the fracture information.
- 2. tecplot\_output Logical value (T/F), which if true, causes the fracture parameters for all fracture elements to be written a Tecplot formatted ASCII output file. If true, then read the following:
  - (a) **tecplot\_filename** Filename of Tecplot formatted ASCII output file. Note that it should have the file extension .dat.

This command assigns individual fracture information to a fracture domain mapped onto either a triangular prism or hexahedral block element mesh. The format of the input file is as follows:

- 1. header Header line (can be left blank).
- 2. nelems Number of fracture elements.
- 3. header Header line (can be left blank).
- id(i), nd1(i), nd2(i), nd3(i), thk(i), cond(i), por(i), stor(i), i=1,nelems Element id, node ids (triangle), thickness [L], hydraulic conductivity [L T<sup>-1</sup>], porosity [-], and specific storage [L<sup>-1</sup>] of a mapped fracture element.

For example:

```
number of fracture elements
2563
FracElemID ENode1 ENode2 ENode3 Thick HydCond Porosity SpecStorage
                                                        0.4 1.00E-03
    12832
             16407
                     16343
                              1.00E-04
                                           1.00E-04
1
2
    12832
                                                        0.4 1.00E-03
             16471
                     16407
                              1.00E-04
                                           1.00E-04
3
    13087
             16662
                     16598
                              1.00E-04
                                           1.00E-04
                                                        0.4 1.00E-03
4
    13087
             16726
                     16662
                              1.00E-04
                                           1.00E-04
                                                        0.4 1.00E-03
:
      :
               :
                        :
                                 :
                                              :
                                                         :
                                                                :
```

Note that fracture element ids must be listed in increasing order from one to the number of fracture elements.

...

#### Make fractures from fgen

Scope: .grok

- 1. **mat\_name** Name of fracture material whose properties are to be read and assigned from the .fprops file (at most 40 characters).
- 2. fgen\_file Name of the FGEN file that contains the random aperture data.

Chosen faces are assigned to a new fracture zone and given the properties of material **mat\_name**, which is read from the .fprops file. Any aperture information contained therein will be overwritten by the information that is read from the FGEN file **fgen\_file**. The FGEN file aperture values are distributed on a rectangular grid with uniform spacing in the three principal axis directions. Aperture values are then interpolated to element face centroids by bilinear interpolation (if the FGEN data belongs to a plane that is parallel to a coordinate plane) or trilinear interpolation (if the FGEN data is fully 3-D). It is assumed that the FGEN file contains log aperture values, in which case the following conversion is applied

$$w_f = \exp\left(w_{FGEN}\right),$$

where  $w_{FGEN}$  was interpolated from the rectangular grid of log aperature values. The format of the FGEN input file is as follows:

- 1. fgen\_name Label for current FGEN input (at most 80 characters).
- 2. blank\_line Blank line that must be present.
- 3. nx, ny, nz, dummy, nodata Number of aperture values in the x-, y-, and z-directions, an unused integer dummy value, and a no data value. The no data value is assigned if interpolation of an aperture value fails.

- 4. xspc, yspc, zspc Uniform grid spacing [L] in the x-, y-, and z-directions.
- 5. **xmin, ymin, zmin** *xyz*-coordinates [L] of the bottom left corner of rectangular grid (assuming positive grid spacing).
- 6. xmax, ymax, zmax xyz-coordinates [L] of the top right corner of rectangular grid (assuming positive grid spacing). Note that these values are not actually used but they must be present.
- 7.  $\log_ap(i, j, k)$ , i=1,nx, j=1,ny, k=1,nz Log-transformed aperture values defined on the rectangular grid, where index *i* varies the fastest and index *k* varies the slowest.

The rectangular grid defined by the FGEN file has nodal coordinates  $(x_i, y_j, z_k)$  given by

 $x_i = \mathbf{xmin} + (i-1) \cdot \mathbf{xspc}, \quad i = 1, \dots, \mathbf{nx}$   $y_j = \mathbf{ymin} + (j-1) \cdot \mathbf{yspc}, \quad j = 1, \dots, \mathbf{ny}$  $z_k = \mathbf{zmin} + (k-1) \cdot \mathbf{zspc}, \quad k = 1, \dots, \mathbf{nz}$ 

where the log-transformed aperture value  $\log_a\mathbf{p}(i, j, k)$  is defined at the point  $(x_i, y_j, z_k)$ . Note that each chosen face centroid should belong to the rectangular grid, otherwise, the exponential of **nodata** will be assigned as the fracture aperture value.

•••

# Map fractures from mofrac vtk file

Scope: .grok

- 1. vtk\_filename Filename of the MoFrac VTK input file.
- 2. mapped\_filename Filename of the mapped fracture output file.
- 3. num\_fracs Maximum number of fractures in the MoFrac VTK input file.
- 4. **tecplot\_output** Logical value (T/F), which if true, causes the MoFrac VTK input file to be written to a Tecplot formatted ASCII output file. If true, then read the following:
  - (a) **tecplot\_filename** Filename of the Tecplot formatted ASCII output file. Note that it should have the file extension .dat.

This commands maps fractures that are triangulated and stored in the MoFrac VTK format. Fractures are mapped as triangles to match the input fracture geometry and the mapping is applicable to both 3-D hexahedral and prism element mesh types. An example of using this command after a fracture domain has been defined is as follows.

use domain type fracture

```
properties
../prop/fracture.fprops
map fractures from mofrac vtk file
fracture.vtk
fracture_mapped.txt
10
T
fracture_tecplot.dat
```

This command generates the following output files:

MappedFrac\_VTKFaceid.dat Mapped\_FracElem\_Param.dat VTK\_Frac\_To\_Frac\_ElemID.dat Mapped\_Fracture\_FracIn.tec.dat

•••

Map fractures from tecplot file Scope: .grok

- 1. **tecplot\_frac\_file** Name of the Tecplot file which contains the fracture triangle information.
- 2. label Name of the fracture material whose properties are to be read and assigned.

A new fracture zone is created based on triangle data given in the Tecplot file **tec-plot\_frac\_file**. Fracture zone properties are assigned from the material **label**.

The Tecplot file must contain one or more Tecplot ZONE statements. Each Tecplot ZONE statement must contain, or be followed by a statement containing the string N= followed by the number of vertices and then by the string E= followed by the number of triangles in the Tecplot ZONE.

Comments beginning with the character **#** are allowed.

The Tecplot variables represent the xyz-coordinates of the vertices and must be given in three-column, point format.

The fracture elements are defined so that they conform closely to the triangulated surface given in the Tecplot file, and can include diagonal (i.e., inclined) faces. For example, the fracture elements shown in Figure 2.14 were generated from the following Tecplot file:

```
VARIABLES="X", "Y", "Z"

ZONE T="Fractures_primary"

N=5, E=3, DATAPACKING=POINT, ZONETYPE=FETRIANGLE

110. -1. -5.

51. 102. -3.

-3. 49. 99.

0. 100. 100

0. 0. 0.

1 3 5

1 2 3

2 3 4
```

Make recharge spreading layer Scope: .grok

- 1. frack Hydraulic conductivity  $[L T^{-1}]$  of the recharge spreading layer.
- 2. aperture Thickness [L] of the recharge spreading layer.
- 3. remove\_fixed\_head\_conn Logical value (T/F) that determines whether the recharge spreading layer is connected to an existing specified head boundary.

. . .

Chosen faces which are on the top of the domain are assigned to a new fracture zone which has the properties of a recharge spreading layer. A recharge spreading layer is a zone of relatively high hydraulic conductivity which allows recharge water to infiltrate preferentially into zones with high hydraulic conductivity (e.g., fractures).

A recharge spreading layer may allow water to bypass the rest of the system if it is connected to or in close proximity to a constant head boundary which can act as a discharge point for the system. In such cases you can set the variable **remove\_fixed\_head\_conn** to true (T), to prevent such direct connections. If your intent is to distribute water preferentially between fractures and low K matrix, experience has shown that recharge spreading layer transmissivities two orders of magnitude higher than the matrix are usually sufficient.

•••

#### 2.8.2.3 Dual Continuum

Unless you modify the default values, all dual-continuum zones (and elements) in the domain will be assigned the default properties which are listed in Table 2.8. These values are representative of a sand.

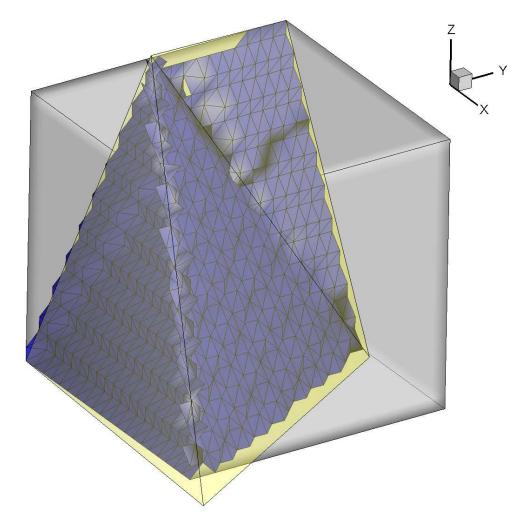

Figure 2.14: Example of fracture generation showing 3-D porous medium domain (grey cube), Tecplot triangles (yellow triangles), and the resulting fracture elements (blue triangles).

Note that the default state of the hydraulic conductivity tensor ( $\mathbf{K}_{\mathbf{d}}$  in Equation 2.17) is that it is isotropic. It should also be noted that for dual continua, off-diagonal terms are not considered.

You can use the general methods and instructions outlined in Section 2.8.1 to modify the default distribution of saturated dual-continuum properties.

As was the case for the instructions which modify porous medium properties, these instructions also have a scope of operation, the only difference being that they would appear in the .dprops file instead of the .mprops file.

K isotropic Scope: .grok .dprops

| Parameter                              | Value                  | Unit              |
|----------------------------------------|------------------------|-------------------|
| Name                                   | Default Sand           |                   |
| Hydraulic conductivity terms:          |                        |                   |
| $K_{xx}$                               | $7.438 \times 10^{-5}$ | ${\rm m~s^{-1}}$  |
| $K_{yy}$                               | $7.438 \times 10^{-5}$ | ${\rm m~s^{-1}}$  |
| $K_{zz}$                               | $7.438 \times 10^{-5}$ | ${\rm m~s^{-1}}$  |
| Specific storage $S_{sd}$              | $1.0 \times 10^{-4}$   | $\mathrm{m}^{-1}$ |
| Porosity $\theta_{sd}$                 | 0.375                  |                   |
| Volume fraction of porous medium $w_d$ | 0.01                   |                   |
| Unsaturated flow relation type         | Pseudo-soil            |                   |

Table 2.8: Default values for dual-continuum saturated flow properties.

1. **Kval** Hydraulic conductivity  $[L T^{-1}]$ .

Assign an isotropic hydraulic conductivity (i.e.,  $K_{xxd} = K_{yyd} = K_{zzd} = \mathbf{Kval}$ ).

# K anisotropic

Scope: .grok .dprops

1. Kxx, Kyy, Kzz Hydraulic conductivities [L T<sup>-1</sup>] in the x-, y-, and z-directions, respectively.

. . .

. . .

Assigns anisotropic hydraulic conductivities.

## K anisotropic by ratio

Scope: .grok .dprops

1. **Kval, Kratio** Hydraulic conductivity  $[L T^{-1}]$  in the x- and y-directions and a ratio to compute the hydraulic conductivity in the z-direction.

Assigns anisotropic hydraulic conductivities such that  $K_{xxd} = K_{yyd} = \mathbf{Kval}$  and  $K_{zzd} = \mathbf{Kratio} \cdot \mathbf{Kval}$ .

• • •

Specific storage Scope: .grok .dprops 1. val Specific storage  $[L^{-1}]$ ,  $S_{sd}$ , but defined in a similar way to  $S_s$  in Equation 2.10.

•••

#### Porosity

Scope: .grok .dprops

1. val Porosity  $[L^3 L^{-3}]$ ,  $\theta_{sd}$  in Equation 2.16.

Volume fraction dual medium

Scope: .dprops

1. val Volume fraction  $[L^3 L^{-3}]$ ,  $w_d$  in Equation 2.16.

The volume fractions of the dual medium and porous medium always add up to 1.0.

•••

# First-order fluid exchange coefficient Scope: .dprops

1. val Exchange coefficient  $[L^{-2}]$ ,  $\alpha_{wd}^*$  in Equation 2.79.

### Interface k Scope: .dprops

1. val Interface hydraulic conductivity [L T<sup>-1</sup>],  $K_a$  in Equation 2.78.

•••

...

#### Convert pm k to macropore k Scope: .dprops

1. val Porous medium background hydraulic conductivity  $K_{bkgrd}$  [L T<sup>-1</sup>].

We can express the bulk hydraulic conductivity of a dual-continuum  $K_{bulk}$  as the sum of the porous media  $K_{bkgrd}$  and fracture  $K_d$  components:

$$K_{bulk} = K_{bkard} \left( 1 - w_d \right) + K_d w_d \tag{2.7}$$

where  $w_d$  is the volume fraction [L<sup>3</sup> L<sup>-3</sup>] in Equation 2.16.

If we assume that the observed (porous medium) hydraulic conductivity is equal to  $K_{bulk}$ and supply an educated guess for  $K_{bkgrd}$ , then we can rearrange the equation and calculate  $K_d$  as

$$K_d = \frac{K_{bulk} - K_{bkgrd} \left(1 - w_d\right)}{w_d} \tag{2.8}$$

For all elements in the currently chosen dual zones, the porous medium hydraulic conductivity is replaced by  $K_{bkgrd}$  and the fracture hydraulic conductivity  $K_d$  is set equal to the calculated value.

• • •

#### 2.8.2.4 Wells

Well domains, can be set up using the following instructions, as outlined in Section 2.3.2.2 and in Equation 2.63. The variable **radius** corresponds to  $r_s$ , while the pumping rates  $Q_w$ , use the new boundary condition format as described in Section 2.7. Unless the user modifies the default values, all well zones in the domain will be assigned the default properties. The default values, Table 2.9, can be and are recommend to be modified to fit the model application.

Table 2.9: Default values for well properties.

| Parameter                      | Value                  | Unit                      |
|--------------------------------|------------------------|---------------------------|
| Screen radius                  | $1.0 \times 10^{-5}$   | m                         |
| Coupling conductivity          | $7.438 \times 10^{-5}$ | ${\rm m~s^{-1}}$          |
| Coupling length                | $1.0 \times 10^{-4}$   | m                         |
| Well type                      | Hagen–Poiseuille       |                           |
| Manning's friction coefficient | 0.0548                 | ${\rm m}^{-1/3} {\rm ~s}$ |
| Hazen–Williams coefficient     | 130.0                  | $m^{0.37} s^{-1}$         |

For example, the following set of instructions, with *prefix*.wprops file Figure 2.15, could be inserted into the *prefix*.grok file to produce a pumping well:

use domain type well properties file prefix.wprops clear chosen segments choose segments polyline

!Screen interval

```
2
100. 100. 0.
100. 100. 20.
new zone
1
clear chosen zones
choose zone number
1
read properties
well one
clear chosen nodes
choose node
                                        !Bottom of pump intake
100. 100. 0.
create node set
well
boundary condition
    type
    flux nodal
    name
    well
    node set
    well
    time value table
    0.0 -80.0e-3
                                        !Pumping duration and rate
    end
end
```

The well domain example opens the property file *prefix*.wprops, shown in Figure 2.15, and creates a 20 m long screen located at x = 100 m and y = 100 m with a pump intake located at z = 0 m. The well one properties are read into **grok** and a steady pumping rate is set at  $-80 \times 10^{-3}$  m<sup>3</sup> s<sup>-1</sup>. If the flowrate is set to zero, the well is passive but can still transmit water vertically through its screen.

!-----well one

```
radius
0.05
coupling length
1.0e-4
coupling conductivity
0.0023
end
```

Figure 2.15: Example of a well domain property file *prefix*.wprops.

# Radius

Scope: .grok .wprops

1. WellScreenRadius Well Screen Radius [L].

The radius of the screen interval of the well.

#### •••

# Infilled

Scope: .wprops

1. WellPropsInfilled Infilled well material name from porous medium .mprops file, up to 40 characters.

This command should be included in the property file for an infilled well. The default values are a sand as described in Table 2.6. Note that when running a transport simulation with infilled wells it is assumed that the effective diffusion coefficient of each solute is isotropic for the infill material. If the effective diffusion coefficient is defined as  $\tau D_{free}$  (see Equation 2.122), then the tortuosity  $\tau$  is required to be isotropic and must be defined on a zone-by-zone basis (i.e., it cannot vary on an elementwise basis).

• • •

### Hagen Poiseuille

Scope: .grok .wprops

This command should be included in the input for the Hagen–Poiseuille flow option.

• • •

# Hazen Williams

Scope: .grok .wprops

This command should be included in the input file for the Hazen–Williams flow option.

•••

# Manning

Scope: .grok .wprops This command should be included in the input file for the Manning flow option.

• • •

Friction Scope: .grok .wprops

1. well\_friction Manning's friction  $[L^{-1/3} T]$  for wells.

•••

Hazen Williams coefficient Scope: .grok .wprops

1. well\_hw\_coefficient Hazen–Williams coefficient  $[L^{0.37} T^{-1}]$  for wells.

•••

Saturated wells Scope: .grok .wprops This instruction causes wells to remain fully saturated.

•••

# Dual nodes for wells

Scope: .grok .wprops

This instruction causes well flow scheme to use dual node approach.

...

Coupling conductivity Scope: .grok .wprops 1. WellPropsCplCond Coupling conductivity  $[L T^{-1}]$  for wells.

Coupling conductivity parameter only required for the dual node approach for wells.

## Coupling length Scope: .grok .wprops

1. WellPropsCplLngth Coupling length [L] for wells.

Coupling length parameter only required for the dual node approach for wells.

. . .

#### 2.8.2.5**Tile Drains**

Tile drains, as outlined in Section 2.3.2.3, can be set up using the following instructions. Currently, this option requires that the system be variably-saturated. The default tile drain values, Table 2.10, can be and are recommend to be modified to fit the model application.

| Table 2.10: | Default | values | for | tile | drain | properties. |  |
|-------------|---------|--------|-----|------|-------|-------------|--|
|             |         |        |     |      |       |             |  |

| Parameter                      | Value                  | Unit                     |
|--------------------------------|------------------------|--------------------------|
| Screen radius                  | $1.0 	imes 10^{-5}$    | m                        |
| Coupling conductivity          | $7.438 \times 10^{-5}$ | ${\rm m~s^{-1}}$         |
| Coupling length                | $1.0 \times 10^{-4}$   | m                        |
| Tile drain type                | Hagen–Poiseuille       |                          |
| Manning's friction coefficient | 0.0548                 | ${\rm m}^{-1/3}~{\rm s}$ |
| Hazen–Williams coefficient     | 130.0                  | $m^{0.37} s^{-1}$        |

For example, the following set of instructions, with prefix. tprops file Figure 2.16, could be inserted into the *prefix*.grok file to produce a horizontal tile drain:

```
use domain type
tile
properties file
prefix.tprops
clear chosen segments
choose segments polyline
                                       ! Screen interval
2
```

```
15. 1.
         2.
15. 29. 2.
new zone
1
clear chosen zones
choose zone number
1
read properties
tile one
clear chosen nodes
choose node
                                       ! Tile drain intake
15. 15. 2.
create node set
tile
boundary condition
    type
    flux nodal
    name
    tile one
    node set
    tile
    time value table
    0.0 -2
                                       ! Pumping duration and rate
    end
end
```

The tile domain example opens the property file *prefix*.tprops, shown in Figure 2.16, and creates a 28 m long screen between (15, 1, 2) and (15, 29, 2) with a pump intake located at (15, 15, 2). The tile one properties are read into grok and a steady pumping rate is set at  $-2 \text{ m}^3 \text{ s}^{-1}$ .

!-----tile one

```
0.0108
! Coupling length and conductivity for dual node approach
coupling length
1.0e-4
coupling conductivity
0.0023
! Infilled tiled drain with properties from the mprops file
infilled
porous medium
end
```

Figure 2.16: Example of a tile drain domain property file *prefix*.tprops.

# Radius

Scope: .grok .wprops

1. TileScreenRadius Tile drain screen radius [L].

The radius of the screen interval of the tile drain.

•••

### Infilled

Scope: .tprops

1. **TilePropsInfilled** Infilled tile material name from porous medium .mprops file, up to 40 characters.

This command should be included in the property file for an infilled tile. The default values are a sand as described in Table 2.6. Note that when running a transport simulation with infilled tiles it is assumed that the effective diffusion coefficient of each solute is isotropic for the infill material. If the effective diffusion coefficient is defined as  $\tau D_{free}$  (see Equation 2.122), then the tortuosity  $\tau$  is required to be isotropic and must be defined on a zone-by-zone basis (i.e., it cannot vary on an elementwise basis).

•••

This command should be included in the input for the Hagen–Poiseuille flow option.

• • •

Hazen Williams Scope: .grok .tprops This command should be included in the input file for the Hazen-Williams flow option.

• • •

...

# Manning

Scope: .grok .tprops This command should be included in the input file for the Manning flow option.

Friction

Scope: .grok .tprops

1. tile\_friction Manning's friction  $[L^{-1/3} T]$  for tile drains.

• • •

# Hazen Williams coefficient Scope: .grok .tprops

1. tile\_hw\_coefficient Hazen–Williams coefficient  $[L^{0.37} T^{-1}]$  for tile drains.

•••

Dual nodes for tiles Scope: .grok .tprops This instruction causes the tile drain flow scheme to use the dual node approach.

•••

Coupling conductivity Scope: .grok .tprops

1. **TilePropsCplCond** Coupling conductivity  $[L T^{-1}]$  for tile drains.

•••

# Coupling length Scope: .grok .tprops

1. TilePropsCplLngth Coupling length [L] for tile drains.

Coupling length parameter only required for the dual node approach for tile drains.

...

#### 2.8.2.6 Channel Flow

The channel domain, which is outlined in Section 2.3.2.4 of the Theory Manual, can be set up using the following instructions. The default channel property values, Table 2.11, can be and are recommend to be modified to fit the model application.

| Parameter                      | Value                  | Unit                      |
|--------------------------------|------------------------|---------------------------|
| Shape                          | Rectangle              |                           |
| Width                          | 1.0                    | m                         |
| Manning's friction coefficient | 0.0548                 | ${\rm m}^{-1/3} {\rm ~s}$ |
| Rill storage height            | 0.0                    | m                         |
| Obstruction storage height     | 0.0                    | m                         |
| Stream bank height             | 1.0                    | m                         |
| Streambed thickness            | 0.001                  | m                         |
| Streambed conductivity         | $7.438 \times 10^{-5}$ | ${\rm m~s^{-1}}$          |
| Incision depth                 | 0.0                    | m                         |
| Weir discharge coefficient     | 0.75                   |                           |

Table 2.11: Default values for channel properties.

For example, the following set of instructions, with *prefix*.cprops file Figure 2.17, could be inserted into the *prefix*.grok file to produce a channel:

use domain type channel properties file prefixl.cprops

```
clear chosen segments
choose segments polyline
2
0.0 10.0 20.0
100.0 10.0 10.0
new zone
1
clear chosen zones
choose zone number
1
read properties
channel one
clear chosen nodes
choose nodes all
initial head surface elevation
clear chosen nodes
choose node
0.0 10.0 20.0
create node set
inlet_node
boundary condition
   type
    head
    name
    inlet_node_flux
    node set
    inlet_node
    time value table
    0.0 20.0001
    end
end
clear chosen nodes
choose node
100.0 10.0 10.0
```

```
create node set
outlet_node
boundary condition
    type
    channel critical depth
    name
    cd_outlet_node
    node set
    outlet_node
end
clear chosen nodes
choose nodes top block
0.0 99.5
9.0 11.
0.0 20.
create node set
internal_node
boundary condition
    type
    flux nodal
    name
    internal_flux
    node set
    internal_node
    time value table
    0.0 0.601818e-2
    end
end
```

The channel domain example opens the property file prefix.cprops, shown in Figure 2.17, and creates a 1 m wide channel. The channel one properties are read into grok.

!-----channel one

```
type rectangle

1.0

friction

0.01

rill storage height

0.001

obstruction storage height

0.0

streambed thickness

0.3

streambed conductivity

1.0e-4

bank height

1.0

end
```

Figure 2.17: Example of a channel domain property file *prefix*.cprops.

# Dual nodes for channel flow Scope: .grok This instruction causes the channel flow scheme to use the dual node approach.

•••

Type rectangle Scope: .grok .cprops

1. ChanWidth Channel width [L].

Defines a rectangular stream channel cross section (see Figure 2.18).

•••

Type trapezoid Scope: .grok .cprops

1. ChanWidth Channel width [L] of the bottom of the channel.

2. ChanTrapBankAngle Channel bank angle [deg] from the vertical line.

Defines a trapezoidal stream channel cross section. Equivalent to a rectangular cross section when the bank angle is zero degrees. Equivalent to a V-notch cross section when the channel bottom width is zero.

• • •

Type circle Scope: .grok .cprops

1. ChanRadius Channel radius [L].

Defines a semicircular stream channel cross section.

•••

Type general Scope: .grok .cprops

. . . . . . . . .

- 1. **ntab** Number of water depth values in the table.
- 2. ChanTabD(i), ChanTabAF(i), ChanTabWP(i), ChanTabTW(i), i=1,ntab Water depth [L], area of flow [L<sup>2</sup>], wetted perimeter [L], and top width [L].

Defines a general stream channel cross section via a table that specifies the area of flow, wetted perimeter, and top width for given water depth values.

...

Friction Scope: .grok .cprops

1. ChanFriction Manning friction  $[L^{-1/3} T]$  for the channel.

Sets the Manning friction in the channel.

•••

Rill storage height Scope: .grok .cprops

1. ChanRillStore Channel rill storage height [L].

Sets the minimum water depth required for flow (see Section 2.2.2.2).

•••

Obstruction storage height Scope: .grok .cprops

1. ChanObstructStore Channel obstruction storage height [L].

Sets the obstruction storage height (see Section 2.2.2.2).

The following commands, which are required only when using the dual node approach for channels, specify the parameters required to define the interaction between the channel domain and the overland flow and subsurface domains, as illustrated in Figure 2.18.

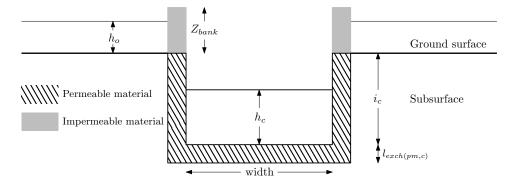

Figure 2.18: Rectangular 1-D channel cross section showing the stream bank height  $Z_{bank}$ , incision depth  $i_c$ , streambed thickness  $l_{exch(pm,c)}$ , overland head  $h_o$ , and channel head  $h_c$ .

#### Streambed thickness

Scope: .grok .cprops

1. ChanStrmBedThick Thickness of streambed [L].

This command, which is required only when using the dual node approach for channels, specifies the streambed thickness that defines the coupling between channel and subsurface. See variable  $l_{exch(pm,c)}$  in Equation (2.75).

•••

### Streambed conductivity

Scope: .cprops

1. **ChanStrmBedK** Streambed hydraulic conductivity [L  $T^{-1}$ ].

This command, which is required only when using the dual node approach for channels, specifies the streambed hydraulic conductivity. Together with streambed thickness this value defines the coupling conductance between channel and subsurface. See variable  $K_{exch(pm,c)}$  in Equation (2.75).

...

# Time varying streambed conductivity

Scope: .cprops

1. time(i), ChanStrmBedK(i)...end Time [T] and streambed hydraulic conductivity [L T<sup>-1</sup>] list.

This command, which is required only when using the dual node approach for channels, specifies a time varying streambed hydraulic conductivity via a time-value table. See variable  $K_{exch(pm,c)}$  in Equation (2.75).

•••

#### Bank height Scope: .cprops

1. ChanBankHeight Height of stream bank [L].

This command, which is required only when using the dual node approach for channels, specifies the stream bank height to define the interaction between the channel and overland flow domains. See variable  $Z_{bank}$  in Equation (2.74).

Incision depth

Scope: .cprops

1. ChanIncDepth Incision depth [L] for discharge to/from channels.

This command, which is required only when using the dual node approach for channels, specifies the incision depth that is used to define the interaction between the channel and overland flow domains, and between the channel and porous medium domains. See variable  $i_c$  in Equations (2.74) and (2.75).

•••

1. ChanWeirConst Weir discharge coefficient [-].

This command, which is required only when using the dual node approach for channels, specifies the weir discharge coefficient that is used to define the interaction between the channel and overland flow domains. See variable  $C_d$  in Equation (2.74).

• • •

**Important:** When using the channel domain users should be aware of the limitations of open channel flow and take care not to create a physically unrealistic situation. The combination of the optional incision depth and bank height properties, in particular, can cause confusion. In all cases it is important to recognize that the location of channel domain nodes coincide with the location of surface domain nodes. In other words, regardless of channel incision depth, exchange between the 1-D channel and overland flow or porous medium domains occurs at the location of the node at the top of the model. With this in mind, you should avoid applying an incision depth that is greater than the depth of the uppermost model layer at the location of the 1-D channel. Also note that a correction for the incision depth is applied automatically to initial depths defined for the 1-D channel domain, and therefore it is unrealistic to apply an initial head value which is less than the elevation of the node. See Section 2.3.2.4 of the Theory Manual for a description of how the bank height and incision depth affect exchange between the 1-D channel, overland flow, and porous medium domains.

#### 2.8.2.7 Cutoff Walls

Cutoff walls can be used to represent internal impermeable boundaries which could occur, for example, in a funnel-and-gate system.

# Cutoff Walls

- 1. nwalls Number of impermeable cutoff walls to be defined.
- 2. Read the following for i=1,nwalls:
  - (a) **iorient(i)** Wall orientation number.
  - (b) **avalue(i)**, **afrom(i)**, **ato(i)**, **verfrom(i)**, **verto(i)** Position [L], lateral minimum extent [L], lateral maximum extent [L], vertical minimum extent [L], and vertical maximum extent [L].

For example, with three cutoff walls the command format is

```
3
iorient1
avalue1 afrom1 ato1 verfrom1 verto1
iorient2
```

avalue2 afrom2 ato2 verfrom2 verto2 iorient3 avalue3 afrom3 ato3 verfrom3 verto3

The orientation parameter **iorient** should be set to 1 if the cutoff wall is in the *xz*-plane. In this case **avalue** is the *y*-coordinate of the wall and **afrom** and **ato** are the *x*-coordinates of the ends of the wall. If **iorient** is 2 the cutoff wall is in the *yz*-plane and **avalue** is the *x*-coordinate of the wall and **afrom** and **ato** are the *y*-coordinates of the ends of the wall. In either case **verfrom** and **verto** are the *z*-coordinates of the bottom and top of the wall respectively.

Note that only vertical cutoff walls are allowed and cutoff walls are restricted to rectangular block element grids.

•••

#### 2.8.2.8 Imported from FRACTRAN

#### Fractran properties

This instruction is to be used after a mesh has been loaded using the Read fractran 2d grid described in Section 2.3.5.1. It uses the FRACTRAN prefix defined there to read the associated properties.

• • •

#### 2.8.3 Variably-Saturated Subsurface Flow

As discussed in Section 2.1, one of the requirements for simulating variably-saturated flow is that we define the constitutive relationships that govern the relation between the pressure head, saturation and relative permeability. These relationships must be defined for the porous medium, discrete fractures and the dual continuum and, for each of these types of media, the choice is to use either pseudo-soil, functional or tabular relationships. Wells are a special case and are handled automatically by **HydroGeoSphere**.

Media specific instructions and default values for porous media, discrete fractures and dual continua are given in Sections 2.8.3.1, 2.8.3.2 and 2.8.3.3 respectively.

General instructions for modifying the default functional and tabular relationships are given in Sections 2.8.3.4 and 2.8.3.5 respectively.

#### 2.8.3.1 Porous Medium

By default, all porous media zones (and elements) in the domain will use a constitutive relationship based on the pseudo-soil relation developed by Huyakorn et al. (1994). Under this relationship, the medium is assigned a nodal saturation of zero above the water table and one below it. Relative permeability is applied to horizontal flow only and water travels vertically under saturated hydraulic conductivity conditions.

If you wish to use Van Genuchten or Brooks–Corey functions to describe the constitutive relationship you can do so using the instructions given in Section 2.8.3.4. Unless you modify them, the default values given in Table 2.12 will be used to define the functional relationships.

| Parameter                               | Value               | Unit              |
|-----------------------------------------|---------------------|-------------------|
| Common                                  |                     |                   |
| Residual water saturation, $S_{wr}$     | 0.18                |                   |
| Pore-connectivity, $l_p$                | 0.5                 |                   |
| Beta (power index), $\beta$             | 6.0                 |                   |
| Van Genuchten                           |                     |                   |
| Alpha (power index), $\alpha$           | 1.9                 | $\mathrm{m}^{-1}$ |
| Gamma (Power index, computed), $\gamma$ | $1-1/\beta$         |                   |
| Brooks–Corey                            |                     |                   |
| Exponent (computed)                     | $2/\beta + l_p + 2$ |                   |
| Air entry pressure, $\psi_{ae}$         | 1.9                 | m                 |
| Alpha (power index, computed), $\alpha$ | $-1/\psi_{ae}$      | $\mathrm{m}^{-1}$ |

Table 2.12: Default values for functions defining the porous media constitutive relationships, for the Van Genuchten and Brooks–Corey models.

If you wish to use tables to describe the constitutive relationships you can do so using the instructions given in Section 2.8.3.5. Unless you modify them, the default values of water saturation versus pressure head and saturation versus relative permeability listed in Table 2.13 will be used to define the tabular relationships.

## Relative permeability xy

Scope: .grok .mprops

When using functions or tables to define the constitutive relationships, this instruction causes **grok** to apply the relative permeability to horizontal flow only so that water travels vertically under saturated hydraulic conductivity conditions, similar to the behaviour of the pseudo-soil relation. This instruction should be applied to porous media, as discussed in Section 2.8.1.

••

|      | Pressure (                          | m) ψ  | Saturation $S_w$   |    |
|------|-------------------------------------|-------|--------------------|----|
|      | -10.0                               |       | 0.053              |    |
|      | 0.0                                 |       | 1.0                |    |
| Cata | mation C                            | Delet | ing Dama a hilitre | 1. |
| Satu | uration $S_w$ Relative Permeability |       | $\kappa_{rw}$      |    |
|      | 0.053 0.053                         |       |                    |    |
|      | 1.0                                 |       | 1.0                |    |

Table 2.13: Default pressure-saturation and saturation-relative permeability tables for variably-saturated porous media.

#### 2.8.3.2 Discrete Fractures

By default, all discrete fracture zones (and elements) in the domain will use a constitutive relationship based on the pseudo-soil relation developed by Huyakorn et al. (1994). Under this relationship, the medium is assigned a nodal saturation of zero above the water table and one below it. Also by default, the effective area available for flow across the fracture-matrix interface is maintained at its maximum value, regardless of the state of fracture saturation.

If you wish to use Van Genuchten or Brooks–Corey functions to describe the constitutive relationships you can do so using the instructions given in Section 2.8.3.4. Unless you modify them, the default values given in Table 2.14 will be used to define the functional relationships.

| Parameter                               | Value               | Unit              |
|-----------------------------------------|---------------------|-------------------|
| Residual water saturation, $S_{wr}$     | 0.053               |                   |
| Power index (alpha), $\alpha$           | 3.5237              | $\mathrm{m}^{-1}$ |
| Power index (beta), $\beta$             | 3.1768              |                   |
| Power index (gamma, computed), $\gamma$ | $1-1/\beta$         |                   |
| Pore-connectivity, $l_p$                | 0.5                 |                   |
| Brooks–Corey exponent                   | $2/\beta + l_p + 2$ |                   |

Table 2.14: Default values for functions defining the discrete fracture constitutive relationships, for the Van Genuchten and Brooks–Corey models.

If you wish to use tables to describe the constitutive relationships you can do so using the instructions given in Section 2.8.3.5. Unless you modify them, the default values of water saturation versus pressure head and saturation versus relative permeability listed in Table 2.15 will be used to define the tabular relationships.

If you wish to modify the default relationship between pressure, saturation and effective area you can do so using the instructions given below. For each instruction we will again

|      | Pressure (   | m) ψ  | Saturation $S_w$ |          |
|------|--------------|-------|------------------|----------|
|      | -10.0        | )     | 0.053            |          |
|      | 0.0          | )     | 1.0              |          |
|      |              |       |                  |          |
| Satu | ration $S_w$ | Relat | ive Permeability | $k_{rw}$ |
|      | 0.053        |       | 0.053            |          |
|      | 1.0          |       | 1.0              |          |

Table 2.15: Default pressure-saturation and saturation-relative permeability tables for variably-saturated discrete fractures.

indicate its scope (i.e. .grok, .fprops). Note that the functional relationships are always applied in a similar way to all fracture zones in the domain, while tabular relationships can vary from fracture zone to fracture zone if so desired.

The following instructions should be applied to discrete fractures, as discussed in Section 2.8.1.

#### Effective area tables...End

#### Scope:.grok .fprops

Causes **grok** to use tables to describe the pressure-effective area relationship for the fracture and to begin reading a group of effective area table instructions until it encounters an **End** instruction.

By default values of contact area versus pressure head listed in Table 2.16 will be used.

| Pressure (m) $\psi$ | Effective Area $(m^2)$ |
|---------------------|------------------------|
| 0.0                 | 1.0                    |
|                     |                        |
|                     | • • •                  |

Table 2.16: Default pressure-effective area table for variably-saturated discrete fractured media.

These instructions are available for modifying the default pressure-effective area relationship:

# Pressure-effective area

Scope: .grok .fprops

1. pressure(i), effective\_area(i)...end Pressure [L] and effective area [L<sup>2</sup>].

Causes **HydroGeoSphere** to begin reading instructions which describe the pressure-contact area table that defines the relationship for the fracture. Paired values of pressure  $\psi$  and

effective area, which varies between 0 (full reduction) and 1 (no reduction), should be entered from lowest pressure (i.e. most negative) to highest pressure, usually zero. The last line of the table must be an End instruction, and the number of entries in the list are counted automatically to determine the table size.

•••

# Effective area Wang-Narasimhan functions Scope:.grok

Causes **HydroGeoSphere** to use the approach of Wang and Narasimhan (1985), as discussed in Section 1.1.4, for computing the pressure-effective area relationship for the fractures. These functions will automatically be applied to all fracture zones.

•••

#### 2.8.3.3 Dual Continuum

Dual continua zones (and elements) in the domain will use a constitutive relationship based on the pseudo-soil relation developed by Huyakorn et al. (1994). Under this relationship, the medium is assigned a nodal saturation of zero above the water table and one below it. Relative permeability is applied to horizontal flow only and water travels vertically under saturated hydraulic conductivity conditions.

If you wish to use Van Genuchten or Brooks–Corey functions to describe the constitutive relationships you can do so using the instructions given in Section 2.8.3.4. Unless you modify them, the default values given in Table 2.17 will be used to define the functional relationships.

If you wish to use tables to describe the constitutive relationships you can do so using the instructions given in Section 2.8.3.5. Unless you modify them, the default values of water saturation versus pressure head and saturation versus relative permeability listed in Table 2.18 will be used to define the tabular relationships.

#### Relative permeability xy

Scope: .grok .dprops

When using functions or tables to define the constitutive relationships, this instruction causes **HydroGeoSphere** to apply the relative permeability to horizontal flow only so that water travels vertically under saturated hydraulic conductivity conditions, similar to the behaviour of the pseudo-soil relation. This instruction should be applied to dual continua, as discussed in Section 2.8.1.

...

When simulating a system with porous and dual continua, the constitutive relationships

Table 2.17: Default values for functions defining the dual continua constitutive relationships, for the Van Genuchten and Brooks–Corey models.

| Parameter                               | Value               | Unit           |
|-----------------------------------------|---------------------|----------------|
| Residual water saturation, $S_{wr}$     | 0.053               |                |
| Power index (alpha), $\alpha$           | 3.5237              | ${\rm m}^{-1}$ |
| Power index (beta), $\beta$             | 3.1768              |                |
| Power index (gamma, computed), $\gamma$ | $1-1/\beta$         |                |
| Pore-connectivity, $l_p$                | 0.5                 |                |
| Brooks–Corey exponent                   | $2/\beta + l_p + 2$ |                |

Table 2.18: Default pressure-saturation and saturation-relative permeability tables for variably-saturated dual continua.

| Pressure (m) $\psi$                             |   | Saturation $S_w$ |  |
|-------------------------------------------------|---|------------------|--|
| -10.0                                           | ) | 0.053            |  |
| 0.0                                             | ) | 1.0              |  |
| Saturation $S_w$ Relative Permeability $k_{rw}$ |   |                  |  |
| 0.053                                           |   | 0.053            |  |
| 1.0                                             |   | 1.0              |  |

of the interface between the two continua must also be defined. The following instructions provide this functionality:

Interface unsaturated tables Interface unsaturated van genuchten functions Interface unsaturated brooks-corey functions Interface relative permeability xy

Input is identical to the generic forms of the commands discussed in the following sections, except that the scope is restricted to .dprops.

We will now discuss instructions of a general nature which can be used to modify the default constitutive relationships for the various media, beginning with the functional relationships.

#### 2.8.3.4 Functional Constitutive Relationships

The instructions described here can be used to modify the default variably-saturated properties for a porous medium, discrete fracture or dual continuum. Before issuing them it is necessary to choose which type of medium they should be applied to, as discussed in Section 2.8.1.

For each instruction we will again indicate its scope (i.e., .grok, .mprops, .dprops, .fprops). Recall that if an instruction is used in the *prefix*.grok file, it will affect the current set of chosen zones, while in a properties (e.g., .mprops) file, it will only affect the named material of which it is a part.

Unsaturated brooks-corey functions...End Scope: .grok .mprops .fprops .dprops Causes grok to use Brooks-Corey functions (Equation 2.5) to describe the constitutive relationships for the medium and to begin reading a group of instructions that define the function until it encounters an End instruction.

Unsaturated van genuchten functions...End

Scope: .grok .mprops .fprops .dprops

Causes **grok** to use Van Genuchten functions (Equation 2.7) to describe the constitutive relationships for the medium and to begin reading a group of instructions that define the function until it encounters an End instruction.

...

The previous two instructions are used to choose between the Brooks–Corey or Van Genuchten approaches for defining the functions. In either case, if no further instructions are issued, the default function parameter values given in Tables 2.12, 2.14, and 2.17 will be used for porous media, discrete fractures, and dual continuum domains, respectively. When applied to either the porous media or dual continuum domains, these instructions override the pseudo-soil default so that relative permeability factors are applied to both horizontal and vertical flow.

The following instructions can be used to modify the parameters that define the constitutive relationships:

. . .

#### Residual saturation

Scope: .grok .mprops .fprops .dprops

1. val Residual water saturation  $S_{wr}$  [-].

Alpha

Scope: .grok .mprops .fprops .dprops

1. val Power index alpha  $\alpha$  [L<sup>-1</sup>].

For the Brooks–Corey function, this parameter is computed automatically from the air entry pressure. If you use this instruction you will be prompted to enter an air-entry pressure

instead and **grok** will stop.

#### Beta

Scope: .grok .mprops .fprops .dprops

1. val Power index beta  $\beta$  [-].

For the Van Genuchten function, this parameter must be greater than 1.0. If you enter a value less than 1.0 you will be warned and **grok** will stop. This value is used to compute  $\nu$  according to Equation 2.9.

For the Brooks–Corey formulation, this value is used to recalculate the exponent in Equation 2.6 unless the instruction Exponent has been used previously for this material.

•••

### Pore connectivity

Scope: .grok .mprops .fprops .dprops

1. val Pore connectivity  $l_p$  [-].

Note that the default value of pore connectivity of 0.5 is a value recommended for the Van Genuchten formulation, so your will probably want to redefine it for the Brooks–Corey formulation. The value recommended in this case is 2.0.

For the Brooks–Corey formulation, this value is used to recalculate the exponent in Equation 2.6 unless the instruction Exponent has been used previously for this material.

• • •

Air entry pressure Scope: .grok .mprops .fprops .dprops

1. val Air entry pressure [L].

For the Brooks–Corey function, this value is used to compute  $\alpha$  [L<sup>-1</sup>] according to Equation 2.5. For the Van Genuchten function, this parameter is not used. If you use this instruction you will be prompted to remove it and **grok** will stop.

•••

1. val Exponent [-] in Equation 2.6, which is used to compute  $k_r$  in the Brooks–Corey function. By default, the exponent is computed automatically from  $\beta$  and  $l_p$ . This instruction allows you to enter a different value.

For the Van Genuchten function, this parameter is not used. If you use this instruction you will be prompted to remove it and **grok** will stop.

Minimum relative permeability Scope: .grok .mprops .fprops .dprops

1. val Minimum relative permeability [-].

During a simulation, the model will choose the maximum value for relative permeability between the minimum value specified here and the value computed from the active function, either Van Genuchten or Brooks–Corey. This option may improve convergence of the nonlinear solution.

. . .

The following instructions can be used to generate pressure-saturation and saturation-relative permeability tables using the Van Genuchten or Brooks–Corey parameters defined for the medium. In addition to the instructions given above which define the function, these additional instructions affect the properties of the tabular data.

### Table smoothness factor Scope: .grok .mprops .fprops .dprops

1. val Smoothness factor [-]. Smaller values cause more points to be generated for a smoother, more accurate table. The default value is  $10^{-3}$ .

•••

# Table minimum pressure

Scope: .grok .mprops .fprops .dprops

1. val Minimum pressure [L] value in the pressure-saturation table. The default value is -1000 m.

•••

Table maximum s-k slope Scope: .grok .mprops .fprops .dprops 1. val Maximum slope [-] of the saturation-relative permeability curve when nearing full saturation. The default value is 100.

•••

# Generate tables from unsaturated functions

Scope: .grok .mprops .fprops .dprops

This command generates tables from the previously defined functions and writes the pressuresaturation data to the file *prefixo*.p\_s\_table.*material*.dat and saturation-relative permeability data to the file *prefixo*.s\_k\_table.*material*.dat, where *material* is the name of the material in the respective domain. Files are written in Tecplot ASCII format for easy visualization. The tables in the files can be copied into the respective properties file for use with the Unsaturated table command and its subcommands, described in Section 2.8.3.5.

• • •

For example, if the following Van Genuchten function parameters were defined in the .mprops file:

```
unsaturated van genuchten functions
alpha
2.25
beta
1.89
residual saturation
0.16
minimum relative permeability
1e-2
table smoothness factor
1e-2
table minimum pressure
-10.
generate tables from unsaturated functions
end ! functions
```

then the contents of the pressure-saturation output file would be:

Title = "test.mprops/porous medium"

| # Van Genuchten functi             | on:          |          |              |
|------------------------------------|--------------|----------|--------------|
| # Residual water satur             | ation        | 0.160000 |              |
| # Alpha                            |              | 2.25000  |              |
| <pre># Power index (beta)</pre>    |              | 1.89000  |              |
| <pre># Pore connectivity</pre>     |              | 0.500000 |              |
| # Computed power index             | (gamma)      | 0.685218 |              |
| # Minimum relative per             | meability    |          | 0.100000E-01 |
| # Table minimum pressu             | re           |          | -10.0000     |
| # Table maximum s-k sl             | ope          |          | 100.000      |
| # Table smoothness fac             | tor          |          | 0.100000E-01 |
| variables="Pressure","S            | aturation"   |          |              |
| zone t="Pressure - Satu            | ration"      |          |              |
| #unsaturated tables                |              |          |              |
| <pre>#pressure-saturation</pre>    |              |          |              |
| -10.000000000000                   | 0.1748693754 | 04582    |              |
| -7.5000000000000                   | 0.1815526296 | 07745    |              |
| -5.000000000000                    | 0.1963010398 | 76425    |              |
| -3.7500000000000                   | 0.2124247516 | 27904    |              |
| -2.5000000000000                   | 0.2474305301 | 92203    |              |
| -1.8750000000000                   | 0.2846396818 | 67462    |              |
| -1.2500000000000                   | 0.3610269341 | 63956    |              |
| -0.93750000000000                  | 0.435114163  | 471319   |              |
| -0.62500000000000                  | 0.564528209  | 032747   |              |
| 0.000000000000000E+000             | 1.00000000   | 00000    |              |
| <pre>#end ! pressure-saturat</pre> | ion          |          |              |

The values used to define the table are included as comments, as are the instructions needed for incorporating the tabular data in the .mprops file. Figure 2.19 is a plot of the resulting constitutive relationships.

If desired, the .mprops file can be modified to use the tabular relationships. It is recommended that the Van Genuchten parameters that were used to generate the tabular data are retained in the file, either as comments or inside a Skip on...Skip off section. For our example, we could do the following:

```
skip on
unsaturated van genuchten functions
...etc...
end ! functions
skip off
unsaturated tables
pressure-saturation
-10.00000000000 0.174869375404582
-7.5000000000000 0.181552629607745
-5.0000000000000 0.196301039876425
```

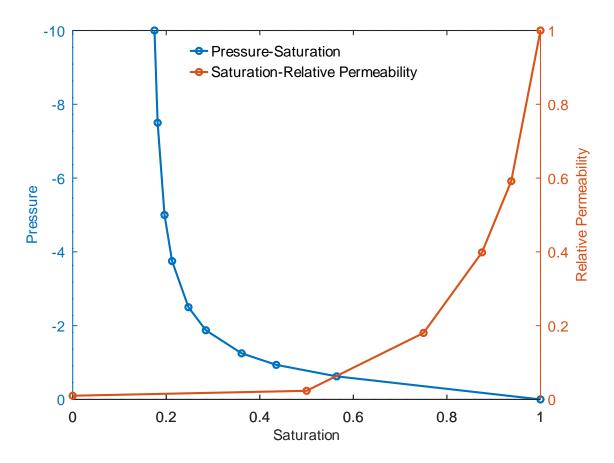

Figure 2.19: Example of using functional parameters to generate tabular constitutive relationships.

```
0.212424751627904
0.247430530192203
-1.87500000000000
                     0.284639681867462
-1.25000000000000
                     0.361026934163956
-0.93750000000000
                      0.435114163471319
0.564528209032747
0.000000000000000E+000
                      1.00000000000000
end ! pressure-saturation
saturation-relative k
0.0000000000000000E+000
                     1.0000000000000E-002
0.500000000000000
                     2.340977494655262E-002
0.750000000000000
                     0.180180362276789
0.87500000000000
                     0.398602012758378
0.93750000000000
                     0.591618307040100
1.00000000000000
end ! saturation-relative k
end ! unsaturated tables
```

The following command can be used within either an Unsaturated brooks-corey functions...End or Unsaturated van genuchten functions...End command block to define tabular forms of the constitutive relationships. In this respect, it is similar to the command Generate tables from unsaturated functions, with the added benefit that it allows **grok** to be run only once and the generated tables will be used. There is no need to copy the generated tables into their respective property files followed by running **grok** again.

## Use tabulated unsaturated functions

#### Scope: .grok .mprops .fprops .dprops

This command generates tables from the previously defined functions and writes the pressuresaturation data to the file *prefixo*.p\_s\_table.*material*.dat and saturation-relative permeability data to the file *prefixo*.s\_k\_table.*material*.dat, where *material* is the name of the material in the respective domain. Files are written in Tecplot ASCII format for easy visualization. In addition, this command causes **grok** to use the generated tables to describe the constitutive relationships for the active domain. Note that when applied to either the porous media or dual continuum domains, this command overrides the pseudo-soil default so that relative permeability factors are applied to both horizontal and vertical flow.

•••

#### 2.8.3.5 Tabular Constitutive Relationships

The instructions described here can be used to modify the default variably-saturated properties for a porous medium, discrete fracture or dual continuum. Before issuing them

it is necessary to choose which type of medium they should be applied to, as discussed in Section 2.8.1.

For each instruction we will again indicate its scope (i.e., .grok, .mprops, .dprops, .fprops). Recall that if an instruction is used in the *prefix*.grok file, it will affect the current set of chosen zones, while in a properties (e.g., .mprops) file, it will only affect the named material of which it is a part.

#### Unsaturated tables

Scope: .grok .mprops .fprops .dprops

Causes **grok** to use tables to describe the constitutive relationships for the active domain and to begin reading a group of instructions that define the tables until it encounters an End instruction.

If no further instructions are issued, the default tabular parameter values given in Tables 2.13, 2.15, and 2.18 will be used for the porous media, discrete fractures, and dual continuum domains, respectively. When applied to either the porous media or dual continuum domains, this instruction overrides the pseudo-soil default so that relative permeability factors are applied to both horizontal and vertical flow.

•••

The following instructions can be used within the Unsaturated tables...End command block to modify the default tables that define the constitutive relationships:

#### Pressure-saturation

```
Scope: .grok .mprops .fprops .dprops
```

```
1. pressure(i), saturation(i)...end Pressure \psi [L] and saturation S [-].
```

Paired values of pressure  $\psi$  and saturation S should be entered from lowest pressure (i.e. most negative) to highest pressure, usually zero. The last line of the table must be an End instruction, and the number of entries in the list are counted automatically to determine the table size.

•••

#### Saturation-relative k Scope: .grok .mprops .fprops .dprops

1. saturation(i), rel\_perm(i)...end Saturation S [-] and relative permeability  $k_{rw}$  [-].

Paired values of saturation S and relative permeability  $k_{rw}$  should be entered from lowest to highest saturation. The last line of the table must be an End instruction, and the number of entries in the list are counted automatically to determine the table size.

• • •

#### 2.8.4 Surface Flow

Unless you modify the default values, all zones (and elements) in the surface flow domain will be assigned the default properties listed in Table 2.19.

| Parameter                        | Value                 | Unit                           |
|----------------------------------|-----------------------|--------------------------------|
| Name                             | Surface flow defaults |                                |
| X friction factor                | 0.0548                | $\mathrm{m}^{-1/3}~\mathrm{s}$ |
| Y friction factor                | 0.0548                | $\mathrm{m}^{-1/3}$ s          |
| Rill storage height $h_{ds}$     | $1.0 \times 10^{-6}$  | m                              |
| Obstruction storage height $h_o$ | $1.0 \times 10^{-6}$  | m                              |
| Coupling length                  | $1.0 \times 10^{-4}$  | m                              |

Table 2.19: Default properties for surface flow.

For each instruction we will again indicate its scope (i.e. .grok, .oprops). Recall that if an instruction is used in the *prefix*.grok file, it will affect the current set of chosen zones, while in a properties (e.g., .oprops) file, it will only affect the named material of which it is a part.

## X friction

Scope: .grok .oprops

1. val Friction factor  $[L^{-1/3} T]$  in the x-direction,  $n_x$  in Equation 2.35.

• • •

Y friction Scope: .grok .oprops

1. val Friction factor  $[L^{-1/3} T]$  in the *y*-direction,  $n_y$  in Equation 2.36.

•••

Time varying friction...End Scope: .oprops

1. time(i), nmann(i)...end Time [T] and Manning roughness coefficient  $[L^{-1/3} T]$ .

Reads a table of time vs Manning roughness coefficient  $(n_x = n_y)$  instructions until it encounters an End instruction.

...

## Time varying scaling of friction

Scope: .grok .oprops

- 1. **interpolate** Logical value (T/F), which if true, causes scale factors to be interpolated from the time-value table. Otherwise, the value at the left endpoint of a time panel is used.
- 2. time(i), scale(i)...end Time [T] and friction scale factor [-]. Note that times must be given in strictly increasing order.

This command uses a time series to scale the x and y frictions set by the commands X friction, Y friction, or Time varying friction...End. This command is useful for specifying conditions that override a background signal, e.g., timing of anthropogenic activities overprinted on an annual cycle of freeze-thaw.

Time varying surface friction by temperature raster

Scope: .grok

- 1. scale Friction scale factor (> 0) [-].
- 2. freezing\_temp Freezing temperature [°C].
- 3. time(i), filename(i)...end Time [T] and temperature [°C] raster filename list. Note that times must be given in strictly increasing order.

In cold regions during the winter, free surface water flow may be restricted as a result of water freezing at the ground surface. Freezing reduces the conductivity of the surface domain toward water. To represent this phenomenon, the surface conductivity can be reduced by an increase in surface friction at freezing temperatures. This command uses the table of temperature raster files to increase the surface friction by the provided scaling factor when the temperatures of the chosen surface elements drop below the freezing temperature. For example:

```
time varying surface friction by temperature raster
    10000 ! scale factor
    0.0 ! freezing temperature
    ! times raster files
    0 temperature1.asc
```

| 2592000  | temperature2.asc |
|----------|------------------|
| 5184000  | temperature3.asc |
| 7776000  | temperature4.asc |
| 10368000 | temperature5.asc |
| 12960000 | temperature6.asc |
| end      |                  |

Note that this command cannot be used in conjunction with the command Time varying friction.

•••

## Rill storage height

Scope: .grok .oprops

1. val Rill storage height [L],  $H_d$  in Section 2.2.2.2.

•••

# Obstruction storage height Scope: .grok .oprops

1. val Obstruction storage height [L],  $H_o$  in Section 2.2.2.2.

•••

## Coupling length Scope: .grok .oprops

1. val Coupling length [L],  $l_{exch}$  in Equation 2.80.

• • •

## Maximum flow depth

Scope: .grok

1. val Maximum flow depth [L], in Equations 2.46 and 2.47, the maximum of  $d_o$ .

• • •

# Minimum elemental energy slope Scope: .grok

1. val Minimum elemental energy slope [-], in Equations 2.46 and 2.47, the minimum of  $\partial h_o/\partial s$ .

## Read rill storage from raster

Scope: .grok

- 1. raster\_filename Filename of raster file containing the surface elevation [L] values.
- 2. scale\_factor Rill storage scaling factor [-]. Must be a strictly positive real value.

This command computes the rill storage height from the elevation values in the raster file for each element in the surface layer of the mesh. It overrides any rill storage values specified by a properties (i.e., .oprops) file. Computed rill storage values are written to the Tecplot ASCII file *prefixo.elemental\_rill\_storage.dat* for visualization.

•••

The following commands set the parameters required by the rain and snowmelt boundary condition.

## Snow density

Scope: .oprops

1. snow\_rho Snow density [M  $L^{-3}$ ].

•••

#### Melting constant

Scope: .oprops

1. snow\_melt Snow melting constant [M  $L^{-2} T^{-1} \circ C^{-1}$ ].

• • •

## Sublimation constant

Scope: .oprops

1. snow\_sublimation Snow sublimation constant [M  $L^{-2} T^{-1}$ ].

•••

#### Threshold temperature

Scope: .oprops

1. snow\_threshold\_temp Snow threshold temperature [°C].

...

#### Initial snow depth

Scope: .oprops

1. snow\_initial\_depth Initial snow depth [L].

## Initial snow depth from output file

Scope: .grok

1. fname Name of file that contains the initial snow depth [L] data.

Assigns initial snow depth values to all elements in the surface flow domain from a previously generated binary output file named *prefixo.snowdepth.suffix*, where *suffix* is a zero-padded integer identifying the output file. We recommend that this file be renamed to avoid accidentally overwriting it.

• • •

#### 2.8.5 Evapotranspiration

**NOTE:** Equations describing evapotranspiration in Section 2.5.3 of the Theory Manual are based on water content. However, **grok** uses saturation as input. The input required in this section is therefore saturation and not water content. The water content can be converted to saturation by dividing it by the saturated water content  $\theta_s$ , which is equivalent to the porosity.

Unless you modify the default values, all zones (and elements) in the ET domain will be assigned the default properties listed in Table 2.20, which are representative of a grass cover.

For each instruction we will again indicate its scope (i.e., .grok, .etprops). Recall that if an instruction is used in the *prefix*.grok file, it will affect the current set of chosen zones, whereas when used in a properties (e.g., .etprops) file, it will only affect the named material of which it is a part.

| Parameter                                    | Value              | Unit                   |
|----------------------------------------------|--------------------|------------------------|
| Name                                         | Default ET (grass) |                        |
| Interception parameters:                     |                    |                        |
| Canopy storage parameter $c_{int}$           | 1.5                | $\mathbf{m}\mathbf{m}$ |
| Initial interception storage $S_{int}^0$     | 1.5                | $\mathbf{m}\mathbf{m}$ |
| Canopy evaporation interval $\Delta t_{can}$ | 0.0                | $\mathbf{S}$           |
| Transpiration fitting parameters:            |                    |                        |
| C1                                           | 0.5                |                        |
| C2                                           | 0.0                |                        |
| C3                                           | 1.0                |                        |
| Transpiration limiting saturations:          |                    |                        |
| Wilting point $\theta_{wp}/\theta_s$         | 0.05               |                        |
| Field capacity $\theta_{fc}/\theta_s$        | 0.2                |                        |
| Oxic limit $\theta_o/\theta_s$               | 0.6                |                        |
| Anoxic limit $\theta_{an}/\theta_s$          | 0.8                |                        |
| Evaporation limiting saturations:            |                    |                        |
| Minimum $\theta_{e2}/\theta_s$               | 0.5                |                        |
| Maximum $\theta_{e1}/\theta_s$               | 0.1                |                        |
| Leaf area index $LAI$                        | 1.0                |                        |
| Root zone depth $L_r$                        | 0.2                | m                      |
| Root profile $RDF$                           | linear function    |                        |
| Evaporation depth                            | 0.2                | m                      |
| Evaporation profile $EDF$                    | linear function    |                        |
| Crop coefficients:                           |                    |                        |
| Maximum crop coefficient $K_{\rm cmax}$      | 1.0                |                        |
| Basal crop coefficient $K_{\rm cb}$          | 1.0                |                        |

Table 2.20: Default properties for interception and evapotranspiration.

- 1. time(i), filename(i)...end Time [T] and raster filename list.
- 2. **tecplot\_output** Logical value (T/F), which if true (T) writes the time-varying ET zones to the Tecplot ASCII file *prefixo.time\_varying\_et\_zones\_raster.dat*.

This command allows for time-varying ET zones by assigning zones from the time-file table. At time time(i) the file filename(i) is applied and maintained until time time(i + 1). The last raster file entered in the list will be applied until the end of the simulation. For each ET domain element, the zone number is assigned from the raster cell that contains the 2-D centroid of that element. Note that ET material properties in ET properties files (.etprops) will not change over time, rather it is the spatial distribution of the ET zones that changes over time.

It is important to keep in mind that since zone numbers may vary over both space and time, a temporal change in zonation may require the definition of a new zone number. For example, consider a model in which there are initially five ET zones labeled 1, 2, 3, 4, 5,

where zone three corresponds to a forested area. Now suppose that at some point in the future the forest is destroyed by a fire, necessitating a change in land cover. The user would then need to create a new zone, say zone six, to define the new "burnt" land cover. In the HGS simulation, the ET zonation would then change to 1, 2, 6, 4, 5 after the forest fire occurs. Another possibility is that only part of the forest is destroyed by the fire. In this case, there is both a spatial and temporal change in zonation. So, the part of the forest that was untouched by the fire would remain at zone three, whereas the part of the forest destroyed by the fire would be assigned zone six. The zone assignment after the fire might then look like 1, 2, 3, 6, 4, 5. When setting up the time-file table, we suggest that a user first considers all the possible land covers that are required over the course of a simulation and assigns each one to a unique zone number. Then, each raster file in the time-file table simply contains a subset of these zone numbers.

...

# Canopy storage parameter Scope: .etprops

1. **cint\_et** Canopy storage parameter [L],  $c_{int}$  in Equation 2.82.

In reality, rainfall and canopy evaporation are typically serial processes that occur over time periods of minute to hours, whereas model input precipitation and potential evaporation often occur on the order of days, to weeks, to months. Therefore, it is recognized that the water balance of the canopy should mimic the underlying climate data input time interval. In cases, where the climate data input time interval is on the order of one day or longer, it is recommended to set the canopy evaporation interval equal to the climate data input time interval, e.g., daily, weekly, monthly, etc., otherwise unintended canopy storage behaviour may occur.

...

## Canopy evaporation interval

Scope: .grok

1. time\_interval Canopy evaporation time interval [T],  $\Delta t_{can}$  in Equation 2.87.

The canopy evaporation interval controls the calculation of canopy evaporation by limiting both the canopy filling rate from rainfall and the canopy evaporation rate over that time interval. Effectively, canopy storage is allowed first to fill and then empty only once per interval; see Section 2.5.3.1 for details.

• • •

1. init\_sint\_et Initial canopy interception storage value [L],  $S_{int}^0$  in Equation 2.84.

•••

The following instruction can be used to modify the default value (one for all time) of the leaf area index (LAI):

#### LAI tables...End Scope: .etprops

1. time(i), lai(i)...end Time [T] and leaf area index [-].

Reads a table of time and leaf area index until it encounters an End instruction. Paired values of time t and leaf area index should be entered from earliest to latest time. The number of entries in the list are counted automatically to determine the table size.

Observed values of leaf area index (Scurlock et al., 2001) and maximum rooting depth (Canadell et al., 1996) for various terrestrial biomes are shown in Table 2.21.

•••

## Time varying lai from raster

Scope: .grok

- 1. time(i), filename(i)...end Time [T] and raster filename list.
- 2. tecplot\_output Logical value (T/F), which if true (T) writes time-varying LAI values to the Tecplot ASCII file *prefixo.time\_varying\_lai\_raster.dat*.

This command allows for time-varying leaf area index values from a time-file table. For each ET domain element, the leaf area index is interpolated at the 2-D centroid of that element from the raster files at the endpoints of the time window that contains the current simulation time. Note that this command overrides any leaf area index values set by any ET properties file (.etprops).

#### Transpiration fitting parameters Scope: .etprops

- 1. C\_1 Coefficient  $C_1$  [-] in Equation 2.91.
- 2. C<sub>2</sub> Coefficient  $C_2$  [-] in Equation 2.91.
- 3. C<sub>3</sub> Coefficient  $C_3$  [-] in Equation 2.93. By default, this coefficient is set to one, which gives a linear ramping function whereas higher values would give higher order ramping functions.

## Transpiration limiting saturations

Scope: .etprops

1. thwp\_et Saturation [-] at wilting point, equal to  $\theta_{wp}/\theta_s$ , with  $\theta_{wp}$  used in Equation 2.93.

. . .

- 2. thfc\_et Saturation [-] at field capacity, equal to  $\theta_{fc}/\theta_s$ , with  $\theta_{fc}$  used in Equation 2.93.
- 3. **tho\_et** Saturation [-] at oxic limit, equal to  $\theta_o/\theta_s$ , with  $\theta_o$  used in Equation 2.93.
- 4. than\_et Saturation [-] at anoxic limit, equal to  $\theta_{an}/\theta_s$ , with  $\theta_{anp}$  used in Equation 2.93.

- - -

## Transpiration limiting pressure head

Scope: .etprops

- 1. **Hwp\_et** Pressure head [L] at wilting point,  $\psi_{wp} = \psi(\theta_{wp})$ .
- 2. **Hfc\_et** Pressure head [L] at field capacity,  $\psi_{fc} = \psi(\theta_{fc})$ .
- 3. **Ho\_et** Pressure head [L] at oxic limit,  $\psi_o = \psi(\theta_o)$ .
- 4. **Han\_et** Pressure head [L] at anoxic limit,  $\psi_{an} = \psi(\theta_{an})$ .

This is an alternative to the command Transpiration limiting saturations.

•••

## Evaporation limiting saturations Scope: .etprops

- 1. **the2\_et** Saturation [-] below which evaporation is zero, equal to  $\theta_{e2}/\theta_s$ , with  $\theta_{e2}$  used in Equation 2.101.
- 2. **the1\_et** Saturation [-] above which full evaporation can occur, equal to  $\theta_{e1}/\theta_s$ , with  $\theta_{e1}$  used in Equation 2.101.

•••

Evaporation limiting pressure head Scope: .etprops

- 1. **He2\_et** Pressure head [L] below which evaporation is zero,  $\psi_{e2} = \psi(\theta_{e2})$ .
- 2. **He1\_et** Pressure head [L] above which full evaporation can occur,  $\psi_{e1} = \psi(\theta_{e1})$ .

This is an alternative to the command Evaporation limiting saturations.

•••

## Root depth

Scope: .etprops

1. max\_root\_depth Maximum root depth  $(L_r)$  [L].

Specifies a fixed maximum root depth.

•••

Root length density can be defined via polynomial functions of relative depth  $(z_r = z/L_r)$  that are mapped onto porous media elements above the maximum root depth  $(L_r)$ . These functions are defined so that the area under their graph is one. Four options are available: constant, linear, quadratic, and cubic; see Figure 2.20. Root length density may also be defined by a piecewise linear function of relative depth that is represented by a table. By default, root length density is defined by the linear polynomial function. The following commands may be used to select one of the other functions:

Rdf constant function Rdf quadratic decay function Rdf cubic decay function

The following command may be used to specify the root length density via a table.

#### Rdf table

Scope: .etprops

1. depth(i), density(i)...end Relative depth [-] and root length density [L  $L^{-3}$ ] table.

Defines root length density as a function of relative depth via a table. Depth values must be belong to the interval [0, 1]. Density values are automatically normalized so that the area under the table is equal to one. Any depth values that fall below the minimum or above the maximum depth values in the table are assigned a density value of zero.

• • •

Root growth can be defined by a table using the command:

Time-root depth table...End Scope: .etprops Table 2.21: Observed values of leaf area index (Scurlock et al., 2001) and maximum rooting depth (Canadell et al., 1996) for various terrestrial biomes.

| Vegetative cover                                  | Leaf area<br>index | Maximum rooting<br>depth (m) |
|---------------------------------------------------|--------------------|------------------------------|
| Desert                                            | 1.31               | 9.5                          |
| Tundra, circumpolar and alpine                    | 2.69               | 0.5                          |
| Wetlands, temperate and tropical                  | 6.34               |                              |
| Grasslands, temperate                             | 2.50               | 2.6                          |
| Grasslands, tropical                              | 2.50               | 15.0                         |
| Crops, temperate and tropical                     | 4.22               | 2.1                          |
| Shrubland, heath or Mediterranean-type vegetation |                    | 5.2                          |
| Forest:                                           |                    |                              |
| boreal deciduous broadleaf                        | 2.64               | 2.0                          |
| boreal evergreen needleleaf                       | 3.50               | 2.0                          |
| boreal/temperate deciduous needleleaf             | 4.63               | 2.0                          |
| temperate deciduous broadleaf                     | 5.12               | 2.9                          |
| temperate evergreen needleleaf                    | 6.70               | 3.9                          |
| temperate evergreen broadleaf                     | 5.82               |                              |
| tropical deciduous broadleaf                      | 3.92               | 3.7                          |
| tropical evergreen broadleaf                      | 4.90               | 7.3                          |
| Plantations (managed forests)                     | 8.72               |                              |
| Overall mean                                      | 5.23               |                              |

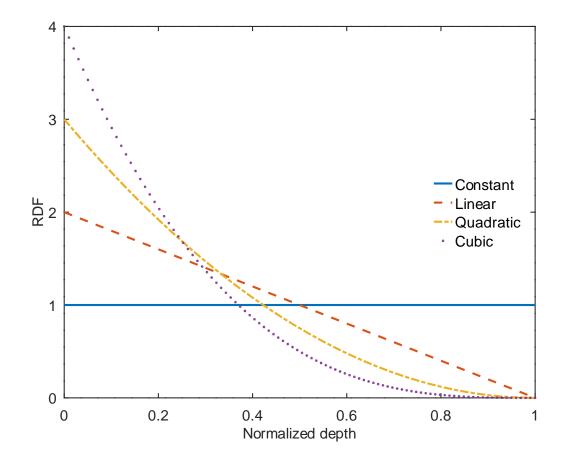

Figure 2.20: Normalized root depth functions.

1. time(i), root\_depth(i)...end Time [T] and root depth [L] table.

Reads a root depth time series until it encounters an End instruction.

•••

Root growth can also be defined by a logistic growth function via the following commands:

## Root growth...End

Scope: .etprops

 ${\bf grok}$  reads instructions that define a root growth function until it encounters an  ${\sf End}$  instruction.

•••

## Root growth period Scope: .etprops

1. **Rg\_period** Period for vegetation growth [T], typically one year.

•••

# Growth beginning time Scope: .etprops

1. **Rg\_begin** Start time of root growth [T].

•••

Harvest time Scope: .etprops

1. **Rg\_harvest** Crop harvest time [T].

...

Initial root depth Scope: .etprops

1. **Rg\_initdepth** Initial crop root depth [L].

## Maximum root depth

Scope: .etprops

1. **Rg\_maxdepth** Maximum crop root depth [L].

•••

### Verhulst-Pearl growth, time-depth Scope: .etprops

1. **Rg\_vptime**, **Rg\_vpdepth** Time [T] and crop root depth [L] data that is used to derive a Verhulst–Pearl growth function.

• • •

## Verhulst-Pearl growth, 50% max depth

Scope: .etprops

For Verhulst–Pearl growth, 50% of the maximum crop root depth is assumed to be reached after 50% of the growing season.

•••

The following is an example of defining root growth via a logistic growth function.

```
root growth
! option #1
!
     time-root depth table
!
     end
! option #2
    root growth period
365.0
growth beginning time
160.0
harvest time
250.0
initial root depth
0.1
maximum root depth
80.0
    verhulst-pearl growth, time-depth
1
!
    205.0 40.0
! option #3
verhulst-pearl growth, 50\% max depth
end
```

#### Evaporation depth Scope: .etprops

1. evap\_depth Evaporation depth [L].

Evaporation as a function of depth is treated in a similar fashion as the root zone depth described above.

•••

By default, the linear form of the evaporation function is used. The following instructions are available for using the other forms:

Edf constant function Edf quadratic decay function Edf cubic decay function

#### Potential evaporation using transpiration

Scope: .grok

With this instruction potential evaporation is calculated using Equation 2.99. By default potential evaporation is calculated from Equation 2.103.

• • •

The following command PET from crop coefficients based on the FAO-56 guideline document (Allen et al., 1998), will override the default behavior set by the command Transpiration fitting parameters (Kristensen and Jensen, 1975) Equation (2.90) in the Theory manual. The crop coefficient method is intended to use reference evapotranspiration for a well-watered grass surface (Allen et al., 1998) as model input for potential evapotranspiration,  $E_p$ . When the crop coefficient formulation is used, LAI is not included in the evaporation and transpiration partitioning, but LAI is still used in the calculation of canopy evaporation,  $E_{can}$ . Instead, a time-value table for the basal crop coefficient ( $K_{cb}$  in Allen et al. (1998)) is used to capture the time-varying nature of seasonal crop growth, while a time-value table is used to specify the maximum crop coefficient ( $K_{cmax}$  in Allen et al. (1998)) for determination of potential evaporation of intermittently moist soils resulting from rainfall or irrigation.

## PET from crop coefficients

Scope: .etprops

This command partitions potential evapotranspiration,  $E_p$ , in potential evaporation (PE) and potential transpiration (PT) such that

$$PT = (E_p - E_{can})K_{cb}$$
$$PE = (E_p - E_{can})(K_{c \max} - K_{cb})$$

where  $E_{can}$  is the canopy evaporation,  $K_{c \max}$  is the maximum crop coefficient, and  $K_{cb}$  is the basal crop coefficient. Users have the option of specifying time-varying crop coefficients, otherwise, they are given by their default values in Table 2.20.

• • •

## Maximum crop coefficient table

Scope: .etprops

1. time(i), Kcmax(i)...end Time [T] and maximum crop coefficient [-].

Specifies a time-value table for the maximum crop coefficient  $K_{\rm cmax}$ .

•••

## Basal crop coefficient table

Scope: .etprops

1. time(i), Kcb(i)...end Time [T] and basal crop coefficient [-].

Specifies a time-value table for the basal crop coefficient  $K_{\rm cb}$ .

#### Echo et at point

Scope: .grok

1. **x1**, **y1** *xy*-coordinates [L] of the point.

This instruction finds the column of nodes that the given coordinate falls within and then writes pertinent evapotranspiration information to the ET PROPERTIES section of *prefix*-o.eco file. This command should be issued only after all ET zones have been assigned property values. For example:

| C3                       |                     | = | 3.00000000000000E-006  |
|--------------------------|---------------------|---|------------------------|
| Transpiration limiting   | saturations:        |   |                        |
| Wilting point            |                     | = | 0.20000000000000       |
| Field capacity           |                     | = | 0.320000000000000      |
| Oxic limit               |                     | = | 0.76000000000000       |
| Anoxic limit             |                     | = | 0.90000000000000       |
| Evaporation limiting sa  | aturations:         |   |                        |
| Minimum (no evapora      | ation below this)   | = | 0.20000000000000       |
| Maximum (full evap       | oration above this) | = | 0.32000000000000       |
| Initial interception st  | torage              | = | 0.000000000000000E+000 |
| TABULAR DATA:            |                     |   |                        |
| Leaf Area Index (LAI):   |                     |   |                        |
| Time LAI                 |                     |   |                        |
| 0.00000 2.08000          |                     |   |                        |
| 0.100000E+42 2.08000     |                     |   |                        |
|                          |                     |   |                        |
| Maximum evaporative zone | depth =             | : | 3.0000000000000        |
| Evaporation Function EF: |                     |   |                        |
| Normalized Depth         | EF                  |   |                        |
| 0.00000                  | 3.00000             |   |                        |
| 0.50000E-01              | 2.70750             |   |                        |
| 0.100000                 | 2.43000             |   |                        |
| 0.150000                 | 2.16750             |   |                        |
| 0.200000                 | 1.92000             |   |                        |
| 0.250000                 | 1.68750             |   |                        |
| 0.300000                 | 1.47000             |   |                        |
| 0.350000                 | 1.26750             |   |                        |
| 0.400000                 | 1.08000             |   |                        |
| 0.450000                 | 0.907500            |   |                        |
| 0.500000                 | 0.750000            |   |                        |
| 0.550000                 | 0.607500            |   |                        |
| 0.600000                 | 0.480000            |   |                        |
| 0.650000                 | 0.367500            |   |                        |
| 0.700000                 | 0.270000            |   |                        |
| 0.750000                 | 0.187500            |   |                        |
| 0.800000                 | 0.120000            |   |                        |
| 0.850000                 | 0.675000E-01        |   |                        |
| 0.900000                 | 0.30000E-01         |   |                        |
| 0.950000                 | 0.750000E-02        |   |                        |
| 1.00000                  | 0.00000             |   |                        |
|                          |                     |   |                        |
| Maximum root zone depth  | =                   | • | 3.000000000000         |
| Evaporation Function RF: |                     |   |                        |
| Normalized Depth         | RF                  |   |                        |
| 0.00000                  | 3.00000             |   |                        |
|                          |                     |   |                        |

| 0.500   | 000E-01 | 2.707   | 50           |              |
|---------|---------|---------|--------------|--------------|
| 0.100   | 000     | 2.430   | 000          |              |
| 0.150   | 000     | 2.167   | 50           |              |
| 0.200   | 000     | 1.920   | 000          |              |
| 0.250   | 000     | 1.687   | 50           |              |
| 0.300   | 000     | 1.470   | 000          |              |
| 0.350   | 000     | 1.267   | 50           |              |
| 0.400   | 000     | 1.080   | 000          |              |
| 0.450   | 000     | 0.9075  | 00           |              |
| 0.500   | 000     | 0.7500  | 000          |              |
| 0.550   | 000     | 0.6075  | 00           |              |
| 0.600   | 000     | 0.4800  | 000          |              |
| 0.650   | 000     | 0.3675  | 00           |              |
| 0.700   | 000     | 0.2700  | 000          |              |
| 0.750   | 000     | 0.1875  | 00           |              |
| 0.800   | 000     | 0.1200  | 000          |              |
| 0.850   | 000     | 0.6750  | 00E-01       |              |
| 0.900   | 000     | 0.3000  | 00E-01       |              |
| 0.950   | 000     | 0.7500  | 00E-02       |              |
| 1.00    | 000     | 0.000   | 000          |              |
| ELEMENT | ET FLAG | DEPTH   | EDF          | RDF          |
| 3529    | Т       | 0.00000 | 0.703704     | 0.703704     |
| 3189    | F       | 1.00000 | 0.259259     | 0.259259     |
| 2849    | F       | 2.00000 | 0.370370E-01 | 0.370370E-01 |
| 2509    | F       | 3.00000 | 0.00000      | 0.00000      |
| 2169    | F       | 4.00000 | 0.00000      | 0.00000      |
| 1829    | F       | 5.00000 | 0.00000      | 0.00000      |
| 1489    | F       | 6.00000 | 0.00000      | 0.00000      |
| 1149    | F       | 7.00000 | 0.00000      | 0.00000      |
| 809     | F       | 8.00000 | 0.00000      | 0.00000      |
| 469     | F       | 9.00000 | 0.00000      | 0.00000      |
| 129     | F       | 10.0000 | 0.00000      | 0.00000      |
| Totals  |         |         | 1.00000      | 1.00000      |

In this case, the element column falls in ET zone 1, and quadratic decay functions for root depth and evaporation depth have been specified. Because the total depth of the column (10 m) exceeds the maximum evaporative zone depth (3 m) and the maximum root zone depth (3 m), all of the transpiration and evaporative potentials have been distributed to the element column, as indicated by total RDF and EDF values of 1.0. The RDF and EDF values would be less than 1.0 if the total depth of the column was less than 3 m.

#### 2.8.6 Transport

#### 2.8.6.1 Porous Medium

By default, all porous media zones (and elements) in the domain will be assigned default porous media transport properties which are listed in Table 2.22. Included here are pa-

| Parameter                                                     | Value  | Unit                                |
|---------------------------------------------------------------|--------|-------------------------------------|
| Longitudinal dispersivity $\alpha_l$                          | 1.0    | m                                   |
| Horizontal component of transverse dispersivity $\alpha_t$    | 0.1    | m                                   |
| Vertical component of transverse dispersivity $\alpha_t$      | 0.1    | m                                   |
| Bulk density $\rho_b$                                         | 2650.0 | $\rm kg~m^{-3}$                     |
| Tortuosity $\tau$                                             | 0.1    |                                     |
| Immobile zone porosity $\theta_{\text{Imm}}$                  | 0.0    |                                     |
| Immobile zone mass transfer coefficient $\alpha_{\text{Imm}}$ | 0.0    | $s^{-1}$                            |
| Reverse fractionation rate $k_r$                              | 0.0    | $s^{-1}$                            |
| Fractionation factor $\alpha_r$                               | 0.0    |                                     |
| Mass ratio, solid to water phases $x_r$                       | 0.0    |                                     |
| Thermal conductivity of the solids $k_s$                      | 3.0    | ${\rm W} {\rm m}^{-1} {\rm K}^{-1}$ |
| Specific heat capacity of the solids $c_s$                    | 738.0  | $\rm J~kg^{-1}~K^{-1}$              |

Table 2.22: Default values for porous media transport properties.

rameters for modifying the porous medium so that it acts as a double-porosity medium for simulating transport, as described in Section 2.7.1.3 and also for isotopic fractionation, as described in Section 2.7.1.4.

The following instructions can be applied to porous media, as discussed in Section 2.8.1, to modify the default transport parameters. For each instruction we will indicate its scope (i.e. .grok .mprops). Recall that if an instruction is used in the *prefix*.grok file, it will affect the current set of chosen zones, while in a properties (e.g. .mprops) file, it will only affect the named material of which it is a part.

#### Longitudinal dispersivity Scope: .grok .mprops

1. val Longitudinal dispersivity [L],  $\alpha_l$  in Equation 2.122.

•••

## Transverse dispersivity Scope: .grok .mprops

1. val Horizontal component of the transverse dispersivity [L],  $\alpha_t$  in Equation 2.122.

•••

## Vertical transverse dispersivity Scope: .grok .mprops

1. val Vertical component of the transverse dispersivity [L],  $\alpha_t$  in Equation 2.122.

•••

### Tortuosity Scope: .grok .mprops

1. val Tortuosity [-],  $\tau$  in Equation 2.122.

Read elemental tortuosity from file Scope: .grok

1. input\_tort\_filename Name of the file which contains the variable tortuosity data.

. . .

The input file should contain the following data:

1. element\_number, tort Element number, tortuosity [-].

Data is read from the file until end-of-file is reached. The user can supply variable values of tortuosity for any number of elements in file **input\_por\_filename**. **grok** will then produce data for all elements honouring any previous zoned values and the user specified element-variable values, which are written to the binary output file *prefixo*.ElemTort\_pm.0001.

•••

## Read elemental tortuosity from binary file

Scope: .grok

1. filename Name of the binary file that contains the tortuosity values.

The file must be formatted as follows:

1. bom Byte order mark, the number 32,767 (2-byte signed integer).

- 2. nelems Number of elements being assigned values (4-byte signed integer).
- 3. elemIds(i), i=1,nelems Element numbers (4-byte signed integer).
- 4. tort(i), i=1,nelems Tortuosity [-] values (8-byte real).

Assigns tortuosity values from the input file to the specified set of elements. Any previously set zoned values or user specified element-variable values will be honoured. Note that if the input file is being generated by Fortran, then it must be opened with the access specifier access='stream' to avoid the 4-byte record headers that are added when writing with sequential access. Conversion to the correct endianness is handled automatically when reading the file.

### Anisotropic tortuosity ratio Scope: .grok .mprops

- 1. y\_tortratio Tortuosity ratio [-] in the y-direction. Default value is 1.
- 2. **z\_tortratio** Tortuosity ratio [-] in the z-direction. Default value is 1.

By default, tortuosity is isotropic, since the ratio values are set to one in both the y- and z-directions. You can make tortuosity anisotropic by entering a value in the range (0, 1). These values will be used to multiply the tortuosity,  $\tau$ , in the y- and z-directions, respectively, to obtain the directional values.

•••

#### Bulk density Scope: .grok .mprops

1. val Bulk density of dry soil [M  $L^{-3}$ ],  $\rho_b$  in Equation (2.121).

• • •

Note that the density of the solid phase of the porous medium,  $\rho_s$ , is computed automatically from the bulk density and porosity via the following equation

$$\rho_s = \frac{\rho_b}{1 - \theta_s} \,.$$

By default, the porous medium acts as a single-porosity medium (i.e., the immobile zone is inactive) because the porosity and mass transfer coefficient are set to zero. In order to activate the double porosity feature, you can enter non-zero values for these parameters using the following two instructions:

## Immobile zone porosity

Scope: .grok .mprops

1. val Immobile zone porosity [-],  $\theta_{\text{Imm}}$  in Equations (2.126, 2.139, 2.140).

•••

# Immobile zone mass transfer coefficient Scope: .grok .mprops

1. val Immobile zone mass transfer coefficient  $[T^{-1}]$ ,  $\alpha_{Imm}$  in Equation 2.138.

•••

## Isotope fractionation data...End

Scope: .mprops Causes **grok** to begin reading a group of isotope fractionation instructions until it encounters an End instruction.

If no further instructions are issued, the default isotopic fractionation parameter values listed in Table 2.22 will be used.

•••

The following three instructions can be used to change these values:

## Reverse rate

Scope: .mprops

1. val Reverse fractionation rate  $[L^{-1}]$ ,  $k_r$  in Equation 2.141.

•••

## Fractionation factor

Scope: .mprops

1. val Fractionation factor [-],  $\alpha_r$  in Equation 2.141.

• • •

Rock-water mass ratio Scope: .mprops 1. val Isotopic rock-water mass ratio [-],  $x_r$  in Equation 2.127.

•••

The next instructions can be used to change the thermal properties of the porous medium:

#### Thermal conductivity of solid Scope: .grok .mprops

1. val Temperature invariant thermal conductivity of the solids [M L  $T^{-3} K^{-1}$ ]. The bulk thermal conductivity is computed internally from the volume fractions of the solid and liquid phases.

Temperature-dependent thermal conductivity of solid Scope: .grok .mprops

- 1. **k\_s1** Thermal conductivity [M L  $T^{-3} K^{-1}$ ] at temperature **t\_s1**.
- 2.  $t_s1$  Temperature [°C] at which the thermal conductivity is equal to  $k_s1$ .

If this instruction is specified, then the thermal conductivity of the solid phase is temperature dependent. The bulk thermal conductivity is also temperature dependent and is computed internally from the volume fractions of the solid and liquid phases. It is assumed here that the thermal conductivity of the solids decreases at a constant rate of 1% per 10 K increase in temperature and the relationship between thermal conductivity and temperature is defined by the pair of values ( $\mathbf{k\_s1}, \mathbf{t\_s1}$ ).

## Geometric bulk thermal conductivity relation

Scope: .mprops

The default equation used to compute the bulk thermal conductivity is Equation 2.157. If that instruction is specified, the thermal conductivity of the porous medium is instead computed with Equation 2.160.

•••

Nonlinear bulk thermal conductivity relation Scope: .mprops

1. **k\_sat** Thermal conductivity of the saturated porous medium [M L  $T^{-3} K^{-1}$ ].

- 2. **k**\_dry Thermal conductivity of the dry porous medium [M L  $T^{-3} K^{-1}$ ].
- 3. **k**\_**C** Fitting parameter [-].

The default equation used to compute the bulk thermal conductivity is Equation 2.157. If that instruction is specified, the thermal conductivity of the porous medium is instead computed with Equation 2.161.

•••

## Specific heat capacity of solid Scope: .grok .mprops

1. val Specific heat capacity of the solid phase  $[L^2 T^{-2} K^{-1}]$ .

2.8.6.2 Discrete Fractures

By default, all fracture zones (and elements) in the domain will be assigned default transport properties which are listed in Table 2.23.

...

| Table $2.23$ : | Default   | values | for | discrete | fracture |
|----------------|-----------|--------|-----|----------|----------|
| transport p    | roperties | s.     |     |          |          |

| Parameter                            | Value | Unit |
|--------------------------------------|-------|------|
| Longitudinal dispersivity $\alpha_l$ | 1.0   | m    |
| Transverse dispersivity $\alpha_t$   | 1.0   | m    |
| Coupling dispersivity                | 0.0   | m    |

The following instructions can be applied to discrete fractures, as discussed in Section 2.8.1, to modify the default transport parameters. For each instruction we will indicate its scope (i.e., .grok .fprops). Recall that if an instruction is used in the *prefix*.grok file, it will affect the current set of chosen zones, while in a properties (e.g., .fprops) file, it will only affect the named material of which it is a part.

#### Longitudinal dispersivity Scope: .grok .fprops

1. val Longitudinal dispersivity [L], similar to  $\alpha_l$  in Equation 2.122.

•••

### Transverse dispersivity Scope: .grok .fprops

1. val Transverse dispersivity [L], similar to  $\alpha_t$  in Equation 2.122.

•••

## Coupling dispersivity Scope: .grok .fprops

1. val Dispersivity value [L] to be applied during exchange between the discrete fracture and subsurface domains.

•••

#### 2.8.6.3 Dual Continuum

By default, all dual continua zones (and elements) in the domain will be assigned default transport properties which are listed in Table 2.24.

The following instructions can be applied to dual continua, as discussed in Section 2.8.1, to modify the default transport parameters. For each instruction we will indicate its scope (i.e. .grok .dprops). Recall that if an instruction is used in the *prefix*.grok file, it will affect the current set of chosen zones, while in a properties (e.g. .dprops) file, it will only affect the named material of which it is a part.

## Longitudinal dispersivity

Scope: .grok .dprops

1. val Longitudinal dispersivity [L],  $\alpha_{ld}$  in Equation 2.130.

Table 2.24: Default values for dual-continua transport properties.

| Parameter                                                     | Value  | Unit                  |
|---------------------------------------------------------------|--------|-----------------------|
| Longitudinal dispersivity $\alpha_{ld}$                       | 1.0    | m                     |
| Horizontal component of transverse dispersivity $\alpha_{td}$ | 0.1    | m                     |
| Vertical component of transverse dispersivity $\alpha_{td}$   | 0.1    | m                     |
| Bulk density $\rho_{bd}$                                      | 2650.0 | ${ m kg}~{ m m}^{-3}$ |
| Tortuosity $\tau_d$                                           | 0.1    |                       |
| First-order mass transfer coefficient $\alpha_s$              | 0.0    | $s^{-1}$              |

•••

## Transverse dispersivity

Scope: .grok .dprops

1. val Horizontal component of the transverse dispersivity [L],  $\alpha_{td}$  in Equation 2.130.

•••

## Vertical transverse dispersivity Scope: .grok .dprops

1. val Vertical component of the transverse dispersivity [L],  $\alpha_{td}$  in Equation 2.130.

## Tortuosity Scope: .grok .dprops

1. val Tortuosity [-],  $\tau_d$  in Equation 2.130.

#### Anisotropic tortuosity ratio Scope: .grok .dprops

- 1. **y\_tortratio** Tortuosity ratio [-] in the *y*-direction. Default value is 1.
- 2. **z\_tortratio** Tortuosity ratio [-] in the *z*-direction. Default value is 1.

By default, tortuosity is isotropic, since the ratio values are set to one in both the y- and z-directions. You can make tortuosity anisotropic by entering a value in the range (0, 1). These values will be used to multiply the tortuosity,  $\tau_d$ , in the y- and z-directions, respectively, to obtain the directional values.

•••

### Bulk density Scope: .grok .dprops

1. val Bulk density [M  $L^{-3}$ ],  $\rho_{bd}$  in Equation 2.129.

#### •••

## First-order mass exchange Scope: .dprops

1. val First-order mass transfer coefficient  $[T^{-1}]$ ,  $\alpha_s$  in Equations 2.143 and 2.144.

•••

#### 2.8.6.4 Surface Runoff

By default, all surface flow zones (and elements) in the domain will be assigned default transport properties which are listed in Table 2.25.

Table 2.25: Default values for surface flow transport properties.

| Parameter                                                                                                 | Value               | Unit        |
|----------------------------------------------------------------------------------------------------|---------------------|-------------|
| Longitudinal dispersivity $\alpha_{lo}$<br>Transverse dispersivity $\alpha_{to}$<br>Coupling dispersivity | $1.0 \\ 1.0 \\ 0.0$ | m<br>m<br>m |

The following instructions can be applied to the surface flow domain, as discussed in Section 2.8.1, to modify the default transport parameters. For each instruction we will indicate its scope (i.e. .grok, .oprops). Recall that if an instruction is used in the *prefix*.grok file, it will affect the current set of chosen zones, while in a properties (e.g. .oprops) file, it will only affect the named material of which it is a part.

## Longitudinal dispersivity

Scope: .grok .oprops

1. val Longitudinal dispersivity [L],  $\alpha_{lo}$ . Analogous to  $\alpha_l$  in Equation 2.122.

•••

## Transverse dispersivity Scope: .grok .oprops

1. val Horizontal component of the transverse dispersivity [L],  $\alpha_t$ . Analogous to  $\alpha_t$  in Equation 2.122.

#### ••

# Coupling dispersivity Scope: .grok .oprops

1. val Dispersivity value [L] to be applied during exchange between the overland flow and subsurface domains. Default value is 0.0.

•••

#### Dry albedo Scope: .grok .oprops

1. Value Dry albedo [-] for soil type,  $\alpha_{dry}$  in Equation 2.171. Default value is 0.35.

•••

## Saturated albedo

Scope: .grok .oprops

1. Value Saturated albedo [-] for soil type,  $\alpha_{sat}$  in Equation 2.171. Default value is 0.18.

. . .

# Heat coupling length Scope: .grok .oprops

1. Value Heat coupling length [L]. The depth of the surface/subsurface exchange zone used to compute  $\alpha_o$  in Equation 2.182. Default value is  $10^{-4}$  m.

•••

## 2.9 Winter Processes

#### 2.9.1 Groundwater Flow with Freezing and Thawing of Pore Water

The following commands can be used to control the freezing and thawing of pore water in the porous medium and dual continuum domains (see Sections 2.6.2-2.6.3).

## Pore water freezing-thawing...End

Defines the pore water freezing and thawing parameters for the porous medium and dual continuum domains until it encounters an End instruction. Note that all temperatures must be specified in terms of degrees Celsius. For example:

## pore water freezing-thawing

| surface temperature                               |      |
|---------------------------------------------------|------|
| 0                                                 | -7.0 |
| 2592000                                           | -6.1 |
| 5184000                                           | -0.9 |
| 7776000                                           | 6.2  |
| 10368000                                          | 12.9 |
| 12960000                                          | 18.0 |
| 15552000                                          | 20.2 |
| 18144000                                          | 19.3 |
| 20736000                                          | 14.8 |
| 23328000                                          | 8.6  |
| 25920000                                          | 2.4  |
| 28512000                                          | -4.0 |
| 31104000                                          | -7.0 |
| end                                               |      |
| thermal diffusivity<br>2.0e-7                     |      |
| background temperature<br>6.0                     |      |
| melting temperature<br>-0.5                       |      |
| freezing temperature<br>0.5                       |      |
| maximum freezing depth 2.0                        |      |
| integration convergence criteria<br>0.01          |      |
| memory length for convolution integral 15552000.0 |      |

interpolate surface temperature

end

•••

The Pore water freezing-thawing...end command is composed of the following subcommands:

## Surface temperature

1. time(i), val(i)...end Time [T] and surface temperature [°C] value list.

At time time(i) the value val(i) is applied and maintained until time time(i + 1). The last value entered in the list will be applied until the end of the simulation. Note that this command cannot be used in conjunction with the command Surface temperature from raster.

•••

## Surface temperature from raster

1. time(i), filename(i)...end Time [T] and raster filename list.

At time time(i) the raster file filename(i) is applied and maintained until time time(i+1). The last raster file entered in the list will be applied until the end of the simulation. Hydro-GeoSphere uses the nodal xy-coordinate to interpolate a value for the surface temperature [°C] at each time and location. Note that this command cannot be used in conjunction with the command Surface temperature.

•••

## Thermal diffusivity

1. thermal\_diff Thermal diffusivity  $[L^2 T^{-1}]$ . Default value of  $2 \times 10^{-7} m^2 s^{-1}$ .

•••

## Background temperature

1. **background\_temp** Background temperature [°C].

• • •

1. melting\_temp Melting temperature [°C].

•••

## Freezing temperature

1. freezing\_temp Freezing temperature [°C].

•••

## Maximum freezing depth

1. freezing\_depth Maximum freezing depth [L].

•••

## Integration convergence criteria

1. tol Integration convergence criteria  $[T^{-1/2} \circ C]$ . Default value of 0.01 s<sup>-1/2</sup> °C.

Controls the approximation quality of the integral that defines the porous medium temperature. If  $I_n$  is the approximation of the integral on n points and  $I_{2n}$  is the approximation of the integral on 2n points, then convergence of this approximation is defined by

 $|I_{2n} - I_n| \le \text{tol},$  where  $n = 2^k n_0$  for  $k = 0, 1, 2, \dots$ 

## Integration maximum iterations

1. **maxits** Maximum number of iterations for integration convergence. Default value of 20.

Terminates the approximation of the integral that defines the porous medium temperature after maxits iterations and issues a warning message to the screen and the *prefixo.lst* file.

• • •

## Memory length for convolution integral

1. **memory\_length** Memory length for convolution integral [T]. Default value of 15552000 s (6 months).

The memory length of the convolution integral can be set to control the amount of thermal memory in the system. After a certain amount of time relative to the past, there should be no influence on the present value of the porous medium temperature. In practice, the memory length of the convolution integral should be set to half the surface temperature cycle length. For example, if seasonally varying ground surface temperature is cyclic over a period of a year, then an appropriate memory length is 6 months (in consistent time units). If a diurnal temperature cycle was being simulated, then an appropriate memory length would be 12 hours.

• • •

### Interpolate surface temperature

Causes the surface temperature to be interpolated over the time window that contains the current simulation time. Otherwise, by default, the surface temperature is held constant over the time window and is equal to the temperature at the left endpoint of the window.

The following commands can be used to control freezing and thawing in the dual continuum domain.

## No freezing in dual domain

Turns off freezing in the dual domain. Note that this command cannot be used in conjunction with the command Dual freezing by pm temperature.

Dual freezing by pm temperature

1. transfer\_coeff Thermal transfer coefficient [T  $^{\circ}C^{-1}$ ].

Makes the freezing rate of the dual domain a linear function of porous medium temperature below the freezing temperature. The slope of the linear relationship is given by the thermal transfer coefficient. Note that this command cannot be used in conjunction with the command No freezing in dual domain.

• • •

## 2.10 Hydraulic Mixing Cell

### Hydraulic Mixing Cells are not available with all versions of HydroGeoSphere. Contact sales@aquanty.com for more information on this functionality.

The Hydraulic Mixing Cell (HMC) flow tracking tool allows **HydroGeoSphere** to track the flow of water from distinct, user-defined sources throughout the model domain (Partington, 2013; Partington et al., 2011, 2012, 2013; Schilling et al., 2017). After defining or "tagging" hydrologic sources to the model, the HMC algorithm uses the flow solution at each timestep to track the fraction of water from each designated source as it moves through the model domain.

When HMC flow tracking is activated, all compatible flow boundary conditions in the model are automatically tagged for tracking by default. In addition, user-defined zones can be specified in each model domain (porous medium, surface, and channel) based on node selections. The water associated with the initial conditions for these user-defined zones will then be tagged for tracking. The initial water associated with these user-defined zones and water that enters through compatible flow boundary conditions are considered distinct water sources.

Hydraulic Mixing Cell flow tracking output is recorded at user-defined locations similar to the command Set hydrograph nodes. Output can be generated at multiple locations within various model domains and is based on node selections.

Hydraulic Mixing Cell flow tracking is available for transient flow simulations and can also be used in conjunction with the command Defined flow. Output is generated for each specified output location and is written to the Tecplot ASCII file named *prefixo.hmc\_fractions.out\_name.domain.dat*, where *out\_name* is the user-defined name for an HMC output location and *domain* is the domain to which the fractions belong. Output files, which report the fraction of flow into an output location from various sources, are comprised of the following variables:

| Variable            | Units                              | Description                                                                                                    |
|---------------------|------------------------------------|----------------------------------------------------------------------------------------------------|
| Time                | [T]                                | Simulation time.                                                                                                    |
| $Q_{-}$ total       | $[\mathrm{L}^3 \ \mathrm{T}^{-1}]$ | Total flow rate into an output location.                                                                               |
| f_reset             | $[L^3 T^{-1}]$                     | Fraction of flow associated with HMC cells that<br>were reset due to numerical instability of the<br>HMC algorithm.    |
| f_zone_name_initial | $[\mathrm{L}^3 \mathrm{~T}^{-1}]$  | Fraction of flow associated with initial water in a tagged HMC zone.                                                   |
| f_zone_name_bc_name | $[L^3 T^{-1}]$                     | Fraction of flow associated with a boundary con-<br>dition source that entered the model through a<br>tagged HMC zone. |

#### CHAPTER 2. INPUT/OUTPUT INSTRUCTIONS

| Q_error  | $[L^3 T^{-1}]$ | Water balance absolute error, defined as $\mathtt{Q\_total}$ |
|----------|----------------|--------------------------------------------------------------|
|          |                | minus the sum of all reported flow fractions.                |
| %Q_error | [-]            | Percent water balance error, defined as                      |
|          |                | $100 \cdot Q_{ m error}/Q_{ m total}.$                       |

Note that the variables  $f\_zone\_name\_initial$  and  $f\_zone\_name\_bc\_name$  are dynamically named, where  $zone\_name$  is a user-defined name for an HMC zone and  $bc\_name$  is the name of a compatible boundary condition for an HMC zone. For each additional HMC zone (and boundary conditions acting on those zones) there will be additional variables listed in the output files. For each domain, if there exist nodes that do not belong to any HMC zone, then fractions named  $f\_default\_domain\_zone\_name\_bc\_name$  are created automatically.

The following commands may be used to activate and control HMC flow tracking.

# HMC zone from chosen nodes

This command is not available with all versions of HydroGeoSphere. Contact sales@aquanty.com for more information on this functionality.

- 1. **zone\_name** Descriptive name for HMC zone, up to 40 characters.
- 2. **persistent\_fraction** Logical value (T/F), which if true, causes the zone to consist of a single fixed fraction that persists for the duration of the simulation. Any water entering this zone will be assigned the fraction of this zone (overwriting any previous fraction information).

Defines a new HMC zone from chosen nodes within the currently active model domain (see Section 2.8.1). Water that is initially associated with these nodes (i.e., initial conditions) is tagged as a distinct HMC source. Furthermore, water entering the defined zone through a compatible boundary condition is tagged as a distinct HMC source. Note that multiple HMC zones within the same domain are not permitted to have overlapping node sets.

#### • • •

# HMC output from chosen nodes

This command is not available with all versions of HydroGeoSphere. Contact sales@aquanty.com for more information on this functionality.

1. out\_name Descriptive name for HMC output location, up to 40 characters.

Defines a new HMC flow tracking location from chosen nodes. Detailed HMC flow tracking information is recorded at each timestep and is written to the Tecplot ASCII output files *prefixo.hmc\_fractions.out\_name.domain.dat*, where *domain* ranges over the active HMC domains (porous medium, surface, or channel).

• • •

### HMC initial fractions from output files

This command is not available with all versions of HydroGeoSphere. Contact sales@aquanty.com for more information on this functionality.

1. filename File path to an HMC fraction binary output file, e.g., *prefixo.hmc\_pm.* default\_pm\_initial.0001.

Assigns initial fraction values for all domains from existing HMC fraction binary output files whose file path and time suffix match those of the input filename. All such output files must have the filename format: *prefixo.hmc\_domain.frac\_name.suffix*, where *domain* specifies the HGS domain (*pm*, *dual*, *olf*, *frac*, *well*, *tile*, *chan*), *frac\_name* is the name of an HMC fraction, and *suffix* is a zero-padded integer identifying the output file.

•••

### HMC use downstream fractions

### This command is not available with all versions of HydroGeoSphere. Contact sales@aquanty.com for more information on this functionality.

For models that define flux nodal from outlet boundary conditions, the default behavior is for fractions of the upstream (outlet) nodes to be preserved at the downstream (inlet) nodes when updating the volume of water flowing into the downstream nodes. This command overrides the default behavior by preserving the fractions at the downstream nodes. If no flux nodal from outlet boundary conditions are defined, then this command has no effect.

• • •

#### 2.10.1 HMC Run-Time Debug

The Hydraulic Mixing Cell algorithm relies on a number of parameters including several error tolerances that cannot be set directly in **grok**. Instead, these parameters, which are initialized to default values, may be set via the hmc\_debug.control file. This file is generated automatically by HydroGeoSphere with the default parameter values if it does not already exist in the simulation folder. It has the following format:

! Read hmc\_debug file (T/F)
F
! HMC error cutoff
1.0000000000000
! HMC ratio cutoff
10000.0000000000

```
! HMC frac reset on (T/F)
т
! HMC Modified Mixing Cell (T/F)
т
! HMC Simple Mixing Cell (T/F)
F
! HMC relative error volume
1.00000000000000E+020
! HMC minimum volume
9.99999999999999E-021
! HMC saturation cutoff
0.990000000000000
! HMC large bc flux override (T/F)
F
! HMC large bc flux override ratio
0.990000000000000
! HMC outflow only flux override (T/F)
Т
! HMC outflow only flux override ratio
0.990000000000000
! HMC output fractions only (T/F)
F
! HMC output internal neighbours flux (T/F)
Т
! HMC output boundary conditions flux (T/F)
F
! HMC output domain exchange flux (T/F)
F
```

Figure 2.21: HMC run-time debug file with default parameter values.

Lines that start with '!' are comments and are ignored when reading the file. The HMC algorithm requires this exact format when parsing the HMC debug file and any deviation thereof may result in an error. The first non-comment line controls whether the rest of the file is read and the parameter values therein are applied. By default, this parameter is set to false (F), but may be changed to true (T) by the user at any time during a simulation. The file will continue to be read and the parameter values updated so long as the first non-comment line is set to true.

Of particular importance are the "HMC error cutoff", "HMC ratio cutoff", "HMC relative error volume", and "HMC minimum volume" parameters, which we denote by  $\tau_{\rm err}$  [-],  $\tau_{\rm ratio}$ [-],  $\tau_{\rm rel}$  [-], and  $\tau_{\rm vol}$  [L<sup>3</sup>], respectively. In order to describe these parameters we introduce the following variables. Let  $\Delta t$  denote the current HGS timestep, let  $S_{\rm curr,i}$  denote the storage at HMC cell *i* at the current simulation time  $(t + \Delta t)$ , let  $S_{\rm prev,i}$  denote the storage at HMC cell *i* at the previous simulation time (t), let  $\epsilon_i$  denote the fluid mass balance error at HMC cell *i*, and let  $f_{ik}$  denote the *k*th fraction at HMC cell *i*. Then after each **HydroGeoSphere**  timestep the HMC algorithm checks that the following error conditions are satisfied.

#### HMC error balance test:

$$\left|1 - \sum_{k} f_{ik}\right| < \tau_{\rm err}$$

The quantity inside the absolute value is referred to as the *HMC fraction error* balance. It is reported in the  $hmc\_error$  binary output file for each HMC domain (see Appendix A).

#### HMC ratio test:

$$\max\left(\frac{|V_{\text{in},i}|}{\bar{f}_i \cdot S_{\text{curr},i}}, \frac{|V_{\text{out},i}|}{\bar{f}_i \cdot S_{\text{prev},i}}\right) < \tau_{\text{ratio}}, \quad \bar{f}_i = \sum_k f_{ik},$$

where  $V_{\text{in},i}$  is the volume of water entering HMC cell *i* and  $V_{\text{out},i}$  is the volume of water leaving HMC cell *i*. The quantity defined by the max function is referred to as the *HMC mixing ratio*. It is reported in the **mixing\_ratio** binary output file for each HMC domain (see Appendix A).

HMC relative error test:

 $|\epsilon_i \cdot \Delta t| < \tau_{\rm rel} \cdot S_{{\rm curr},i}$ 

HMC minimum volume test:

$$S_{\mathrm{curr},i} < \tau_{\mathrm{vol}}$$

If any one of these conditions is not met, then the fraction for the ith HMC cell is reset, in which case

$$f_{ik} = \begin{cases} 1, & k = 1 \\ 0, & k > 1 \end{cases},$$

where  $f_{i1}$  is the default reset fraction for the *i*th HMC cell. At each timestep during a simulation the HMC algorithm writes information to the console and to the *prefixo.lst* file. If you encounter the error message Relative error criteria not met!!!, then the HMC relative error test failed for at least one HMC cell. Similarly, if you encounter the error message Maximum HMC ratio exceeded!!!, then the HMC ratio test failed for at least one HMC cell. If you encounter the error message Minimum volume criteria not met!!!, then the minimum volume test failed for at least one HMC cell. In each case, you may consider increasing the corresponding tolerance in the HMC debug file.

Other noteworthy parameters include the following:

**HMC frac reset on:** If set to false (F), then resetting of fractions is disabled. Note, however, that disabling fraction resets may have an adverse effect on HMC algorithm stability, performance, and solution accuracy.

- **HMC output fractions only:** If set to true (T), then all fractions reported in the hmc\_fractions output file are scaled by  $Q_{\text{total}}$ .
- **HMC output internal neighbours flux:** If set to true (T), then fractions reported in the hmc\_fractions output file contain flow contributions via nodal connections with neighboring nodes outside of the output location.
- **HMC output boundary conditions flux:** If set to true (T), then fractions reported in the hmc\_fractions output file contain contributions from boundary condition fluxes.
- **HMC output exchange flux:** If set to true (T), then fractions reported in the hmc\_fractions output file contain contributions from domain exchange fluxes.

# 2.11 Particle Tracing

Particle tracing tracks the position of an idealized massless particle as it moves through the subsurface domain following the flow field until it either exits the model via a boundary condition or exits to the surface. Each particle is released from an initial location within the subsurface domain at an initial release time. Particle locations are then updated after each timestep of the simulation and are reported over a set of user specified output times. The particle initialization data can be provided using Initial particle location from file, Initial particle location by layer from file, and Initial particle location by groundwater table from file instructions. The particle initialization instructions can be used multiple times to read particles data from different files. The total count of non-empty, non-blank lines, excluding those beginning with an exclamation point (!), across all defined initialization files determines the simulation's particle count. Particle tracing is available for transient or steady-state flow simulations and can also be used in conjunction with the command Defined flow. Particle tracing generates the following output files:

- Particle trace files are Tecplot files that record the trace path for each particle from its initial release time up to the current trace output time. Along each trace path a particle's xyz-position [L], group ID, trace time [T], and average velocity [L T<sup>-1</sup>] over a trace interval (consecutive trace times) are recorded. Particle trace files are named prefixo.particle\_trace.index, where the optional index is the trace index, e.g., 0001, 0002, 0003, ..., that identifies the trace output time (see the command Output times for particle locations). The file suffix for these files is .dat for ASCII files and is .szplt for binary files (SZL binary format).
- Particle travel time file, named *prefixo*.particle\_travel\_time.csv, is a CSV file that records the status, exit type, exit name, travel time [T], and travel length [L] of each particle. If a particle exits the domain via a boundary condition, then exit type is the type of boundary condition, e.g., "Flux nodal", and exit name is the user specified name of that boundary condition. If a particle exits to the surface, then the exit type and exit name are both "Overland flow". Otherwise, the exit type and exit name are both "No exit". Particle status is described in detail below.

• Particle location file, named *prefixo*.particle\_location.dat, is a Tecplot ASCII file that records the location, group ID, and status of each particle for each trace output time. Particle status is described in detail below. The following table provides the numerical code for each reported particle status:

| Code | Status           |
|------|------------------|
| 0    | Moving           |
| 1    | Normal exit      |
| 2    | Unreleased       |
| 3    | Max trace time   |
| 4    | Max trace count  |
| 5    | Abnormal exit    |
| 6    | Bad intersection |

The following status names may be reported in the particle travel time file:

- Moving: The particle is moving through the model domain.
- Unreleased: The particle has not been released yet. Each particle is initially assigned this status, which is updated to *Moving* once the simulation time exceeds a particle's release time. Unreleased particles are not tracked, however, they are written to the output files.
- *Normal exit*: The particle has exited the model domain via either a boundary condition or to the surface.
- *Max trace time*: The maximum trace time for the particle was reached (see command Maximum trace time).
- *Max trace count*: The maximum trace count for the particle was reached (see command Maximum trace count).
- Abnormal exit: This status is triggered for a particle when its maximum reflection count (see command Maximum particle reflection count) is continually exceeded, hence it is unable to make any progress, over a series of trace steps. It may indicate an issue with the flow field within a local region of the model domain that contains the particle.
- *Bad intersection*: An error has occurred when computing the intersection point between the particle's trajectory and the face of the current element that contains the particle. This status is uncommon and indicates a breakdown in the particle tracing numerics, typically resulting from an ill-conditioned point-plane intersection problem, for example, when the norm of the elemental velocity vector and the norm of a particle's position vector differ by many orders of magnitude. It may also arise when a large number of reflections are performed, resulting in an accumulation of round-off error.

The following commands may be used to control particle tracing in **HydroGeoSphere**. Note that if a command is issued more than once, then the most recent invocation of that command will be honoured.

# Trace particle Causes **HydroGeoSphere** to do particle tracing.

# Trace particle logging

Enables particle tracing logging, which writes detailed information for each particle to the ASCII file *prefixo.trace\_particle.log*. This command is intended primarly for debugging purposes and should be used with a small number of particles to keep the log file from ballooning in size.

•••

# Initial particle location from file

1. filename Filename of the initial particle location file.

Specifies the initial location and release time for each particle. Each line of the spacedelimited input file specifies the xyz-coordinates [L] of the initial location, group ID, and the release time [T]. The group ID is an integer number used for Tecplot plotting purposes in the output files; if you are unsure how to specify it, simply set it to 1 for all particles. An example of a valid input file for five particles is as follows:

| 6355628.938 | 314.5798094                               | 1                                                                  | 0.0                                                                                                    |
|-------------|-------------------------------------------|--------------------------------------------------------------------|----------------------------------------------------------------------------------------------------|
| 6356609.130 | 319.2335455                               | 1                                                                  | 0.0                                                                                                    |
| 6357510.274 | 325.8648359                               | 1                                                                  | 0.0                                                                                                    |
| 6355233.699 | 326.3972622                               | 1                                                                  | 0.0                                                                                                    |
| 6355123.032 | 316.3109862                               | 1                                                                  | 0.0                                                                                                    |
|             | 6356609.130<br>6357510.274<br>6355233.699 | 6356609.130319.23354556357510.274325.86483596355233.699326.3972622 | 6355628.938314.579809416356609.130319.233545516357510.274325.864835916355233.699326.397262216355123.032316.31098621 |

Note that if a particle's initial location is outside the model domain, then its initial location is set to the centroid of the nearest element.

• • •

# Initial particle location by layer from file

1. filename Filename of the initial particle location file.

Specifies the initial location and release time for each particle. Each line of the spacedelimited input file specifies the xy-coordinates [L] and layer number of the initial location, group ID, and the release time [T]. The group ID is an integer number used for Tecplot plotting purposes in the output files; if you are unsure how to specify it, simply set it to 1 for all particles. Note that when prescribing a particle's initial location by layer, its z-coordinate is defined as  $(z_{top} + z_{bot})/2$ , where the points  $(x, y, z_{top})$  and  $(x, y, z_{bot})$  belong to the top and bottom faces, respectively, of the element that contains the particle. An example of a valid input file for five particles all belonging to layer three is as follows:

| 466244.6016 | 6355628.938 | 3 | 1 | 0.0 |
|-------------|-------------|---|---|-----|
| 465991.6488 | 6356609.130 | 3 | 1 | 0.0 |
| 465817.7438 | 6357510.274 | 3 | 1 | 0.0 |
| 468331.4620 | 6355233.699 | 3 | 1 | 0.0 |
| 469074.5108 | 6355123.032 | 3 | 1 | 0.0 |
|             |             |   |   |     |

Note that if a particle's initial location is outside the model domain, then its initial location is set to the centroid of the nearest element.

...

# Initial particle location by groundwater table from file

1. filename Filename of the initial particle location file.

Specifies the initial location and release time for each particle. Each line of the spacedelimited input file specifies the xy-coordinates [L] of the initial location, group ID, and the release time [T]. The group ID is an integer number used for Tecplot plotting purposes in the output files; if you are unsure how to specify it, simply set it to 1 for all particles. When prescribing a particle's initial location by groundwater table, its z-coordinate is interpolated to the initial groundwater table elevation at the point (x, y). Note that for a fully saturated model, the z-coordinate of each particle is interpolated to the top node sheet. An example of a valid input file for five particles is as follows:

| 466244.6016 | 6355628.938 | 1 | 0.0 |
|-------------|-------------|---|-----|
| 465991.6488 | 6356609.130 | 1 | 0.0 |
| 465817.7438 | 6357510.274 | 1 | 0.0 |
| 468331.4620 | 6355233.699 | 1 | 0.0 |
| 469074.5108 | 6355123.032 | 1 | 0.0 |

Note that if a particle's initial location is outside the model domain, then its initial location is set to the centroid of the nearest element.

•••

# Output times for particle locations

1. time(i)...end Output time [T] list.

Specifies the output times at which particle trace files are generated/updated and the times at which particle locations are recorded in the particle location file.

. . .

# No particle trace files

Disables the generation of particle trace files (particle location and travel time files are still generated). By default, particle trace files are generated/updated for each output time specified by the command Output times for particle locations.

•••

# Particle trace binary output

1. **single\_file** Logical value (T/F), which if true causes all particle traces to be written to a single file named *prefixo*.particle\_trace.szplt. Otherwise, a new particle trace output file is generated for each output time.

Causes particle trace files to be formatted as Tecplot binary files (SZL binary format) with the *.szplt* file suffix. Note that by default particle trace files are formatted as Tecplot ASCII files with one file per output time.

•••

# Particle trace timestep threshold

1. threshold Timestep threshold [T].

Specifies a threshold for particle timesteps that controls whether a new particle location is recorded or whether the current particle location is updated. A new particle location is recorded when the trace time since the last update exceeds **threshold**. This command has a smoothing effect on particle trace paths with the goal of reducing memory usage and o.particle\_trace file size. By default the timestep threshold is set to zero, which corresponds to each new location along a particle trace path being recorded. Note that the quantities "travel length" and "average velocity" reported in the output files will be defined in terms of the smoothed trace paths.

...

#### CHAPTER 2. INPUT/OUTPUT INSTRUCTIONS

1. max\_time Maximum trace time [T].

Specifies the maximum time at which particle traces are updated. For each particle, tracing effectively stops after this time. By default the maximum trace time is effectively unlimited.

•••

#### Maximum trace count

1. max\_count Maximum trace count.

Specifies the maximum number of locations in a particle trace path. This value can be used to control the amount of memory consumed by particle tracing. For each particle, tracing effectively stops once this count is reached. By default the maximum trace count is effectively unlimited, in which case the main constraint on the number of locations in a particle trace path is the amount of virtual memory available.

• • •

### Maximum trace output

1. max\_output Maximum number of particles to output.

Specifies the maximum number of particles to record in the particle trace and particle location output files. This value can be used to control the amount of memory consumed by particle tracing output files. Output is recorded only for particles whose IDs belong to the range  $1, \ldots, \mathbf{max\_output}$ . Note that a particle's ID is determined by the line number of its initial location within the initial location input file. By default the maximum trace output is set to 10 000.

• • •

## Maximum particle reflection count

1. max\_reflect Maximum number of particle relfections per trace step.

Specifies the maximum number of particle reflections that are permitted over a trace step when updating a particle's location. A particle will reflect during a trace step if it is unable to move from one element to a neighboring element through an adjacent face as a result of the current flow field. If this number is exceeded for a given particle, then the trace step for that particle is stopped and the particle location is not updated. Tracing for that particle then resumes at the next timestep. By default the maximum particle reflection count is set to 100.

.

322

•••

# 2.12 Output

During execution, **grok** and **HydroGeoSphere** create many output files, for which a complete list with brief descriptions can be found in Appendix A. Here, we will discuss in more detail the output that is of most interest to the user.

The main mechanism for generating output from **HydroGeoSphere** is through the use of the **Output times** instruction. For each output time defined by the user, there will be a problem dependent set of output files that are generated automatically. Here is a partial list of the files that were created by the verification problem described in Section 1.5.2 of the verification manual:

> f\_cdo.conc\_frac.Radium.0001 f\_cdo.conc\_frac.Thorium.0001 f\_cdo.conc\_frac.Uranium.0001 f\_cdo.conc\_pm.Radium.0001 f\_cdo.conc\_pm.Thorium.0001 f\_cdo.conc\_pm.Uranium.0001 f\_cdo.head\_frac.0001 f\_cdo.head\_pm.0001 f\_cdo.q\_pm.0001 f\_cdo.v\_frac.0001 f\_cdo.v\_pm.0001

As you can see, file names are made up of the problem prefix, in this case  $f_cd$ , a descriptor, for example,  $o.conc_frac.Radium$ , and a 4-digit number such as 0001, which relates the data contained in the file to an output time number. Note that for output time number 0001, there are quite a few more output files than for number 0002. That is because the flow solution in this case is steady-state, and so it is fully described by one set of outputs. For time number 0002, only variables that have changed are output, in this case the concentrations of the three species in the transport solution. The set of files that are generated is problem dependent, hence, certain types of files may or may not appear. For example, since this problem has discrete fractures, we are seeing some fracture velocity output.

In order to conserve disk space and increase the efficiency of file I/O, these files are all stored in binary format, so they can not be viewed with a standard text editor. However, through the use of the post-processing tool **HSPLOT**, which is described in Appendix D, it is possible to create ASCII or binary versions of the data contained in these files that are compatible with the third-party visualization tools Tecplot or Paraview.

Users are granted fine-grained control over which binary output files are generated by **HydroGeoSphere** via the *prefixo.output\_variable.control* file. This file is created automatically by **HydroGeoSphere** unless one is already present in the working directory. It contains a list of file descriptors followed by either "yes" or "no", where "yes" causes the corresponding output file to be generated and "no" suppresses its output. Note that if the output variable control file becomes corrupted or out of date you can automatically generate

a fresh copy by deleting or renaming it before running HydroGeoSphere.

By default, simulation time is written in listing and output files in a scientific format using the Fortran E format descriptor (1PE17.10). If you prefer to use fixed format notation (F17.5), which is suitable for times between 0.00001 and 999999, then you can do so via the command:

#### Time output fixed format

Another option is to use the Fortran G format descriptor (i.e., general format) in which a mix of fixed and scientific format is used depending on the magnitude of the output. If you prefer this notation, then you can choose it via the command:

#### Time output general format

which uses the Fortran format descriptor 1PG17.10.

Since similar versions of these commands can be used in the debug.control file (see Appendix B), it may also be useful to switch back to scientific format. To do so, use the command:

Time output scientific format

Similarly, mass balance output formatting is controlled by the commands:

Mass balance output scientific format Mass balance output general format Mass balance output fixed format

which use the Fortran format descriptors 1PE20.10, 1PG20.10, and F20.10, respectively. By default, mass balance output formatting uses scientific notation.

For simulations with a large number of output times, the default 4-digit output time number may not be able to index all output times. In that case, you can use the following command to increase the number of digits in the output time number.

# Number of digits for output file suffix

1. **suffix\_len** Number of digits in the output file suffix, an integer between 4 and 10, inclusive.

Sets the number of digits in the output file suffix to **suffix\_len**. By default the number of digits is set to four.

•••

For example, setting the number of digits to five would result in output time numbers: 00001, 00002, ..., enabling you to index up to 99 999 output times.

### 2.12.1 Mesh Quality

Creating a high-quality mesh is one of the most important factors that should be considered to ensure simulation accuracy, convergence, and performance for any mesh-based numerical model. To assess mesh quality, **grok** provides summary statistics for several pertinent metrics as described in Table 2.27 (see Stimpson et al. (2007) for details). The column labeled "Acceptable Range" is meant to provide guidance on what constitutes a "good" value for each metric. Metrics are computed for each element in the 2-D mesh that is obtained by projecting the 3-D mesh onto the xy-plane, and summary statistics are written to the *prefixo.eco* file after the mesh summary section.

Table 2.27: Mesh quality metrics.

| Metric                  | Units   | Description                           | Acceptable Range            |
|-------------------------|---------|---------------------------------------|-----------------------------|
| Area                    | $[L^2]$ | Element area                          |                             |
| Aspect Ratio            | [-]     | Measure of element quality            | [1, 2]                      |
| Edge Ratio              | [-]     | Ratio of max to min edge lengths      | [1, 2]                      |
| Minimum Angle           | [deg]   | Minimum interior angle                | $[30^{\circ},  60^{\circ}]$ |
| Maximum Angle           | [deg]   | Maximum interior angle                | $[60^{\circ}, 90^{\circ}]$  |
| Right Triangle Distance | [deg]   | Measure of nearness to right triangle | $> 2^{\circ}$               |

In addition to the summary statistics reported in the *prefixo.eco* file, you can use the command Report mesh quality to export the mesh quality metrics to a Tecplot ASCII file for the entire 2-D mesh.

### Report mesh quality

Causes **grok** to report mesh quality metrics for each element in the 2-D mesh that is obtained by projecting the 3-D mesh onto the *xy*-plane. Output is written to the Tecplot ASCII file *prefixo.mesh\_quality.dat*. Note that the metric "Right Triangle Distance" in Table 2.27 is reported only for triangular meshes.

### 2.12.2 Grid

The following instructions can be useful in checking the results of the grid generation section.

# Echo coordinates

Causes node coordinates to be written to the *prefixo.eco* file.

•••

Causes element incidences to be written to the *prefixo.eco* file.

...

# Echo fracture incidences

Causes fracture element incidences to be written to the *prefixo.eco* file.

•••

### List surface flow nodes

Causes the list of surface flow nodes to be written to the *prefixo.eco* file.

•••

# Write faces and segments

Whenever **HydroGeoSphere** generates a 3-D mesh, it makes lists of the nodes which comprise each unique face and line segment. This information is used by certain instructions which choose faces or segments. You can use this instruction to write the information to a file which will receive the name *prefixo.fac*. These files can become quite large, so the default is not to save them. See also Section 2.3.7.

•••

#### 2.12.2.1 GMS

The following instructions can be used to export data generated by **grok** (e.g., 2-D and 3-D meshes, wells, fractures, etc.) to GMS.

### Mesh to gms

1. **gmsfile** Name of the file to which the 3-D mesh information (blocks or prisms) will be written in GMS-readable format.

• • •

# 2D mesh to gms

1. **gmsfile** Name of the file to which the 2-D mesh information (quadrilaterals or triangles) will be written in GMS-readable format.

. . .

326

# Rectangles to triangles

1. gmsfile Name of the file to which the 2-D triangular mesh information will be written in GMS-readable 2-D mesh file format. Each rectangle in the 2-D mesh is split into two triangles. Nodal coordinates are written first followed by element node lists.

• • •

The following instructions should be placed near the end of the *prefix*.grok file after any instructions which are used to generate wells or fractures.

# Wells to gms

1. **gmsfile** Name of the file to which the 1-D line information (wells and/or tile drains) will be written in GMS-readable borehole file format.

. . .

1. **gmsfile** Name of the file to which the 2-D fracture element information which will be written in GMS-readable 2-D mesh file format.

•••

### 2.12.3 Tecplot

Fractures to gms

The following instructions can be used to export data generated by **grok** to Tecplot.

### Mesh to tecplot

1. tecfile Name of the file to write 3-D mesh information.

Writes 3-D mesh information to a Tecplot ASCII file with the user specified name.

• • •

# Overland to tecplot

1. tecfile Name of the file to write the overland domain mesh information.

Writes overland domain mesh information to a Tecplot ASCII file with the user specified name.

•••

### Fractures to tecplot

1. tecfile Name of the file to write the fracture domain mesh information.

Writes fracture domain mesh information to a Tecplot ASCII file with the user specified name.

# Channels to tecplot

1. tecfile Name of the file to write the channel domain mesh information.

Writes channel domain mesh information to a Tecplot ASCII file with the user specified name.

# Wells to tecplot

1. tecfile Name of the file to write the well domain mesh information.

Writes well domain mesh information to a Tecplot ASCII file with the user specified name.

Tiles to tecplot

1. tecfile Name of the file to write the tile domain mesh information.

Writes tile domain mesh information to a Tecplot ASCII file with the user specified name.

•••

# K to tecplot

1. tecfile Name of the file to write elemental hydraulic conductivity.

Writes elemental hydraulic conductivity information to a Tecplot ASCII file with the user specified name. This instruction will also force **grok** to create the binary output files *prefix*-o.ElemK\_pm.0001 and *prefix*o.ElemK\_dual.0001 if the dual continuum domain is defined, that can be processed by **HSPLOT**.

...

...

Porosity to tecplot

1. tecfile Name of the file to write porosity.

Writes porosity information to a Tecplot ASCII file with the user specified name.

# Tortuosity to tecplot

1. tecfile Name of the file to write tortuosity.

Writes tortuosity information to a Tecplot ASCII file with the user specified name.

#### • • •

. . .

### ET zones to tecplot

1. tecfile Name of file to write ET zones.

Writes ET zone information to a Tecplot ASCII file with the user specified name.

# Chosen nodes to tecplot

1. tecfile Name of file to write node selection.

Writes the current node selection to a Tecplot ASCII file with the user specified name.

#### •••

# Chosen elements to tecplot

1. tecfile Name of file to write element selection.

Writes the current element selection to a Tecplot ASCII file with the user specified name.

•••

### 2.12.4 Flow Solution

The following instructions affect the I/O for the flow solution.

### Echo to output

Causes heads, saturations, concentrations, and velocities for the subsurface domain to be written to the *prefix***o.lst** file as well as to the binary output files.

•••

# Track simulation progress

Causes **HydroGeoSphere** to generate a CSV output file named *prefixo.simulation\_***progress.csv** that tracks the progress of an HGS simulation. The file, which is overwritten after each successful timestep, reports the following variables:

- sim time: Simulation time [T] at the start of each timestep.
- %done: Percentage of the simulation completed as measured from the initial start time to the reported simulation time. Note that the final target time is used as the end time of the simulation.
- wall time: Simulation wall clock time in seconds.
- cpu time: Simulation CPU time in seconds.

•••

# Generate time report

Causes **HydroGeoSphere** to write a Tecplot ASCII output file *prefixo.sim\_time\_report* with the information in the SIMULATION TIME REPORT found at the end of the *prefixo.lst* file. The meaning of each heading in the output file is described by the following table:

| File Heading     | Simulation Time Report               |  |
|------------------|--------------------------------------|--|
| CPU              | Number of CPUs applied               |  |
| $\overline{NEQ}$ | Number of equations                  |  |
| $Time\_step$     | Number of time steps                 |  |
| NR_iter          | Number of total Newton-Raphson loops |  |
| Solver_iter      | Number of total solver iterations    |  |
| Global_assembly  | Global assembly time (s)             |  |
| Precondition     | ILUC time (s)                        |  |
| Solver           | Solver time (s)                      |  |
| BC_sets          | SetBC time (s)                       |  |
| $4_Major_times$  | Sum of four previous times           |  |
| $Total_time$     | Simulation wall time (s)             |  |

• • •

### Flux output nodes

- 1. **new\_noutfc** Number of new output nodes desired.
- 2. ioutfc(i), i=1,new\_noutfc Flux output node number.

Listed nodes are flagged as flux output nodes, at which detailed fluid flux  $[L^3 T^{-1}]$  information for the subsurface domain is output at each timestep. Flux output is written to a file called *prefixo.flu*. For each timestep in the flow solution, one line per flux output node will be written to the file. Each line contains the node number, time, fluid flux and nodal coordinates. Such output can be imported into an editor (e.g., Microsoft Excel) and sorted by column to facilitate, for example, the creation of a plot of fluid flux versus time at a node.

For an example which uses flux output nodes, see verification problem in Section 1.5.1.

# Flux output nodes from chosen

This instruction works in a similar way to Flux output nodes except that all currently chosen nodes are flagged as flux output nodes.

•••

# Binary flux output nodes

- 1. **new\_noutfc** Number of new output nodes desired.
- 2. ioutfc(i), i=1,new\_noutfc Flux output node number.

This instruction works in a similar way to Flux output nodes, however, output is written to a binary file named *prefixo.flu\_b*.

•••

# Binary flux output nodes from chosen

This instruction works in a similar way to Binary flux output nodes except that all currently chosen nodes are flagged as flux output nodes.

•••

## Output saltwater head

By default, when running density-dependent flow problems, the equivalent freshwater head is written to the head file *prefixo.head\_pm.suffix*, where suffix is a zero-padded integer identifying the output file. This instruction causes salt water heads to be written instead.

•••

# Soil water balance

This command generates timeseries information on the volume of water stored in the partially-saturated and fully-saturated subsurface, and in the surface. Output is written to the Tecplot ASCII file *prefixo*.soil\_balance.dat that reports the following variables:

| Variable     | Units   | Description                                                |
|--------------|---------|------------------------------------------------------------|
| Time         | [T]     | Simulation time.                                           |
| Soil         | $[L^3]$ | Volume of water stored in unsaturated zone.                |
| Groundwater  | $[L^3]$ | Volume of water stored in the saturated zone.              |
| Top 0.1000 m | $[L^3]$ | Volume of water stored in the top 0.1 m in the subsurface. |
| Top 1.000 m  | $[L^3]$ | Volume of water stored in the top 1.0 m in the subsurface. |
| Total PM     | $[L^3]$ | Volume of water stored in the subsurface.                  |
| Surface      | $[L^3]$ | Volume of water stored in the surface.                     |

Note that the variables Top 0.1000 m and Top 1.000 m change based on the model units. For example, if the units of length is centimeters, then these variables would appear as Top 10.00 cm and Top 100.0 cm, respectively.

 $\bullet \bullet \bullet$ 

# Soil water balance custom depth

1. depth(i)...end Depths [L] in the subsurface.

This command generates timeseries information on the volume of water stored in the partially-saturated and fully-saturated subsurface, in the subsurface from the top of the model to the depths in the input list, and in the surface. Output is written to the Tecplot ASCII file *prefixo.soil\_balance.dat* that reports the following variables:

| Variable                 | Units                                                                  | Description                                                                                                    |
|--------------------------|------------------------------------------------------------------------|----------------------------------------------------------------------------------------------------|
| Time<br>Soil             | $\begin{bmatrix} T \end{bmatrix} \\ \begin{bmatrix} L^3 \end{bmatrix}$ | Simulation time.<br>Volume of water stored in unsaturated zone.                                                                                    |
| Groundwater<br>Top $d_1$ | $[L^3]$<br>$[L^3]$                                                     | Volume of water stored in the saturated zone.<br>Volume of water stored in the top $d_1$ length units in the subsurface.                           |
| Top $d_2$                | $[L^3]$                                                                | Volume of water stored in the top $d_1$ length units in the subsurface.<br>Volume of water stored in the top $d_2$ length units in the subsurface. |
| :                        | :                                                                      | ÷                                                                                                    |
| Total PM                 | $[L^3]$<br>$[L^3]$                                                     | Volume of water stored in the subsurface.                                                                                                    |
| Surface                  | $[L^{\circ}]$                                                          | Volume of water stored in the surface.                                                                                                    |

Note that the variable names Top  $d_1$ , Top  $d_2$ ,... have the same length units as the model.

...

# Report exchange for olf zones

This instruction generates the information on the exchange flux for each overland zone separately in the file named *prefixo.fluid\_exchange\_olfz.dat*. Exchange fluxes are reported with units  $[L^3 T^{-1}]$ .

•••

# Report exchange flux for chosen nodes

1. label Descriptive name for the exchange flux, up to 80 characters.

This command generates time series output of the exchange fluxes for the currently active domain (overland flow or channel) and the current set of chosen nodes. Output is written to the file named *prefixo.fluid\_exchange\_domain.label.dat*, where *domain* is either *olf* or *chan*. Variables reported in the output file for the overland flow domain are:

| Variable                   | Units          | Description                              |
|----------------------------|----------------|------------------------------------------|
| Time                       | [T]            | Simulation time.                         |
| Olf2PM                     | $[L^3 T^{-1}]$ | Rate that water moves into subsurface.   |
| PM201f                     | $[L^3 T^{-1}]$ | Rate that water moves out of subsurface. |
| Net (Olf2PM - abs(PM2Olf)) | $[L^3 T^{-1}]$ | Rate of change in subsurface storage.    |

Variables reported in the output file for the channel domain are:

| Variable                       | Units          | Description                              |
|--------------------------------|----------------|------------------------------------------|
| Time                           | [T]            | Simulation time.                         |
| Chan2PM                        | $[L^3 T^{-1}]$ | Rate that water moves into subsurface.   |
| PM2Chan                        | $[L^3 T^{-1}]$ | Rate that water moves out of subsurface. |
| Net (Chan2PM - abs(PM2Chan))   | $[L^3 T^{-1}]$ | Rate of change in subsurface storage.    |
| Chan201f                       | $[L^3 T^{-1}]$ | Rate that water moves into surface.      |
| Olf2Chan                       | $[L^3 T^{-1}]$ | Rate that water moves out of surface.    |
| Net (Chan201f - abs(01f2Chan)) | $[L^3 T^{-1}]$ | Rate of change in surface storage.       |

### Compute water volume by zone

This instruction reports the water volume stored in each of porous medium and overland flow zones in *prefixo.water\_volume\_pm\_zone.dat* and *prefixo.water\_volume\_olf\_zone.dat*, respectively.

•••

### Output ET details

This instruction generates detailed ET information for each Potential evapotranspiration boundary condition and writes it to the file named *prefixo*.ET\_Detailed\_MB\_bcname.dat.

•••

# Report water table at xy

- 1. name Descriptive name, up to 40 characters.
- 2.  $\mathbf{x}$ ,  $\mathbf{y}$  xy-coordinates [L] of the location at which to compute the water table.

Water table position is computed along the vertical column that contains the node which is nearest to the input location and is reported as 'depth to water table' and 'water table elevation'. Output is written to the Tecplot ASCII file *prefixo.water\_table.name.dat*. For each timestep in the flow solution, one line is written to the file. Each line contains the simulation time [T], depth to water table [L], and water table elevation [L].

...

# Report water table at xyz

- 1. name Descriptive name, up to 40 characters.
- 2. x, y, z xyz-coordinates [L] of the location at which to compute the water table.

Water table position is computed for the nearest node to the input location and is reported as 'depth to water table' and 'water table elevation'. If the selected node is saturated, 'water table elevation' shows the location of closest water table above the selected node, and 'depth to water table' is negative. However, in case of unsaturated node, 'water table elevation' reports the location of closest water table below the selected node, and 'depth to water table' is positive. Output is written to the Tecplot ASCII file *prefixo.water\_table.name.dat*. For each timestep in the flow solution, one line is written to the file. Each line contains the simulation time [T], depth to water table [L], and water table elevation [L].

•••

# Report water table at node

- 1. name Descriptive name, up to 40 characters.
- 2. node Node number of the location at which to compute the water table.

Water table position is computed for the input node and is reported as 'depth to water table' and 'water table elevation'. If the selected node is saturated, 'water table elevation' shows the location of closest water table above the selected node, and 'depth to water table' is negative. However, in case of unsaturated node, 'water table elevation' reports the location of closest water table below the selected node, and 'depth to water table' is positive. Output is written to the Tecplot ASCII file *prefixo.water\_table.name.dat*. For each timestep in the flow solution, one line is written to the file. Each line contains the simulation time [T], depth to water table [L], and water table elevation [L].

•••

#### 2.12.4.1 Observation Wells and Points

Observation well/point commands output timeseries information at a single node or a group of nodes lying on a line. Output is written to a Tecplot ASCII file named *prefix*-o.observation\_well\_flow.well\_name.dat, where well\_name is a user specified identifier for an observation well/point. Depending on model setup, for example, the domains/processes defined, the following variables may be reported in the output file:

| Variable | Units          | Domain        | Description                                   |
|----------|----------------|---------------|-----------------------------------------------|
| Time     | [T]            |               | Simulation time (transient)                   |
| Н        | [L]            | $\mathbf{PM}$ | Total head                                    |
| Р        | [L]            | $\mathbf{PM}$ | Pressure head                                 |
| S        | $[L^3 L^{-3}]$ | $\mathbf{PM}$ | Water saturation (variably saturated)         |
| VWC      | $[L^3 L^{-3}]$ | $\mathbf{PM}$ | Volumetric water content (variably saturated) |
| Q        | $[L^3 T^{-1}]$ | $\mathbf{PM}$ | Nodal fluid flux                              |

| Т          | $[^{\circ}C]$  | $\mathbf{PM}$ | Temperature (transient, freezing-thawing)    |
|------------|----------------|---------------|----------------------------------------------|
| I          | $[L^3 L^{-3}]$ | $\mathbf{PM}$ | Ice saturation (transient, freezing-thawing) |
| Hd         | [L]            | Dual          | Total head                                   |
| Pd         | [L]            | Dual          | Pressure head                                |
| Sd         | $[L^3 L^{-3}]$ | Dual          | Water saturation (variably saturated)        |
| Qd         | $[L^3 T^{-1}]$ | Dual          | Nodal fluid flux                             |
| Id         | $[L^3 L^{-3}]$ | Dual          | Ice saturation (transient, freezing-thawing) |
| Но         | [L]            | Overland      | Total head                                   |
| Ро         | [L]            | Overland      | Pressure head                                |
| Qo         | $[L^3 T^{-1}]$ | Overland      | Nodal fluid flux                             |
| Hf         | [L]            | Fracture      | Total head                                   |
| Pf         | [L]            | Fracture      | Pressure head                                |
| Qf         | $[L^3 T^{-1}]$ | Fracture      | Nodal fluid flux                             |
| Hw         | [L]            | Well          | Total head                                   |
| Qw         | $[L^3 T^{-1}]$ | Well          | Nodal fluid flux                             |
| Ht         | [L]            | Tile          | Total head                                   |
| Qt         | $[L^3 T^{-1}]$ | Tile          | Nodal fluid flux                             |
| Hc         | [L]            | Channel       | Total head                                   |
| iHc        | [L]            | Channel       | Incised total head                           |
| Qc         | $[L^3 T^{-1}]$ | Channel       | Nodal fluid flux                             |
| T_PM       | $[L^3 T^{-1}]$ | $\mathbf{ET}$ | Subsurface transpiration (transient)         |
| E_PM       | $[L^3 T^{-1}]$ | $\mathbf{ET}$ | Subsurface evaporation (transient)           |
| Compaction | [L]            | PM            | Subsurface compaction                        |

In addition, the xyz-coordinates, surface elevation at (x, y), and node number are reported for each node that forms the observation well/point. Note that if a node does not belong to a given domain, then the no data value (-999.0) is reported.

The following commands may be used to define an observation point.

# Make observation point

- 1. name Descriptive name for the observation point, up to 40 characters.
- 2. x, y, z xyz-coordinates [L] of the observation point.

The node closest to the input point is defined as an observation point.

•••

# Make observation points

1. name(i), x(i), y(i), z(i)...end Descriptive name (up to 40 characters, no spaces) and xyz-coordinates [L] of the observation point.

For each point in the input list, the node closest to that point is defined as an observation point.

# Make interpolated observation point

- 1. name Descriptive name for the observation point, up to 40 characters.
- 2.  $\mathbf{x}, \mathbf{y}, \mathbf{z}$  xyz-coordinates [L] of the observation point.

Output values are linearly interpolated from the nodal values at the vertices of the element that contains the observation point. Note that this command applies only to the porous media domain.

. . .

# Make interpolated observation points

1. name(i), x(i), y(i), z(i)...end Descriptive name (up to 40 characters, no spaces) and xyz-coordinates [L] of the observation point.

For each point in the input list, output values are linearly interpolated from the nodal values at the vertices of the element that contains that observation point. Note that this command applies only to the porous media domain.

...

In addition to these commands, the user also has the option of specifying depth instead of elevation when defining an observation point, via the following commands:

### Make observation point by depth

- 1. name Descriptive name for the observation point, up to 40 characters.
- 2. x, y, depth xy-coordinates [L] and depth [L] of the observation point.

The node closest to the input point is defined as an observation point.

•••

### Make observation points by depth

1. name(i), x(i), y(i), depth(i)...end Descriptive name (up to 40 characters, no spaces), xy-coordinates [L], and depth [L] of the observation point.

For each point in the input list, the node closest to that point is defined as an observation point.

Make interpolated observation point by depth

- 1. name Descriptive name for the observation point, up to 40 characters.
- 2. x, y, depth xy-coordinates [L] and depth [L] of the observation point.

Output values are linearly interpolated from the nodal values at the vertices of the element that contains the observation point. Note that this command applies only to the porous media domain.

Make interpolated observation points by depth

1. name(i), x(i), y(i), depth(i)...end Descriptive name (up to 40 characters, no spaces), xy-coordinates [L], and depth [L] of the observation point.

For each point in the input list, output values are linearly interpolated from the nodal values at the vertices of the element that contains that observation point. Note that this command applies only to the porous media domain.

...

# Make node observation point

- 1. name Descriptive name for the observation point, up to 40 characters.
- 2. number Node number of the observation point.

Defines an observation point at the specified node number.

...

The following commands may be used to define an observation well.

### Make observation well

- 1. well\_name Descriptive name for the well, up to 40 characters.
- 2. x1, y1, z1 xyz-coordinates [L] of one end of the observation well.

3. x2, y2, z2 xyz-coordinates [L] of the other end of the observation well.

Element face edges (i.e., segments) that form the shortest path between the two nodes closest to the end points of the well (i.e., (x1, y1, z1) and (x2, y2, z2)) are selected. Each timestep in the flow solution represents a Tecplot zone in the output file and each zone contains one line per observation well node.

•••

# Make observation well from xy

- 1. well\_name Descriptive name for the well, up to 40 characters.
- 2.  $\mathbf{x}$ ,  $\mathbf{y}$  xy-coordinates [L] of the observation well.
- 3. isheet1, isheet2 Bottom and top sheet numbers (inclusive).

The xy-coordinates together with the sheet numbers define the end points of the well. Element face edges (i.e., segments) that form the shortest path between the two nodes closest to these well end points are then selected. Each timestep in the flow solution represents a Tecplot zone in the output file and each zone contains one line per observation well node.

•••

#### 2.12.4.2 Fluid Mass Balance

By default, fluid mass balance information is computed at each time step and written to the *prefixo*.lst file. Figure 2.22 illustrates some sample output as it appears in that file.

| FLUID BALANCE, TIME: 0.5000000                                      | 00000000                            |             |              |  |  |  |
|---------------------------------------------------------------------|-------------------------------------|-------------|--------------|--|--|--|
| RATE OF FLUID EXCHANGE<br>TOTAL                                     | IN                                  | OUT         | NET(IN-OUT)  |  |  |  |
| Fixed flux                                                          | 0.0059395897                        | 0.000000000 | 0.0059395897 |  |  |  |
| Critical depth                                                      |                                     | 0.000000000 | 0.0000000000 |  |  |  |
| NET1 EXCHANGE RATE (IN-OUT)                                         |                                     |             | 0.0059395897 |  |  |  |
| RATE OF FLUID ACCUMULATION [L**3,                                   | RATE OF FLUID ACCUMULATION [L**3/T] |             |              |  |  |  |
| Porous medium                                                       | 0.0003197172                        |             |              |  |  |  |
| Overland                                                            | 0.0057208226                        |             |              |  |  |  |
| NET2 ACCUMULATION RATE                                              |                                     |             | 0.0060405397 |  |  |  |
| FLUID BALANCE ERROR                                                 |                                     |             |              |  |  |  |
| Absolute: (NET1-NET2)                                               | -0.0001009500                       |             |              |  |  |  |
| Relative: (NET1-NET2)/(abs(NET1)+abs(NET2))/2.0 0.016852            |                                     |             |              |  |  |  |
| <pre>Percent: abs(NET1-NET2)/[max{NET1(+),abs(NET1(-)}]*100.0</pre> |                                     |             | 1.6996119929 |  |  |  |

| FLUID EXCHANO | GE BETWEEN | SURFACE | (DUAL | NODES)    | AND  | SUBSURFACE | DOMAIN | [L**3/T] |
|---------------|------------|---------|-------|-----------|------|------------|--------|----------|
| Infiltratio   | on         |         | 0     | .0003219  | 9343 |            |        |          |
| Exfiltratio   | on         |         | 0     | . 0000000 | 0000 |            |        |          |

Figure 2.22: Example of fluid balance information written to file *prefixo.lst*.

This detailed fluid balance information is also written to a Tecplot formatted ASCII output file named *prefixo.water\_balance.dat* so that it can be easily visualized. For each timestep in the flow solution one line is written to the file. The number of columns in the file depends on the nature of the problem. For example, for problems with no overland flow component, no overland flow data will be written to the file.

The first section of the water balance output file gives the volumetric rate  $[L^3 T^{-1}]$  at which water is entering or leaving all model domains via various types of sources or sinks. The volume of water at the *i*th timestep,  $V_i$ , can be computed from the rate,  $r_i$ , via the equation

$$V_i = r_i(t_i - t_{i-1}), i \ge 1,$$

where consecutive time values can be read from the table and by default  $t_0 = 0$ . The section begins by listing the net water flux for each flow boundary condition. Column headings for the boundary conditions consist of their assigned names (assigned via the command **Name**). We note that by default the maximum number of boundary conditions listed in the water balance output file is capped at 100. This number can be changed via the following command.

### Maximum number of boundary conditions to report

1. **number** Maximum number of boundary conditions to report in the water balance output file *prefixo.water\_balance.dat*.

By default the maximum number is set to 100.

...

The remaining part of this section may include the following column headings:

- River+, River- Rate at which water is entering or leaving the model via river nodes, as defined in Section 2.3.2.4 [L<sup>3</sup> T<sup>-1</sup>].
- Hydrostatic+, Hydrostatic- Rate at which water is entering or leaving the model via hydrostatic head nodes [L<sup>3</sup> T<sup>-1</sup>].
- **NET1 Sources/Sinks** Rate at which water entering or leaving all model domains through sources all and sinks,  $\pm Q$  [L<sup>3</sup> T<sup>-1</sup>].

The next section of the water balance output file relates to the changes in storage that occurred in the various model domains. It may include the following column headings:

- **PM** Rate of accumulation in the porous media domain  $[L^3 T^{-1}]$ .
- **Overland** Rate of accumulation in the overland flow domain  $[L^3 T^{-1}]$ .
- Reservoir Rate of accumulation for all reservoirs [L<sup>3</sup> T<sup>-1</sup>] (see boundary conditions Reservoir and Reservoir with spillway).
- **Dual** Rate of accumulation in the dual continuum domain  $[L^3 T^{-1}]$ .
- Fracture Rate of accumulation in discrete fractures  $[L^3 T^{-1}]$ .
- Channels Rate of accumulation in 1-D channels [L<sup>3</sup> T<sup>-1</sup>].
- Tiles Rate of accumulation in tile drains  $[L^3 T^{-1}]$ .
- Wells Rate of accumulation in wells  $[L^3 T^{-1}]$ .
- **ET Interception Storage** Rate of change of water stored as canopy interception [L<sup>3</sup> T<sup>-1</sup>].
- **NET2 Accumulation** Rate of change of storage for all model domains  $\Delta S$  [L<sup>3</sup> T<sup>-1</sup>].

In a perfectly balanced system the rate at which water enters or leaves the domain  $\pm Q$  and the rate of change in storage  $\Delta S$  would be equal and the fluid balance error  $\varepsilon$  would be

$$\varepsilon = \pm Q - \Delta S = 0 \tag{2.9}$$

The next section of the water balance output file relates to the fluid balance error, which can be expressed in various ways:

- ERROR (NET1-NET2) Absolute error  $\varepsilon$  [L<sup>3</sup> T<sup>-1</sup>].
- Error rel Relative error [-]:

$$\varepsilon_R = \frac{2|\varepsilon|}{|\pm Q| + |\Delta S|} \tag{2.10}$$

• Error percent Percent error [-]:

$$\varepsilon_P = 100 \cdot \frac{|\varepsilon|}{\max(Q_+, |Q_-|)},\tag{2.11}$$

where  $\pm Q = Q_+ + Q_-$ ,  $Q_+ \ge 0$  is the net movement into the domain, and  $Q_- \le 0$  is the net movement out of the domain.

The next section of the water balance output file gives the fluid exchange between the various domains defined in your model. Fluid exchange is reported only for those domains that use the dual node approach. By convention, the rate at which water is added to a domain is positive and the rate at which it is removed is negative, e.g., **Olf2PM** is positive and **PM2Olf** is negative. This section may include the following column headings:

- Olf2PM, PM2Olf Rate at which water is being added to or removed from the subsurface domain via the surface domain (dual nodes) [L<sup>3</sup> T<sup>-1</sup>].
- Olf2Dual, Dual2Olf Rate at which water is being added to or removed from the dual continuum domain via the surface domain (dual nodes)  $[L^3 T^{-1}]$ .
- **Dual2PM, PM2Dual** Rate at which water is being added to or removed from the subsurface domain via the dual continuum domain  $[L^3 T^{-1}]$ .
- Frac2PM, PM2Frac Rate at which water is being added to or removed from the subsurface domain via fractures (dual nodes) [L<sup>3</sup> T<sup>-1</sup>].
- Well2PM, PM2Well Rate at which water is being added to or removed from the subsurface domain via wells (dual nodes) [L<sup>3</sup> T<sup>-1</sup>].
- **Tile2PM**, **PM2Tile** Rate at which water is being added to or removed from the subsurface domain via tile drains (dual nodes) [L<sup>3</sup> T<sup>-1</sup>].
- Chan2PM, PM2Chan Rate at which water is being added to or removed from the subsurface domain via 1-D channels (dual nodes) [L<sup>3</sup> T<sup>-1</sup>].
- Chan2Olf, Olf2Chan Rate at which water is being added to or removed from the surface domain via 1-D channels (dual nodes) [L<sup>3</sup> T<sup>-1</sup>].

The final section of the water balance output file gives a detailed breakdown for evapotranspiration (if being used) and includes the following column headings:

- **Canopy\_evap** Rate at which water is leaving canopy storage as evaporation  $[L^3 T^{-1}]$ .
- Surf\_evap Rate at which water is leaving the overland flow domain via evaporation  $[L^3 T^{-1}]$ .
- **PM\_evap** Rate at which water is leaving the porous media domain via evaporation [L<sup>3</sup> T<sup>-1</sup>].
- **PM\_trans** Rate at which water is leaving the porous media domain via transpiration [L<sup>3</sup> T<sup>-1</sup>].
- Tot\_ET Total rate at which water is leaving the model domain for all evaporation and transpiration components for both the overland flow and porous media domains  $[L^3 T^{-1}]$ .

Note that depending on the model setup, the user will likely want to consult additional output files that compliment the water balance file. These files include, but are not limited to:

 prefixo.Rain\_Snowmelt\_balance.dat: generated when boundary condition Rain and snowmelt is used.

- prefixo.reservoir\_bcname.dat: generated for each Reservoir boundary condition.
- *prefixo.reservoir\_spillway.bcname.dat*: generated for each Reservoir with spillway boundary condition.
- prefixo.snow\_balance.dat: generated when boundary condition Snowmelt is used.
- *prefix*o.soil\_balance.dat: generated when either of the commands Soil water balance or Soil water balance custom depth are used.

## 2.12.4.3 Fluid Volume

The following commands can be used to output information about the volume of water stored within a region of the surface and subsurface flow domains.

# Fluid volume for chosen elements

1. name Descriptive name for the volume, up to 40 characters.

This command computes the total volume of water stored within a set of chosen elements. The volume of stored water is reported for the porous media domain and optionally the surface flow domain if present. Output is written to the Tecplot ASCII file *prefixo.fluid\_volume.-* **name.dat** that reports the following variables:

| Variable     | Units   | Description                                         |
|--------------|---------|-----------------------------------------------------|
| Time         | [T]     | Simulation time.                                    |
| Surface      | $[L^3]$ | Volume of water stored in surface.                  |
| Porous Media | $[L^3]$ | Volume of water stored in subsurface.               |
| Total        | $[L^3]$ | Total volume of water stored in surface/subsurface. |

•••

# Fluid volume for chosen elements by layer

1. name Descriptive name for the volume, up to 40 characters.

This command is similar to the command Fluid volume for chosen elements in that it computes the total volume of water stored within a set of chosen elements over all layers in the mesh. The volume of stored water is optionally reported for the surface flow domain if present. Output is written to the Tecplot ASCII file *prefixo.fluid\_volume.name.dat* that reports the following variables:

| Variable          | Units   | Description                                           |
|-------------------|---------|-------------------------------------------------------|
| Time              | [T]     | Simulation time.                                      |
| Surface           | $[L^3]$ | Volume of water stored in surface.                    |
| $\mathtt{PM}\ell$ | $[L^3]$ | Volume of water stored in layer $\ell$ of subsurface. |
| Total PM          | $[L^3]$ | Total volume of water stored in subsurface.           |
| Total             | $[L^3]$ | Total volume of water stored in surface/subsurface.   |

Note that porous media layers are reported starting at the top layer ( $\ell$  = number of layers) of the mesh and proceeding downwards to the bottom layer ( $\ell$  = 1).

### Fluid volume to tecplot

This command causes all element selections for the commands Fluid volume for chosen elements and Fluid volume for chosen elements by layer to be written to the Tecplot ASCII output file *prefixo.fluid\_volume\_selection.dat*.

• • •

#### 2.12.4.4 Fluid Flux Entering Volume

These commands can be used to compute the fluid flux between a set of contributing nodes and a set of active nodes. Output fluxes are reported for each individual domain (see Section 2.8.1) that is present in the model. Output is written to Tecplot ASCII files named *prefixo.fluid\_entering\_volume.name.dat*, where *name* is a unique user specified identifier for a volume, that report the following variables (depending on which domains are active):

| Variable     | Units          | Description                                |
|--------------|----------------|--------------------------------------------|
| Time         | [T]            | Simulation time.                           |
| Porous Media | $[L^3 T^{-1}]$ | Porous medium fluid flux.                  |
| Dual         | $[L^3 T^{-1}]$ | Dual continuum fluid flux.                 |
| Fractures    | $[L^3 T^{-1}]$ | Discrete fracture fluid flux.              |
| Overland     | $[L^3 T^{-1}]$ | Surface fluid flux.                        |
| Channels     | $[L^3 T^{-1}]$ | Channel fluid flux.                        |
| Wells        | $[L^3 T^{-1}]$ | Well fluid flux.                           |
| Tiles        | $[L^3 T^{-1}]$ | Tile fluid flux.                           |
| Total        | $[L^3 T^{-1}]$ | Total fluid flux among all active domains. |

Fluid fluxes are computed between active nodes (on the boundary of the volume) and contributing nodes (just outside the volume boundary) as illustrated in Figure 2.23. Fluxes are reported in terms of their positive and negative components (e.g., variables Overland+

and Overland-) with the convention that a flux is positive if water is entering the volume and negative if water is leaving the volume.

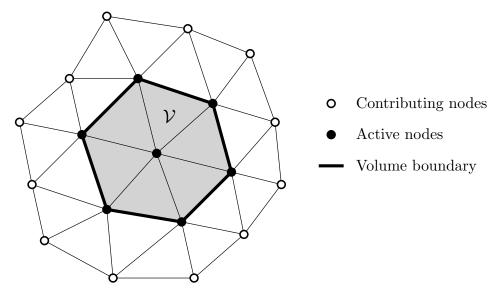

Figure 2.23: Active and contributing nodes for a volume  $\mathcal{V}$ .

### Flux volume output nodes

1. vol\_name Unique identifier for the volume, up to 40 characters.

Chosen nodes are used to define a volume for which detailed fluid flux information is reported. Active nodes (the boundary of the volume) and contributing nodes (just outside the boundary of the volume) are defined automatically by searching for 3-D elements that contain a mixture of chosen and unchosen nodes. For such elements, chosen nodes are flagged as active and unchosen nodes are flagged as contributing.

. . .

In some cases, it may be necessary to restrict the computation of fluid flux to a slice of nodes. The following instructions can be used to do this:

# Slice flux output nodes from chosen

1. vol\_name Unique identifier for the volume, up to 40 characters.

This instruction works in a similar way to Flux volume output nodes except that all currently chosen nodes are flagged as active nodes for the fluid flux calculation.

• • •

The preceding instruction must be used in conjunction with the following instruction:

### Slice flux contributing nodes from chosen

This instruction flags all currently chosen nodes as contributing nodes for the fluid flux calculation. Note that **grok** checks that both instructions are issued in the correct order and that there is at least one element that shares an active and contributing node.

•••

# Vertical slice flux by layer

- 1. vol\_name Unique identifier for the volume, up to 40 characters.
- 2. contributing\_name Name of contributing node set, up to 40 characters.
- 3. active\_name Name of active node set, up to 40 characters.
- 4. minlayer, maxlayer Minimum and maximum layers (inclusive), respectively.

This command is similar to the command combination Slice flux output nodes from chosen and Slice flux contributing nodes from chosen. For each node set (active or contributing) it generates a vertical slice over the input layer range (minlayer to maxlayer). The active and contributing node sets should be generated by the command Create node set. Each node set is treated as a 2-D node set by projecting all nodes to the bottom sheet of the model. The main difference with this command is that the contribution to the total fluid flux by each layer in the porous media domain is written to the output file. Porous media variables are reported with the layer number appended to their name. Any layers in the porous media domain that fall outside of the layer range are reported as -99999999999 in the output file.

•••

#### 2.12.4.5 Surface Flow Hydrographs

The following command can be used to define a hydrograph over a set of nodes in the surface domain.

# Set hydrograph nodes

1. label\_hyd Descriptive name for the hydrograph, up to 80 characters.

Chosen nodes in the surface domain are flagged as hydrograph nodes, at which detailed total flow rate information is output at each timestep. Output is written to the Tecplot ASCII file *prefixo*.hydrograph.label\_hyd.dat that reports the following variables:

| Variable     | Units          | Description                                            |
|--------------|----------------|--------------------------------------------------------|
| Time         | [T]            | Simulation time.                                       |
| Surface      | $[L^3 T^{-1}]$ | Surface domain flow rate.                              |
| Porous Media | $[L^3 T^{-1}]$ | Flow rate between surface and porous media domains.    |
| Total        | $[L^3 T^{-1}]$ | Total of Surface and Porous Media.                     |
| Channel      | $[L^3 T^{-1}]$ | Channel domain flow rate.                              |
| ChanLeak     | $[L^3 T^{-1}]$ | Flow rate between channel and surface/porous media do- |
|              |                | mains.                                                 |
| ChannelTotal | $[L^3 T^{-1}]$ | Total of Channel and ChanLeak.                         |

Note that the variables Channel, ChanLeak, and ChannelTotal are present only if the model defines a channel flow domain. Moreover, the variables Surface Age and Channel Age are available only if the model defines the surface or channel domains using the dual node approach along with the command Track water age.

• • •

### 2.12.4.6 Polygon Tracking

The following commands can be used to output water balance information over a region in the surface flow domain contained within a polygon.

# Fluid mass balance for olf areas using shp file

- 1. filename Name of the ArcView shapefile without the file extension.
- 2. id\_name Unique identifier, up to 40 characters.

This command causes **HydroGeoSphere** to output water balance information for the region of the surface flow domain that is contained within the polygon defined by the shapefile (.shp). Polygon, PolygonM, and PolygonZ (z-coordinate ignored) shape types are supported. The polygon may contain holes and consist of multiple parts but must not be self-intersecting. The reported area consists of all elements in the surface flow domain whose centroid belongs to the polygon.

Output is written to the Tecplot ASCII file *prefixo.fluid\_mass\_balance.id\_name.dat*. The first three columns of this file contain the simulation time [T], total precipitation rate  $[L^3 T^{-1}]$  on the polygon (variable Precipitation), and the rate of actual evapotranspiration  $[L^3 T^{-1}]$  from the polygon (variable Total\_AET). The remaining columns may be grouped into blocks, with one block for the surface flow domain and one for each element layer in the porous media domain. Blocks are ordered starting with the surface flow domain and then proceeding downwards through each layer of the porous media domain. For example, if a model has ten node sheets, hence nine element layers, there would be ten blocks of columns in the output file. Column headings for the blocks would be indexed by 10 for the surface

| Variable | Units          | Description                                           |
|----------|----------------|-------------------------------------------------------|
| ET       | $[L^3 T^{-1}]$ | Rate of evapotranspiration from polygon.              |
| S        | $[L^3 T^{-1}]$ | Rate of storage change within the polygon.            |
| QH+      | $[L^3 T^{-1}]$ | Horizontal flux into the polygon.                     |
| QH-      | $[L^3 T^{-1}]$ | Horizontal flux out of the polygon.                   |
| QV+      | $[L^3 T^{-1}]$ | Vertical flux into an element layer of the polygon.   |
| QV-      | $[L^3 T^{-1}]$ | Vertical flux out of an element layer of the polygon. |

flow domain and from 9 for the uppermost porous media layer to 1 for the lowermost layer. The following table describes the variables reported within each block of columns.

Fluid mass balance for olf areas using shp file by layer

- 1. filename Name of the ArcView shapefile without the file extension.
- 2. id\_name Unique identifier, up to 40 characters.
- 3. minlayer, maxlayer Minimum and maximum layers (inclusive), respectively.

This command causes **HydroGeoSphere** to output water balance information for the region of the surface flow domain that is contained within the polygon defined by the shapefile (.shp). Polygon, PolygonM, and PolygonZ (z-coordinate ignored) shape types are supported. The polygon may contain holes and consist of multiple parts but must not be self-intersecting. The only difference between this command and Fluid mass balance for olf areas using shp file is that porous media domain output is restricted to the input layer range (**minlayer** to **maxlayer**). Note that any layers in the porous media domain that fall outside of the layer range are reported as -9999999999 in the output file.

# Fluid mass balance for olf areas for chosen faces

1. id\_name Unique identifier, up to 40 characters.

This command causes **HydroGeoSphere** to output water balance information for the region of the surface flow domain defined by the current set of chosen faces. See the command Fluid mass balance for olf areas using shp file for a detailed description of the output produced by this command.

• • •

# Fluid mass balance for olf areas for chosen faces by layer

- 1. id\_name Unique identifier, up to 40 characters.
- 2. minlayer, maxlayer Minimum and maximum layers (inclusive), respectively.

This command causes **HydroGeoSphere** to output water balance information for the region of the the surface flow domain defined by the current set of chosen faces. The only difference between this command and Fluid mass balance for olf areas for chosen faces is that porous media domain output is restricted to the input layer range (**minlayer** to **maxlayer**). Note that any layers in the porous media domain that fall outside of the layer range are reported as -99999999999 in the output file.

•••

# 2.12.5 Transport

The following instructions affect the I/O for the transport solution.

# Flux output nodes

- 1. **new\_noutfc** Number of new output nodes desired.
- 2. ioutfc(i), i=1,new\_noutfc Flux output node number.

Listed nodes are flagged to generate detailed mass flux  $[M T^{-1}]$  information to the file *prefixo.flm*. For each timestep in the transport solution, one line per flux output node per species will be written to the file which contains the species number, node number, time, concentration, mass flux and nodal coordinates. Such output can be imported into an editor (e.g., Microsoft Excel) and sorted by column to facilitate, for example, the creation of a plot of concentration or flux versus time for a given species at a node.

For an example which uses flux output nodes, see Section 1.5.1 in the Verification Manual.

• • •

# Flux output nodes from chosen

This instruction works in a similar way to Flux output nodes except that all currently chosen nodes are flagged as flux output nodes.

• • •

## CHAPTER 2. INPUT/OUTPUT INSTRUCTIONS

1. threshold\_conc Threshold concentration  $[M L^{-3}]$ .

This instruction causes **HydroGeoSphere** to write the distance from domain top to the elevation of the threshold concentration contour versus time to a file called *prefixo*.penetration\_depth. This command is especially useful in conjunction with densitydependent flow simulations where the migration of a dense plume from the domain top into the aquifer versus time is of interest.

•••

# Plot maximum velocity

Causes **HydroGeoSphere** to write the maximum porous matrix velocity versus time to a file called *prefixo.maxvel\_pm*. If fractures are present, the additional file *prefixo.maxvel\_fr* is created, containing the maximum fracture velocity versus time data.

•••

# Compute statistical properties of plume

This instruction causes **HydroGeoSphere** to write the statistical properties of solute plume in porous media at each time step (zeroth to fourth order moments). Output is written to the file *prefixo*.Statistical\_Plume\_Props.dat.

. . .

# Report nodal mass storage for chosen nodes

1. label Unique identifier, up to 40 characters.

Nodal mass storage values are accumulated over the set of chosen nodes. Output is written for each species to the Tecplot ASCII output file *prefixo.nodal\_mass\_storage.label.species-*.dat. Each line of the file reports the simulation time [T], the nodal mass stored [M], mass decay (dissolved) rate [M  $T^{-1}$ ], mass sorbed [M], and mass decay (sorbed) rate [M  $T^{-1}$ ] for each domain that is present in the model (porous media, dual continua, fracture, surface flow; see Section 2.8.1).

•••

# Fluid volume concentration threshold

- 1. label Unique identifier, up to 40 characters.
- 2. threshold\_conc(i), i=1,nspeciesmob Concentration threshold [M L<sup>-3</sup>] for each solute.

Computes a timeseries of the volume of fluid with concentration above and below a user specified concentration threshold for each solute. Output is written to the Tecplot ASCII output file *prefixo.fluid\_volume\_conc.label.species.dat*, where *species* is the name of the solute. Each line of the file reports the simulation time [T], the volume of fluid [L<sup>3</sup>] with concentration above and below the concentration threshold, and the total volume of fluid [L<sup>3</sup>] for the porous media domain and surface flow domain if defined.

• • •

### 2.12.5.1 Observation Wells and Points

Observation well/point commands output timeseries information at a single node or a group of nodes lying on a line. Output is written to a Tecplot ASCII file named *prefixo.observation\_well\_conc.well\_name.species.dat*, where *well\_name* is a user specified identifier for an observation well/point and *species* is the species (i.e., solute) name. Depending on model setup, for example, the domains/processes defined, the following variables may be reported in the output file:

| Variable | Units               | Domain        | Description                                 |
|----------|---------------------|---------------|---------------------------------------------|
| Time     | [T]                 |               | Simulation time (transient)                 |
| Cmob     | $[M L^{-3}]$        | $\mathbf{PM}$ | Mobile zone concentration (dual porosity)   |
| Cimmob   | $[M L^{-3}]$        | $\mathbf{PM}$ | Immobile zone concentration (dual porosity) |
| С        | $[M L^{-3}]$        | $\mathbf{PM}$ | Concentration                               |
| Redox    | $[M L^{-3}]$        | $\mathbf{PM}$ | Redox capacity                              |
| Cd       | $[M L^{-3}]$        | Dual          | Concentration                               |
| Co       | $[M L^{-3}]$        | Overland      | Concentration                               |
| Cf       | $[M L^{-3}]$        | Fracture      | Concentration                               |
| rho      | [-]                 |               | Relative density (density dependent flow)   |
| mu       | $[M L^{-1} T^{-1}]$ |               | Viscosity (density dependent flow)          |

In addition, the xyz-coordinates, surface elevation at (x, y), and node number are reported for each node that forms the observation well/point. Note that if a node does not belong to a given domain, then the no data value (-999.0) is reported.

The following commands may be used to define an observation point.

# Make observation point

- 1. name Descriptive name for the observation point, up to 40 characters.
- 2. x, y, z xyz-coordinates [L] of the observation point.

The node closest to the input point is defined as an observation point.

•••

# Make observation points

1. name(i), x(i), y(i), z(i)...end Descriptive name (up to 40 characters, no spaces) and xyz-coordinates [L] of the observation point.

For each point in the input list, the node closest to that point is defined as an observation point.  $\bullet \bullet \bullet$ 

# Make interpolated observation point

- 1. name Descriptive name for the observation point, up to 40 characters.
- 2. x, y, z xyz-coordinates [L] of the observation point.

Output values are linearly interpolated from the nodal values at the vertices of the element that contains the observation point. Note that this command applies only to the porous media domain.

# Make interpolated observation points

1. name(i), x(i), y(i), z(i)...end Descriptive name (up to 40 characters, no spaces) and xyz-coordinates [L] of the observation point.

For each point in the input list, output values are linearly interpolated from the nodal values at the vertices of the element that contains that observation point. Note that this command applies only to the porous media domain.

...

In addition to these commands, the user also has the option of specifying depth instead of elevation when defining an observation point, via the following commands:

# Make observation point by depth

- 1. name Descriptive name for the observation point, up to 40 characters.
- 2. x, y, depth xy-coordinates [L] and depth [L] of the observation point.

The node closest to the input point is defined as an observation point.

...

# Make observation points by depth

1. name(i), x(i), y(i), depth(i)...end Descriptive name (up to 40 characters, no spaces), xy-coordinates [L], and depth [L] of the observation point.

For each point in the input list, the node closest to that point is defined as an observation point.

Make interpolated observation point by depth

- 1. name Descriptive name for the observation point, up to 40 characters.
- 2. x, y, depth xy-coordinates [L] and depth [L] of the observation point.

Output values are linearly interpolated from the nodal values at the vertices of the element that contains the observation point. Note that this command applies only to the porous media domain.

# Make interpolated observation points by depth

1. name(i), x(i), y(i), depth(i)...end Descriptive name (up to 40 characters, no spaces), xy-coordinates [L], and depth [L] of the observation point.

For each point in the input list, output values are linearly interpolated from the nodal values at the vertices of the element that contains that observation point. Note that this command applies only to the porous media domain.

•••

# Make node observation point

- 1. name Descriptive name for the observation point, up to 40 characters.
- 2. number Node number of the observation point.

Defines an observation point at the specified node number.

•••

# Make node observation points

1. **name(i)**, **number(i)**...**end** Descriptive name (up to 40 characters, no spaces) and node number of observation point.

Defines an observation point at the specified node number for each entry in the input list.

•••

The following commands may be used to define an observation well.

# Make observation well

- 1. well\_name Descriptive name for the well, up to 40 characters.
- 2. x1, y1, z1 xyz-coordinates [L] of one end of the observation well.
- 3. x2, y2, z2 xyz-coordinates [L] of the other end of the observation well.

Element face edges (i.e., segments) that form the shortest path between the two nodes closest to the end points of the well (i.e., (x1, y1, z1) and (x2, y2, z2)) are selected. Each timestep in the flow solution represents a Tecplot zone in the output file and each zone contains one line per observation well node.

# Make observation well from xy

- 1. well\_name Descriptive name for the well, up to 40 characters.
- 2.  $\mathbf{x}$ ,  $\mathbf{y}$  xy-coordinates [L] of the observation well.
- 3. isheet1, isheet2 Bottom and top sheet numbers (inclusive).

The xy-coordinates together with the sheet numbers define the end points of the well. Element face edges (i.e., segments) that form the shortest path between the two nodes closest to these well end points are then selected. Each timestep in the flow solution represents a Tecplot zone in the output file and each zone contains one line per observation well node.

• • •

# 2.12.5.2 Solute Mass Balance

By default, solute mass balance information for each species is computed at each time step and written to the *prefixo.lst* file. Figure 2.24 illustrates some sample output as it appears in that file. The model output and the text in this section assume that the species is a solute and results are reported in terms of the mass of solute, with units of mass given by [M]. When the species is temperature, the energy balance is computed instead of the mass balance. In that case, when consulting the energy balance results, the user should replace mass [M] by energy, whose units are  $[M L^2 T^{-2}]$ . If the SI base units of kilogram, meter, second are specified for the simulation, the energy is expressed in Joule [J]. Furthermore, the species concentration  $[M L^{-3}]$  becomes temperature in degrees Celsius for temperature species.

| ***************************************                                                           |                   |                    |        |  |  |  |  |
|---------------------------------------------------------------------------------------------------|-------------------|--------------------|--------|--|--|--|--|
| MASS BALANCE SPECIES 1 - Uranium                                                                  |                   |                    |        |  |  |  |  |
| ***************************************                                                           |                   |                    |        |  |  |  |  |
| (Time = 1999.0099999978                                                                           | 1                 | 9.999999776482582E | -003 ) |  |  |  |  |
| RATE OF MASS EXCHANGE                                                                             | IN                | OUT                |        |  |  |  |  |
| TOTAL                                                                                             |                   |                    |        |  |  |  |  |
| Fixed head nodes                                                                                  |                   | 0.000000000        |        |  |  |  |  |
| Fixed concentration nodes                                                                         |                   | 0.000000000        |        |  |  |  |  |
| NET1 EXCHANGE RATE (IN-OUT                                                                        |                   | 250.0985522550     |        |  |  |  |  |
| MASS ACCUMULATION                                                                                 | COMPONENT         | SUBTOTAL           |        |  |  |  |  |
| In storage:                                                                                       | COMPONENT         | SOBIOIAL           |        |  |  |  |  |
| Porous medium                                                                                     | 2.5001748233      |                    |        |  |  |  |  |
| Porous medium (sorbed)                                                                            |                   |                    |        |  |  |  |  |
| ACCUMULATED                                                                                       | 55149.9991900155  | 35752.4999736989   |        |  |  |  |  |
|                                                                                                   |                   | 33132.4333130303   |        |  |  |  |  |
| Lost by decay:<br>Porous medium                                                                   | 0.000000708       |                    |        |  |  |  |  |
| Porous medium (sorbed)                                                                            |                   |                    |        |  |  |  |  |
| DECAYED                                                                                           | 0.0010110090      | 0.0010117604       |        |  |  |  |  |
| EXCHANGED (via chemical real                                                                      | +                 | 0.0000000000       |        |  |  |  |  |
| -                                                                                                 |                   |                    |        |  |  |  |  |
| INITIAL (stored at start or                                                                       | 35750.0000000000  | 050 0005515100     |        |  |  |  |  |
| NET2 RATE OF ACCUMULATION 250.0985515<br>i.e. (ACCUMULATED -DECAYED +(-)EXCHANGED -INITIAL)/delta |                   |                    |        |  |  |  |  |
| 1.e. (ACCOMULATED -DECA                                                                           | IED +(-)EXCHANGED | -INITIAL)/delta    |        |  |  |  |  |
| NET (since start of simula                                                                        | tion)             | 250.0985515100     |        |  |  |  |  |
| MASS BALANCE ERROR                                                                                |                   |                    |        |  |  |  |  |
| Absolute: (NET1-NET2)                                                                             | 0.000007450       |                    |        |  |  |  |  |
| Relative: (NET1-NET2)/(abs                                                                        | 0.000000015       |                    |        |  |  |  |  |
| ***************************************                                                           |                   |                    |        |  |  |  |  |
|                                                                                                   |                   |                    |        |  |  |  |  |

Figure 2.24: Example of solute mass balance information written to file *prefixo.lst*.

# No solute mass balance

This instruction prevents solute mass balance information from being written to the listing file.

•••

Detailed mass balance information for each solute is also written to a Tecplot formatted

ASCII output file named *prefixo.mass\_balance\_raw.species.dat* so that it can be easily visualized. For each timestep one line is written to the file. The number of columns in the file depends on the nature of the problem. For example, for problems with no overland flow component, no overland flow data will be written to the file. The first section of the raw mass balance output file gives the rate [M T<sup>-1</sup>] at which mass is entering or leaving all model domains via various types of sources or sinks. The mass at the *i*th timestep,  $M_i$ , can be computed from the rate,  $r_i$ , via the equation

$$M_i = r_i(t_i - t_{i-1}), \ i \ge 1,$$

where consecutive time values can be read from the table and by default  $t_0 = 0$ . The section begins by listing the net mass flux during a timestep for various boundary conditions and domains that represent an outlet for flow from the model. We note that for some boundary conditions the mass flux for each user specified boundary condition of that type is listed with the column heading consisting of its assigned name. This section of the file may include the following column headings:

- Fixed head+, Fixed head- Rate at which mass is entering or leaving the model domain via the head boundary condition [M T<sup>-1</sup>].
- Fluid flux+, Fluid flux- Rate at which mass is entering or leaving the model domain via all specified flux or potential evapotranspiration boundary conditions [M T<sup>-1</sup>].
- Well+, Well- Rate at which mass is entering or leaving the model domain via well nodes [M T<sup>-1</sup>].
- Tile+ Rate at which mass is entering the model domain via tile drain nodes  $[M T^{-1}]$ .
- Fixed conc+, Fixed conc- Rate at which mass is entering or leaving the model domain via first-type transport boundary condition nodes [M T<sup>-1</sup>].
- Mass injected Rate at which mass is entering the model domain via nodal mass flux boundary condition nodes [M T<sup>-1</sup>].
- Mass injection nodes Rate at which mass is entering the model domain via nodal mass flux from concentration boundary condition nodes [M T<sup>-1</sup>].
- Specified Heat Flux Rate at which energy is entering the model domain via specified heat flux boundary condition nodes [M T<sup>-1</sup>].
- Third type+, Third type- Rate at which mass is entering or leaving the model domain via third-type transport boundary condition nodes [M T<sup>-1</sup>].
- CriticalDpth- Rate at which mass is leaving the model domain via critical depth boundary condition nodes [M T<sup>-1</sup>].
- **Tunnel-** Rate at which mass is leaving the model domain via tunnel boundary condition nodes [M T<sup>-1</sup>].

- **ZeroDpthGrad-** Rate at which mass is leaving the model domain via the Zero Depth Gradient boundary condition nodes  $[M T^{-1}]$ .
- Seepage+, Seepage- Rate at which mass is entering or leaving the model domain via seepage boundary condition nodes [M T<sup>-1</sup>].
- FreeDrain- Rate at which mass is leaving the model domain via free drainage boundary condition nodes [M T<sup>-1</sup>].
- SimpleDrain+, SimpleDrain- Rate at which mass is entering or leaving the model domain via simple drain boundary condition nodes [M T<sup>-1</sup>].

The remaining part of this section may include the following column headings:

- **Decay of parent** Mass flux from parent species decay  $[M T^{-1}]$ .
- Zero source Mass flux from zero-order sources  $[M T^{-1}]$ .
- First source+, First source- Rate at which mass is entering or leaving the model domain from first-order sources [M T<sup>-1</sup>].
- Atm BC+, Atm BC- Rate at which energy is entering or leaving all model domains from atmospheric boundaries [M L<sup>2</sup> T<sup>-2</sup>]. The atmospheric boundaries only apply to the temperature species.
- **NET1 Source/Sink rate** Total rate of all mass entering or leaving all model domains through all sources and sinks [M T<sup>-1</sup>].

The next section of the raw mass balance output file relates to the mass accumulation that occurred in the various model domains during a timestep. It may include the following column headings:

- Porous media Amount of mass stored in porous medium domain [M].
- PM decayed Amount of mass decayed (dissolved) in porous medium domain [M].
- **PM sorbed** Amount of mass sorbed in porous medium domain [M].
- PM srb/dk Amount of mass decayed (sorbed) in porous medium domain [M].
- Immobile Amount of mass stored in immobile zone (dual porosity) [M].
- Isotope frac Amount of mass stored in rock phase (isotope fractionation) [M].
- Dual cont. Amount of mass stored in dual continuum domain [M].
- DC decayed Amount of mass decayed (dissolved) in dual continuum domain [M].
- DC sorbed Amount of mass sorbed in dual continuum domain [M].

- DC srb/dk Amount of mass decayed (sorbed) in dual continuum domain [M].
- Fractures Amount of mass stored in fracture domain [M].
- F decayed Amount of mass decayed (dissolved) in fracture domain [M].
- F sorbed Amount of mass sorbed in fracture domain [M].
- F srb/dk Amount of mass decayed (sorbed) in fracture domain [M].
- Overland Amount of mass stored in overland flow domain [M].
- O decayed Amount of mass decayed (dissolved) in overland flow domain [M].
- O sorbed Amount of mass sorbed in overland flow domain [M].
- O srb/dk Amount of mass decayed (sorbed) in overland flow domain [M].
- Tile Amount of mass stored in tile drains [M].
- Well Amount of mass stored in well nodes [M].
- ChemExchange Rate of mass exchange resulting from chemical reactions [M T<sup>-1</sup>].
- Init mass Amount of mass stored for all model domains at the start of a timestep [M].
- Net since t0 Change in mass stored for all model domains since the start of the simulation [M].
- NET2 Accum. rate Rate of change of mass stored for all model domains [M T<sup>-1</sup>].

If we let  $M_i$  denote the total amount of mass stored (not accounting for any decayed mass) at time  $t_i$  and let  $M_{\text{decay},i}$  denote the total amount of decayed mass at time  $t_i$ , then after the *i*th timestep  $[t_{i-1}, t_i]$  we have

Init mass = 
$$M_{i-1}$$
  
Net since  $\mathbf{t0} = \sum_{k=1}^{i} (M_k + M_{\text{decay},k} - M_{k-1})$   
NET2 Accum. rate =  $\frac{M_i + M_{\text{decay},i} - M_{i-1}}{t_i - t_{i-1}}$ 

The next section of the raw mass balance output file relates to the mass balance error. If  $\pm Q$  is the total rate of change in mass from all sources and sinks (**NET1 Source/Sink** rate) and  $\Delta S$  is the rate of change of mass storage (**NET2 Accum. rate**), then the mass balance error can be expressed in the following ways:

• ERROR (NET1-NET2) Absolute error  $[M T^{-1}]$ 

$$\varepsilon = \pm Q - \Delta S$$

• Error rel. Relative error [-]

$$\varepsilon_R = \frac{2(\pm Q - \Delta S)}{|\pm Q| + |\Delta S|}$$

The final section of the raw mass balance output file gives the advective/dispersive solute exhchange between the porous media and dual continuum domain (if present). It consists of the following column headings:

- Qm\_DC2PM(Adv) Advective solute exchange from dual continuum domain to porous medium domain [M T<sup>-1</sup>].
- Qm\_DC2PM(Disp) Dispersive solute exchange from dual continuum domain to porous medium domain [M T<sup>-1</sup>].
- Qm\_PM2DC(Adv) Advective solute exchange from porous medium domain to dual continuum domain [M T<sup>-1</sup>].
- Qm\_PM2DC(Disp) Dispersive solute exchange from porous medium domain to dual continuum domain [M T<sup>-1</sup>].

Summary mass balance information for each solute is written to a Tecplot formatted ASCII output file named *prefixo.mass\_balance\_summary.species.dat* so that it can be easily visualized. This file consists of six columns labelled as follows:

- 1. **Time** Simulation time [T].
- 2. Tmass Total mass in the system [M].
- 3. **src:sink** Rate of change in mass entering and leaving all domains due to sources and sinks [M T<sup>-1</sup>].
- 4. dstore Rate of change in mass stored in all domains  $[M T^{-1}]$ .
- 5. error Error  $[M T^{-1}]$  (src:sink dstore).
- 6. error/Tmass\*100.0 Normalized error [-].

In addition to being plotted with Tecplot, such output can be imported into an editor (e.g., Microsoft Excel) and sorted to facilitate, for example, the creation of a plot of mass balance error versus time for a given species.

Cumulative mass balance information is written to a Tecplot formatted ASCII output file named *prefixo.mass\_balance\_cumulative.species.dat* so that it can be easily visualized. This file consists of five columns labelled as follows:

- 1. **Time** Simulation time [T].
- 2. In (cumulative) Mass entering all domains for the current timestep [M].

- 3. Out (cumulative) Mass leaving all domains for the current timestep [M].
- 4. Stored Change in mass stored for the current timestep [M].
- 5. In+Out-Stored Error [M].

In addition to being plotted with Tecplot, such output can be imported into an editor (e.g., Microsoft Excel) and sorted to facilitate, for example, the creation of a plot of mass balance error versus time for a given species.

## 2.12.5.3 Mass Flux Entering Volume

These commands can be used to compute the mass flux between a set of contributing nodes and a set of active nodes. Output fluxes are reported for each individual domain (see Section 2.8.1) that is present in the model. Output is written to Tecplot ASCII files named *prefixo.mass\_entering\_volume.name.species.dat*, where *name* is a unique user specified identifier for a volume and *species* is the species (i.e., solute) name, that report the following variables (depending on which domains are active):

| Variable             | Units        | Description                                     |
|----------------------|--------------|-------------------------------------------------|
| Time                 | [T]          | Simulation time.                                |
| C Matrix Avg         | $[M L^{-3}]$ | Average porous medium concentration.            |
| Porous Media(A)      | $[M T^{-1}]$ | Porous medium advective mass flux.              |
| Porous Media(D)      | $[M T^{-1}]$ | Porous medium dispersive mass flux.             |
| C Macropore Avg      | $[M L^{-3}]$ | Average dual continuum concentration.           |
| Macropore(A)         | $[M T^{-1}]$ | Dual continuum dispersive mass flux.            |
| Macropore(D)         | $[M T^{-1}]$ | Dual continuum dispersive mass flux.            |
| Discrete Fracture(A) | $[M T^{-1}]$ | Discrete fracture advective mass flux.          |
| Discrete Fracture(D) | $[M T^{-1}]$ | Discrete fracture dispersive mass flux.         |
| Overland(A)          | $[M T^{-1}]$ | Surface advective mass flux.                    |
| Overland(D)          | $[M T^{-1}]$ | Surface dispersive mass flux.                   |
| Instantaneous Total  | $[M T^{-1}]$ | Total mass flux among all active domains.       |
| Cumulative Total     | [M]          | Cumulative total mass among all active domains. |

Mass fluxes are computed between active nodes (on the boundary of the volume) and contributing nodes (just outside the volume boundary) as illustrated in Figure 2.23. Fluxes are reported in terms of their positive and negative components (e.g., variables Overland(A) + and Overland(A) -) with the convention that a flux is positive if mass is entering the volume and negative if mass is leaving the volume. For a volume V and simulation time t, if  $M_0(V)$ denotes the initial mass in V and M(t, V) denotes the cumulative total mass added to V over the time interval [0, t), then the total mass in V at time t is given by  $M_0(V) + M(t, V)$ . 1. vol\_name Unique identifier for the volume, up to 40 characters.

Chosen nodes are used to define a volume for which detailed mass flux information is reported. Active nodes (the boundary of the volume) and contributing nodes (just outside the boundary of the volume) are defined automatically by searching for 3-D elements that contain a mixture of chosen and unchosen nodes. For such elements, chosen nodes are flagged as active and unchosen nodes are flagged as contributing.

•••

In some cases, it may be necessary to restrict the computation of mass flux to a slice of nodes. The following instructions can be used to do this:

# Slice flux output nodes from chosen

1. **vol\_name** Unique identifier for the volume, up to 40 characters.

This instruction works in a similar way to  $\mathsf{Flux}$  volume output nodes except that all currently chosen nodes are flagged as active nodes for the mass flux calculation.

The preceding instruction must be used in conjunction with the following instruction:

# Slice flux contributing nodes from chosen

This instruction flags all currently chosen nodes as contributing nodes for the mass flux calculation. Note that **grok** checks that both instructions are issued in the correct order and that there is at least one element that shares an active and contributing node.

. . .

Vertical slice flux by layer

- 1. vol\_name Unique identifier for the volume, up to 40 characters.
- 2. contributing\_name Name of contributing node set, up to 40 characters.
- 3. active\_name Name of active node set, up to 40 characters.
- 4. minlayer, maxlayer Minimum and maximum layers (inclusive), respectively.

This command is similar to the command combination Slice flux output nodes from chosen and Slice flux contributing nodes from chosen. For each node set (active or contributing) it generates a vertical slice over the input layer range (**minlayer** to **maxlayer**). The active and contributing node sets should be generated by the command **Create node set**. Each node

•••

# 2.12.5.4 Travel Time Probability

# Output travel time statistics

**HydroGeoSphere** will perform descriptive statistics, following Eqs. (2.193) and (2.194). Mean travel time, mode, and standard deviation will be calculated at each node/element.

...

# Integrate production zone

- 1. **filename** Name of the file that contains the list of elements that contain a mass source function and the tabulated functions. It is formatted as follows:
  - (a) **nprodel** Number of production elements. Read the following **nprodel** times:
    - i. **nel**, **ifunc** The element number and the ID (number) of the associated tabulated function.
  - (b) **maxdatprod**, **delta\_conv** Size of the largest set of tabulated data which follows and the timestep size [T] for evaluating the convolution integral in Equation 2.12. Read the following for each of the **ifunc** time-series:
    - i. ndata Number of data to read for the current time-series.
    - ii. time, val Time [T] and corresponding source value [M  $L^{-3} T^{-1}$ ].

If **ifunc** = 0, then  $m^*$  corresponds to a unit and instantaneous mass input function, and thus no time-series are required in the input file.

The element **nel** with the maximum value of **ifunc** determines how many sets of time-series data must be supplied.

This option is meant to simulate a forward transport solution by means of a backward solution. It requires the problem to be backward-in-time. Integration of the backward travel time PDFs will be performed over a series of element numbers, which are input in the .np file. In a forward transport run, these elements would contain a mass source  $m^*$ . The following equation is solved at each time-step in order to simulate the output mass flux

 $J_O(t)$  resulting from a forward transport (see (Cornaton, 2003)):

$$J_O(t) = \int_{\Delta} \int_0^t g_t(t-u, \boldsymbol{x}) m^*(\boldsymbol{x}, u) \, du \, d\Omega$$
(2.12)

if  $m^*$  is an arbitrary mass source function [M L<sup>-3</sup> T<sup>-1</sup>], or

$$J_O(t) = \int_{\Delta} g_t(t, \boldsymbol{x}) \delta(\boldsymbol{x} - \boldsymbol{x}_i) \, d\Omega$$
(2.13)

if  $m^*$  is a unit and instantaneous mass input function [L<sup>-3</sup> T<sup>-1</sup>].  $\Delta$  denotes the domain of elements where  $m^*(\boldsymbol{x}, t) \neq 0$ .

•••

# 2.12.6 Post Simulation Output

The commands in this section are executed following the completion of a simulation and cause **HydroGeoSphere** to report additional outputs that may be useful for model calibration. For example, the command **Compute post simulation average** instructs **HydroGeoSphere** to calculate the average value of a specified variable over a specified time interval.

# Compute post simulation average

- 1. id\_name Unique identifier, up to 40 characters.
- 2. filename Name of the output file to read, up to 256 characters.
- 3. **var\_name** Variable name, up to 40 characters. It must match the variable name in the variable line of the specified output file.
- 4. tstart, tend Start time [T] and end time [T] over which to compute the average.

This command computes the time-weighted average of the variable **var\_name** in the output file **filename** over the time interval [**tstart**, **tend**]. Results are written to the ASCII output file *prefixo*.avg\_val\_summary.dat. This command applies to any **HydroGeoSphere** timeseries output file with the following generic format:

```
Title = "title"
Variables = "time", "var_name 1", "var_name 2", ..., "var_name n"
Zone T = "zone title"
t1 var11 var12 ... var1n
t2 var21 var22 ... var2n
: : : : : :
```

For example, conforming output files include but are not limited to

- Observation point: *prefix*o.observation\_well\_flow.well.dat, *prefix*o.observation\_well\_conc.well.species.dat
- Fluid mass balance: prefixo.water\_balance.dat
- Solute mass balance: prefixo.mass\_balance\_raw.species.dat, prefixo.mass\_balance\_cumulative.species.dat, prefixo.mass\_balance\_summary.species.dat
- Hydrograph: prefixo.hydrograph.hydrograph.dat

The command may be called any number of times, where each call adds a new line to the generated output file.

•••

# References

- Allen, R. G., Pereira, L. S., Raes, D., and Smith, M. (1998). Crop evapotranspiration: guidelines for computing crop water requirements. FAO Irrigation and Drainage Paper, 56.
- Canadell, J., Jackson, R. B., Ehrlinger, J. R., Mooney, H. A., Sala, O. E., and Schulze, E. D. (1996). Maximum rooting depth of vegetation types at the global scale. *Oecologia*, 108:583–595.
- Cooley, R. L. (1983). Some new procedures for numerical simulation of variably-saturated flow problems. *Water Resour. Res.*, 19(5):1271–1285.
- Cornaton, F. (2003). Deterministic models of groundwater age, life expectancy and transit time distributions in advective-dispersive systems. PhD thesis, University of Neuchâtel, Neuchâtel, Switzerland.
- GDAL/OGR contributors (2024). GDAL/OGR Geospatial Data Abstraction software Library. Open Source Geospatial Foundation.
- Huyakorn, P. S., Wu, Y. S., and Park, N. S. (1994). An improved sharp-interface model for assessing NAPL contamination and remediation of groundwater systems. J. Contam. Hydrol., 16:203–234.
- Hwang, H.-T., Park, Y.-J., Sudicky, E. A., and Forsyth, P. A. (2014). A parallel computational framework to solve flow and transport in integrated surface-subsurface hydrologic systems. *Environ. Model. Softw.*, 61:39–58.
- Kristensen, K. J. and Jensen, S. E. (1975). A model for estimating actual evapotranspiration from potential evapotranspiration. Nordic Hydrol., 6(3):170–188.
- Letniowski, F. W. and Forsyth, P. A. (1991). A control volume finite element method for three-dimensional NAPL groundwater contamination. Int. J. Num. Meth. Fluids, 13(8):955–970.
- McLaren, R. G., Forsyth, P. A., Sudicky, E. A., VanderKwaak, J. E., Schwartz, F. W., and Kessler, J. H. (2000). Flow and transport in fractured tuff at Yucca Mountain: numerical experiments on fast preferential flow mechanisms. J. Contam. Hydrol., 43:211–238.

- Oswald, S. E. and Kinzelbach, W. (2004). Three-dimensional physical benchmark experiments to test variable-density flow models. *J. Hydrol.*, 290:22–42.
- Partington, D., Brunner, P., Frei, S., Simmons, C. T., Werner, A. D., Therrien, R., and Fleckenstein, J. H. (2013). Interpreting streamflow generation mechanisms from integrated surface-subsurface flow models of a riparian wetland and catchment. *Water Resour. Res.*, 49:5501–5519.
- Partington, D., Brunner, P., Simmons, C. T., Therrien, R., Werner, A. D., Dandy, G. C., and Maier, H. R. (2011). A Hydraulic Mixing-Cell method to quantify the groundwater component of streamflow within spatially distributed fully integrated surface watergroundwater flow models. *Environ. Model. Softw.*, 26:886–898.
- Partington, D., Brunner, P., Simmons, C. T., Werner, A. D., Therrien, R., Maier, H. R., and Dandy, G. C. (2012). Evaluation of outputs from automated baseflow separation methods against simulated baseflow from a physically based, surface water-groundwater flow model. J. Hydrol., 458–459:28–39.
- Partington, D. J. (2013). Fully integrated modelling of surface-subsurface flow processes: quantifying in-stream and overland flow generation mechanisms. PhD thesis, The University of Adelaide, School of Civil, Environmental and Mining Engineering.
- Robin, M. J. L., Gutjahr, A. L., Sudicky, E. A., and Wilson, J. L. (1993). Cross-correlated random field generation with the direct Fourier Transform method. *Water Resour. Res.*, 29(7):2385–2397.
- Schilling, O. S., Gerber, C., Partington, D. J., Purtschert, R., Brennwald, M. S., Kipfer, R., Hunkeler, D., and Brunner, P. (2017). Advancing Physically-Based Flow Simulations of Alluvial Systems Through Atmospheric Noble Gases and the Novel <sup>37</sup>Ar Tracer Method. Water Resour. Res., 53(12):10465–10490.
- Scurlock, J. M. O., Asner, G. P., and Gower, S. T. (2001). Worldwide Historical Estimates of Leaf Area Index. Technical Report ORNL/TM-2001/268, Oak Ridge National Laboratory, Oak Ridge, Tennessee.
- Stimpson, C. J., Ernst, C. D., Knupp, P., Pébay, P. P., and Thompson, D. (2007). The Verdict Geometric Quality Library. Technical Report SAND2007-1751, Sandia National Laboratories, Albuquerque, New Mexico.
- Wang, J. S. Y. and Narasimhan, T. N. (1985). Hydrologic mechanisms governing fluid flow in a partially saturated, fractured, porous medium. *Water Resour. Res.*, 21(12):1861–1874.

# Appendix A

# **Output Files**

Unless otherwise stated, the files described in this section are ASCII formatted.

# A.1 Grok

These files are created during regular execution:

array\_sizes.default See Section 2.1.4.

grok.dbg

General purpose output file for debugging information.

These scratch files are created from scanning input files and removing comments, blank lines, and white-space:

scratch\_grok
Cleaned up copy of prefix.grok file.

scratch\_dprops
Cleaned up copy of .dprops file.

scratch\_fprops
Cleaned up copy of .fprops file.

scratch\_mprops
Cleaned up copy of .mprops file.

scratch\_oprops Cleaned up copy of .oprops file.

- scratch\_etprops Cleaned up copy of .etprops file.
- scratch\_cprops Cleaned up copy of .cprops file.
- scratch\_WellProps
  Cleaned up copy of .wprops file.
- scratch\_TileProps
  Cleaned up copy of .tprops file.
- fractran2f3d.lst
  Listing file created if Read fractran 2d grid is used.

These files are created as data for a specific problem is processed. Most are binary files that are read later by **HydroGeoSphere**:

*prefix***o**.**boundary**\_**conditions** Boundary condition data.

prefixo.ci Initial nodal concentrations (binary).

prefixo.coordinates\_pm
 3-D subsurface mesh node coordinates (binary).

#### prefixo.coordinates\_dual

3-D dual continua mesh node coordinates (binary).

prefixo.coordinates\_olf

2-D surface flow mesh node coordinates (binary).

### prefixo.coordinates\_frac

2-D discrete fracture mesh node coordinates (binary).

# $prefixo.coordinates_chan$

1-D channel flow mesh node coordinates (binary).

prefixo.coordinates\_well

1-D well flow mesh node coordinates (binary).

## $prefixo.coordinates_tile$

1-D tile flow mesh node coordinates (binary).

| prefixo.DecayRate_species.0001<br>Elemental first-order decay constant for a solute (binary).                   |
|----------------------------------------------------------------------------------------------------|
| prefixo.eco<br>grok listing file.                                                                               |
| <pre>prefixo.ElemIbedFraction_pm.0001</pre>                                                                     |
| <pre>prefixo.ElemK_dual.0001</pre>                                                                              |
| <pre>prefixo.ElemK_pm.0001</pre>                                                                                |
| <pre>prefixo.ElemPor_pm.0001</pre>                                                                              |
| <pre>prefixo.ElemStor_pm.0001</pre>                                                                             |
| <pre>prefixo.ElemTort_pm.0001</pre>                                                                             |
| <pre>prefixo.elemental_rill_storage.dat     Elemental rill storage if Read rill storage from raster used.</pre> |
| <pre>prefixo.elements_pm 3-D subsurface mesh porous media element node lists (binary).</pre>                    |
| prefixo.elements_dual<br>3-D subsurface mesh dual continua element node lists (binary).                         |
| <pre>prefixo.elements_olf 2-D surface flow mesh element node lists (binary).</pre>                              |
| <pre>prefixo.elements_frac 2-D discrete fracture mesh element node lists (binary).</pre>                        |
| prefixo.elements_chan<br>1-D channel flow mesh element node lists (binary).                                     |
| <pre>prefixo.elements_well     1-D well flow mesh element node lists (binary).</pre>                            |

#### prefixo.elements\_tile

1-D tile flow mesh element node lists (binary).

#### prefixo.elements\_et

3-D subsurface mesh element ET zone, EDF, and RDF numbers (binary).

#### *prefix*o.fac

3-D subsurface mesh face node lists (binary).

# prefixo.fluid\_volume\_selection.dat

Fluid volume element selections when Fluid volume to tecplot used.

# prefixo.gen

General input data (binary).

# prefixo.hi Initial nodal heads (binary).

# prefixo.mesh\_quality.dat Mesh quality metrics when Report mesh quality used.

## prefixo.olf.ElemArea\_MB

2-D surface flow mesh element selection when Fluid mass balance for olf areas using shp file used (binary).

### prefixo.olf.WV\_ElemArea

2-D surface flow mesh element selection when Compute water volume by area using shp file used (binary).

# $prefixo.p_s_table.prop.dat$

Pressure-saturation table for a material property.

## prefixo.pm.WV\_ElemArea

3-D subsurface mesh element selection when Compute water volume by area using shp file used (binary).

### prefixo.RegionalModelOutput

Regional model node and element mappings (binary).

#### prefixo.s\_k\_table.prop.dat

Saturation-relative permeability table for a material property.

## prefixo.seg

3-D subsurface mesh segment node lists (binary).

#### *prefix*o.siz

Array size data determined by **grok** and used by **HydroGeoSphere** for run-time array allocation.

prefixo.species Species (i.e. solute) data (binary).

prefixo.time\_varying\_et\_zones\_raster.dat
Time varying ET zone selection when
Time varying et zones from raster used.

prefixo.time\_varying\_lai\_raster.dat
 Time varying LAI selection when
 Time varying lai from raster used.

prefixo.time\_varying\_pm\_zones.dat
Time varying porous medium zone selection when
Time varying pm zones from ascii file used.

prefixo.wal Cutoff wall elements (binary).

These files are created if the 2-D Random Fracture Generator (Section 2.3.4) is used:

*prefixo*.rfrac.fractures Listing file with fracture zone information.

*prefix***o**.**rfrac**.**apertures** Listing file with fracture aperture information.

prefixo.rfrac.lengths Listing file with fracture length information.

prefixo.rfrac.orientations
Listing file with fracture orientation information.

# A.2 HydroGeoSphere

These files are created during regular execution:

#### hs.dbg

General purpose output file for debugging information.

*prefix*.output\_variable.control Output variable control file.

parallelindx.dat Parallel simulation details.

restart\_file\_info.dat Restart information file.

*restart\_state.dat* Restart state data file (binary).

These files are created for use with the Run-Time Debug Utility described in Appendix B:

debug.control

You can edit this file to change the run-time debug behaviour.

 ${\tt scratch\_debug}$ 

Cleaned up copy of debug.control file.

progress.dat Tecplot formatted file of CPU time vs system time.

These files are created when running a simulation with Hydraulic Mixing Cells (see Section 2.10):

hmc\_debug.control
 HMC debug file for setting run-time parameters.

prefixo.hmc\_fractions.out\_name.domain.dat HMC fraction timeseries for an output zone and domain.

hmc\prefixo.hmc\_restart HMC restart fraction data file (binary).

hmc\prefixo.hmc\_domain.frac\_name.0001 HMC named fraction over domain (binary).

hmc\prefixo.hmc\_domain.mixing\_ratio.0001 HMC mixing ratio over domain (binary).

hmc\*prefix*o.hmc\_*domain*.hmc\_error.0001 HMC fraction error balance over domain (binary). These files are created for a specific problem as the simulation progresses:

- prefixo.age\_statistics.dat Travel time PDF statistics.
- prefixo.avg\_value\_summary.dat
  Average value summary if Compute post simulation average used.

*prefix***o**.Bc.*bcname*.dat

Tecplot formatted file for plotting a boundary condition.

#### prefixo.cen

Nodal concentrations at the end of a simulation which may be used as initial concentrations for a simulation restart (binary).

#### *prefix*o.conc.asv

Restart file for concentration if Auto save on used (binary).

### prefixo.cvo

Elemental velocity in channels.

#### *prefix*o.dt

Timestep sizes if Time step sizes to file used.

#### prefixo.ET\_Detailed\_MB\_bcname.dat

Detailed ET information for each PET boundary condition if **grok** command **Output ET details** used.

#### prefixo.ET\_Detailed\_MB\_debug\_bcname.dat

Detailed ET information for each PET boundary condition if run-time debug command write et detail information used.

# prefixo.flm

Mass flux if Flux output nodes used.

## prefixo.flm\_b

Mass flux if Binary flux output nodes used (binary).

## prefixo.flm\_sg

Surface water/groundwater advective-dispersive mass flux.

#### *prefix*o.flu

Fluid flux if Flux output nodes used.

#### *prefix*o.flu\_b

Fluid flux if Binary flux output nodes used (binary).

# prefixo.flu\_sg Surface water/groundwater fluid flux.

- prefixo.fluid\_entering\_volume.volume.dat
  Mass flux information for a volume if slice fluxes are used.
- prefixo.fluid\_exchange\_chan.label.dat
   Exchange flux for channel flow domain chosen nodes.

prefixo.fluid\_exchange\_olfz.dat
 Exchange flux for each surface flow zone.

*prefix*o.fluid\_exchange\_olf.*label*.dat Exchange flux for each surface flow domain for chosen nodes.

prefixo.fluid\_mass\_balance.label.dat
 Surface flow mass balance for an area when
 Fluid mass balance for olf areas using shp file used.

*prefix***o.fluid\_volume**.*label*.**dat** Volume of stored water in a region of the surface/subsurface.

# prefixo.fluid\_volume\_conc.label.species.dat Volume of stored fluid in surface/subsurface domains with concentration above and below a concentration threshold for a solute.

- *prefix*o.head.asv Restart file for head if Auto save on used (binary).
- prefixo.heat\_source

Heat source at each time when Exponential zero order source is used.

# prefixo.hen

Final heads for restart (binary).

## prefixo.hp.dat

Heat pump injection/extraction temperature.

prefixo.hydrograph.dat

Total flux for a set of hydrograph nodes at each timestep.

prefixo.inout\_cdfs.dat
 Inlet/Outlet travel time CDFs.

- prefixo.inout\_global\_cdf.dat Inlet/Outlet global travel time CDF.
- prefixo.inout\_global\_cdf.dat
   Inlet/Outlet global travel time PDF.
- prefixo.inout\_pdfs.dat Inlet/Outlet travel time PDFs.
- prefixo.isotherm.well.dat Observation well isotherm.
- prefixo.lst HydroGeoSphere run-time output listing file.
- prefixo.mass\_balance\_cumulative.species.dat Cumulative solute mass balance at each timestep.
- prefixo.mass\_balance\_raw.species.dat Mass balance information for a solute at each timestep.
- prefixo.mass\_balance\_summary.species.dat Solute mass balance summary at each timestep.
- prefixo.mass\_entering\_volume.volume.species.dat
   Mass flux information for a volume and solute if slice fluxes are used.
- *prefix*o.mass\_exchange\_olfz\_*species*.dat Exchange flux for a solute for each surface flow zone.
- *prefix***o**.maxvel\_fr Maximum discrete fracture velocity.
- prefixo.maxvel\_pm
  Maximum porous media velocity.
- prefixo.mf\_interp Interpolated mass flux.
- prefixo.newton\_info.dat
   Detailed Newton iteration information at each timestep for simulations
   with unsaturated flow conditions.
- prefixo.nodal\_mass\_storage.label.species.dat

Mass storage at a node at each timestep.

- prefixo.obc Concentration for PEST calibration.
- prefixo.obs Head for PEST calibration.
- *prefix*o.observation\_well\_conc\_chem.well.chemical.dat Observation well concentration for chemical species.
- prefixo.observation\_well\_flow.well.dat Observation well/point flow solution output.
- prefixo.observation\_well\_pdf\_olf.well.dat
   Surface flow travel time PDF for observation well/point.
- prefixo.observation\_well\_pdf\_pm.well.dat
   Porous media travel time PDF for observation well/point.

- prefixo.observed\_pdfs.dat Travel time PDFs computed from CDFs at observation points.
- prefixo.particle\_location.dat Particle location when particle tracing is used.
- prefixo.particle\_trace.trace\_index.dat
  Trace path for each particle when particle tracing is used.
- prefixo.particle\_travel\_time.csv
  Exit status and travel time for each particle when particle tracing is used.
- *prefix*o.penetration\_depth Distance from domain top to elevation of the threshold concentration.
- prefixo.Rain\_SnowMelt\_balance.dat

Rain and snowmelt balance summary at each timestep when Rain and snowmelt BC is used.

prefixo.reservoir\_bcname.dat

Pressure head and storage at each timestep for a Reservoir boundary condition.

prefixo.reservoir\_spillway.bcname.dat

Inflow, discharge, and storage change at each timestep for a Reservoir with spillway boundary condition.

prefixo.sim\_time\_report
Simulation time report file if Generate time report is used.

prefixo.simoutflux.dat Outlet outflux PDF for production zone.

prefixo.simulation\_progress.csv
Simulation progress tracking when Track simulation progress is used.

prefixo.snow\_balance.dat Snow balance summary at each timestep when the Snowmelt BC is used.

prefixo.soil\_balance.dat Amount of water in the partially- and fully-saturated subsurface, and in the surface.

prefixo.Statistical\_Plume\_Props.dat Statistical properties of plume.

- prefixo.tvo Elemental velocity in tiles.
- prefixo.water\_balance.dat Fluid mass balance summary at each timestep.

prefixo.water\_table.label.dat
 Depth and elevation to water table at each timestep.

- prefixo.water\_volume\_olf\_area.dat
  Water volume stored in each surface flow area.
- prefixo.water\_volume\_olf\_zone.dat
  Water volume stored in each surface flow zone.
- prefixo.water\_volume\_pm\_area.dat
  Water volume stored in each porous media area.

#### prefixo.water\_volume\_pm\_zone.dat

Water volume stored in each porous media zone.

## prefixo.wvo

Elemental velocity in wells.

#### prefixo.zone\_fluid\_balance.z.label.dat

Surface flow mass balance for a zone when Fluid mass balance for olf zones is used.

The following binary output files may be created for a specific problem at each output time, in this case number 0001, as the simulation progresses. For many of these files, their creation is controlled by the output variable control file, *prefix*.output\_variable.control, which is generated automatically by **HydroGeoSphere** unless an existing file is found. These files are processed for visualization by **HSPLOT** as described in Appendix D.

prefixo.absolute\_ap\_change.0001 Changes in fracture aperture.

prefixo.absolute\_kxx\_change.0001
Changes in nodal hydraulic conductivity in x-direction.

prefixo.absolute\_kyy\_change.0001
Changes in nodal hydraulic conductivity in y-direction.

prefixo.absolute\_kzz\_change.0001
Changes in nodal hydraulic conductivity in z-direction.

prefixo.absolute\_por\_change.0001 Changes in nodal porosity.

prefixo.compact\_pm.0001 Porous media nodal compactions.

*prefix*o.conc\_chem.*species*.0001 Chemical species concentration for a solute.

prefixo.conc\_dual.species.0001
Dual continua concentration for a solute.

*prefix*o.conc\_frac.*species*.0001 Discrete fracture concentration for a solute.

 $prefixo.conc_olf.species.0001$ Surface flow concentration for a solute.

### APPENDIX A. OUTPUT FILES

prefixo.conc\_pm.species.0001 Porous media concentration for a solute.

*prefix*o.conc\_pm.*species*-Redox.0001 Porous media redox capacity for a solute.

prefixo.concsolid\_pm.species.0001 Porous media solid phase concentration for colloid.

prefixo.concsolid\_dual.species.0001
Dual continua solid phase concentration for colloid.

prefixo.DeltaZ\_pm.0001 Porous media nodal elevations.

prefixo.depth\_chan.0001 Channel domain water depth.

prefixo.depth2gwt\_pm.0001 Depth to groundwater table.

*prefix*o.DiffPeclet\_pm.0001 Porous media element diffusion Peclet numbers if Output peclet number used.

*prefix*o.DualExchFlux\_olf.0001 Exchange flux between surface flow and dual continua domains.

*prefix***o**.DualExchSolAdv\_olf.*species*.0001 Advective solute exchange flux between surface flow and dual continua domains.

*prefix*o.DualExchSolDisp\_olf.*species*.0001 Dispersive solute exchange flux between surface flow and dual continua domains.

prefixo.envhead\_pm.0001 Porous media environmental heads.

*prefix***o**.**ETEvap\_olf**.0001 ET surface evaporation.

prefixo.ETPmEvap\_olf.0001 ET subsurface evaporation.

- prefixo.ETPmEvap3D\_pm.0001 ET subsurface evaporation for 3-D mesh.
- prefixo.ETPmTranspire\_olf.0001 ET subsurface transpiration.
- prefixo.ETPmTranspire3D\_pm.0001 ET subsurface transpiration for 3-D mesh.
- prefixo.ETActual\_olf.0001
   Actual surface and subsurface ET.
- *prefix*o.ExchFlux\_chan.0001

Exchange flux between porous media, surface flow, and channel flow domains. Positive fluxes are into the channel flow domain.

prefixo.ExchFlux\_dual.0001

Exchange flux between porous media and dual flow domains. Positive fluxes are into the porous media domain.

prefixo.ExchFlux\_frac.0001

Exchange flux between porous media and discrete fracture domains. Positive fluxes are into the discrete fracture domain.

# prefixo.Exchflux\_olf.0001

Exchange flux between porous media and surface flow domains. Positive fluxes are into the surface flow domain.

## prefixo.ExchFlux\_tile.0001

Exchange flux between porous media and tile flow domains. Positive fluxes are into the tile flow domain.

## prefixo.ExchFlux\_well.0001

Exchange flux between porous media and well flow domains. Positive fluxes are into the well flow domain.

# prefixo.ExchFlux\_pm2\_chan.0001

Exchange flux from porous media to channel flow domain. Positive fluxes are into the channel flow domain.

# prefixo.ExchFlux\_olf2\_chan.0001

Exchange flux from surface flow to channel flow domain. Positive fluxes are into the channel flow domain. prefixo.ExchSolAdv\_frac.species.0001
Advective solute exchange flux between porous media and fracture domains.
prefixo.ExchSolAdv\_olf.species.0001
Advective solute exchange flux between porous media and surface flow domains.
prefixo.ExchSolDisp\_frac.species.0001
Dispersive solute exchange flux between porous media and fracture domains.
prefixo.ExchSolDisp\_olf.species.0001
Dispersive solute exchange flux between porous media and surface flow domains.
prefixo.ExchSol\_dual.species.0001
Solute exchange flux between porous media and surface flow domains.
prefixo.ExchSol\_dual.species.0001
Solute exchange flux between porous media and surface flow domains.
prefixo.Flow\_rate\_olf.0001
Rate of flow into surface domain nodes from neighboring nodes.
prefixo.fluid\_density.0001
Fluid densities.

 $prefixo.flux_olf.0001$ Specified flux over surface flow domain.

prefixo.freeze\_thaw\_temp.0001 Porous media temperature.

prefixo.friction\_olf.0001 Surface flow friction.

prefixo.head\_chan.0001 Channel flow head.

prefixo.head\_dual.0001 Dual continua head.

prefixo.head\_frac.0001 Discrete fracture head.

prefixo.head\_olf.0001 Surface flow head.

prefixo.head\_pm.0001 Porous media head.

### APPENDIX A. OUTPUT FILES

prefixo.head\_tile.0001 Tile flow head.

prefixo.head\_well.0001 Well flow head.

prefixo.ice\_sat\_dual.0001 Dual continua ice saturation.

prefixo.ice\_sat\_pm.0001
 Porous media ice saturation.

prefixo.iconc\_pm.species.0001
Porous media immobile concentration for a solute.

prefixo.incised\_head\_chan.0001 Channel flow head corrected for nonzero incision depth.

prefixo.krw\_pm.0001
 Element-by-element relative permeability in porous media domain.

prefixo.kxx.0001Nodal hydraulic conductivity in x-direction.

prefixo.kyy.0001
Nodal hydraulic conductivity in y-direction.

prefixo.kzz.0001 Nodal hydraulic conductivity in z-direction.

prefixo.liquid\_p.0001
Liquid precipitation over surface flow domain (Rain and snowmelt BC).

prefixo.lp\_chan.0001
Location probability for channel flow domain.

prefixo.lp\_frac.0001
Location probability for discrete fracture domain.

 $prefixo.lp_olf.0001$ Location probability for surface flow domain.

prefixo.lp\_pm.0001
Location probability for porous media domain.

# APPENDIX A. OUTPUT FILES

prefixo.Peclet\_pm.0001
Porous media element Peclet numbers if Output peclet number used.

prefixo.permafrost\_frac.0001
Discrete fracture permafrost.

prefixo.permafrost\_pm.0001 Porous media permafrost.

prefixo.pet\_olf.0001
Nodal potential ET prescribed by Potential evapotranspiration BC.

prefixo.por\_pm.0001 Porous media porosity.

prefixo.pressure\_head\_dual.0001 Dual continua pressure head.

*prefix***o**.**pressure\_head\_frac**.0001 Discrete fracture pressure head.

prefixo.pressure\_head\_pm.0001 Porous media pressure head.

prefixo.pressure\_head\_tile.0001
Tile flow pressure head.

prefixo.pressure\_head\_well.0001
Well flow pressure head.

prefixo.q\_dual.0001
Dual-permeability Darcy flux.

prefixo.q\_pm.0001 Darcy flux.

prefixo.rain\_olf.0001
Liquid precipitation (including snowmelt) over surface flow domain.

prefixo.rate\_pm.0001
 Porous media reaction rates.

prefixo.sat\_dual.0001 Dual continua saturation.

#### APPENDIX A. OUTPUT FILES

- prefixo.sat\_frac.0001
  Discrete fracture saturation.
- prefixo.sat\_pm.0001 Porous media saturation.
- prefixo.snowcover.0001
   Elevation of the top of the snow cover over the surface flow domain
   (Rain and snowmelt BC).
- prefixo.snowdepth.0001
  Snow depth over the surface flow domain (Rain and snowmelt BC).

*prefix*o.snowmelt.0001 Snowmelt as liquid equivalent over the surface flow domain (Rain and snowmelt BC).

prefixo.soilfrost\_pm.0001 Porous media soil frost.

*prefix*o.solid\_p.0001 Snowfall as liquid equivalent over the surface flow domain (Rain and snowmelt BC).

prefixo.sw\_pm.0001
Element-by-element water saturation in porous media domain.

prefixo.tv\_zone\_pm.0001 Porous media time varying zonation.

prefixo.tvk\_pm.0001 Porous media time varying hydraulic conductivity.

 $prefixo.v_chan.0001$ Channel flow velocity.

*prefix***o**.**v**\_dual.0001 Dual continua velocity.

prefixo.v\_frac.0001 Discrete fracture velocity.

 $prefixo.v_olf.0001$ Surface flow velocity.

 prefixo.v\_tile.0001
Tile flow velocity.

prefixo.v\_well.0001
Well flow velocity.

prefixo.vwc\_pm.0001
Porous medium volumetric water content.

## Appendix B

# **Run-Time Debug Utility**

When using **HydroGeoSphere** to solve complex problems, especially non-linear ones, it is often the case that the end user would like to, for example, view intermediate results, modify input parameters or print out the contents of various matrices. Normally, the program developer would carry out such tasks with the aid of a debugger, which is normally supplied as part of a program development package. Unfortunately, most end users do not have access to such a package, and even if they did, running a code which has been compiled in debug mode is generally much slower than when it has been optimized for release to the public.

In order to address some of these problems, we have developed a run-time debug utility which operates on the optimized **HydroGeoSphere** executable and is able to be activated and deactivated interactively without halting the execution of the program.

At various points during program execution, **HydroGeoSphere** checks for the presence of a file called **debug.control** in the same directory as the *prefix.grok* file and, if found, performs certain actions as indicated in the file. If it is not found, a file will be created which contains instructions for performing run-time debug actions.

If you want to prevent **HydroGeoSphere** from performing run-time debugging (including checking the debug control file), you can do so using the instruction **No runtime debug**.

The head and tail of the debug.control file are shown in Table B.1.

```
debug off
! ----- Pause execution
! pause timestep
! pause at time
! 10000.00000
! pause flow convergence loop
! ----- Produce output
! write output files
! write saturated flow matrices
...etc...
```

```
----- Adaptive timestep targets
! concentration change target
1
            0.05000
! mass change target
!
        0.10000E+21
! mass error target
          100.00000
L
! minimum timestep multiplier
            0.50000
!
! maximum timestep multiplier
            2.00000
!
```

Figure B.1: Sample contents of debug.control file.

Lines beginning with the comment character (!) are ignored. When first generated, the only uncommented line is the first one, debug off, which causes HydroGeoSphere to run normally, and not to take any run-time debug actions.

The contents of the file depend on the nature of the problem which is being simulated. For example, if it has no transport component there will not be any transport-related information written to the file.

To activate the debug utility, just comment out the **debug off** instruction, and uncomment one or more of the remaining instructions as desired.

For example, if you modified and saved debug.control so it appeared as shown in Table B.2

```
!debug off
! ----- Pause execution
pause timestep
...etc...
```

Figure B.2: Modified debug.control file.

then HydroGeoSphere would pause at the end of the next timestep.

Note that if the debug.control file becomes corrupted, or if you modify the problem in some way (e.g., activate transport) you can automatically generate a fresh copy by deleting or renaming it before or during **HydroGeoSphere** execution.

The effect caused by uncommenting the various instructions in the debug.control file will now be described, and input data requirements will be discussed as required.

Ignore the rest of the contents of the debug.control file, whether or not they are uncommented. To activate the run-time debug feature, this line should be commented out.

. . .

#### Pause timestep

Pause at the beginning of the next timestep and issue the following message on the screen:

DEBUG CONTROL: pause timestep, press a key to continue

This command is usually used to prevent other instructions, such as Write output files, from producing too much output.

•••

#### Pause at time

1. time Simulation time [T].

Proceed until the given simulation time is reached and then pause.

•••

. . .

Pause newton loop Pause at the beginning of the next Newton iteration.

Pause flow convergence loop

Pause at the beginning of the next flow solver iteration.

•••

#### Write output files

Treat each timestep as if it was defined in the *prefix*.grok file as an output time (i.e., using the instruction Output times). Head, concentration, saturation, etc. output files will be written at each timestep. This instruction is usually used in conjunction with Pause timestep.

••

#### Watch node list

1. **node(i)...end** Node number list.

A list of node numbers for which you want detailed output.

•••

For each watch node, the following instructions write detailed output to the hs.dbg file:

Write flow matrices Write transport matrices Write overland flow Write fracture (dual node) flow

Detailed output usually consists of the coefficient matrix and right-hand side vector for the watch node.

When using a feature such as Write flow matrices for example, be aware that **Hydro-GeoSphere** may write a lot of information to disk, and so they should be activated and deactivated for only a few timesteps at a time.

#### Write delval node info

Detailed information, including xyz-coordinates, head, saturation, and relative permeability, for the node corresponding to the absolute maximum value of the linear solve solution (delval) at each timestep is written to the *prefixo.lst* file.

•••

#### Write resval node info

Detailed information, including xyz-coordinates, head, saturation and relative permeability, for the node corresponding to the absolute maximum value of the Newton residual (resval) at each timestep is written to the *prefixo.lst* file.

#### Write seepage face output to .lst file

Details of the seepage node calculations, including which nodes are currently acting as seepage nodes and the fluid flux exiting the domain at each active seepage node are written to the *prefixo.lst* file.

• • •

Causes **HydroGeoSphere** to write a Tecplot file which contains values of simulation time versus real time. The slope of this line is a measure of the efficiency of **HydroGeoSphere** and it can be used to gauge how effective changes in parameter values are in speeding up the simulation. The first time this instruction is executed, the file **progress.dat** is created, and data is written to it as the run progresses. The results for a given simulation are tagged with a date and timestamp. Results from subsequent simulations are appended to the file so they can be compared from run to run.

•••

## Write krw file

1. **filename** Name of the file to write the hydraulic conductivity values, at most 80 characters.

For each principal direction and for each element, outputs the product of the relative permeability and the saturated hydraulic conductivity to the file **filename**. This file can then be read in a subsequent simulation using the instruction Read elemental k from file.

. . .

#### Time format

- 1. **type** Integer value indicating the type of format to use when writing time values to output files. Acceptable values are:
  - 1 Fixed.
  - 2 Scientific.
  - 3 General.

#### Mass balance format

1. **type** Integer value indicating the type of format to use when writing mass balance output to file. Acceptable values are:

. . .

- 1 Fixed.
- 2 Scientific.
- 3 General.

•••

Nodal flow check

#### APPENDIX B. RUN-TIME DEBUG UTILITY

1. **flow\_check** Logical value (T/F), which if true, turns on the nodal flow check feature. Otherwise, it turns it off.

Turns on/off the nodal flow check feature. By default this feature is turned off.

•••

### Force timestep

1. delta\_t Timestep [T].

Sets all subsequent timesteps to **delta\_t**.

The following commands are identical to those used in the .grok input file and will just be listed here. They are used to modify parameter values while **HydroGeoSphere** is running. Note that if you change a parameter here, **HydroGeoSphere** will continue to use the new value even if you disable run-time debugging (i.e., uncomment instruction **Debug off**) or comment out the instruction that was used to change the value.

Flow solver convergence criteria Flow solver detail Flow maximum iterations Transport solver convergence criteria Transport solver detail Transport solver maximum iterations Newton maximum iterations Newton absolute convergence criteria Newton residual convergence criteria Compute underrelaxation factor Nodal flow check tolerance Newton maximum update for head Newton maximum update for depth Newton absolute maximum residual Newton maximum residual increase Maximum timestep Minimum timestep multiplier Maximum timestep multiplier

The following commands can be used to set the values of the various targets used in the adaptive timestepping procedure.

Head change target Saturation change target

#### APPENDIX B. RUN-TIME DEBUG UTILITY

Water depth change target Newton target Concentration change target Mass change target Mass error target

## Appendix C

## **Run-Time Timestep Output**

In this section we discuss the run-time output produced by HGS at each timestep when computing the flow solution. This information is useful for tracking the progress and convergence behaviour of the simulation as well as for diagnosing and remedying any poor performance issues. Before we dig in, a brief overview of the solution process in HGS will aide our discussion. At each timestep, HGS employs the Newton–Raphson iterative scheme to solve the nonlinear equations that arise from discretizing the flow equations. If we denote the solution vector by x (typically pressure head), then the nonlinear equations being solved can be expressed as F(x) = 0. In its most basic form, the Newton–Raphson iterative scheme for solving F(x) = 0 can be written as follows.

- 1: Set the initial guess for x
- 2: while not converged do
- 3: Build the Jacobian matrix  $J \leftarrow F'(x)$  and Newton residual  $r \leftarrow F(x)$
- 4: Solve the linear system Js = -r for the Newton step vector s
- 5: Update the relaxation factor  $\lambda$  (if using), otherwise  $\lambda \leftarrow 1$
- 6: Update the solution:  $x \leftarrow x + \lambda \cdot s$
- 7: Check for convergence:  $||s||_{\infty} \leq \tau_s$  or  $||r||_{\infty} \leq \tau_r$
- 8: end while

We will use the symbols and steps defined here when discussing the run-time output.

Figure C.1 shows a screen capture of the run-time timestep output produced by HGS when running the Abdul verification problem. The output consists of three sections: simulation progress, summary of the nonlinear iteration, and the adaptive timestepping update. We will discuss each of these sections in detail.

| Global target tim<br>%done Time<br>6.67 4.00000000                                | abdul Step:<br>ne: 6.00000000000000<br>delta_t<br>100E+02 1.0000000000<br>transient flow solu | 2( 3 of<br>Tnext<br>E+02 5.000000000         | 9)           |       | step    |   |      |       |
|-----------------------------------------------------------------------------------|-----------------------------------------------------------------------------------------------|----------------------------------------------|--------------|-------|---------|---|------|-------|
| Summary of nonlin                                                                 | ear iteration                                                                                 |                                              |              |       |         |   |      |       |
|                                                                                   | Delval @Node @N                                                                               |                                              |              |       |         |   | Solv | Dom   |
| 0(Initial)                                                                        |                                                                                               | 1                                            |              |       |         |   |      |       |
|                                                                                   | .1394 20993                                                                                   | 20993 18946 -1                               | .90980E-05   | 23206 | 21834   | 0 | 26   | pm,of |
| Failed nodal flo                                                                  |                                                                                               |                                              |              |       |         |   |      |       |
|                                                                                   | 5.1703E-02 20953                                                                              |                                              | .84655E-06   | 23206 | 21834   | 0 | 28   | pm,of |
|                                                                                   | val= 0.61703D-01 <                                                                            |                                              |              |       |         |   |      |       |
| res                                                                               | val = 0.38466D-05 <                                                                           | 0.10000D-02                                  |              |       |         |   |      |       |
|                                                                                   |                                                                                               |                                              |              |       |         |   |      |       |
| Variable                                                                          | Max. change                                                                                   | Target change                                | Dt multip    | lier  | At node |   |      |       |
| =======                                                                           |                                                                                               |                                              |              | ====  |         |   |      |       |
| Head                                                                              | 0.16061                                                                                       | 0.50000                                      | 3.11         | 31    | 20953   |   |      |       |
| Water depth                                                                       | 0.26258E-02                                                                                   |                                              |              |       |         |   |      |       |
|                                                                                   |                                                                                               |                                              |              |       |         |   |      |       |
|                                                                                   | 0.33266E-01                                                                                   | 0.50000E-01                                  | 1.50         | 30    | 20601   |   |      |       |
|                                                                                   |                                                                                               |                                              | 1.50<br>5.00 |       |         |   |      |       |
| Saturation<br>NR Iteration<br>Timestep multip                                     | 2.0000<br>Dier: 1.50302915                                                                    | 10.000<br>007993                             |              |       |         |   |      |       |
| Saturation<br>NR Iteration<br>Timestep multip<br>Accepted solutio                 | 2.0000<br>Dier: 1.50302915<br>Dn at time 500.00                                               | 10.000<br>007993<br>0000000000               |              |       |         |   |      |       |
| Saturation<br>NR Iteration<br>Timestep multip<br>Accepted solutio<br>New timestep | 2.0000<br>Dier: 1.50302915<br>Diet: 500.00<br>Diet: Maxim                                     | 10.000<br>007993<br>0000000000<br>um allowed |              |       |         |   |      |       |
| Saturation<br>NR Iteration<br>Timestep multip<br>Accepted solutio<br>New timestep | 2.0000<br>Dier: 1.50302915<br>mattime 500.00<br>> Maxim<br>193 > 100.0                        | 10.000<br>007993<br>0000000000<br>um allowed |              |       |         |   |      |       |

Figure C.1: Run-time timestep output for the Abdul verification problem.

## C.1 Simulation Progress

- Global Target Time: This is the next target time that HGS is working toward. In the brackets () we can see that it is the third such target time out of nine total.
- %done: The percentage of the simulation completed as measured from the initial start time to the previous successful simulation time. Note that the final target time is used as the end time of the simulation.
- Time: The previous successful simulation time.
- **delta\_t:** The distance between the previous successful simulation time and the simulation time that is currently being computed.
- Tnext: The simulation time at which the solution is currently being computed.

### C.2 Summary of the Nonlinear Iteration

- Iter: The iteration number of the nonlinear solve step.
- **Relfac:** The underrelaxation factor  $\lambda$  for the Newton iteration.
- Delval: The maximum absolute error of the current Newton iteration, given by  $s_i$ , where  $i = \arg \max_j |s_j|$  and s is the Newton step vector ( $\Delta \psi_j^{r+1}$  in Equation (3.89)).

- **@Node:** The unknown number at which the absolute maximum occurs, i.e.,  $i = \arg \max_{i} |s_{j}|$ .
- @NodePM: The mesh node number at which the absolute maximum value occurs.
- NcNode: The number of unknowns in s that exceed the tolerance τ<sub>s</sub> in absolute value (see the command Newton absolute convergence criteria).
- **Resval:** The maximum absolute error of the current Newton iteration, given by  $r_i$ , where  $i = \arg \max_i |r_i|$  and r is the Newton residual vector  $(f_i^r \text{ in Equation (3.89)})$ .
- **@Node:** The unknown number at which the absolute maximum value occurs, i.e.,  $i = \arg \max_{i} |r_{i}|$ .
- **@NodePM:** The mesh node number at which the absolute maximum value occurs.
- NcNode: The number of unknowns in r that exceed the tolerance τ<sub>r</sub> in absolute value (see the command Newton residual convergence criteria).
- Solv: The linear system Js = -r is solved approximately via an iterative solver, by default, BiCGStab. This value is the number of iterations required by the linear solve to satisfy its convergence criteria (see the commands Flow solver convergence criteria and Flow solver maximum iterations).
- Dom: The domains at which Delval and Resval are achieved, respectively.

The final lines of this section indicate that convergence was achieved after two iterations of the nonlinear solver. It shows the values of **Delval** and **Resval**, and their corresponding convergence tolerances. Note that only one such convergence criterion needs to be satisfied.

## C.3 Adaptive Timestep Update

- Variable: The quantity being tracked, i.e., head, water depth, saturation, etc.
- Max. change: The difference in the specified quantity between the last successful simulation time and the one being computed that corresponds to the absolute maximum change in that quantity.
- Target change: The targeted or expected change in the specified quantity over a single timestep as specified in **grok** or via the debug.control file (see Appendix B). For example, in the case of head, it would be the **grok** command Head control or the run-time debug command Head change target.
- Dt multiplier: The ratio of Target change to |Max. change| for the specified quantity.
- At node: The index at which the maximum absolute difference occurs.

At the end of the timestep output it indicates that the solution at time **Tnext** was accepted. It then shows how the next timestep is computed. The timestep multiplier,  $\alpha_t$ , is defined as the minimum of all the **Dt multiplier** values, restricted to the interval  $[\alpha_{t,\min}, \alpha_{t,\max}]$ (see commands Minimum timestep multiplier and Maximum timestep multiplier). The next timestep,  $\Delta t_{\text{new}}$ , is then computed from the previous timestep,  $\Delta t$ , according to the formula:

$$\Delta t_{\text{new}} = \max\left(\min(\alpha_t \cdot \Delta t, \Delta t_{\text{max}}), \Delta t_{\text{min}}\right)$$

The minimum and maximum timesteps can be set by the commands Minimum timestep and Maximum timestep, respectively.

## Appendix D

# HSPLOT: Visualization Post-Processor

The utility program **HSPLOT** can be used to convert raw **HydroGeoSphere** output into files that are compatible with third-party visualization packages. Similar to **grok** and **HydroGeoSphere**, when **HSPLOT** starts executing, it requires a problem prefix that can be entered interactively from the keyboard or supplied via the **batch.pfx** file. The first time you run **HSPLOT** for a specific problem, it creates the plot control file, *prefix.*plot.control, which contains a list of instructions that affect the output file format and contents. Note that if the plot control file becomes corrupted you can automatically generate a fresh copy by deleting or renaming it before executing **HSPLOT**. You can also generate a fresh copy, overwritting any existing copy, simply by running **HSPLOT** with the command-line flag --make\_plot\_control, for example,

```
hsplot --make_plot_control
```

We will now discuss the various sections of the plot control file and how they can be modified to produce the desired outputs.

### **D.1** Initialization

The first section of the plot control file defines formatting options that apply globally to all output files generated by **HSPLOT**. This section is terminated by an **End** command. **HSPLOT** supports Tecplot and Paraview output formats. The first few lines of the plot control file are:

tecplot mode
! tecplot binary mode
! paraview mode

Lines beginning with the comment character (!) are ignored, and so by default, the file is set up to generate Tecplot ASCII formatted output (i.e., **Tecplot mode** instruction is uncommented). Uncommenting one of these instructions has the following effect:

#### Tecplot mode

Causes **HSPLOT** to generate Tecplot ASCII formatted output. We recommend this output format for smaller models for which **HSPLOT** processing time is already fast and the generated output files are small. ASCII output files have the file suffix .*dat*.

...

After generating Tecplot ASCII output with **HSPLOT**, you can run the command-line utility **preplot** (available through your Tecplot installation) to convert the ASCII files to binary format. Doing so significantly reduces file size and improves Tecplot load times for larger models. For example, to generate a .*plt* file for the porous medium domain of the Abdul verification problem a user would issue

preplot abdulo.pm.dat

from the command line. The new binary file will be named abdulo.pm.plt. Note that if the ASCII output files are updated, then you will need to rerun the preplot utility. If you intend on converting **HSPLOT** ASCII output to binary format, we recommend that you instead consider writing directly to the SZL binary format via the following command.

## Tecplot binary mode

Causes **HSPLOT** to generate Tecplot binary formatted output (SZL binary format). We recommend this output format for moderate to large sized models in order to reduce **HSPLOT** processing time, the file size of the generated output files, and the Tecplot loading time when visualizing the files. Binary output files have the file suffix *.szplt*. See also the supporting commands Tecplot binary flush interval and Tecplot binary append.

Paraview mode

Causes **HSPLOT** to generate Paraview formatted output.

•••

The remaining commands in the initialization section are as follows.

Tecplot binary flush interval

1. interval Integer distance between consecutive file flushes.

When writing Tecplot binary output, data is cached in memory and is only written to file when either the file is closed or flushed. Periodically flushing to file is important when working with larger models to avoid exhausting all available memory. By default, **HSPLOT** will flush to file after a Tecplot zone is defined, which corresponds to processing a single timestep worth of data. This command allows you to control when files are flushed by specifying the interval between consecutive file flushes. For example, a value of one corresponds to the default behavior, whereas a value of two causes **HSPLOT** to flush files after every two timesteps have been processed, and so on. Setting **interval** to a very large value will stop any file flushes from occurring. For the best possible performance, we recommend setting **interval** to as large a value as possible, taking into consideration the size of your model, the amount of output requested, and your machine's available memory. Note that flushing to file generates temporary files with the suffixes *.szhdr*, *.szdat*, *.szaux*, *.sztxt*, *.szgeo*, and *.szlab*, which are deleted automatically when the corresponding Tecplot file is closed. We recommend that any existing such files in your model directory be deleted prior to generating Tecplot binary output with **HSPLOT**.

## Tecplot binary append

When writing Tecplot binary output, **HSPLOT** can be run incrementally during a **Hydro-GeoSphere** simulation, allowing simulation results to be viewed on the fly. Each time **HSPLOT** is run in "append mode" it updates the temporary files with the suffixes *.szhdr*, *.szdat*, *.szaux*, *.sztxt*, *.szgeo*, and *.szlab*. These files may be combined into a single Tecplot *.szplt* file via the command-line utility **szcombine**, which should be available through your Tecplot installation. For example, to generate a *.szplt* file for the porous medium domain of the Abdul verification problem a user would issue

szcombine abdulo.pm.szplt

from the command line. The new binary file will be named abdulo.pm.szplt. Note that it is the responsibility of the user to remove any existing Tecplot temporary files (as listed above) from a previous simulation prior to using this command. The user should also remove the binary file *prefixo.tec\_append* if present.

...

#### Truncate time domain

1. **t1**, **t2** Time range [T] of the domain.

Causes **HSPLOT** to restrict the time range of the output so that only output times that are between times t1 and t2 (inclusive) are included. Note that the first output time is always included.

•••

### Number of digits for output file suffix

1. **suffix\_len** Number of digits in the output file suffix, an integer between 4 and 10, inclusive.

Sets the number of digits in the output file suffix to **suffix\_len**. By default the number of digits is set to four. Note that the number of digits set in **HSPLOT** should match the number set in **grok**, otherwise, **HSPLOT** will be unable to locate the output files.

...

After reading the initialization section, the plot control file is read until a terminating End command is encountered. Detailed output is written to the file *prefixo.hsplot.eco* each time **HSPLOT** is run.

## D.2 Domain Specific Output

The next sections of the plot control file control output for each of the domains: pm, dual, frac, olf, well, chan, tile. For example, the plot control file could include the following section for the porous media domain:

```
write pm domain file
! no pm heads
! no pm linear velocities (vx, vy, vz)
! no pm darcy velocities (vx, vy, vz)
! no pm elemental k
! no pm elemental porosity
! truncate pm domain
! -0.10000000E+21 0.1000000E+21
! -0.1000000E+21 0.1000000E+21
! -0.1000000E+21 0.1000000E+21
end
```

In general, each section begins with a general instruction that controls whether or not that domain's output is written, followed by a group of instructions that can be used to tailor the output for that domain, followed by a closing End command. For example, in the case of the porous media domain we have the following instruction.

Causes **HSPLOT** to write the output files for the porous media domain. The default Tecplot formatted output file would contain all available data (i.e., heads, saturations, concentrations, velocities, etc.) at each output time and for the entire 3-D domain and would be named either *prefixo.pm.dat* in the case of ASCII output or *prefixo.pm.szplt* for binary output.

•••

Similar commands exist for the other domains:

Write dual domain file...End Write frac domain file...End Write olf domain file...End Write well domain file...End Write chan domain file...End Write tile domain file...End

In general, each command produces an output file named *prefixo.domain.ext*, where *domain* is the corresponding domain name and the file suffix *.ext* depends on the output format (ASCII or binary). Instructions that follow one of these commands prevent/allow **HSPLOT** from writing the named variables to the output file. For example, in the case of the porous media domain the following instructions are available:

No pm heads No pm environment head No pm saturations No pm volumetric water content No pm ice saturation No pm freezing-thawing temperature No pm linear velocities (vx, vy, vz) No pm flux (qx, qy, qz)No pm tvk (kx, ky, kz) No pm concentrations No pm immobile/isotope fractionation concentrations No pm peclet number No pm diffusion peclet number No pm element k No pm element porosity No pm element storativity No pm element tortuosity No pm element fraction of compressible interbeds No pm permafrost No pm redox capacity No pm et3d No pm rain and snowmelt package No pm depth to water table No pm depth to water table 2d

No pm newton residual No pm hmc fractions Truncate pm domain Truncate pm domain by layer

Some of these instructions are available for other domains by swapping "pm" in the command name for the appropriate domain name. In general, the presence of the instructions listed in the plot control file depends on the domain and on the nature of the simulation. For example, saturations would not be written unless the system is variably-saturated and the No pm saturations instruction would then not appear in the plot control file. Analogously, an instruction such as No frac depth to water table would not be written since it is not meaningful for the discrete fracture domain.

The commands Truncate pm domain and Truncate pm domain by layer require additional inputs as described below.

## Truncate pm domain

- 1.  $\mathbf{x1}$ ,  $\mathbf{x2}$  *x*-range [L] of the domain.
- 2. **y1**, **y2** *y*-range [L] of the domain.
- 3. **z1**, **z2** *z*-range [L] of the domain.

Causes **HSPLOT** to restrict the output domain size to within the given xyz-ranges. This command is used to zero in on an interesting subregion of the 3-D domain or to reduce the size of the output file and speed up file I/O. For example,

truncate pm domain by layer 100.0 200.0 0.0 1000.0 -0.1000000E+21 0.1000000E+21

would reduce the domain size to the x-range from 100 to 200, the y-range from 0 to 1000, but would leave the z-range at its full extent.

...

## Truncate pm domain by layer

- 1.  $\mathbf{x1}$ ,  $\mathbf{x2}$  *x*-range [L] of the domain.
- 2. y1, y2 *y*-range [L] of the domain.
- 3. lower, upper Lower and upper layer numbers (inclusive).

Causes **HSPLOT** to restrict the output domain size to within the given xy-ranges and layer range. This command is used to zero in on an interesting subregion of the 3-D domain or to reduce the size of the output file and speed up file I/O. For example,

truncate pm domain by layer 100.0 200.0 0.0 1000.0 1 5

would reduce the domain size to the x-range from 100 to 200, the y-range from 0 to 1000, and would truncate the domain to layers 1-5.

The following are more specialized commands that can be used with the porous media domain.

## Compare heads 3d domain

- 1.  $\mathbf{x1}$ ,  $\mathbf{x2}$  *x*-range [L] of the domain.
- 2. y1, y2 *y*-range [L] of the domain.
- 3. **z1**, **z2** *z*-range [L] of the domain.

Causes **HSPLOT** to write Tecplot ASCII output files *prefixo.compare\_heads.dat* and *prefixo.compare\_heads\_scatter.dat* that contain simulated versus observed head data. Only head data that falls within the restricted region defined by the *xyz*-ranges is included. Note that this instruction will only be present in the plot control file if an observed head data file called *prefix.observed\_heads* is present in the directory that contains the *prefix.grok* file. The file *prefix.observed\_heads* should be of the following form:

1255 8.29842E+05 2.41079E+06 2.85000E+02 2.85000E+02 8.34476E+05 2.39450E+06 2.86900E+02 2.95100E+02 ...etc.

where the first line is the number of observed head points in the file, followed by one line for each point that contains the xyz-coordinates and observed head value at each point.

## Compare gw table elevation

Causes **HSPLOT** to write Tecplot ASCII output files *prefix*o.compare\_GWTable\_Elevation.

dat and *prefixo.compare\_GWTable\_Elevation\_scatter.dat* that contain simulated versus observed groundwater table elevation data. Note that this instruction will only be present in the plot control file if an observed groundwater table elevation file called *pre-fix.observed\_heads* is present in the directory that contains the *prefix.grok* file.

•••

#### Compare depth to gw table

Causes **HSPLOT** to write Tecplot ASCII output files *prefixo*.compare\_Depth2GWTable.dat and *prefixo*.compare\_D2GWT\_scatter.dat that contain simulated versus observed depth to groundwater data. Note that this instruction will only be present in the plot control file if an observed depth to groundwater file called *prefix*.observed\_d2gwt is present in the directory that contains the *prefix*.grok file.

...

The instructions available for each of the other domains are listed in the following subsections.

#### D.2.1 Dual Continua Output

No dual heads No dual saturations No dual linear velocities (vx, vy, vz) No dual concentrations No dual immobile/isotope fractionation concentrations No dual element k No dual permafrost No dual/pm exchange flux No dual/pm solute exchange Truncate dual domain Truncate dual domain by layer

#### D.2.2 Discrete Fracture Domain Output

No frac heads No frac saturations No frac linear velocities (vx, vy, vz) No frac concentrations No frac immobile/isotope fractionation concentrations No frac aperture No frac/pm exchange flux No frac/pm solute exchange Truncate frac domain Truncate frac domain by layer

#### D.2.3 Surface Flow Domain Output

No olf heads No olf max water depth No olf linear velocities (vx, vy, vz) No olf friction (nx, ny) No olf concentrations No olf immobile/isotope fractionation concentrations No olf/pm exchange flux No olf/pm solute exchange No olf pm solute exchange No olf fet No olf local probability No olf local probability No olf hmc fractions No olf flow rates Truncate olf domain Truncate olf domain by layer

The following is a more specialized command that can be used with the surface flow domain.

## Compare surface water depth

- 1.  $\mathbf{x1}$ ,  $\mathbf{x2}$  *x*-range [L] of the domain.
- 2. y1, y2 *y*-range [L] of the domain.
- 3. **z1**, **z2** *z*-range [L] of the domain.

Causes **HSPLOT** to write Tecplot ASCII output files *prefix*o.compare\_swdepth\_olf.dat and *prefix*o.compare\_swdepth\_olf\_scatter.dat that contain simulated versus observed surface water depth data. Only surface water depth data that falls within the region defined by the *xyz*-ranges is included. Note that this instruction will only be present in the plot control file if an observed head data file called *prefix*.observed\_heads\_olf is present in the directory that contains the *prefix*.grok file.

...

#### D.2.4 Tile Flow Domain Output

No tile heads No tile linear velocities (vx, vy, vz) No tile concentrations No tile immobile/isotope fractionation concentrations No tile/pm exchange flux No tile/pm solute exchange Truncate tile domain Truncate tile domain by layer

#### D.2.5 Channel Flow Domain Output

No chan heads No chan incised heads No chan linear velocities (vx, vy, vz) No chan concentrations No chan immobile/isotope fractionation concentrations No chan/pm exchange flux No chan/pm solute exchange No chan hmc fractions Truncate chan domain Truncate chan domain by layer

#### D.2.6 Well Flow Domain Output

No well heads No well linear velocities (vx, vy, vz) No well concentrations No well immobile/isotope fractionation concentrations No well/pm exchange flux No well/pm solute exchange Truncate well domain Truncate well domain by layer

#### D.3 General Output Control

Additional commands are available that allow you to further tailor the output files produced by **HSPLOT**. Each of these commands should be issued at most once within the plot control file.

#### Paraview bc location out

Causes **HSPLOT** to write each Tecplot formatted boundary condition location file, *prefix***o**.Bc.*bcname*.dat, to the corresponding Paraview VTK formatted output file *prefix***o**.Bc.*bcname*.vtk.

• • •

#### Simulation time unit conversion factor

1. time\_offset, time\_unit\_factor Time offset  $[T_o]$  and scaling factor  $[T_o T^{-1}]$ .

Causes **HSPLOT** to update the time stamp t embedded within each output file it processes via the equation

 $t_{\text{new}} = \mathbf{time\_offset} + \mathbf{time\_unit\_factor} \cdot t$ 

Note that the time unit  $T_o$  may or may not be the same as T.

...

#### Plot pm zone isopach structure

Causes **HSPLOT** to generate the Tecplot formatted output file *prefixo.pm\_Isopach.ext* that contains porous media domain isopach data. The file suffix *.ext* is *.dat* for ASCII output and *.szplt* for binary output. Note that this command requires a surface flow domain to be present.

• • •

#### Plot pm depth below ground surface

Causes **HSPLOT** to generate the Tecplot formatted output file *prefixo.pm\_DepthToSurf.ext* that contains the depth of the porous media domain below ground surface. The file suffix *.ext* is *.dat* for ASCII output and *.szplt* for binary output. Note that this command requires a surface flow domain to be present.

•••

#### Interpolate depth to gw table

Causes **HSPLOT** to use linear interpolation when computing depth to groundwater. By default, interpolation is not used.

•••

## Appendix E

# **GMS** File Formats

The following description is taken from the GMS Reference Manual, Version 1.1. GMS divides files into logical units called cards. The first component of each card is a short name which serves as an identifier. The rest of the line contains information associated with the card. Some cards can use multiple lines.

## E.1 Two-Dimensional Meshes (Slices)

The instructions Read gms 2d grid and 2D mesh to gms read and write 2-D mesh data in GMS format, respectively. The portion of the 2-D mesh file format recognized by **grok** is as follows:

| MESH2D                 | ! File type identifier |
|------------------------|------------------------|
| E3T id n1 n2 n3 mat    | ! 3-node triangle      |
| E4Q id n1 n2 n3 n4 mat | ! 4-node quadrilateral |
| ND id x y z            | ! Nodal coordinates    |

The cards E6T (6-node triangles) and E8Q (8-node quadrilaterals) are not recognized by **grok**. The file must consist of a single element type; mixed element types will result in an error.

The card types used in the 2-D mesh file are as follows.

| Card Type   | MESH2D                                                          |
|-------------|-----------------------------------------------------------------|
| Description | File type identifier. Must be on first line of file. No Fields. |
| Required    | YES                                                             |

| Card Type   | E3T                                           |   |                                                                     |  |
|-------------|-----------------------------------------------|---|---------------------------------------------------------------------|--|
| Description | Defines a 3-node (linear) triangular element. |   |                                                                     |  |
| Required    | NO                                            |   |                                                                     |  |
| Format      | E3T id n1 n2 n3 mat                           |   |                                                                     |  |
| Sample      | E3T 283 13 32 27 4                            |   |                                                                     |  |
| Field       | Variable Value Description                    |   | Description                                                         |  |
| 1           | id                                            | + | The id of the element.                                              |  |
| 2-4         | n1–n3                                         | + | The nodal incidences of the elements or-<br>dered counterclockwise. |  |
| 5           | mat                                           | + | The material id of the element.                                     |  |

| Card Type   | E4Q                    |                                                  |                                          |  |  |
|-------------|------------------------|--------------------------------------------------|------------------------------------------|--|--|
| Description | Defines a 4            | Defines a 4-node (linear) quadrilateral element. |                                          |  |  |
| Required    | NO                     |                                                  |                                          |  |  |
| Format      | E4Q id n1 n2 n3 n4 mat |                                                  |                                          |  |  |
| Sample      | E4Q 283 13 32 27 30 4  |                                                  |                                          |  |  |
| Field       | Variable               | Value                                            | Description                              |  |  |
| 1           | id                     | +                                                | The id of the element.                   |  |  |
| 2 - 5       | n1–n4                  | +                                                | The nodal incidences of the elements or- |  |  |
|             |                        |                                                  | dered counterclockwise.                  |  |  |
| 6           | mat                    | +                                                | The material id of the element.          |  |  |

| Card Type   | ND                                 |       |                        |
|-------------|------------------------------------|-------|------------------------|
| Description | Defines the coordinates of a node. |       |                        |
| Required    | NO                                 |       |                        |
| Format      | ND id x y z                        |       |                        |
| Sample      | ND 84 120.4 380.3 5632.0           |       |                        |
| Field       | Variable                           | Value | Description            |
| 1           | id                                 | +     | The id of the node.    |
| 2 - 4       | x, y, z                            | $\pm$ | The nodal coordinates. |

#### E.2 ASCII Scalar Data Set Files

The instruction Zone by layer can read a nodal data set in order to define a variable surface (usually an elevation for the z-coordinate) for the base of the 3-D grid or the top of a layer. This file should be written in GMS ASCII format.

The ASCII file format recognized by **grok** is as follows:

| DATASET | ! File type identifier            |
|---------|-----------------------------------|
| etc     |                                   |
| ND n    | ! Number of data values           |
| etc     |                                   |
| TS time | ! Time step of the following data |
| val_1   | ! Scalar data values              |
| val_2   |                                   |
|         |                                   |
| etc     |                                   |
|         |                                   |
| val_n   |                                   |

In this case, the value **n** should correspond to the number of nodes. Currently, the first line of the file must contain the string **DATASET**, followed at some point by a ND card and then a **TS** card. Other other cards may be present in the file (e.g., **STAT**) but they will be ignored. You should not include status flag information in files to be read by **grok**. **grok** only reads one set of scalar data values per file.

The card type formats are as follows.

| Card Type   | DATASET                                                         |
|-------------|-----------------------------------------------------------------|
| Description | File type identifier. Must be on first line of file. No Fields. |
| Required    | YES                                                             |
|             |                                                                 |

| Card Type   | ND                                                                                                    |       |                                    |
|-------------|----------------------------------------------------------------------------------------------------|-------|------------------------------------|
| Description | Defines the number of data values per time step. This number<br>should correspond to the total number of nodes in the 2-D slice<br>being used to generate the 3-D mesh. |       |                                    |
| Required    | YES                                                                                                    |       |                                    |
| Format      | ND n                                                                                                    |       |                                    |
| Sample      | ND 4                                                                                                    |       |                                    |
| Field       | Variable                                                                                                    | Value | Description                        |
| 1           | n                                                                                                    | +     | The number of nodes per 2-D slice. |

| Card Type   | TS                                                         |       |                                                |  |  |
|-------------|------------------------------------------------------------|-------|------------------------------------------------|--|--|
| Description | Defines a set of scalar values associated with a timestep. |       |                                                |  |  |
| Required    | YES                                                        |       |                                                |  |  |
| Format      | TS time                                                    |       |                                                |  |  |
|             | $val_1$                                                    |       |                                                |  |  |
|             | $val_2$                                                    |       |                                                |  |  |
|             | :                                                          |       |                                                |  |  |
|             | $\operatorname{val}_n$                                     |       |                                                |  |  |
| Sample      | TS $0.0$                                                   |       |                                                |  |  |
|             | 34.5                                                       |       |                                                |  |  |
|             | 74.3                                                       |       |                                                |  |  |
|             | 48.3                                                       |       |                                                |  |  |
|             | 72.9                                                       |       |                                                |  |  |
| Field       | Variable                                                   | Value | Description                                    |  |  |
| 1           | time                                                       | ±     | The time step value. Not used by <b>grok</b> . |  |  |
| 2-(n+1)     | val                                                        | $\pm$ | The scalar values for each item.               |  |  |

## Appendix F

# **Raster File Formats**

Raster data consists of a set of values defined on the grid cells of a rectangular grid with uniform spacing in the x- and y-directions. The raster coordinates need not coincide with model mesh nodes and can even fall outside the model domain. **HydroGeoSphere** uses the open source software **GDAL** (**GDAL/OGR** contributors, 2024) to read raster data. GDAL supports a wide range of raster formats including ASCII, GeoTiff, and netCDF to name a few. On input of a raster file to **grok**, its format is determined automatically by GDAL, with an error being issued for an unsupported format. When working with rasters in **HydroGeoSphere**, it is important to keep in mind that raster data must use the same projection as the model data and no attempt will be made to convert raster data from a different projection. Since **HydroGeoSphere** stores all raster data as 64-bit floating point values, there is the potential for loss of information when reading rasters that consist of sufficiently large 64-bit signed/unsigned integers. It is left up to the user to ensure that their data (including the no data value) fits within the representable range of a 64-bit floating point type (for integers that's the range  $[-2^{53}, 2^{53}]$ ).

A useful feature of some raster formats (e.g., GeoTiff) is that they support multiple layers of data called *bands*. Thus, a single raster file could, for example, contain forcing data at distinct times by assigning the data at each time to a distinct raster band. A number of **grok** commands have been designed to leverage this functionality, including:

- Elevation from raster
- Initial head from raster
- Map property from raster for chosen elements
- Read zones from raster
- Map zones from raster
- Read zones from raster, dominant class
- Map zones from raster, dominant class

- Choose faces top from raster
- Time raster table

These commands allow the user to specify the band number (an integer value  $\geq 1$ ) as an optional input argument that appears after the raster filename. If a filename contains spaces, then it must be enclosed by double quotes ("") to ensure correct parsing of the filename and band number by **grok**. For example:

```
elevation from raster
".\my path with spaces\surface elevation.asc" 2
```

These commands may also be used for raster formats that do not support bands (e.g., ASCII) in which case the band number will simply be ignored. In cases where a command accepts raster input but no band number argument is provided, a default value of one will be assumed.

Another nice feature of using GDAL is that raster data is automatically clipped to the bounding box of the mesh surface. Thus, rasters whose extents are much larger than the mesh itself use only as much memory as is necessary for your model domain.

# Index

2-D random fracture generator, 24 3-D random fracture generator, 21 Adaptive timestepping, see Time stepping Axisymmetric coordinates, 42 Boundary conditions Boundary condition...End, 151 elevation-discharge table, 161 face set, 189 flow, 150-184 flow drain flux, 169 fluid transfer, 165 free drainage, 166 hydromechanical stress, 176 makeup water, 173 river flux, 168 specified evaporation, 167 specified flux, 157 specified head, 154 surface loading, 174 tunnels, 170interpolation, 193 irrigation parameters, 164 make time file table input xy sheet, 60make time file table input xy top, 60

make time file table input xyz, 59

nodal flux head constraints, 159

pressure irrigation table, 165

Name, 151

node set, 188

NODATA value, 194

outlet bc name, 163

pressure-discharge table, 161 scaling factor, 194 segment set, 189set creation, 152, 153 set creation create face set, 153create face set from chosen faces, 154create node set, 152create segment set, 153create segment set from chosen segments, 154 subsurface flow, 150surface flow, 176 tecplot output, 195 time file table, 190 time on/off table, 192time raster table, 189 time value table, 189 time-field data table from regional, 192 transport, 195–210 transport dissolving source, 207 specified concentration, 195 specified mass flux, 197 specified third-type concentration, 198 thermal energy, 202 zero-order source, 208 type, 154

pressure-discharge power rating, 161

Channel flow

input, 258 Choosing grid components, 48–80 Choosing grid components elements, 74 faces, 62 nodes, 50 segments, 60 zones, 219 Comments in input files, 8, 16, 221 inline, 7 Control volume finite-element method in finite-difference approach, 84 Cutoff walls, 265

Data visualization utility HSPLOT, 397-407 Debug control file instructions Compute underrelaxation factor, 391 Concentration change target, 392 Debug off, 388 Flow maximum iterations, 391 Flow solver convergence criteria, 391 Flow solver detail. 391 Force timestep, 391 Head change target, 391 Mass balance format, 390 Mass change target, 392 Mass error target, 392 Maximum timestep, 391 Maximum timestep multiplier, 391 Minimum timestep multiplier, 391 Newton absolute convergence criteria, 391 Newton absolute maximum residual, 391 Newton maximum iterations, 391 Newton maximum residual increase, 391Newton maximum update for depth, 391Newton maximum update for head, 391 Newton residual convergence criteria, 391

Newton target, 392 Nodal flow check, 391 Nodal flow check tolerance, 391 Pause at time, 388 Pause flow convergence loop, 388 Pause newton loop, 388 Pause timestep, 388 Saturation change target, 391 Time format, 390 Time progress, 390 Transport solver convergence criteria, 391Transport solver detail, 391 Transport solver maximum iterations, 391 Watch node list, 389 Water depth change target, 392 Write delval node info, 389 Write flow matrices, 389 Write fracture (dual node) flow, 389 Write krw file, 390 Write output files, 388 Write overland flow, 389 Write resval node info, 389 Write seepage face output to .lst file, 389Write transport matrices, 389 Discrete fractures input impermeable matrix, 242 Import from FRACTRAN, 266 saturated flow properties, 240 transport properties, 303 variably-saturated flow properties, 268Dissolving source, 207 Drain flux. 169 Dual continuum input saturated flow properties, 246 transport properties, 304variably-saturated flow properties, 270

Evapotranspiration

input properties, 284 Example instruction text, 6, 8Export face and segment information, 326 GMS format 2-D mesh, 326 2-D rectangles as triangles, 327 3-D mesh, 326 fracture elements, 327 well elements, 327Tecplot format 3-D mesh, 327 channel mesh. 328 chosen elements, 329 chosen nodes, 329 et zones, 329 fracture mesh, 328 hydraulic conductivities, 329 overland mesh, 328porosity, 329 tile mesh, 328tortuosity, 329 well mesh, 328Finite difference solution input. 83 Fluid flux binary output, 331 Fluid flux entering a volume output, 344 - 346Fluid flux output, 331 Fluid transfer, 165 Fluid volume output, 343–344 Free drainage, 166 GMS file format , 408-4112-D mesh data, 408scalar data, 410 Grid generation, 16-48Grid generation

2-D random fractures, 24
3-D layered, interactive, 35
Base elevation, 36
New layer, 36
Zone numbering, 36
3-D random fractures, 21

adapt grid to fractures, 44 blocks interactive, 19 uniform, 17 variable, 18 flip grid around x or y, 43 importing Algomesh 2-D meshes, 33 FRACTRAN 2-D meshes, 34 GMS 2-D meshes, 33 prisms uniform, 18 variable, 18 rectangles interactive, 33 uniform, 32 variable, 32signalling end of input, 48triangles uniform, 33 Heat transfer, 106, 148 Hydraulic mixing cell, 312–317 Hydrograph output, 347 Hydromechanical stress, 176 Hydromechanics activating, 81 Immiscible source, 207

Impermeable matrix, 242 Inactive elements, 108 Incompressible fluid, 14 Initial conditions flow, 114 flow regional model, 118 from 2D location-head information, 117 from a previous flow solution, 118 from a previous transport solution, 126from ground surface elevation, 117 larger scale simulation results, 120, 121 porous medium initial head, 117 surface flow, 122

transport, 122 transport - colloid solid phase, 126 Input instructions 2D mesh to gms, 326Adapt grid to fractures, 44 Adjust absolute nodal elevation by sheet, 44Adjust relative nodal elevation by sheet, 44Advective solute exchange only, 102 AECL properties, 233 Affects fluid properties, 145 Air entry pressure, 273 Allow internal faces, 62Alpha, 273 Anisotropic effective diffusion coefficient, 132Anisotropic tortuosity ratio, 300, 305 Aperture, 241 Assign zone zero, 213 Atmosphere...End, 203 Auto save on, 89 Axisymmetric coordinates, 41 Backward-in-time, 82 Bank height, 264 Basal crop coefficient table, 295 Base elevation...End, 36 Base reservoir storage, 182 Bed slope, 177 Begin 2D random fractures...End, 24 Beta, 273 Binary flux output nodes, 332 Binary flux output nodes from chosen, 332 Boundary condition...End, 151 Bulk density, 300, 306 Calcium species, 145Canopy evaporation interval, 286 Canopy storage parameter, 286 Carbonate species, 145 Central weighting, 93 Channels to tecplot, 328Chloride species, 145 Choose elements 3pt plane, 76 Choose elements above gms surface,

#### 79

Choose elements above raster surface. 79Choose elements above raster surface, iprop zero, 79 Choose elements all, 75 Choose elements am, 78 Choose elements below gms surface, 79Choose elements below raster surface, 79 Choose elements below raster surface, iprop zero, 79 Choose elements between gms surfaces, 79 Choose elements between raster surfaces, 79 Choose elements between raster surfaces, iprop zero, 79 Choose elements block, 77 Choose elements block by layer, 77 Choose elements by layer, 77 Choose elements by zone, 75 Choose elements from arcview ascii thickness map, 79 Choose elements horizontal circle, 80 Choose elements list, 78 Choose elements shp, 78 Choose elements top, 77 Choose elements x plane, 76 Choose elements xyz list, 78 Choose elements y plane, 76 Choose elements z plane, 76 Choose face by nodes, 71 Choose faces 3pt disk, 64 Choose faces 3pt inclined plane, 74 Choose faces 3pt plane, 65 Choose faces 3pt plane bounded, 65 Choose faces all, 63 Choose faces am, 69 Choose faces back, 68 Choose faces block, 65 Choose faces block by layer, 66 Choose faces bottom, 68 Choose faces by nodes list, 71

Choose faces front, 68 Choose faces horizontal circle, 72 Choose faces left, 68 Choose faces right, 68Choose faces sheet, 66Choose faces stairway, 71 Choose faces top, 66 Choose faces top am, 68Choose faces top am common, 69 Choose faces top am exclude, 69 Choose faces top block, 66 Choose faces top block by centroid, 67 Choose faces top for chosen elements, 69 Choose faces top from raster, 67 Choose faces top shp. 67Choose faces vertical from am nodes, 70Choose faces vertical from polyline, 70Choose faces vertical from polyline shp. 70 Choose faces x plane, 64 Choose faces y plane, 64Choose faces z plane, 64Choose fracture faces block, 71 Choose horizontal faces on layer, 71 Choose node, 51 Choose node number, 51 Choose node xy sheet, 51Choose node xy top, 51Choose nodes 2d-list sheet, 57 Choose nodes 3pt plane, 52 Choose nodes 3pt plane bounded, 53 Choose nodes active/inactive boundary, 56 Choose nodes all, 51 Choose nodes am, 54Choose nodes between zones, 58 Choose nodes block, 53 Choose nodes bottom, 53 Choose nodes by zone, 58Choose nodes from chosen faces, 57 Choose nodes from chosen segments, 58

Choose nodes horizontal circle, 56 Choose nodes lateral boundaries, 55 Choose nodes list, 55 Choose nodes polyline by sheet, 57Choose nodes polyline top sheet, 57 Choose nodes sheet, 54Choose nodes shp, 54 Choose nodes tecplot geometry, 56Choose nodes top, 53Choose nodes top 2d-list, 57 Choose nodes top am, 54 Choose nodes top block, 53 Choose nodes top boundary, 55 Choose nodes x plane, 52Choose nodes xy sheet list, 55 Choose nodes xy top list, 55 Choose nodes xyz list, 55 Choose nodes y plane, 52Choose nodes z plane, 52Choose segments all, 60Choose segments am node list, 62 Choose segments by nodes list, 60Choose segments line, 61Choose segments polyline, 61Choose segments polyline by sheet, 61Choose segments xy between sheets, 62 Choose surface flow nodes, 55 Choose zone number, 220 Choose zones all, 220 Choose zones list, 220 Chosen elements to tecplot, 329 Chosen nodes to tecplot, 329 Clear chosen elements, 74 Clear chosen elements am, 74 Clear chosen elements by shp, 75 Clear chosen faces, 63 Clear chosen faces am, 63 Clear chosen faces by nodes, 72 Clear chosen faces top am, 63Clear chosen faces top by shp, 63 Clear chosen inclined faces, 74 Clear chosen nodes, 50 Clear chosen nodes am, 50Clear chosen nodes by shp, 50

Clear chosen segments, 60 Clear chosen zones, 219 Cloud cover, 204Colloid transport parameters, 141 Compute fd cross terms, 83 Compute loading efficiency, 227 Compute post simulation average, 363 Compute statistical properties of plume, 350 Compute underrelaxation factor, 98 Compute underrelaxation factor limit, 98 Compute velocity field from head, 118 Compute velocity field from head and conc, 118 Compute water volume by zone, 334Concentration control, 90 Concentration control, multi-species, 91 Constant viscosity, 105 Control volume, 83 Convert pm k to macropore k, 250 Coupling conductivity, 254, 258 Coupling dispersivity, 304, 307 Coupling hydraulic conductivity, 242 Coupling length, 242, 254, 258, 282 Courant number, 101 Courant verbose, 101 Create face set, 153 Create face set from chosen faces, 153 Create node set, 151Create node set difference, 152 Create node set intersection, 152Create node set symmetric difference, 153Create node set union, 152Create segment set, 153 Create segment set from chosen segments, 154Critical depth, 176 Cutoff Walls, 265 Data check only, 83 DDF Picard iteration control, 90 Decay constant, 133 Defined flow, 83

Density of air, 106, 148, 205 Detailed runtime information, 99 Detection threshold concentration, 103Distribution coefficient, 136 Do transport, 81 Drag coefficient, 206 Drop tolerance preconditioning, 85 Drop tolerance threshold, 85 Dry albedo, 307 Dual colloid transport parameters, 142Dual decay constant, 137 Dual distribution coefficient, 140 Dual freezing by pm temperature, 311Dual freundlich isotherm, 140 Dual nodes for channel flow, 261 Dual nodes for fracture flow, 99 Dual nodes for surface flow, 99 Dual nodes for tiles, 257Dual nodes for wells, 253 Dual nonlinear decay with saturation, 138Dual nonlinear decay with temperature, 138 Dual zoned colloid transport parameters, 142 Echo 1d loading conditions, 175 Echo chosen faces, 73 Echo coordinates, 325 Echo et at point, 295 Echo fracture incidences, 326 Echo incidences, 326 Echo to output, 330 Echo transport boundary conditions, 195Edf constant function, 294 Edf cubic decay function, 294 Edf quadratic decay function, 294 Effective area tables...End, 269 Effective area Wang-Narasimhan functions, 270 Element K anisotropic, 228 Element K isotropic, 228 Elemental stress field from files, 176

Elevation constant, 39 Elevation from bilinear function in xy, 40Elevation from cosine function in xy, 41 Elevation from file. 39 Elevation from raster, 39 Elevation from regional model gb file, 122 Elevation from sine function in xy, 41 Elevation from tsurf file, 40Elevation from xz pairs, 41 Elevation offset, 156Elevation-discharge table, 161 End, 16, 24, 48 ET zones to tecplot, 329Evaluate capture zone, 82 Evaporation depth, 294 Evaporation limiting pressure head, 289Evaporation limiting saturations, 288 Example instruction text, 6Example instruction text...End, 8 Exponent, 274 Exponential length distribution, 27 Exponential zero order source, 108, 150Face set, 188 Find zero age zones, 147 Finite difference mode, 83 First-order fluid exchange coefficient, 249First-order mass exchange, 306 Flag observation nodes if exceed detection threshold concentration, 103Flow solver convergence criteria, 92 Flow solver detail, 93 Flow solver maximum iterations, 92 Flow time weighting, 92Fluid compressibility, 14 Fluid mass balance for olf areas for chosen faces. 348 Fluid mass balance for olf areas for chosen faces by layer, 348

Fluid mass balance for olf areas using shp file, 347Fluid mass balance for olf areas using shp file by layer, 348Fluid pressure, 92 Fluid surface tension, 15 Fluid transfer, 165 Fluid transfer coefficients, 166 Fluid volume concentration threshold, 350Fluid volume for chosen elements, 343 Fluid volume for chosen elements by layer, 343Fluid volume to tecplot, 344 Flux, 157 Flux nodal, 158 Flux nodal by pressure, 159Flux nodal from outlet, 161 Flux output nodes, 331, 349 Flux output nodes from chosen, 331, 349Flux volume output nodes, 345, 360 Fractionation factor, 301 Fractran properties, 266 Fracture decay constant, 143 Fracture information, 22 Fracture length distribution x-axis, 23 Fracture length distribution v-axis, 23 Fracture length distribution z-axis, 23 Fracture location distribution x-axis, 23 Fracture location distribution y-axis, 23Fracture location distribution z-axis, 23Fracture retardation factor, 143 Fracture zone porosity, 241 Fractures to gms, 327 Fractures to tecplot, 328 Free drainage, 166 Free-solution diffusion coefficient, 132 Freshwater pressure head, 92 Freundlich isotherm, 136 Friction, 253, 257, 262 Function surface elevation initial

head, 117 Function x initial head, 116 Function v initial head, 116 Function z initial head, 116 Gate discharge table, 183 Generate aperture distribution, 26 Generate blocks interactive...End, 19 Generate exponential length distribution, 27 Generate individual fracture and read parameters from file, 242 Generate layers interactive...End, 35 Generate log-normal length distribution, 26 Generate orientation distribution, 25 Generate rectangles interactive, 32 Generate tables from unsaturated functions. 275 Generate target times, 89 Generate time report, 330 Generate uniform blocks, 18 Generate uniform prisms, 18 Generate uniform rectangles, 32 Generate uniform triangles, 33 Generate variable blocks, 18 Generate variable prisms, 18 Generate variable rectangles, 32Geometric bulk thermal conductivity relation, 302 Get average K, 233 Grade x, 19 Grade v. 19 Grade z, 19 Gravitational acceleration, 14 Grid information, 22 Growth beginning time, 292 Hagen Poiseuille, 252, 257 Harvest time, 292 Hazen Williams, 253, 257 Hazen Williams coefficient, 253, 257 Head, 155 Head control, 90 Head equals elevation, 155 Head equals initial, 156 Heat coupling length, 307

High-K plane, 241 HMC initial fractions from output files, 314 HMC output from chosen nodes, 313 HMC use downstream fractions, 314 HMC zone from chosen nodes, 313 Hydrogencarbonate species, 145 Immiscible phase dissolution data, 207Immobile zone mass transfer coefficient, 301 Immobile zone porosity, 301 Impermeable matrix, 242 Incision depth, 264 Incoming longwave radiation, 204 Incoming shortwave radiation, 203 Incoming shortwave radiation for chosen faces, 203 Infilled, 252, 256 Inflow hydrograph name, 183 Initial concentration, 123 Initial concentration for zones, 124 Initial concentration from file, 123 Initial concentration from output file, 123Initial concentration from regional output file, 120Initial concentration from xyc file, 124 Initial concentration solid phase, 126 Initial concentration solid phase from file, 126 Initial concentration solid phase from output file, 127 Initial head, 114 Initial head depth to water table, 116 Initial head from depth-saturation table, 115Initial head from file, 115 Initial head from output file, 115 Initial head from porous medium, 117 Initial head from raster, 116 Initial head from regional output file, 120Initial head from regional output file with depth scaling, 120

Initial head from xyh file, 117 Initial head subsurface from surface output file, 115 Initial head surface elevation, 114 Initial head surface elevation for chosen nodes, 114 Initial immobile concentration from output file, 125 Initial immobile zone concentration, 125Initial immobile zone concentration from file, 125 Initial interception storage, 287 Initial particle location by groundwater table from file, 320Initial particle location by layer from file, 319 Initial particle location from file, 319 Initial reservoir storage, 181 Initial root depth, 292 Initial snow depth, 284 Initial snow depth from output file, 284Initial temperature profile, 107, 149 Initial time, 87 Initial time from binary output file, 87 Initial timestep, 88 Initial water depth, 122 Initial water depth from file, 122 Initialize default et domain, 212 Initialize default surface domain, 212 Initialize domain, 211 Integrate production zone, 363 Integrated finite difference for overland flow, 99 Interface k, 249 Interface relative permeability xy, 271 Interface unsaturated brooks-corey functions, 271 Interface unsaturated tables, 271 Interface unsaturated van genuchten functions, 271 Interpolate, 192 Interpolate mass flux, 198

Invert chosen elements, 75 Invert chosen nodes, 50 Irrigation on demand, 163 Irrigation parameters, 164 Isotope fractionation data...End, 301 Isotropic effective diffusion coefficient, 132Jacobian epsilon, 95 K anisotropic, 226, 248 K anisotropic by ratio, 226, 248 K isotropic, 226, 248 K reduction by impedance factor for chosen elements, 236 K tensor, 227 K to tecplot, 328 LAI tables...End, 287 Latent heat of vapourization, 206 Layer name, 37 Level of fill, 84 Limit zone output, 212 List surface flow nodes, 326 Loading efficiency, 227 Longitudinal dispersivity, 298, 303, 305, 306 Lower limit, 94 Magnesium species, 145 Make element inactive, 108 Make element inactive using shapefile, 109Make fractures from fgen, 243 Make interpolated observation point, 337, 352 Make interpolated observation point by depth, 338, 353 Make interpolated observation points, 337, 352 Make interpolated observation points by depth, 338, 353 Make node observation point, 338, 353 Make node observation points, 353 Make observation point, 336, 351 Make observation point by depth, 337, 352 Make observation points, 336, 352

Make observation points by depth, 337, 353 Make observation well, 338, 354 Make observation well from xy, 339, 354Make recharge spreading layer, 246 Make time file table input xy sheet, 59 Make time file table input xy top, 60Make time file table input xyz, 59 Make zone inactive, 109 Makeup water, 174 Manning, 253, 257 Map fractures from mofrac vtk file, 244Map fractures from tecplot file, 245 Map K from regional model list file, 121 Map K from regional model list file by layer, 121Map property from raster for chosen elements, 231 Map zone numbers from regional model, 119Map zone numbers from regional model by layer, 119 Map zone numbers from regional model by volume, 119 Map zones from raster, 216 Map zones from raster, dominant class, 217 Mass balance output fixed format, 324Mass balance output general format, 324Mass balance output scientific format, 324 Mass change control, 91 Mass error control, 91 Maximum crop coefficient table, 295 Maximum flow depth, 282 Maximum number of boundary conditions to report, 340Maximum particle reflection count, 322

Maximum reservoir storage, 182 Maximum root depth, 293 Maximum timestep, 88 Maximum timestep multiplier, 91 Maximum trace count, 322Maximum trace output, 322 Maximum trace time, 321Mean age, 82 Mechanical heat dispersion, 107, 149 Melting constant, 283 Mesh to gms, 326Mesh to tecplot, 327Minimum elemental energy slope, 283 Minimum layer thickness, 37 Minimum layer thickness with fixed top elevation, 36Minimum relative permeability, 274 Minimum relaxation factor allowed, 98 Minimum relaxation factor for convergence, 96 Minimum timestep, 88 Minimum timestep multiplier, 91 Name, 131, 151 New layer...End, 37 New zone, 213 Newton absolute convergence criteria, 95Newton absolute maximum residual, 96 Newton information, 99 Newton iteration control, 90 Newton maximum iterations, 94 Newton maximum residual increase, 97 Newton maximum update for depth, 96 Newton maximum update for head, 96 Newton minimum iterations, 95 Newton residual convergence criteria, 95No fluid mass balance, 92No freezing in dual domain, 311 No matrix scaling, 85

No nodal flow check, 97 No particle trace files, 321No solute mass balance, 355 Nodal flow check tolerance, 97 Nodal flux head constraints, 159 Nodal flux reduction by pressure head, 159 Nodata file, 194 Nodata raster, 194 Nodata value, 194 Node set, 188Nonlinear bulk thermal conductivity relation, 303 Nonlinear decay with saturation, 133 Nonlinear decay with temperature, 134Number of digits for output file suffix, 324Number of random fractures, 24 Number of stall cycles, 86 Oberbeck boussinesq assumption, 105 Obstruction storage height, 263, 282 Offset base, 39 Offset top, 38 Outlet bc name, 163 Output ET details, 334 Output peclet number, 101 Output random apertures, 28 Output random fractures, 29 Output random lengths, 28 Output random orientations, 29 Output saltwater head, 332 Output times, 89 Output times for particle locations, 320Output travel time statistics, 362 Overland decay constant, 144 Overland retardation factor, 144 Overland to tecplot, 327Parents, 132 Particle trace binary output, 321 Particle trace timestep threshold, 321 Pause, 10 Peclet number, 100 Peclet verbose, 100

Permafrost effective diffusion coefficient. 240Permafrost formation from file, 238 Permafrost k, 239 Permafrost porosity, 240 PET from crop coefficients, 294 Picard convergence criteria, 103 Plot concentration penetration depth, 350 Plot maximum velocity, 350 Poisson ratio, 227 Pore connectivity, 273 Pore water freezing and thawing Background temperature, 309 Freezing temperature, 310 Integration convergence criteria, 310 Integration maximum iterations, 310 Interpolate surface temperature, 311 Maximum freezing depth, 310 Melting temperature, 309 Memory length for convolution integral, 310 Pore water freezing-thawing...End, 307 Surface temperature, 309 Surface temperature from raster, 309 Thermal diffusivity, 309 Porosity, 227, 249 Porosity to tecplot, 329 Potassium species, 145 Potential evaporation using transpiration, 294 Potential evapotranspiration, 167 Pressure head input, 91 Pressure irrigation table, 164 Pressure of air, 207Pressure-discharge power rating, 160 Pressure-discharge table, 161 Pressure-effective area, 270 Pressure-saturation, 279 Primary variable switching, 93

Project 2d grid, 46 Project grid, 46 Properties file, 221 Proportional sublayering, 38 Radius, 252, 256 Rain, 158 Rain and snowmelt, 186 Random K field from FGEN, 233 Random KD field from FGEN, 234 Range for stall, 86 Rdf constant function, 289 Rdf cubic decay function, 289 Rdf quadratic decay function, 289 Rdf table, 289 Read 3D grid, 42 Read 3D grid, ascii, 42 Read algomesh 2d grid, 33 Read chosen faces, 73 Read elemental K from binary file, 229Read elemental K from file, 228 Read elemental porosity from binary file, 230 Read elemental porosity from file, 230 Read elemental specific storage from binary file, 231 Read elemental specific storage from file. 231 Read elemental tortuosity from binary file, 299 Read elemental tortuosity from file, 299Read et zones from file, 214 Read fractran 2d grid, 34 Read gms 2d grid, 33 Read inactive elements from file, 109 Read overland zones from file, 214 Read pm zones from voxet file, 215 Read properties, 222 Read rill storage from raster, 283 Read zones from file, 214 Read zones from raster, 215 Read zones from raster, dominant class, 216Rectangles to triangles, 327

Red black reduction, 84 Reduce 2d grid, boundary file, 34 Reference fluid density, 14 Reference fluid viscosity, 14 Refine 2d grid, 34 Regional model, 118 Relative concentration, 145 Relative humidity, 207 Relative permeability xy, 267, 270 Remove negative coefficients, 97 Remove rectangles with blanking file, 35Remove rectangles with shapefile, 34 Report exchange flux for chosen nodes, 333 Report exchange for olf zones, 333 Report mesh quality, 325 Report nodal mass storage for chosen nodes, 350Report water table at node, 335 Report water table at xy, 334Report water table at xyz, 334 Reservoir, 178 Reservoir storage loss table, 184 Reservoir with spillway, 179 Residual saturation, 272 Restart file for concentrations, 125 Restart file for heads, 117 Restart file save interval, 113 Restart write off, 114 Reverse rate, 301 Rfgen driver, 21 Rill storage height, 263, 282 Rock-water mass ratio, 302 Root depth, 289 Root growth period, 292 Root growth...End, 292 Salt mass fraction, 145 Saturated albedo, 307 Saturated wells, 253 Saturation control, 90 Saturation vapour pressure, 207 Saturation-relative k, 280 Scaling factor, 193 Segment set, 189

Set hydrograph nodes, 346 Simple drain, 169 Simple river, 168 Sinusoidal incoming shortwave radiation, 203 Sinusoidal temperature of air, 205 Sinusoidal wind speed, 206 Skip off, 10Skip on, 10 Skip rest, 10 Slice flux contributing nodes from chosen, 345, 361 Slice flux output nodes from chosen, 345, 361 Snapshot mean age, 82 Snapshot mean life expectancy, 82 Snow density, 283 Snowmelt, 184 Snowmelt constants, 186 Sodium species, 144 Soil frost K, 234 Soil frost K by ratio, 235 Soil water balance, 332 Soil water balance custom depth, 332 Soil-Water suction at surface, 207 Solids compressibility, 228 Solute, 131 Solute Definition Affects fluid properties, 145 Anisotropic effective diffusion coefficient, 133 Colloid transport parameters, 141 Decay constant, 133 Distribution coefficient, 136 Dual colloid transport parameters, 142Dual decay constant, 137 Dual decay with saturation, 138 Dual distribution coefficient, 140 Dual freundlich isotherm, 140 Dual nonlinear decay with temperature, 139 Dual zoned colloid transport parameters, 142 Fracture decay constant, 143

Fracture retardation factor, 143 Free-solution diffusion coefficient, 132Freundlich isotherm, 136 Isotropic effective diffusion coefficient, 132Name, 131 Nonlinear decay with saturation, 134Nonlinear decay with temperature, 135Overland decay constant, 144 Overland retardation factor, 144 Parents, 132 Relative concentration, 145 Sodium species, 144Solute, 131 Solute uptake by plant roots, 137 Zoned anisotropic effective diffusion coefficient, 133 Zoned colloid transport parameters, 142 Zoned decay constant, 133 Zoned distribution coefficient, 136 Zoned dual decay constant, 138 Zoned dual decay with saturation, 138Zoned dual distribution coefficient. 140Zoned dual freundlich isotherm, 141 Zoned dual nonlinear decay with temperature, 139 Zoned fracture decay constant, 143 Zoned freundlich isotherm, 137 Zoned isotropic effective diffusion coefficient, 132Zoned nonlinear decay with saturation, 134 Zoned nonlinear decay with temperature, 135 Zoned overland decay constant, 144 Zoned overland retardation factor, 144 Solute temperature profile Background temperature, 129

Integration convergence tolerance, 129Integration maximum iterations, 130Integration memory length, 130 Maximum depth, 129 Number of points, 130 Solute 1d temperature profile, 127 Solute dual 1d temperature profile, 128Surface temperature, 129 Thermal diffusivity, 129 Solute uptake by plant roots, 137 Solver acceleration technique, 85 Species attribution, 83 Specific heat capacity of air, 106, 148 Specific heat capacity of solid, 303 Specific heat capacity of water, 107, 149Specific heat of air, 205Specific humidity of air, 206 Specific storage, 227, 241, 249 Specified concentration, 195 Specified concentration from file, 196 Specified concentration from initial concentration, 124Specified mass flux, 197 Specified reservoir storage, 182 Specified stress variation, 175 Specified stress variation from file, 175Specified temperature flux, 203 Specified third-type concentration, 198Specified third-type concentration from face file, 200Specified third-type concentration from file, 199 Specified third-type flushing, 202 Spillway parameters, 183 Stall check parameter, 86 Steady state density dependent flow, 104Stop run if flux output nodes exceed detection threshold concentration,

#### 103

Streambed conductivity, 263 Streambed thickness, 263 Sublimation constant, 283 Sulphate species, 145 Surcharge reservoir storage, 183 Surface loading, 81 Table maximum s-k slope, 275 Table minimum pressure, 274 Table smoothness factor, 274 Target times, 88 Tecplot binary append, 399 Tecplot output, 195 Temperature of air, 205Temperature species, 145 Temperature-dependent thermal conductivity of solid, 302Thermal conductivity of air, 106, 148 Thermal conductivity of solid, 302 Thermal conductivity of water, 107, 148Threshold temperature, 283 Tiles to tecplot, 328Tilt grid x, 43Tilt grid y, 43 Time dependent K for chosen elements, 236 Time dependent variable K for chosen elements, 236 Time file table, 190 Time on/off table, 192Time output fixed format, 324Time output general format, 324Time output scientific format, 324 Time raster table, 189 Time raster xz table, 190 Time raster vz table, 190 Time value table, 189 Time varying et zones from raster, 284Time varying friction...End, 281 Time varying K by impedance factor via temperature raster, 237 Time varying lai from raster, 287 Time varying maximum timestep, 88

Time varying pm zones from ascii file, 224Time varying scaling of friction, 281 Time varying snow melting constant, 186 Time varying streambed conductivity, 264Time varying surface friction by temperature raster, 281 Time-field data table from regional, 191 Time-root depth table...End, 289 Tortuosity, 299, 305 Tortuosity to tecplot, 329 Trace particle, 319 Trace particle logging, 319 Track simulation progress, 330 Transient flow, 81 Transpiration fitting parameters, 288 Transpiration limiting pressure head, 288Transpiration limiting saturations, 288Transport solver convergence criteria, 101 Transport solver detail, 102 Transport solver maximum iterations, 102Transport time weighting, 100Transverse dispersivity, 299, 304, 305, 307Travel time CDF, 81 Travel time PDF, 81 Travel time PDF from CDF, 81 Tunnel. 170 Tunnel edz thickness and conductivity, 172 Tunnel grout thickness and conductivity, 172 Type, 154 Type circle, 262 Type general, 262 Type rectangle, 261Type trapezoid, 262 Underrelaxation factor, 98

Uniform sublayering, 37 Units: kilogram-metre-minute, 14 Unproject 2d grid, 46 Unsaturated, 81 Unsaturated brooks-corey functions...End, 272 Unsaturated tables, 279 Unsaturated van genuchten functions...End, 272 Upper limit, 94 Upstream weighting factor, 93 Upstream weighting of velocities, 102 Use constant seed, 25Use domain type, 211Use Pitzer model, 127 Use tabulated unsaturated functions, 278Verhulst-Pearl growth, 50% max depth, 293 Verhulst-Pearl growth, time-depth, 293Vertical fracture from top, 23 Vertical slice flux by layer, 346, 361 Vertical transverse dispersivity, 299, 305 Volume fraction dual medium, 249 Water depth control, 90 Weir constant, 264Wells to gms, 327Wells to tecplot, 328Wind speed, 206 Write chosen elements, 80 Write chosen elements xyz, 80 Write chosen faces, 72 Write chosen faces and host element numbers, 73 Write chosen nodes, 58 Write chosen nodes xyz, 58 Write chosen segments, 62Write element K, 232 Write element K at z, 233 Write faces and segments, 326 Write inactive elements to file, 109 Write ordered nodes from polyline by sheet, 58

Write zones to file, 214 X friction, 280 XY fracture aperture distribution, 23 XZ fracture aperture distribution, 23 Y friction, 280 YZ fracture aperture distribution, 23 Z function initial concentration, 124 Zero depth gradient, 177 Zero fluid compressibility, 15 Zero order source, 107, 149, 208 Zero order source saturation threshold, 209 Zero order source with partitioning, 209Zero travel time, 147 Zone by layer, 36Zone fractures how, 24Zoned anisotropic effective diffusion coefficient, 133Zoned colloid transport parameters, 141Zoned decay constant, 133 Zoned distribution coefficient, 136 Zoned dual decay constant, 138 Zoned dual distribution coefficient, 140Zoned dual freundlich isotherm, 140 Zoned dual nonlinear decay with saturation, 138 Zoned dual nonlinear decay with temperature, 139 Zoned fracture decay constant, 143 Zoned fracture retardation factor, 143 Zoned freundlich isotherm, 136Zoned isotropic effective diffusion coefficient, 132Zoned nonlinear decay with saturation, 134 Zoned nonlinear decay with temperature, 135 Zoned overland decay constant, 144 Zoned overland retardation factor, 144Zones from arcview ascii grid, 218 Zones from arcview for chosen

elements, 218 Makeup water, 173 Mass flux entering a volume output, 360 - 362Matrix solver input, 84 Newton-Raphson method input, 94 Observation wells and points, 335, 351 Output 3-D element incidences, 326 all accepted times, 89 at specified times, 89 auto save restart files, 89 chosen faces, 73 element hydraulic conductivity, 232 element hydraulic conductivity, average, 233 element zone numbers, 214 ET details, 334 flow observation wells, 335 fluid flux, 331 fluid flux entering a volume, 344–346 fluid flux, binary file, 331 fluid mass balance, 339 fluid volume, 343-344 fracture element incidences, 326 hydrographs, 347 mass flux entering a volume, 360–362 max boundary condition reporting, 340 nodal coordinates, 325 observation wells, 335, 351 output variable control file, 323 polygon tracking, 347–349 solute mass balance, 354suppressing mass balance output, 355 surface flow nodes, 326transport observation wells, 351transport boundary conditions, 195 water table, 334

Parallel simulation, 110–112 Particle tracing, 317–322 Physical constants defaults, 13 unit conversions, 13 user specified, 14**Picard** iteration input, 103 Plot control file instructions Compare depth to gw table, 404Compare gw table elevation, 403Compare heads 3d domain, 403 Compare surface water depth, 405 Interpolate depth to gw table, 407 No chan concentrations, 406 No chan heads, 406 No chan hmc fractions, 406 No chan immobile/isotope fractionation concentrations, 406 No chan incised heads, 406No chan linear velocities (vx, vy, vz), 406 No chan/pm exchange flux, 406 No chan/pm solute exchange, 406 No dual concentrations, 404 No dual element k, 404No dual heads, 404No dual immobile/isotope fractionation concentrations, 404 No dual linear velocities (vx, vy, vz), 404 No dual permafrost, 404 No dual saturations, 404No dual/pm exchange flux, 404No dual/pm solute exchange, 404No frac aperture, 404No frac concentrations, 404 No frac heads, 404No frac immobile/isotope fractionation concentrations, 404 No frac linear velocities (vx, vy, vz), 404 No frac saturations, 404 No frac/pm exchange flux, 404No frac/pm solute exchange, 404

No olf concentrations, 405 No olf et, 405No olf flow rates, 405No olf friction (nx, ny), 405No olf heads, 405No olf hmc fractions, 405No olf immobile/isotope fractionation concentrations, 405No olf linear velocities (vx, vy, vz), 405 No olf local probability, 405No olf max water depth, 405No olf/pm exchange flux, 405 No olf/pm solute exchange, 405No pm concentrations, 401No pm depth to water table, 401 No pm depth to water table 2d, 401No pm diffusion peclet number, 401No pm element fraction of compressible interbeds, 401 No pm element k, 401No pm element porosity, 401 No pm element storativity, 401 No pm element tortuosity, 401No pm environment head, 401 No pm et3d, 401No pm flux (qx, qy, qz), 401No pm freezing-thawing temperature, 401 No pm heads, 401 No pm hmc fractions, 402No pm ice saturation, 401No pm immobile/isotope fractionation concentrations, 401 No pm linear velocities (vx, vy, vz), 401 No pm newton residual, 402No pm peclet number, 401 No pm permafrost, 401No pm rain and snowmelt package, 401 No pm redox capacity, 401 No pm saturations, 401 No pm tvk (kx, ky, kz), 401No pm volumetric water content, 401

No tile concentrations, 405 No tile heads, 405No tile immobile/isotope fractionation concentrations, 405 No tile linear velocities (vx, vy, vz), 405No tile/pm exchange flux, 406 No tile/pm solute exchange, 406No well concentrations, 406 No well heads, 406No well immobile/isotope fractionation concentrations, 406 No well linear velocities (vx, vy, vz), 406 No well/pm exchange flux, 406 No well/pm solute exchange, 406Number of digits for output file suffix, 400Paraview bc location out, 406 Paraview mode, 398 Plot pm depth below ground surface, 407Plot pm zone isopach structure, 407 Simulation time unit conversion factor, 406 Tecplot binary flush interval, 398 Tecplot binary mode, 398 Tecplot mode, 398 Truncate chan domain, 406 Truncate chan domain by layer, 406 Truncate dual domain, 404 Truncate dual domain by layer, 404 Truncate frac domain, 404 Truncate frac domain by layer, 405 Truncate olf domain, 405Truncate olf domain by layer, 405 Truncate pm domain, 402Truncate pm domain by layer, 402 Truncate tile domain, 406 Truncate tile domain by layer, 406 Truncate time domain, 399 Truncate well domain, 406 Truncate well domain by layer, 406 Write chan domain file...End, 401 Write dual domain file...End, 401

Write frac domain file...End, 401 Write olf domain file...End, 401 Write pm domain file...End, 400 Write tile domain file...End, 401 Write well domain file...End, 401 Polygon tracking output, 347–349 Porous medium input saturated flow properties, 224transport properties, 298 variably-saturated flow properties, 267Potential evaporation using transpiration, 294 Pre-processor instructions Usage, 6 set variable, 10unset all variables, 12 unset variable, 12 Variables, 10–12 Pressure head input/output, 92 Primary variable substitution input, 94 Radioactive decay input, 131 Random distribution coefficient fields, 234 Random fracture generation, see Grid generation Random hydraulic conductivity fields, 233 Raster file format, 412–413 Recharge spreading layer, 246 Report exchange for olf zones, 333 Restarting a simulation, 113–114 River flux, 168 Root growth, 292 Root growth Growth beginning time, 292 Harvest time, 292 Initial root depth, 292 Maximum root depth, 293 Root growth period, 292 Time-root depth table, 292 Verhulst–Pearl growth, 50% max depth, 293

Verhulst–Pearl growth, time-depth, 293Run-time debug utility, 386–392 Run-time timestep output, 393 Runoff input transport properties, 306 Soil water balance, 332 Soil water balance custom depth, 333 Solute definition, 131 Solver parameters flow, 92transport, 102 Subsurface domain input boundary conditions, 154 flow initial conditions, 114 saturated flow properties, 224 transport properties, 298 variably-saturated flow properties, 266Surface domain input boundary conditions, 176 flow initial conditions, 122properties, 280 Surface loading, 174 Telescopic mesh refinement defining a regional model, 119 Tile drains input, 254 Time stepping adaptive input, 89 general input, 87 Transient flow activating, 81 Transport

activating, 81 input discrete fracture properties, 303 dual continuum properties, 304heat transfer, 148 immiscible phase dissolution source, 207initial conditions, 122 porous medium properties, 298 solute definition, 131 specified concentration, 195 specified mass flux, 197 specified third-type concentration, 198 surface runoff properties, 306 thermal energy, 202travel-time probability, 147 zero-order source, 208 Tunnels, 170 Unit conventions, 13 Variably-saturated flow activating, 81 defining functional constitutive relationships, 271 defining tabular constitutive relationships, 278 water volume contained in different zones, 334 Zero-order source, 208 Zones creating, 212 creating using ArcView files, 218 modifying properties, 220 saving and retrieving element zone

numbers, 214

selecting, 219